# **英特尔® 以太网适配器和设备 用户指南**

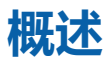

欢迎阅读《英特尔® 以太网适配器和设备用户指南》。本指南涵盖英特网络适配器、连接和其它设备的硬件和软件安装、设置 步骤,以及故障排除提示。

# **目标读者**

本文档面向拥有高级别的以太网网络技术知识、经验和能力的信息技术专业人士。

# **支持的设备**

### <span id="page-1-0"></span>**支持的 4 万兆位网络适配器**

- <sup>l</sup> 英特尔® 以太网 40G 2P XL710 QSFP+ rNDC
- 英特尔® 以太网融合网络适配器 XL710-Q2
- **注意:**
	- 基于英特尔以太网控制器 XL710 (4x10 GbE、1x40 GbE 和 2x40 GbE)的总吞吐量预计为每个方向 40 Gb/s。
	- <sup>l</sup> 基于英特尔® 以太网控制器 700 系列的适配器的第一个端口将显示正确的品牌字符串。同一设备上的其它所有端 口都显示一个通用的品牌字符串。
	- <sup>l</sup> 为了让基于英特尔® 以太网控制器 700 系列的适配器发挥其全部潜力,您必须将它安装到 PCIe Gen3 x8 插槽 中。将它安装到更短的插槽或 Gen2 或 Gen1 插槽中将限制适配器的吞吐量。

### **支持的 25 千兆位网络适配器**

- <sup>l</sup> 英特尔® 以太网 25G 2P XXV710 适配器
- 英特尔® 以太网 25G 2P XXV710 夹层卡
- <sup>l</sup> 英特尔® 以太网 25G 2P E810-XXV OCP
- 英特尔® 以太网 25G 2P E810-XXV 适配器

#### **注意:**

• 基于英特尔® 以太网控制器 XXV710 (2x25 GbE) 的设备对 IPv4 TCP 大型数据包 (超过 1518 字节) 的硬件总吞 吐量限制约为每个方向 96% 到 97% 的双端口 25 GbE 线路速率,且 MTU 大小为 1500 字节。例如,有效负载 总吞吐量为每个方向 45.5 Gb/s 左右。因此,虽然单端口 25 GbE 吞吐量不受影响,但双端口 25 GbE 总体并行 处理吞吐量预计会稍微低于线路速率。

基于英特尔® 以太网控制器 700 系列的适配器的第一个端口将显示正确的品牌字符串。同一设备上的其它所有端 口都显示一个通用的品牌字符串。

### **支持的万兆位网络适配器**

- <sup>l</sup> 英特尔® 以太网 10G 2P X520 适配器
- <sup>l</sup> 英特尔® 以太网 10G X520 LOM
- 英特尔® 以太网 X520 10GbE 双端口 KX4-KR 夹层卡
- <sup>l</sup> 英特尔® 以太网 10G 2P X540-t 适配器
- <sup>l</sup> 英特尔® 以太网 10G 2P X550-t 适配器
- <sup>l</sup> 英特尔® 以太网 10G 4P X550 rNDC
- <sup>l</sup> 英特尔® 以太网 10G 4P X550/I350 rNDC

概述

- <sup>l</sup> 英特尔® 以太网 10G 4P X540/I350 rNDC
- <sup>l</sup> 英特尔® 以太网 10G 4P X520/I350 rNDC
- <sup>l</sup> 英特尔® 以太网 10G 2P X520-k bNDC
- <sup>l</sup> 英特尔® 以太网 10G 4P X710-k bNDC
- <sup>l</sup> 英特尔® 以太网 10G 2P X710-k bNDC
- <sup>l</sup> 英特尔® 以太网 10G X710-k bNDC
- <sup>l</sup> 英特尔® 以太网融合网络适配器 X710
- <sup>l</sup> 英特尔® 以太网融合网络适配器 X710-T
- <sup>l</sup> 英特尔® 以太网 10G 4P X710/l350 rNDC
- <sup>l</sup> 英特尔® 以太网 10G 4P X710 SFP+ rNDC
- <sup>l</sup> 英特尔® 以太网 10G X710 rNDC
- <sup>l</sup> 英特尔® 以太网服务器适配器 X710-DA2(用于 OCP)
- 英特尔® 以太网 10G 2P X710 OCP
- 英特尔® 以太网 10G 4P X710 OCP
- <sup>l</sup> 英特尔® 以太网 10G 2P X710-T2L-t OCP
- <sup>l</sup> 英特尔® 以太网 10G 4P X710-T4L-t OCP
- <sup>l</sup> 英特尔® 以太网 10G 2P X710-T2L-t 适配器
- <sup>l</sup> 英特尔® 以太网 10G 4P X710-T4L-t 适配器

### **注意:**

基于英特尔® 以太网控制器 700 系列的适配器的第一个端口将显示正确的品牌字符串。同一设备上的其它所有端口都显 示一个通用的品牌字符串。

### **支持的千兆位网络适配器和设备**

- 英特尔® 千兆位 2P I350-t 适配器
- 英特尔® 千兆位 4P I350-t 适配器
- 英特尔® 以太网 1G 4P I350-t OCP
- <sup>l</sup> 英特尔® 千兆位 4P X550/I350 rNDC
- <sup>l</sup> 英特尔® 千兆位 4P I350-t rNDC
- <sup>l</sup> 英特尔® 千兆位 4P X540/I350 rNDC
- <sup>l</sup> 英特尔® 千兆位 4P X520/I350 rNDC
- <sup>l</sup> 英特尔® 千兆位 4P I350-t 夹层卡
- <sup>l</sup> 英特尔® 千兆位 4P X710/l350 rNDC
- <sup>l</sup> 英特尔® 千兆位 4P I350 bNDC
- <sup>l</sup> 英特尔® 以太网连接 I354 1.0 GbE 背板
- <sup>l</sup> 英特尔® 千兆位 2P I350-t LOM
- <sup>l</sup> 英特尔® 千兆位 I350-t LOM
- <sup>l</sup> 英特尔® 千兆位 2P I350 LOM

# **支持的操作系统**

此版本中的驱动程序已在以下操作系统中进行了测试。其他操作系统可能也可以使用我们的驱动程序,但没有进行测试。

- Microsoft Windows Server 2019, 版本 1809
- Microsoft Windows Server 2016
- $\bullet$  VMWare\* ESXi\* 7.0 U1
- VMWare ESXi 6.7 U3
- Red Hat\* Enterprise Linux\* (RHEL) 8.3
- Red Hat\* Enterprise Linux\* (RHEL) 8.2
- Red Hat\* Enterprise Linux\* (RHEL) 7.9
- Novell\* SUSE\* Linux Enterprise Server (SLES) 15 SP2

本章介绍如何安装英特尔® 以太网适配器、驱动程序和其他软件。

安装过程大致可分为以下几步,本章稍后将会详细介绍这些步骤。

如果要安装网络适配器,请从下面的步骤 1 开始操作。 如果是升级驱动程序软件,从第 4 步开始执行。

**注意:**如果更新固件,则必须将驱动程序软件更新为同一家族产品系列的版本。

- 1. 查看[系统要求](#page-4-0)。
- 2. 在您的服务器中插入 PCI [Express](#page-4-1) 适配器、[夹层卡或](#page-5-0)[网络子卡。](#page-5-1)
- 3. 仔细连接网络[铜线](#page-6-0)、光缆或[直接连接电缆](#page-8-0)
- 4. 安装[网络驱动程序和其他软件](#page-9-0)。
- <span id="page-4-0"></span>5. [测试适配器](#page-175-0)。

## **硬件兼容性**

在安装适配器前,先检查系统是否具有:

- 系统最新 BIOS
- <span id="page-4-1"></span>• 一个开放式 PCI Express 插槽 (请参阅[适配器卡的规格了](#page-214-0)解插槽兼容性)

## **安装网络适配器**

### **选择正确的插槽**

一个开放式 PCI-Express 插槽,x4、x8 或 x16,具体取决于您的适配器。

**24 注意:** 某些系统配有实际上支持较低速度的物理 x8 PCI Express 插槽。请检查您的系统手册以识别该插槽。

**《 注意**: 有关识别支持您的适配器的 PCI Express 插槽的信息, 请参阅 Dell EMC 系统指南。

## **将适配器插入计算机**

- 1. 如果您的计算机支持 PCI 热插拔, 请参阅计算机文档中的特别安装说明。
- 2. 关闭计算机并拔出电源线。然后,取下盖板。

**△ 小心**: 在卸下服务器机盖前, 关闭服务器并拔出电源线。否则, 将危及您的安全并且可能损坏适配器或计算机。

3. 从可用的插槽卸下机盖支架。

4. 将适配器推入插槽直至稳固就位。小型的 PCI Express 适配器能插入大型的 PCI Express 插槽。

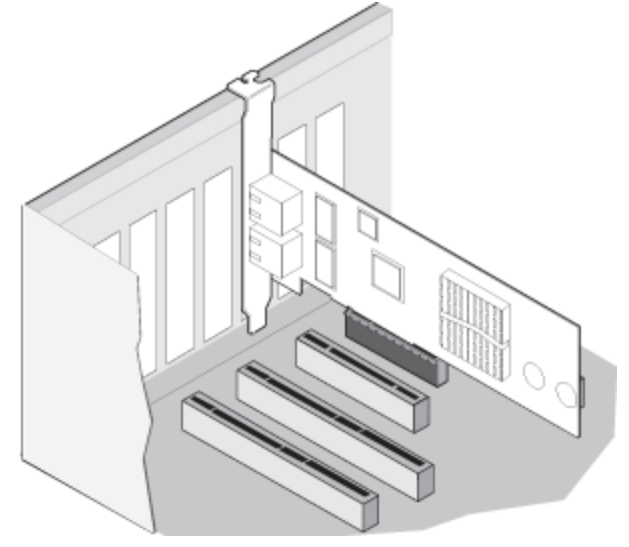

**小心:**一些 PCI Express 适配器的接头可能较短,这导致接头比 PCI 适配器更脆弱。用力过大将折断其 接头。在将适配器按入插槽时请务必小心。

- 5. 如有必要,用螺丝固定适配器盖片。
- 6. 装回计算机机盖并插好电源。
- <span id="page-5-0"></span>7. 打开计算机电源。

## **在刀片服务器中安装夹层卡**

有关如何安装夹层卡的详细说明,请参阅服务器文档。

1. 关闭刀片服务器电源,将其从机箱中拉出,再拆除其盖子。

**小心:不关闭刀片服务器电源可能危及您还可能损坏卡或服务器。** 

2. 抬起锁杆,将卡插入一个可用的兼容夹层卡插槽。将卡推入插槽直至牢固就位。

**注意**:机箱中与卡相同的光纤上必须有一个开关或穿通模块以提供物理连接。例如,如果夹层卡插入光纤 B,机 箱的光纤 B 也必须存在一个开关。

- 3. 对每个要安装的卡重复步骤 2。
- 4. 压下锁杆,直至卡在夹层卡之上就位。
- 5. 装回刀片服务器盖,将刀片放回服务器机箱。
- <span id="page-5-1"></span>6. 接通电源。

## **在服务器上安装网络子卡**

有关如何安装 bNDC 或 rNDC 的详细说明,请参阅服务器文档。

1. 关闭服务器并卸下服务器机盖。

**《1》**注意:不关闭服务器电源可能危及您,还可能损坏卡或服务器。

- 2. 找到服务器中的网络子卡接口。有关详细信息,请参阅服务器文档。
- 3. 将网络子卡按入接口中。
- 4. 拧紧网络子卡上的螺丝,使网络子卡固定到位。
- 5. 装回服务器机盖。

# **连接网络电缆**

<span id="page-6-0"></span>按照以下各节的说明选择合适的网络电缆。

## **连接 RJ-45 网络电缆**

如下所示,连接 RJ-45 网络电缆:

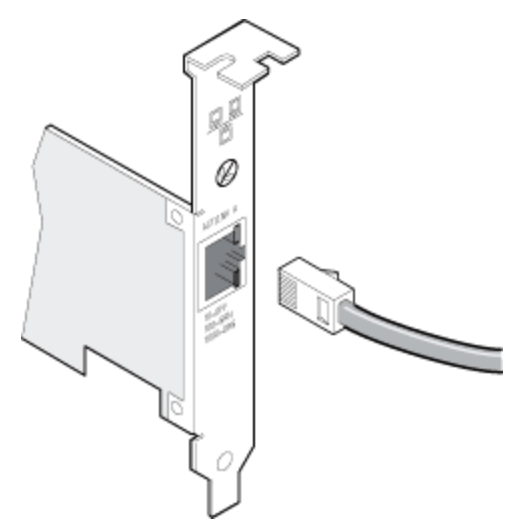

下表显示了每种线缆类型在给定传输速度下的最大长度。

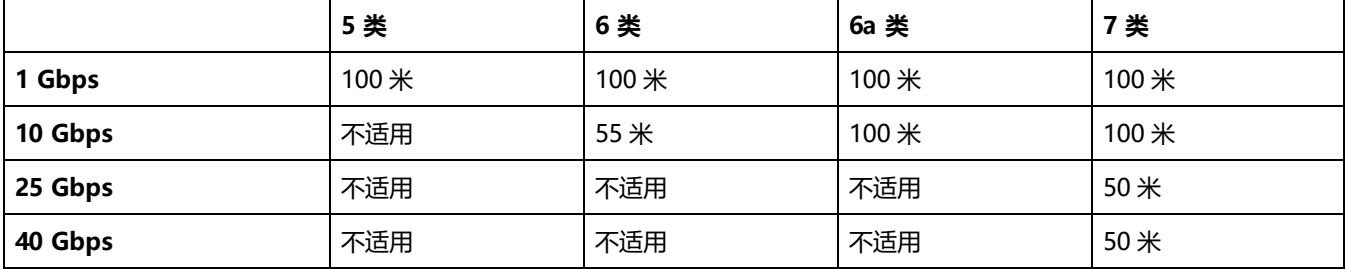

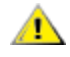

**小心:如果使用的电缆低于 4 对线,您必须手动配置适配器和链接伙伴的速度和双工设置。此外,使用 2 对线 和 3 对线的适配器,其速度最高只能达到 100Mbps。**

在所有情况下:

- <sup>l</sup> 适配器必须连接到一个兼容的链接伙伴上,推荐为英特尔千兆位设置自动协商速度和双工。
- <sup>l</sup> 使用铜触点的英特尔千兆位和万兆位服务器适配器,自动适应 MDI 或 MDI-X 连接。英特尔千兆位铜触点适配器的自动 MDI-X 功能允许直接连接两个适配器而不必使用交叉电缆。

## **支持的 SFP+、SFP28、QSFP+ 和 QSFP28 模块**

英特尔® 以太网服务器适配器仅支持符合 SFF-8431 v4.1 和 SFF-8472 v10.4 规范的英特尔光纤和/或所有被动和主动限制直接 连接电缆。

#### **SR 收发器线缆规格**

激光波长:850 纳米(不可见)

连接器类型:LC 或 SC

线缆类型:内径为 62.5µm 的多模光纤

- <sup>l</sup> 1 Gbps 最大线缆长度:275 米
- <sup>l</sup> 10 Gbps(和更高速度)最大线缆长度:33 米

线缆类型:内径为 50µm 的多模光纤

- **1 Gbps 最大线缆长度: 550 米**
- <sup>l</sup> 10 Gbps(和更高速度)最大线缆长度:300 米

#### **LR 收发器线缆规格**

激光波长:1310 纳米(不可见)

连接器类型:LC

线缆类型:内径为 9.0µm 的单模光纤

<sup>l</sup> 最大线缆长度:10 千米

#### **大多数英特尔® 以太网服务器适配器都支持以下模块:**

**注意:**基于英特尔® 以太网 710 系列的设备不支持第三方模块。

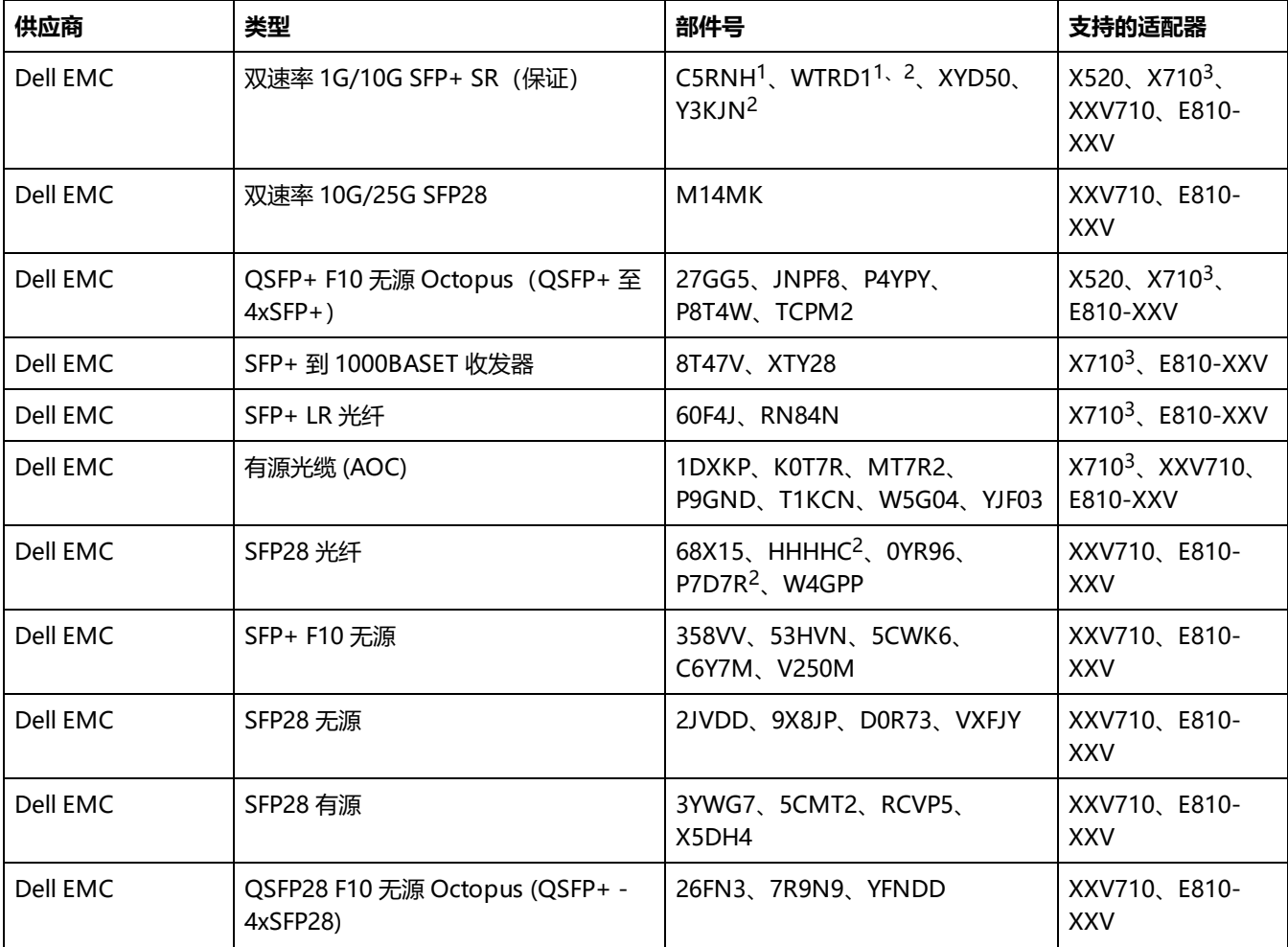

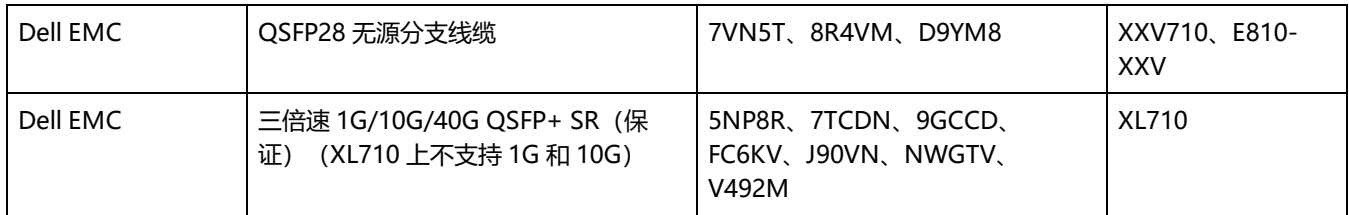

<sup>1</sup> 在基于英特尔® X520 控制器的适配器上不受支持。

<sup>2</sup> 在基于英特尔® E810-XXV 控制器的设备上不受支持。

<sup>3</sup> 英特尔® 以太网服务器适配器 X710-DA2 OCP 版仅支持下表列出的模块。

#### **英特尔® 以太网服务器适配器 X710-DA2 OCP 版仅支持以下模块:**

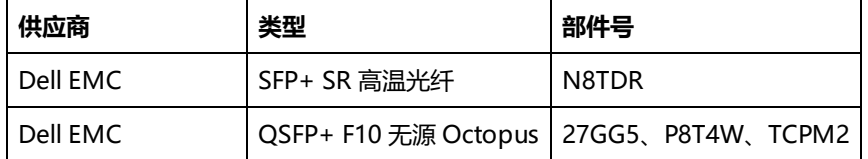

上文列出第三方光纤模块和缆线仅为指明第三方规格及可能的兼容性,并非表示英特尔对任何第三方产品的推荐、保证或赞助。 英特尔不保证或推销任何第三方产品,而提供第三方参考仅仅为了分享有关符合以上规范的某些光纤模块和缆线的信息。其他生 产商或供应商也可能生产或供应符合或类似这些规范或与这些规范类似的光纤模块和缆线。客户选购第三方的光纤模块和缆线 时,必须自行研判。判定产品和/或设备的适用性以及选定购买任何产品的供应商,完全是客户的责任。英特尔对上文提及的光 纤模块和缆线不提供担保或支持。英特尔不承担任何责任,英特尔声明对于客户销售和/或使用此类第三方产品或者选择供应商 没有任何明确或隐含的保证。

## <span id="page-8-0"></span>**连接直接连接电缆**

如下所示,插入直接连接网络电缆。

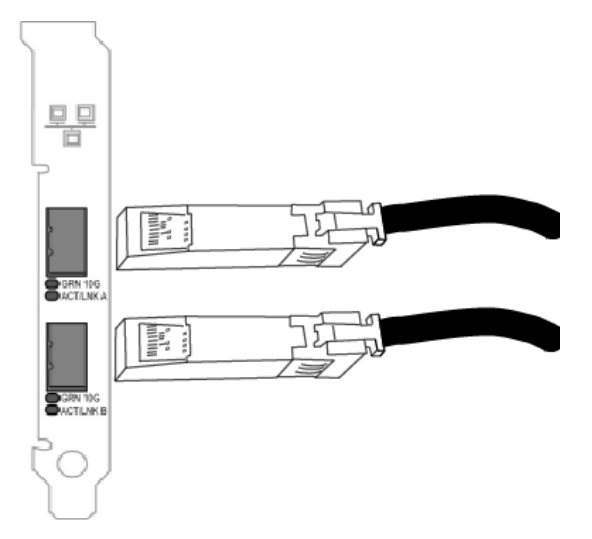

电缆链接类型:

- <sup>l</sup> SFP+ 直接连接电缆(双心同轴电缆)上的 4 万兆位以太网
	- 最大长度为 7 米。
- SFP28 直接连接电缆 (双心同轴电缆) 上的 25 千兆位以太网
	- <sup>l</sup> 最大长度为 5 米。
	- <sup>l</sup> 为实现最佳性能,必须配合使用 CA-25G-L 与 RS-FEC 和 25GBASE-CR
- <sup>l</sup> SFP+ 直接连接电缆(双心同轴电缆)上的万兆位以太网
	- <sup>l</sup> 最大长度为 10 米。

# <span id="page-9-0"></span>**安装驱动程序和软件**

## **Windows\* 操作系统**

必须对操作系统有管理权限方能安装驱动程序。

- 1. 从[支持网站](#page-213-0)下载最新的驱动程序,然后将它们传输到系统。
- 2. 如果显示了 Found New Hardware Wizard(找到新硬件向导)屏幕,则单击 **Cancel(取消)**。
- 3. 双击下载的文件。
- 4. 在 Dell Update Package 屏幕中选择**Install(安装)**。
- 5. 按照安装向导中的说明操作。请确保选择用于安装的英特尔® PROSet。
- **注意:**确保为已装有具备 NPAR 功能的设备的系统选择"使用数据中心桥接的 iSCSI"安装选项。

有关更多具体信息,请参阅 "Microsoft\* Windows\* [驱动程序和软件安装与配置"](#page-52-0) 在本页 53。

## **从源代码安装 Linux\* 驱动程序**

- 1. 下载并展开驱动程序 tar 文件。
- 2. 编译驱动程序模块。
- 3. 使用 modprobe 命令安装模块。
- 4. 使用 ifconfig 命令分配 IP 地址。

请参阅本指南的 [Linux](#page-58-0) 部分以了解更具体的信息。

## **从 RPM 安装 Linux 驱动程序**

- 1. 下载并展开驱动程序 tar 文件。
- 2. 使用 rpm 命令安装驱动程序。

请参阅本指南的 [Linux](#page-58-0) 部分以了解更具体的信息。

# **设备特性**

本章介绍英特尔以太网设备上可用的功能。主要功能按字母顺序排列。 **注意:**可用设置取决于设备和操作系统。并非所有设置在每个设备/操作系统组合上均可用。

## **适应性帧间距调整**

补偿网络上过多的以太网信息包碰撞。

默认设置对多数计算机和网络都有很好效果。启用此功能后,网络适配器能动态适应网络通信条件。但是,在个别情况下禁用这 一功能反而能提高性能。此设置强制在信息包之间保持静态间隔。

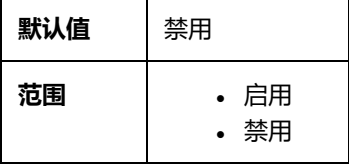

此设置位于 Advanced 设备的设备管理器属性表或英特尔® PROSet 适配器配置实用程序的选项卡上。

要在 Windows PowerShell 中更改此设置,请使用 Set-IntelNetAdapterSetting cmdlet。例如:

Set-IntelNetAdapterSetting -Name "<adapter\_name>" -DisplayName "Adaptive Inter-Frame Spacing" -DisplayValue "Enabled"

# **数据中心桥接 (DCB)**

数据中心桥接提供无损数据中心传输层,以在单个统一架构中使用 LAN 和 SAN。

数据中心桥接包括以下功能:

- 基于优先性的流量控制 (PFC; IEEE 802.1Qbb)
- 增强型传输选择 (ETS; IEEE 802.1Qaz)
- 拥塞通知 (CN)
- 链路层发现协议 (LLDP) 标准的扩展 (IEEE 802.1AB), 支持数据中心桥接能力交换协议 (DCBX)

DCBX 有两种支持版本:

CEE 版本:其规格见于以下文档中的链接:[http://www.ieee802.org/1/files/public/docs2008/dcb-baseline-contributions-](http://www.ieee802.org/1/files/public/docs2008/dcb-baseline-contributions-1108-v1.01.pdf)[1108-v1.01.pdf](http://www.ieee802.org/1/files/public/docs2008/dcb-baseline-contributions-1108-v1.01.pdf)

IEEE 版本:其规格见于以下文档中的链接:<https://standards.ieee.org/findstds/standard/802.1Qaz-2011.html> **《 注意: OS DCBX** 堆栈将默认至 DCBX 的 CEE 版本, 如果伙伴传输 IEEE TLV, 它将自动转为 IEEE 版本。

有关 DCB 的更多信息,包括 DCB 能力交换协议规格,请参阅 <http://www.ieee802.org/1/pages/dcbridges.html>

## **DCB Windows 版配置**

**注意:**

- <sup>l</sup> 在运行 Microsoft Windows Server 操作系统的系统上,启用 \*QoS/优先级流控制将禁用链路级别 流控制。
- 如果 \*QOS/DCB 不可用, 可能是由于以下原因之一:
	- 预引导环境(通常为 UEFI)中已禁用固件 LLDP (FW-LLDP)。
	- 此设备基于英特尔® 以太网控制器 X710, 当前链路速度为 2.5 Gbps 或 5 Gbps

此设置位于 Data Center 设备的设备管理器属性表或英特尔® PROSet 适配器配置实用程序的选项卡上。

可以使用英特尔® PROSet 执行以下任务:

- <sup>l</sup> **Display Status (显示状态)**:
	- 增强型传输选择
	- <sup>l</sup> 优先流量控制

**Non-operational status (非操作性状态):**如果状态指令器显示 DCB 处于非操作性状态,这可能会有几个 可能的原因。

- DCB 未启用 选择复选框启用 DCB。
- <sup>l</sup> 一个或多个 DCB 功能处于非运行状态。

非运行状态最可能发生于选中 **Use Switch Settings(使用交换机设置)**时或 **Using Advanced Settings(使 用高级设置)**活动时。这通常是由于一个或多个 DCB 功能不能成功地与交换机交换。可能的问题包括:

- 交换机对其中一个功能不支持。
- <sup>l</sup> 交换器不广告此功能。
- <sup>l</sup> 交换机或主机禁用了该功能(这是主机的一个高级设置)。
- 启用/禁用 DCB
- <sup>l</sup> 故障排除信息

### **Hyper-V(DCB 和 VMQ)**

**■ 注意**: 在 VMQ + DCB 模式下配置设备会减少对客机操作系统可用的 VMQ 数。

## **DCB for Linux(用于 Linux 的 DCB)**

**注意:**RHEL 6 或更高版本/SLES11 SP1 或更高版本支持 DCB。参阅操作系统文档了解详情。

英特尔以太网驱动程序在 Linux 中支持基于固件或基于软件的 DCBX,具体取决于底层 PF 设备。下表总结了各驱动程序对 DCBX 的支持。

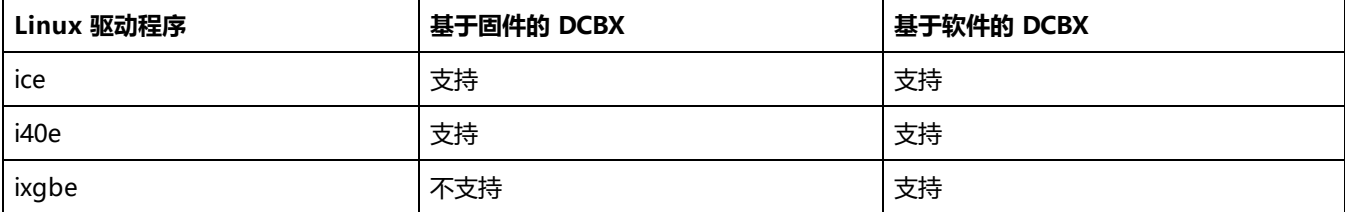

在**基于固件**的模式下,固件会拦截所有 LLDP 流量,并为用户透明地处理 DCBX 协商。在此模式下,适配器在"愿意"DCBX 模式下工作,从链路伙伴(通常是交换机)接收 DCB 设置。本地用户只能查询协商的 DCB 配置。

在**基于软件**的模式下,LLDP 流量被转发到网络堆栈和用户空间,并在那里由软件代理处理。在此模式下,适配器可以在"愿 意"或"不愿意"DCBX 模式下工作,并且可以在本地查询和设置 DCB 配置。基于软件的模式要求禁用基于固件的 LLDP 代理 (如果支持)。

**注意:**

- 一次只能有一个 LLDP/DCBX 代理在单个接口上处于活动状态。
- 基于软件和基于固件的 DCBX 模式是互斥的。
- 当固件 DCBX 代理处于活动状态时,软件代理将无法接收或传输 LLDP 帧。请在安装过程中参阅["固件链路层发现](#page-13-0) 协议 [\(FW-LLDP\)"](#page-13-0) 在本页 14 以及 Linux 驱动程序自述, 以了解有关启用或禁用 FW-LLDP 代理的信息。
- 在基于软件的 DCBX 模式下,可以使用与 Linux 内核的 DCB Netlink API 交互的软件 LLDP/DCBX 代理配置 DCB 参数。我们建议在软件模式下运行时使用 OpenLLDP 作为 DCBX 代理。有关更多信息,请参阅 OpenLLDP 手册 页和 <https://github.com/intel/openlldp>。

• 有关在交换机上配置 DCBX 参数的信息, 请参阅交换机制造商的文档。

## **iSCSI Over DCB(DCB 上 iSCSI)**

英特尔® 以太网适配器支持内在操作系统本地的 iSCSI 软件发起方。数据中心桥接通常在交换机上配置。如果交换机不具备 DCB 功能,DCB 握手将失败,但 iSCSI 连接不会丢失。

**注意:**DCB 不在 VM 中安装。只有基础操作系统支持 iSCSI over DCB。在 VM 中运行的 iSCSI 发起方无法受益于 DCB 以太网增强功能。

### **Microsoft Windows 配置**

iSCSI 的安装包括一项用户模式服务 iSCSI DCB Agent (iscsidcb.exe) 的安装。Microsoft iSCSI Software Initiator 使用 英特尔® 以太网适配器实现 Windows 主机到外部 iSCSI 存储阵列的连接。请参阅您的操作系统文档,了解配置详情。

用以下步骤在适配器上启用 DCB:

此设置位于 Data Center 设备的设备管理器属性表或英特尔® PROSet 适配器配置实用程序的选项卡上。

Data Center Tab (数据中心选项卡)提供有关 DCB 状态(运行或非运行)的反馈,如果是非运行,还提供详细信息。

**之 注意: 在 Microsoft Windows Server 操作系统上, 如果使用 IEEE 配置优先级, 可能不会自动创建 iSCSI 策略。要手动** 创建 iSCSI 策略,请使用 Powershell 键入以下命令:

New-NetQosPolicy -Name "UP4" -PriorityValue 8021 Action 4 –iSCSI

### **Linux 配置**

就开源分发版而言,几乎所有分发版都包含对开源 iSCSI 软件发起方的支持,英特尔® 以太网适配器也支持。请参阅您的分发 文档以获取有关其特定 Open iSCSI 发起方的其他配置详细信息。

基于英特尔® 82599 和 X54010 的适配器支持数据中心桥接云中的 iSCSI。此解决方案与支持 iSCSI/DCB 应用程序 TLV 的交换 机和目标方配合使用,能为主机与目标方之间的 iSCSI 通信量提供最低带宽保证。此解决方案使存储管理员可以将 iSCSI 流量与 LAN 流量分开。以前,支持 DCB 的环境中的 iSCSI 通信量被交换机厂商视为 LAN 通信量。请咨询您的交换机和目标方供应商 以确保他们支持 iSCSI/DCB 应用程序 TLV。

# **直接内存存取 (DMA) 结合**

DMA (直接内存存取)可使网络设备将数据包数据直接移动到系统内存中, 从而降低 CPU 的利用率。但是, 数据包到达的频率 和随机时间间隔不允许系统进入低功耗状态。DMA 结合允许 NIC 在启动 DMA 事件之前收集数据包。这可能会增加网络延迟, 但也会增加系统降低能耗的机会。基于英特尔® 以太网控制器 I350 (和更高版本的控制器) 的适配器和网络设备均支持 DMA 结合。

较高的 DMA 结合值可以降低更多能耗,但可能会增加系统的网络延迟。如果启用 DMA 结合,您还应将中断节流率设置为"最 小"。这将最大程度地减少 DMA 结合引起的延迟影响,并提高峰值网络吞吐量性能。您必须启用系统中所有活动端口的 DMA 结合。如果仅启用系统中部分端口的 DMA 结合,您可能无法实现任何节能。还有多个将会影响节能潜力的 BIOS、平台和应用 程序设置。英特尔网站上提供了白皮书,该白皮书包含了有关如何最有效地配置平台的信息。

此设置位于 Advanced 设备的设备管理器属性表或英特尔® PROSet 适配器配置实用程序的选项卡上。

要在 Windows PowerShell 中更改此设置,请使用 Set-IntelNetAdapterSetting cmdlet。例如:

Set-IntelNetAdapterSetting -Name "<adapter\_name>" -DisplayName "DMA Coalescing" -DisplayValue "Enabled"

# **动态设备个性化 (DDP)**

基于英特尔® 以太网控制器 800 系列的适配器需要使用动态设备个性化 (DDP) 包文件来启用高级功能(例如动态隧道、流量导 向器、RSS 和 ADQ)。DDP 允许您通过在运行时向设备应用配置文件包来更改设备的数据包处理管道。例如,配置文件可用于 添加对新协议的支持、更改现有协议或更改默认设置。DDP 配置文件也可以在不重新启动系统的情况下回滚。

DPP 包会在设备初始化期间加载。驱动程序会检查 DDP 包是否存在并兼容。如果该文件存在,驱动程序会将其加载到设备中。 如果不存在,驱动程序将进入安全模式,然后使用设备 NVM 中包含的配置。

安全模式会禁用高级和高性能功能,仅支持基本流量和最基本的功能,例如更新 NVM 或者下载新的驱动程序或 DDP 包。有关 详细信息, 请参阅[安全模式](#page-174-0)。

Microsoft Windows 和 ESX 驱动程序将 DDP 包嵌入驱动程序本身。Linux 从外部文件加载该包:

<sup>l</sup> Linux:从固件根目录(通常是 /lib/firmware/ 或 /lib/firmware/updates/)加载 intel/ice/ddp/ice.pkg。

**注意:**

- 如果已加载任何 PF 驱动程序,则无法更新 DDP 包。要覆盖一个包,请卸载所有 PF,然后用新包重新加载驱 动程序。
- 除了 Linux,每个驱动程序只能使用一个 DDP 包,即使安装了多个使用该驱动程序的设备也是如此。
- <sup>l</sup> 每个设备只有第一个加载的 PF 才能下载该设备的包。
- 如果使用的是 DPDK,请参阅 DPDK 文档了解安装说明和更多信息。

# <span id="page-13-0"></span>**固件链路层发现协议 (FW-LLDP)**

基于英特尔® 以太网控制器 800 和 700 系列的设备使用在固件中运行的链路层发现协议 (Link Layer Discovery Protocol, LLDP) 代理。当该代理正在运行时,它会阻止操作系统和应用程序从网络适配器接收 LLDP 流量。

- FW-LLDP 设置是针对每个端口的,而且在重新启动后保持不变。
- <sup>l</sup> DCB 需要 FW-LLDP 代理才能正常工作。

### **基于英特尔® 以太网控制器 800 系列的适配器**

默认在 NVM 中禁用 FW-LLDP。要启用/禁用 FW-LLDP 代理,请执行以下操作:

- <sup>l</sup> **Linux:**使用 ethtool 来持久设置或显示 fw-lldp-agent 私有标志。
- <sup>l</sup> **ESX:**使用 esxcli 命令来持久设置或获取 fw\_lldp\_agent 设置。
- <sup>l</sup> **Microsoft Windows:**基础驱动程序不会持久更改 FW-LLDP。在 UEFI HII 中使用"LLDP Agent"属性来持久更改 FW-LLDP 设置。如果在 FW-LLDP 禁用时启用 DCB,则在 DCB 功能启用期间,基础驱动程序将暂时启动 LLDP 代理。

### **基于英特尔® 以太网控制器 700 系列的适配器**

默认在 NVM 中启用 FW-LLDP。要启用/禁用 FW-LLDP 代理,请执行以下操作:

- <sup>l</sup> **Linux:**使用 ethtool 来设置或显示 disable-fw-lldp 私有标志。
- <sup>l</sup> **ESX:**使用 esxcfg-module 命令来设置或获取 LLDP 模块参数。
- <sup>l</sup> **Microsoft Windows:**在 UEFI HII 中使用 "LLDP AGENT" 属性来更改 FW-LLDP 设置。注意:必须启用 UEFI HII "LLDP AGENT" 属性才能使 FW-LLDP 设置生效。如果在 UEFI HII 中将 "LLDP AGENT" 设置为 disabled,则无法从操 作系统启用 FW-LLDP。
- <sup>l</sup> 您必须从 UEFI HII 启用 "LLDP AGENT" 以使用 DCB。

# **前向纠错 (FEC) 模式**

供您设置前向纠错 (FEC) 模式。FEC 能改善链接稳定性, 但会增加延迟。许多高质量的光纤、直接连接的线缆和背板通道可以在 不使用 FEC 的情况下提供稳定的链接。

驱动程序支持设置以下 FEC 模式:

- 自动 FEC 根据所连接的电缆的功能来设置 FEC 模式。
- <sup>l</sup> CL108 RS-FEC 选择仅 RS-FEC 功能和请求功能。
- <sup>l</sup> CL74 FC-FEC/BASE-R 仅选择 BASE-R 功能和请求功能。
- 无 FEC 禁用 FEC。

#### **注意:**

- <sup>l</sup> 若要让设备受益于此功能,链路伙伴必须启用 FEC。
- <sup>l</sup> 英特尔® 以太网控制器 800 系列设备仅启用已连接的介质支持的前向纠错 (FEC) 配置,而且这些配置预计会产生 健康误码率 (BER)。
- 如果链路速度超过 10 Gbps 时出现链路问题(包括无链路),请检查交换机配置和/或规格。许多光纤连接和直 连电缆要求在连接速度超过 10 Gbps 时使用 RS-FEC。采取下列措施之一可能有助于解决此问题:
	- 将交换机配置为使用 RS-FEC 模式。
	- <sup>l</sup> 指定 10 Gbps 或更慢的链路速度连接。
	- 如果想以 25 Gbps 的速度连接,请尝试使用 SFP28 CA-S 或 CS-N 直连电缆。这些电缆不需要使用 RS-FEC。
	- 如果交换机不支持 RS-FEC 模式, 请咨询交换机供应商了解是否提供软件或固件升级。

此设置位于 Advanced 设备的设备管理器属性表或英特尔® PROSet 适配器配置实用程序的选项卡上。

要在 Windows PowerShell 中更改此设置,请使用 Set-IntelNetAdapterSetting cmdlet。例如:

Set-IntelNetAdapterSetting -Name "<adapter\_name>" -DisplayName "FEC Mode" -DisplayValue "Auto FEC"

## **流量控制**

使适配器能更有效地调节通信量。当适配器的接收队列达到预先定义的极限时,生成流量控制帧。生成流量控制帧向传输方发出 减慢传输的信号。适配器响应流量控制帧,在流量控制帧中指定的时间长度内暂停传输。

流量控制使适配器能调节数据包传输,从而有助于防止数据包丢失。通过在所有节点及其连接到的交换机上启用流控制,可以提 高 RDMA 性能。

### **注意:**

- 为使适配器能从此功能获益, 链接伙伴必须支持流量控制帧。
- 在运行 Microsoft Windows Server 操作系统的系统上, 启用 \*QoS/优先级流控制将禁用链路级别 流控制。
- <sup>l</sup> 某些设备支持自动协商。选择此选项将导致设备播发其 NVM 中存储的值(通常为"禁用")。
- 适配器以 NPar 模式运行时,流量控制受限于每个端口的根分区。

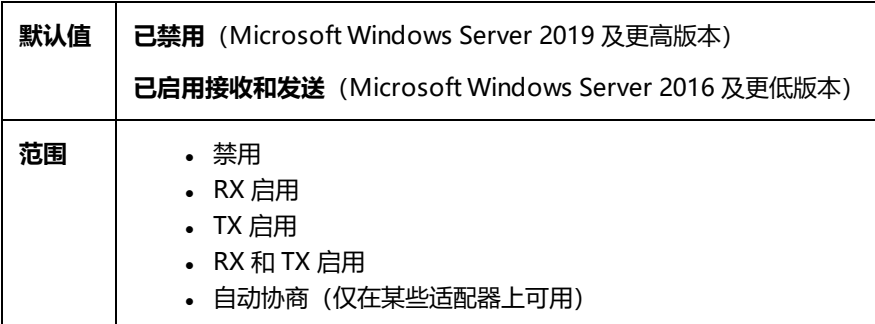

此设置位于 Advanced 设备的设备管理器属性表或英特尔® PROSet 适配器配置实用程序的选项卡上。

要在 Windows PowerShell 中更改此设置,请使用 Set-IntelNetAdapterSetting cmdlet。例如:

Set-IntelNetAdapterSetting -Name "<adapter name>" -DisplayName "Flow Control" -DisplayValue "Rx Enabled"

# **千兆位主从模式**

确定适配器或链接伙伴是否指定为主设备。其他设备指定为从设备。IEEE 802.3ab 规格默认定义如何处置冲突。多端口设备 (例如交换机)的优先级高于单端口设备,指定为主设备。如果两个设备都是多端口设备,速度高的设备为主设备。这些默认设 置称为"硬件默认值"。

**《 注意**: 建议在绝大多数情况下使用此功能的默认值。

将其设定为"强制主模式"或"强制从模式"将超越硬件默认值。

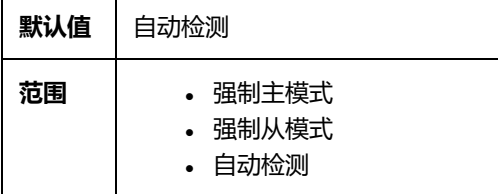

**《4 注意**: 有些多端口设备可能被强制为主模式。如果适配器连接至此种设备而且配置为"强制主模式",链接不会建立。

此设置位于 Advanced 设备的设备管理器属性表或英特尔® PROSet 适配器配置实用程序的选项卡上。

要在 Windows PowerShell 中更改此设置,请使用 Set-IntelNetAdapterSetting cmdlet。例如:

Set-IntelNetAdapterSetting -Name "<adapter\_name>" -DisplayName "Gigabit Master Slave Mode" - DisplayValue "Auto Detect"

## **中断节流率**

设定中断节流率(ITR)。此设置节制传输中断和接收中断的产生速率。

当一个事件(如数据包接收)发生时,适配器产生一个中断。该中断打断 CPU 和当时运行的任何应用程序,并调用驱动程序来 处理信息包。链接速度越高,产生的中断越多,CPU 速度也将加快。这会导致系统性能降低。使用较高的 ITR 设置可降低中断 产生速率,以提高 CPU 性能。

**《 注意:**较高的 ITR 率也意味着驱动程序在处理数据包时有更长的等待时间。如果适配器在处理大量小型信息包, 最好降 低 ITR 以提高驱动程序对出入的信息包的响应性。

对有些网络和系统配置,更改此设置可能提高通信吞吐量,不过对常见的网络和系统配置,默认设置是最佳设置。更改此设置 时,必须确认所进行的更改对网络性能有积极影响。

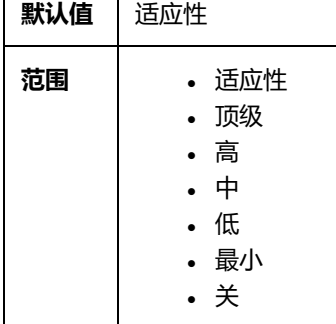

此设置位于 Advanced 设备的设备管理器属性表或英特尔® PROSet 适配器配置实用程序的选项卡上。

要在 Windows PowerShell 中更改此设置,请使用 Set-IntelNetAdapterSetting cmdlet。例如:

Set-IntelNetAdapterSetting -Name "<adapter\_name>" -DisplayName "Interrupt Moderation Rate" - DisplayValue "Adaptive"

# **IPv4 校验和分载**

这允许适配器计算出、入数据包的 IPv4 校验和。此功能提高 IPv4 接收和传输性能, 减少 CPU 使用。

关闭"分载"时,操作系统验证 IPv4 校验和。

打开"分载"时,适配器为操作系统完成验证。

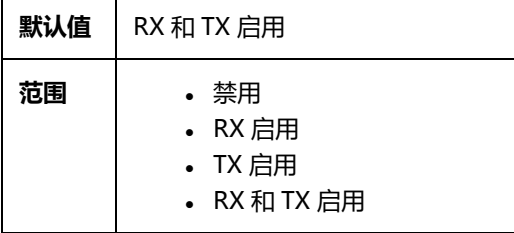

此设置位于 Advanced 设备的设备管理器属性表或英特尔® PROSet 适配器配置实用程序的选项卡上。

要在 Windows PowerShell 中更改此设置,请使用 Set-IntelNetAdapterSetting cmdlet。例如:

Set-IntelNetAdapterSetting -Name "<adapter name>" -DisplayName "IPv4 Checksum Offload" -DisplayValue "Tx Enabled"

## **巨帧**

启用或禁用"大型数据包"功能。以太网帧的标准大小约为 1514 字节,而大型数据包则更大。大型数据包可增加吞吐量和减少 CPU 利用率。但是也可能需要更长的等待时间。

只有在整个网络上所有的设备都支持大型数据包,且配相同的帧大小时,才启用大型数据包。在其他网络设备上设置大型数据包 时,应明白网络设备对大型数据包大小的计算各不相同。有些设备的信息文头信息中包括帧大小,有些则不包括。英特尔适配器 的信息文头信息不包括帧大小。

### **限制**

- 所支持的协议仅限于 IP (TCP、UDP) 。
- <sup>l</sup> 巨帧需要能传送巨帧的兼容交换机连接。有关详情,请与开关供应商联系。
- 使用标准尺寸的以太帧(64 至 1518 字节)时,配无意义。
- 交换机上的大型数据包设置必须至少比 Microsoft Windows 操作系统的适配器设置大 8 字节, 比其它所有操作系统大 22 字节。
- 在 Microsoft Windows 10 下,不支持在 VLAN 上使用巨帧。只有 Microsoft Windows Server 2008 R2、Microsoft Windows Server 2012 和 Microsoft Windows Server 2012 R2 这几个 Microsoft 操作系统支持在 VLAN 上使用巨 帧。

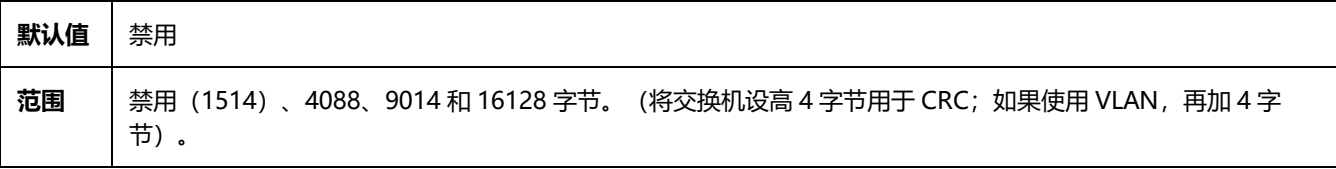

**注意:**

- <sup>l</sup> 端对端硬件必须支持此功能,否则信息包将丢失。
- 支持大型数据包的英特尔适配器有一个 9238 字节的帧大小限制, 以及相应的 9216 字节的 MTU 大 小限制。

此设置位于 Advanced 设备的设备管理器属性表或英特尔® PROSet 适配器配置实用程序的选项卡上。

要在 Windows PowerShell 中更改此设置,请使用 Set-IntelNetAdapterSetting cmdlet。例如:

Set-IntelNetAdapterSetting -Name "<adapter\_name>" -DisplayName "Jumbo Packet" -DisplayValue "4088 Bytes"

# **大批发送分载(IPv4 和 IPv6)**

设将 TCP 消息分段的任务分载到有效的以太网帧。大批发送分载的最大帧大小限定为 64,000 字节。

由于适配器硬件完成数据分段的速度比操作系统软件快得多,此功能可能会提高传输性能。此外,适配器使用的 CPU 资源较 少。

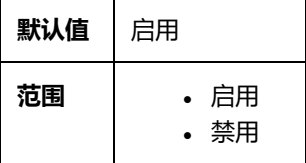

此设置位于 Advanced 设备的设备管理器属性表或英特尔® PROSet 适配器配置实用程序的选项卡上。

要在 Windows PowerShell 中更改此设置,请使用 Set-IntelNetAdapterSetting cmdlet。例如:

Set-IntelNetAdapterSetting -Name "<adapter name>" -DisplayName "Large Send Offload V2 (IPv4)" -DisplayValue "Enabled"

# **接口关闭时的链路状态**

设置当接口关闭时启用或禁用链路。如果设置为**禁用**,并且关闭了接口(使用管理工具或其他方式),则端口将丢失链路。这允 许连接的交换机检测到接口不再启动。但是,如果在此端口上启用了 LAN 唤醒或可管理性功能,则链路将保持打开状态。

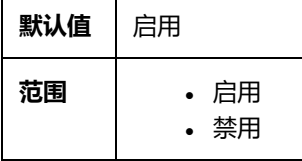

此设置位于 Advanced 设备的设备管理器属性表或英特尔® PROSet 适配器配置实用程序的选项卡上。

要在 Windows PowerShell 中更改此设置,请使用 Set-IntelNetAdapterSetting cmdlet。例如:

Set-IntelNetAdapterSetting -Name "<adapter name>" -DisplayName "Link State on Interface Down" -DisplayValue "Enabled"

## **本地管理的地址**

以用户指派的 MAC 地址覆盖初始 MAC 地址。要输入新的网络地址,在框中键入 12 个十六进制数字。

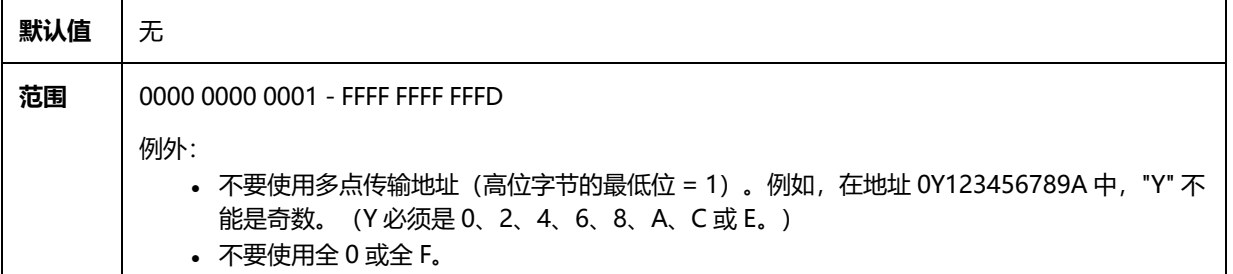

```
如果不输入地址,则地址将用适配器的原始网络地址。
例如,
```
多路广播: 0123 4567 8999 广播: FFFF FFFF FFFF 单点传播(合法):0070 4567 8999

此设置位于 Advanced 设备的设备管理器属性表或英特尔® PROSet 适配器配置实用程序的选项卡上。

要在 Windows PowerShell 中更改此设置,请使用 Set-IntelNetAdapterSetting cmdlet。例如:

Set-IntelNetAdapterSetting -Name "<adapter\_name>" -DisplayName "Locally Administered Address" -DisplayValue "<desired address>"

# **记录链接状态事件**

本设置用于启用/禁用对链接状态更改的记录。一经启用,有链接更改事件或无链接更改事件会生成一个消息,显示在系统事件 记录器上。此消息包含该链接的速度和双工信息。管理员从系统事件日志上查看事件消息。

将记录以下事件。

- Link is up (有链接)。
- The link is down (无链接)。
- Mismatch in duplex (双工模式不匹配)
- Spanning Tree Protocol detected (检测到"生成树协议")。

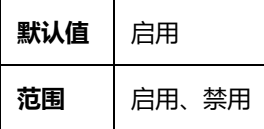

此设置位于 Advanced 设备的设备管理器属性表或英特尔® PROSet 适配器配置实用程序的选项卡上。

要在 Windows PowerShell 中更改此设置,请使用 Set-IntelNetAdapterSetting cmdlet。例如:

Set-IntelNetAdapterSetting -Name "<adapter name>" -DisplayName "Log Link State Event" -DisplayValue "Enabled"

## **低延迟中断**

LLI 启用网络设备基于正在接收的数据的类型绕过配置的中断调节方案。它配置哪些到达的 TCP 信息包激发即时中断,以使系统 能更快地处理信息包。减少延迟时间使某些应用程序能更快地访问网络数据。

**《 注意**: LLI 被启用时, 可能会增加系统 CPU 使用量。

LLI 可被用于其标题包含 TCP PSH 标记的数据信息包以及特定的 TCP 端口。

- <sup>l</sup> **带有 TCP PSH 标记的信息包** 任何带有 TCP PSH 标记的进入信息包会立即激发中断。PSH 标记由发送设备设定。
- <sup>l</sup> **TCP 端口** 在特定端口上接收到的信息包会立即激发中断。最多可以指定 8 个端口。

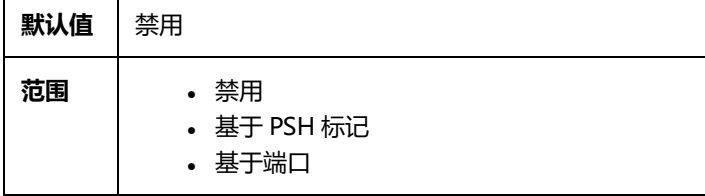

此设置位于 Advanced 设备的设备管理器属性表或英特尔® PROSet 适配器配置实用程序的选项卡上。

要在 Windows PowerShell 中更改此设置,请使用 Set-IntelNetAdapterSetting cmdlet。例如:

Set-IntelNetAdapterSetting -Name "<adapter name>" -DisplayName "Low Latency Interrupts" -DisplayValue "Port-Based"

# **VF 恶意驱动程序检测 (MDD)**

某些英特尔以太网设备会使用恶意驱动程序检测 (MDD) 来检测来自 VF 的恶意流量,并禁用发送/接收队列或丢弃有问题的数据 包,直到 VF 驱动程序重置。您可以在 PF 事件日志中查看 MDD 消息。

- 如果设备支持自动 VF 重置,并且驱动程序在接收路径上检测到 MDD 事件,则 PF 将自动重置 VF 并重新启用队列。如 果自动 VF 重置被禁用,PF 在检测到 MDD 事件时不会自动重置 VF。有关支持的 MDD 功能,请参见下表。
- 如果 PF 驱动程序记录了来自 VF 的 MDD 事件, 请确认安装了正确的 VF 驱动程序。
- 要恢复功能,可以手动重新加载 VF 或 VM,或者如果设备支持的话,启用自动 VF 重置。

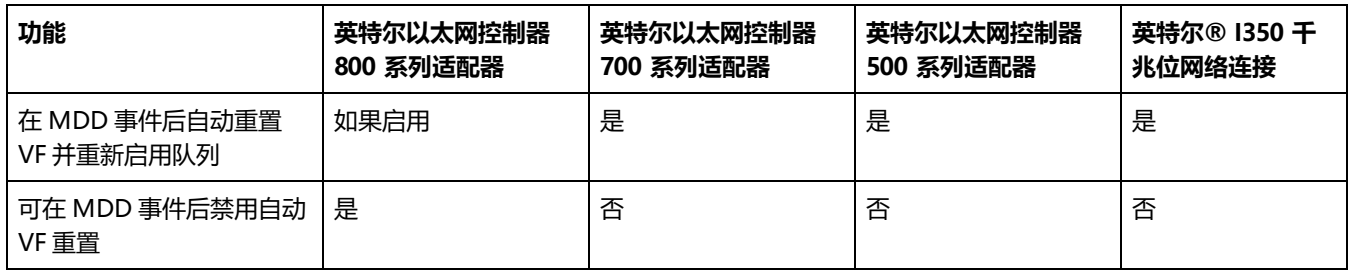

## **MDD 自动重置 VF**

适配器在接收路径上检测到恶意驱动程序检测 (MDD) 事件后,立即自动重置虚拟机。

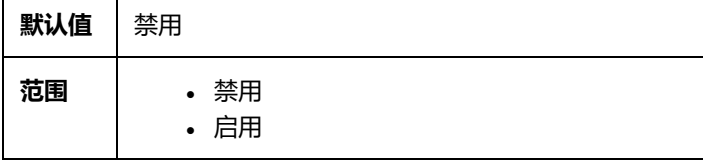

此设置位于 Advanced 设备的设备管理器属性表或英特尔® PROSet 适配器配置实用程序的选项卡上。

要在 Windows PowerShell 中更改此设置,请使用 Set-IntelNetAdapterSetting cmdlet。例如:

Set-IntelNetAdapterSetting -Name "<adapter\_name>" -DisplayName "MDD Auto Reset VFs" - DisplayValue "Enabled"

# **每虚拟端口最大 RSS 队列数**

#### 设置每 VF 最大接收方缩放 (RSS) 队列对数。

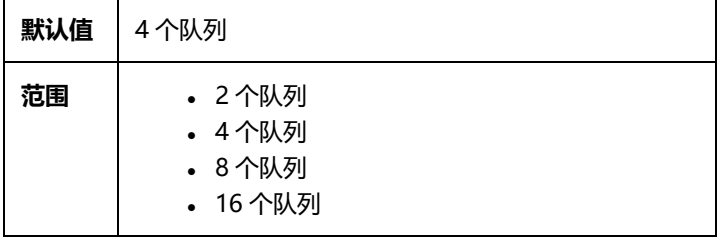

此设置位于 Advanced 设备的设备管理器属性表或英特尔® PROSet 适配器配置实用程序的选项卡上。

要在 Windows PowerShell 中更改此设置,请使用 Set-IntelNetAdapterSetting cmdlet。例如:

Set-IntelNetAdapterSetting -Name "<adapter\_name>" -DisplayName "Max Number of RSS Queues Per Vport" -DisplayValue "4 Queues"

# **使用通用路由封装 (NVGRE) 进行网络虚拟化**

使用基本路由封装 (NVGRE) 进行网络虚拟化可在虚拟化或云环境中提高网络通信量路由的效率。有些英特尔® 以太网网络设备 使用基本路由封装 (NVGRE) 处理来执行网络虚拟化,将其从操作系统中分载。这可降低 CPU 占用率。

**注意:**当端口处于 NPar 模式时,NVGRE(封装任务分载设置)仅在端口的第一个分区上可用。

此设置位于 Advanced 设备的设备管理器属性表或英特尔® PROSet 适配器配置实用程序的选项卡上。

要在 Windows PowerShell 中更改此设置,请使用 Set-IntelNetAdapterSetting cmdlet。例如:

Set-IntelNetAdapterSetting -Name "<adapter\_name>" -DisplayName "NVGRE Encapsulated Task Offload" -DisplayValue "Enabled"

# **NIC 分区**

网络接口卡 (NIC) 分区 (NPar) 允许网络管理员为网络适配器卡上的每个物理端口创建多个分区,并在各个分区中设定不同的带 宽分配。对网络和操作系统,适配器上的每个分区显示为独立的物理端口。这有利于降低交换端口的数量和布线的复杂性,同时 保持网络的分段和隔离。此外,每个分区灵活的带宽分配可实现对链接的高效使用。

Linux 和 ESXi, 以及自 2012 R2 起的所有 Windows Server 与 Windows Server Core 版本都提供 NPar。

以下适配器支持 NPar。注意,NPar 最多支持每个控制器 8 个分区。

<sup>l</sup> 英特尔® 以太网 25G 2P XXV710 适配器

Ø **注意:**25GbE 适配器在 VMWare 操作系统上不支持 NPAR 和 NPAR-EP。

- <sup>l</sup> 英特尔® 以太网 10G 4P X710/I350 rNDC
- <sup>l</sup> 英特尔® 以太网 10G 4P X710-k bNDC
- <sup>l</sup> 英特尔® 以太网 10G 4P X710 rNDC
- <sup>l</sup> 英特尔® 以太网 10G 2P X710-k bNDC
- <sup>l</sup> 英特尔® 以太网 10G X710-k bNDC
- <sup>l</sup> 英特尔® 以太网融合网络适配器 X710
- <sup>l</sup> 英特尔® 融合网络适配器 X710-T
- <sup>l</sup> 英特尔® 以太网服务器适配器 X710-DA2(用于 OCP)

#### **注意:**

- 适配器在 NIC(LAN)模式中仅支持 NPar。
- 以下仅在每个端口的第一个分区上受支持:
	- PXE 引导
	- iSCSIboot
	- 速度和双工配置
	- <sup>l</sup> 流量控制
	- 电源管理设置
	- $\cdot$  SR-IOV
	- <sup>l</sup> NVGRE 处理
- 部分适配器仅在第一个端口的第一个分区上支持局域网唤醒。
- Microsoft Windows 中的资源限制可能会影响显示的端口的数量。如果一个系统中安装了多个适配器, 并在这些 适配器上启用 NPar 或 NParEP, Windows 设备管理器可能不会显示所有端口。
- 在更改 NPAR/NPAR EP 模式时,无法在 NIC 分区之间均匀分配最小带宽。在更改 NPAR/NPAR EP 模式后可调 整最小带宽值。
- 基于英特尔® X710 的设备的 NIC 分区上不支持 iSCSI 卸载。X710 适配器错误显示 "iSCSI Offload Support (iSCSI 卸载支持) "的值为 "True (是) " 。从 NIC Partitioning Configuration (NIC 分区配置) 页面中启用 "iSCSI Offload Mode (iSCSI 卸载模式) "将允许该分区用于 iSCSI 存储流量。
- 在设备处于 NPAR 模式时, 不支持回送诊断测试。
- 在为基于 Microsoft Windows 的操作系统配置该系统时, 请不要通过 HII 直接在 BIOS 中或通过远程配置 (如 racadm 或 WSMAN), 在英特尔® X710 设备的分区配置中启用 iSCSI Offload Mode (iSCSI 卸载模式)。
- 如果您启用了 NPAR,请确保"RSS load balancing profile (RSS 负载均衡配置文件)"高级设置设为 NUMAScalingStatic。
- 在设备处于 NPAR 模式时不支持 NVGRE。如果设备启用了 NPAR,则不支持 NVGRE【Windows 设备管理器中 Advanced (高级) 选项卡上的 Encapsulated Task Offload (已封装任务卸载) 设置】。
- 如果在英特尔® 以太网控制器 700 系列设备上启用了 NPAR,则所有分区会在根分区(物理端口的第一个分区) 初始化过程中断开网络连接 2 到 3 秒。

## **NParEP 模式**

NParEP 模式是 NPar 和 PCIe ARI 的组合,并将一个适配器的分区最大数量增加到每个控制器 16 个。

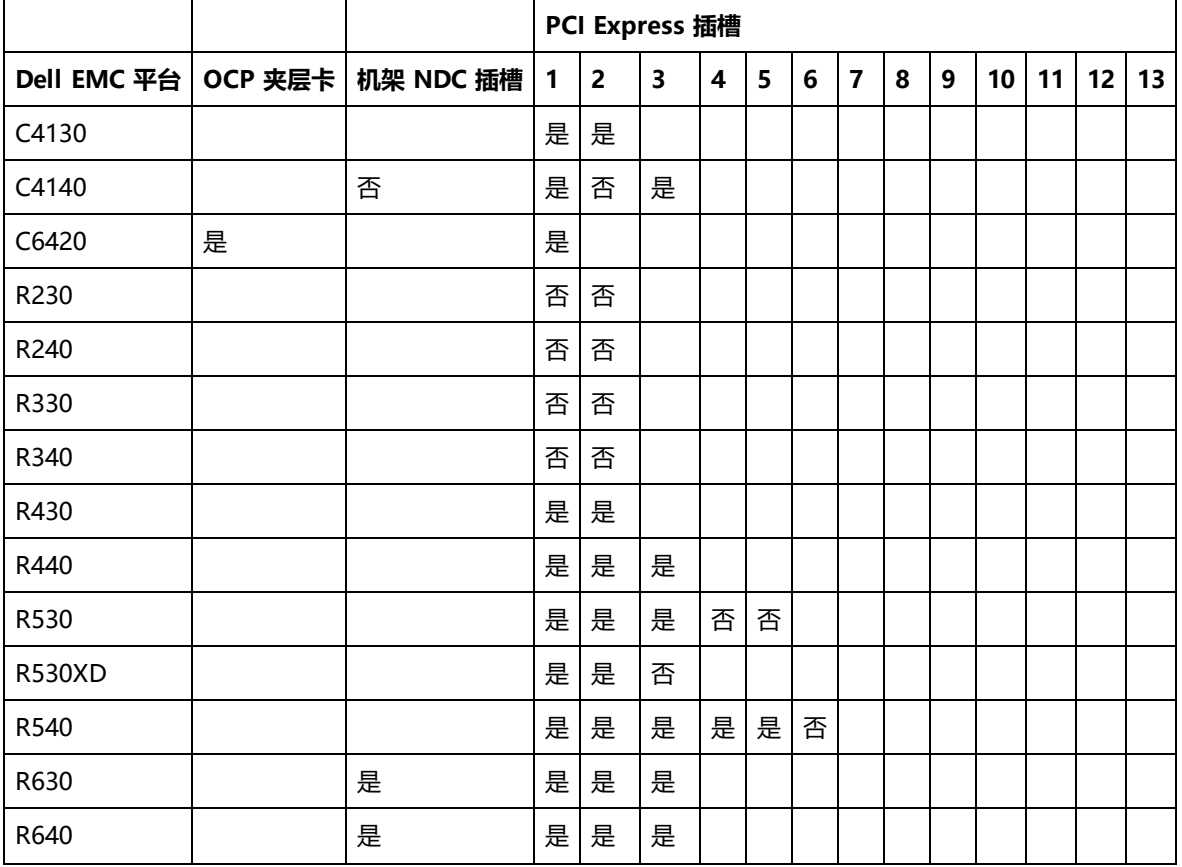

### **NParEP 平台支持**

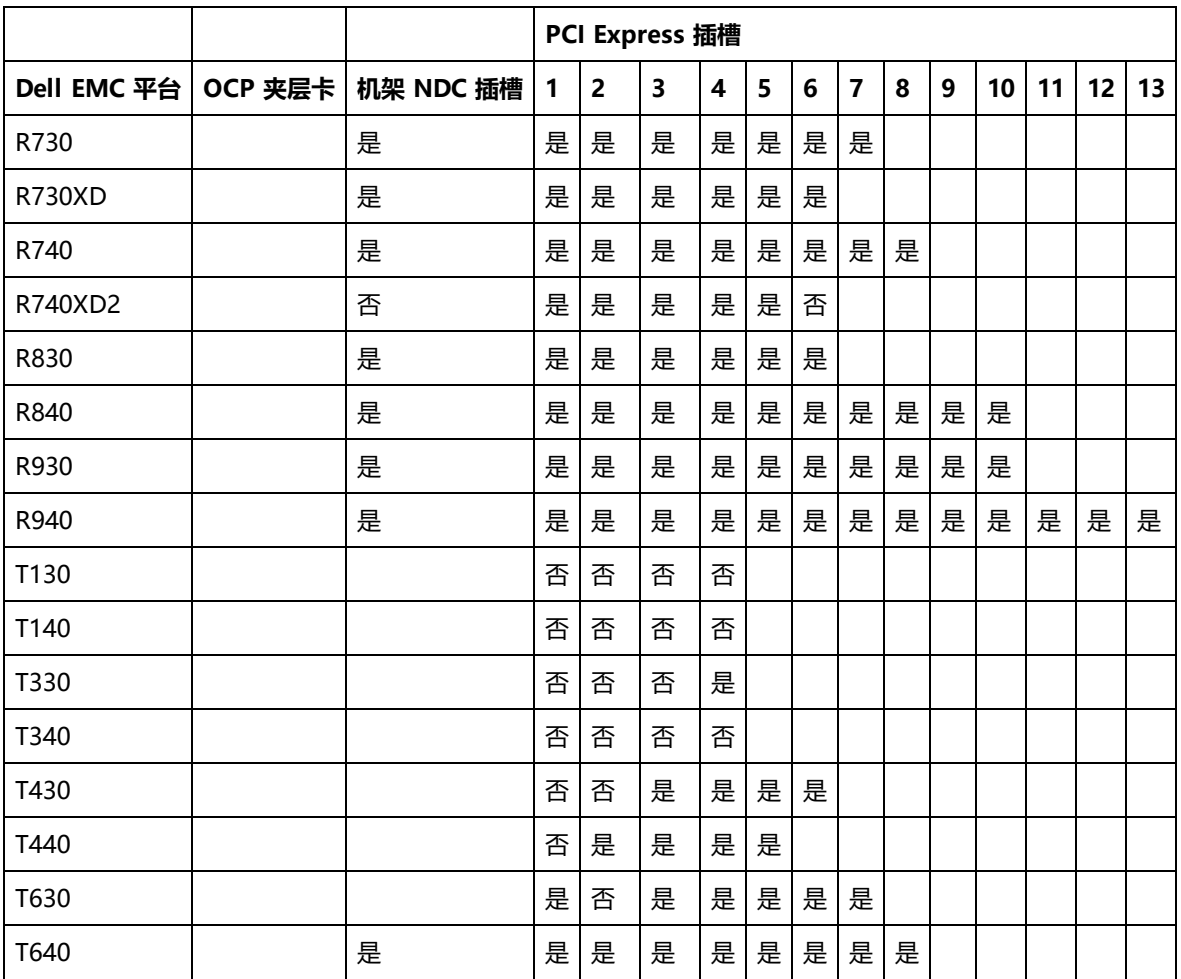

以下 Dell EMC 平台在所有插槽上都支持 NParEP 模式。

- $\cdot$  C6520
- $\cdot$  C6525
- $\cdot$  R650
- R650xa
- $\cdot$  R6515
- $\cdot$  R6525
- $\cdot$  R750
- $\cdot$  R750xa
- $\cdot$  R7525
- $\cdot$  R7515

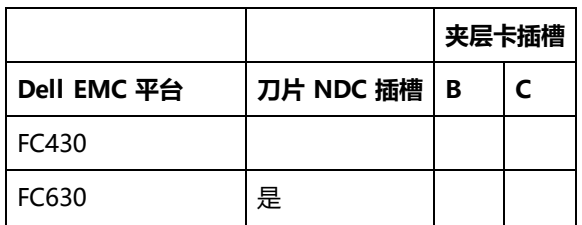

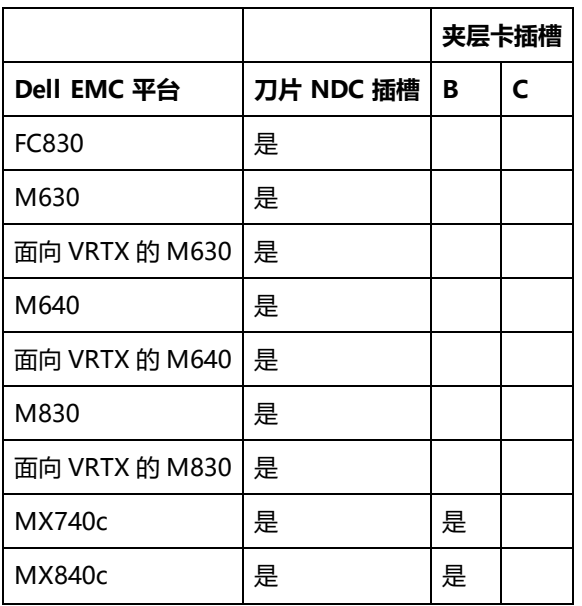

受支持的平台或插槽由"是"表示。不受支持的由"否"表示。不适用由空单元格表示。

## **配置 NPar 模式**

## **从启动管理器中配置 NPar**

启动系统时,按 **F2** 键进入 **System Setup(系统设置)**菜单。从 **System Setup Main Menu(系统设置主菜单)**下的列表 中选择 **Device Settings(设备设置)**,然后从列表中选择您的适配器,以转到"设备配置"菜单。从 **Main Configuration Page(主配置页)**下的列表中选择 **Device Level Configuration(设备层配置)**。这会在 **Device Level Configuration** (**设备层配置)**下显示虚拟化设置。

**Virtualization Mode(虚拟化模式)**下拉列表中有四个选项。

- None (无) : 适配器操作正常
- NPar: 每个适配器允许多达 8 个分区。如果选择 NPar 虚拟化模式, 将会显示启用 NParEP 模式的选项; 该选项通过将 NPar 和 PCIe ARI 配对,将每个适配器上的分区总数增加到 16 个。

**注意:**

- 适配器以 NPar 模式运行时, 分区的总数限为 8 个。双端口适配器的每个端口将有 4 个分区。四端口适配 器的每个端口将有 2 个分区。
- NParEP 仅可在启用了 NPar 模式的情况下启用。
- 如果适配器以 NParEP 模式运行, 则分区的总数限为 16 个。双端口适配器的每个端口将有 8 个分区。四 端口适配器的每个端口将有 4 个分区。
- <sup>l</sup> SR-IOV:在端口上激活 SR-IOV
- NPar + SR-IOV: 允许适配器有多达 8 个分区 (物理功能), 并激活 SR-IOV。

**注意:**

- <sup>l</sup> SR-IOV 仅限于每个端口的根分区。
- 当适配器以 NPar 模式运行时,虚拟化 (SR-IOV) 设置应用于适配器的所有端口,以及每个端口的所有分 区。对一个端口的虚拟化设置所作的更改会应用到适配器的所有端口上。

完成选择后,点击 **Back(返回)**按钮,您便会回到**主配置页**。在配置列表中单击名为 **NIC 分区配置**的新条目,以转到"NIC 分区配置"页面;可在其中看到您的适配器上的 NPar(或 NParEP)分区列表。

"全局带宽分配"页面让您指定一个端口上每个分区保证提供的最低和最高带宽分配。"最低 TX 带宽"是分区将保证接收的最 低数据传输带宽(物理端口全速的百分比)。颁发给分区的带宽将不会低于您在此处指定的级别。值的有效范围是:

1 至 ((100 减去物理端口上的分区数),再加上 1)

例如,一个物理端口有 4 个分区,则其范围是:

 $1 \ncong ((100 - 4) + 1 = 97)$ 

最高带宽百分比指的是为分区分配的最高传输带宽,以物理端口链接速度全值的百分比表示。接受的值范围为 0-100。 此处的值可作为上下限,如果您选择了任何一个特定分区,即使有带宽可用也不能消耗端口 100% 的可用带宽。用于最高带宽 的所有值的总数不受限制,因为可使用的端口带宽不会超过100%。

#### **注意:**

- <sup>l</sup> 如果最低带宽百分比之和不等于 100,系统会自动调整相关设置,使得和值等于 100。
- 如果某个分区的最高带宽百分比设得比其最低带宽百分比还低,系统会自动将最高带宽百分比设为最低带宽百分 比的值。
- 如果您试图通过 iDRAC 来设置最低带宽百分比, 并且 Lifecycle Controller 使用的作业不包含适用于所有已启用 的分区的值,那么,在完成作业之后看到的值可能与预期要设定的值不一样。为了避免此问题,请使用单个作业 在所有分区上设置最低带宽百分比值,并确保这些值的和为 100。

完成对带宽分配的设置后,点击 **Back(返回)**按钮,以回到"NIC 分区配置"页。在该处您可以点击**分区配置**列表条目之一 (位于**全局带宽分配**下)。这将显示某个特定端口的分区配置信息页。您可以在"分区配置"列表中逐条点击,以查看任何给定 端口上所有分区的 NIC 模式、 PCI;设备 ID、PCI 地址、MAC 地址和虚拟 MAC 地址(如果适用)。

在完成对一个端口上所有分区的配置后,返回到"主配置"页,点击 Finish (完成)按钮,然后点击"成功 (保存更改) "对 话框中的 **OK(确认)**按钮。

#### 对适配器的所有端口重复此分区配置程序。

**注意:**NPar 在端口的一个分区中启用后,它便显示为对该端口上的所有后随分区都启用。如果 NPar 的第一个设置包括 了启用 NParEP 模式, NParEP 模式便也会显示为对该端口上的所有后随分区都启用。

在完成了对服务器上所有适配器的所有端口的所有分区的配置后,返回"系统设置主菜单",并点击 **Finish(完成)**按钮。然 后点击 **Yes(是)**以退出"系统设置菜单",并重新启动系统,以应用所作的更改。

系统完成启动过程后,NPar 将保持启用,直至您在以后的启动流程中明确关闭该选项予以禁用为止。

### **在 Microsoft Windows 中配置 NPar**

在 Windows 中配置适配器端口分区的方式和任何其它适配器相同。运行设备管理器,选择并打开分区的属性页以配置选项。

**注意:**在 Microsoft\* Windows Server\* 2019(和更高版本)上,必须使用适用于 Windows PowerShell 的英特 尔® PROSet 来配置 NPar。

#### **启用 NPar**

此设置位于 Advanced 设备的设备管理器属性表或英特尔® PROSet 适配器配置实用程序的选项卡上。

要在 Windows PowerShell 中更改此设置,请使用 Set-IntelNetAdapterSetting cmdlet。例如:

Set-IntelNetAdapterSetting -Name "<adapter name>" -DisplayName "NIC Partitioning" -DisplayValue "NPAR"

### **启动选项**

在"启动选项"选项卡中,您会被告知该设备处于 NPar 模式,以及传统型预启动协议设置仅可在根分区中进行配置。点击**属性** 按钮会启动适配器上根分区的属性页。

要使用 Windows PowerShell 进行此设置,请使用 Get-IntelNetAdapter cmdlet 查找第一个分区。知道哪个端口具有分区号 0 后, 在 Bootutil 实用程序中使用该端口名称进行启动选项配置。

### **电源管理设置**

电源管理选项仅可在每个物理端口的第一个分区上配置。如果在除第一个分区以外的任何分区被选定的情况下选择**电源管理**选项 卡,则"电源管理"对话框中会显示文本,告知您在当前连接下无法配置"电源管理"设置。点击**属性**按钮会启动适配器上根分 区的属性页。

**注意:**启动选项和电源管理设置仅在每个物理端口的根分区中可用。

要使用 Windows PowerShell 进行此设置,请使用 Get-IntelNetAdapter cmdlet 查找第一个分区。知道哪个端口具有分区号 0 后, 请将该端口名称与 Get-IntelNetAdapterSetting cmdlet 和 Set-IntelNetAdapterSetting cmdlet 一起使用。

### **流量控制**

您可以对一个给定端口的任何分区更改流量控制设置。但是,如果对与以 NPar 模式运行的适配器的一个端口相关联的一个分区 的流量控制设置作了更改,该新值便会应用到该特定端口的所有分区上。

要访问流量控制,可选择**高级**选项卡,然后选择**属性**按钮,再从显示的对话框**设置**列表中的选项列表中选择**流量控制**。

要在 Windows PowerShell 中更改此设置,请使用 Set-IntelNetAdapterSetting cmdlet。例如, Set-IntelNetAdapterSetting -Name "<adapter name>" -DisplayName "Flow Control" -DisplayValue "Auto Negotiation"

#### **识别端口关联**

英特尔 PROSet 属性页上的"硬件信息"对话框帮助识别与特定分区相关联的物理端口。**链接速度**选项卡中有一个**识别适配器** 按钮;单击该按钮会使与活动分区相关联的端口上的 ACK/链接指示灯闪亮。

要在 Windows PowerShell 中更改此设置,请使用 Test-IntelNetAdapterSetting cmdlet。例如,Test-IntelNetIdentifyAdapter -Name "<adapter name>" -Seconds 100

### **分区带宽配置**

"带宽配置"对话框显示当前对其设置进行更改的端口标志,其下是该端口的分区列表以及它们当前的带宽分配(Min%/最低 百分比,Max%/最高百分比)。要访问"分区带宽配置",可在**链路速度**选项卡上单击**带宽配置**按钮。

为该端口上每个分区分配的带宽不会低于在 Min% 下设定的值。对同一个物理端口上的所有分区,所有分区的最低带宽百分比 必须设为零,或者各分区上所有最低带宽百分比的总数必须等于 100;此处最低带宽百分比的范围为1 和 (100-n)% 之间,其中 <sup>n</sup> 是某个特定端口的分区数量。例如,在有四个已定义的分区的端口上:

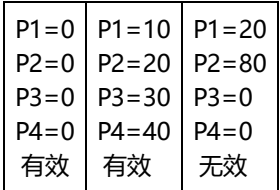

Max% 的有效值是该分区的 "Min%" 到 "100" 的值。例如,如果分区 1 的 Min% 值是 50%, 则该分区 Max% 的值是 "50"-"100"。如果您通过微调框递增值而使得任何一个分区的 Max% 值超过 100%,则会显示错误,且该 Max% 会递减 到 100%。在特定端口上的所有分区的 Max% 值的*总和*没有限制。

要更改 Min% 或 Max% 的值,在显示的列表中选择一个分区,然后使用"选定的分区带宽百分比"下的向上或向下箭头设定。 **注意:**

- <sup>l</sup> 如果最低带宽百分比之和不等于 100,系统会自动调整相关设置,使得和值等于 100。
- 如果某个分区的最高带宽百分比设得比其最低带宽百分比还低,系统会自动将最高带宽百分比设为最低带宽百分 比的值。
- 如果您试图通过 iDRAC 来设置最低带宽百分比,并且 Lifecycle Controller 使用的作业不包含适用于所有已启用 的分区的值,那么,在完成作业之后看到的值可能与预期要设定的值不一样。为了避免此问题,请使用单个作业 在所有分区上设置最低带宽百分比值,并确保这些值的和为 100。

要在 Windows PowerShell 中更改此设置,请使用 Set-IntelNetAdapterSetting cmdlet。例如:

Set-IntelNetAdapterMaximumBandwidthPercentage -Name "Intel(R) Ethernet Converged Network Adapter X710" - MaxBwPercent 100

Set-IntelNetAdapterMinimumBandwidthPercentage -Name "Intel(R) Ethernet Converged Network Adapter X710" - Partition1 25 -Partition2 25 -Partition3 25 -Partition4 25

### **速度和双工配置**

某个特定端口的速度和双工配置可以从与该端口相关联的任何分区更改。但是,由于以 NPar 模式操作的适配器的某个特定端口 上的分区共享插入该端口的同一个模块,更改速度和双工设置将导致跨该同一个物理端口上的所有分区设定该新值。

对以 NPar 模式运行的适配器更改其端口的速度和双工设置会导致与该端口相关联的每个分区的驱动程序重新加载。则可能会造 成短时间的链接丢失。

### **联机诊断**

联机诊断可以在 NPar 模式中进行,而不会导致适配器丢失链接。以下诊断测试可在适配器以 NPar 模式运行时用于某个特定端 口的所有分区:

- <sup>l</sup> EEPROM
- 注册
- <sup>l</sup> NVM 完整性
- <sup>l</sup> 连接

要在 Windows PowerShell 中更改此设置,请使用 Test-IntelNetAdapterSetting cmdlet。例如,Test-IntelNetDiagnostics -Name "<adapter name>" -Test Hardware

### **脱机诊断**

脱机诊断在适配器以 NPar 模式运行时不受支持。回送测试和电缆脱机测试在 NPar 模式中不受支持。

要在 Windows PowerShell 中更改此设置,请使用 Test-IntelNetAdapterSetting cmdlet。例如,Test-IntelNetDiagnostics -Name "<adapter name>" -Test Hardware

### **虚拟化**

虚拟化设置 (虚拟机队列和 SR-IOV) 位于设备的"设备管理器"属性表或"英特尔® PROSet 适配器配置实用程序"的"高 级"选项卡上,然后从"设置"列表中选择"虚拟化"。

如果适配器正在以 NPar 模式操作,只有每个物理端口的第一个分区才可以配置虚拟化设置。

**《 注意:** 必须在系统上安装 Microsoft\* Hyper-V\*, 方能使用虚拟化设置。如果不安装 Hyper-V\*, PROSet 中的"虚拟 化"选项卡将不会出现。

要使用 Windows PowerShell 进行此设置,请使用 Get-IntelNetAdapter cmdlet 查找第一个分区。知道哪个端口具有分区号 0 后,请将该端口名称与 Get-IntelNetAdapterSetting cmdlet 和 Set-IntelNetAdapterSetting cmdlet 一起使用。

## **在 Linux 中配置 NPAR**

在支持它的基于英特尔® 710 系列的适配器上,您可以在每个物理端口上设置多个功能。您通过系统设置/BIOS 来配置这些功 能。

"最低 TX 带宽"是分区将保证接收的最低数据传输带宽(物理端口全速的百分比)。 颁发给分区的带宽将不会低于您在此处指 定的级别。

最低带宽值的范围为:

1 至 ((100 减去物理端口上的分区数),再加上 1)

例如,一个物理端口有 4 个分区,则其范围为

 $1 \ncong ((100 - 4) + 1 = 97)$ 

最高带宽百分比表示分配给分区的最高传输带宽 - 物理端口链接全速的百分比。接受的值范围为 1-100。如果您选择不让任何一 个特定功能消耗 100% 的端口带宽(如果可用),则可将此值用作一个上下限。用于最高带宽的所有值的总数不受限制,因为 可使用的端口带宽不会超过 100%。

**注意:**

- 如果最低带宽百分比之和不等于 100, 系统会自动调整相关设置, 使得和值等于 100。
- 如果某个分区的最高带宽百分比设得比其最低带宽百分比还低,系统会自动将最高带宽百分比设为最低带宽百分 比的值。
- 如果您试图通过 iDRAC 来设置最低带宽百分比,并且 Lifecycle Controller 使用的作业不包含适用于所有已启用 的分区的值,那么,在完成作业之后看到的值可能与预期要设定的值不一样。为了避免此问题,请使用单个作业 在所有分区上设置最低带宽百分比值,并确保这些值的和为 100。

初始配置一旦完成,您可以为每个功能设定不同的带宽分配,如下所示:

- 1. 新建一个名为 /config 的目录
- 2. 编辑 etc/fstab,以包括:

configfs /config configfs defaults

- 3. 加载(或重新加载)i40e 驱动程序
- 4. 安装 /配置
- 5. 在 config 下为您要在其上配置带宽的每个分区创建一个新目录。

在 config/partition 目录下将出现三个文件:

- max\_bw
- min\_bw
- commit

从 max\_bw 读取, 以显示当前的最大带宽设置。

向 max\_bw 写入,为此功能设定最大带宽。

从 min\_bw 读取,以显示当前的最小带宽设置。

向 min bw 写入, 为此功能设定最小带宽。

写入一个 '1' 以确定保存您的更改。

**注意:**

- <sup>l</sup> commit 为只写。尝试读取它将导致错误。
- <sup>l</sup> 写入 commit 仅在某个端口的第一个功能中受支持。写入后续的功能将导致错误。
- <sup>l</sup> 不支持过度定制最小带宽。基本设备的 NVM 以不确定的方式将最小带宽设为受支持的值。移除 config 下的所有 目录,并予以重新加载,以了解确切的值。
- <sup>l</sup> 要卸载驱动程序,您必须首先移除在上述第 5 步中创建的目录。
- 示例:设定最小和最大带宽(假设在端口 eth6-eth9 上有四个功能,而该 eth6 是该端口上的第一个功能):

```
# mkdir /config/eth6
```
- # mkdir /config/eth7
- # mkdir /config/eth8
- # mkdir /config/eth9
- # echo 50 > /config/eth6/min\_bw
- # echo 100 > /config/eth6/max\_bw
- # echo 20 > /config/eth7/min\_bw
- # echo 100 > /config/eth7/max\_bw
- # echo 20 > /config/eth8/min\_bw
- # echo 100 > /config/eth8/max\_bw
- # echo 10 > /config/eth9/min\_bw
- # echo 25 > /config/eth9/max\_bw
- # echo 1 > /config/eth6/commit

### **退出 NPar 模式**

系统设置菜单中的 NPar 模式在重新启动过程中被禁用。

重新启动系统,在按 **F2** 键以进入**系统设置**菜单。从 **System Setup Main Menu(系统设置主菜单)**下的列表中选择**Device Settings(设备设置)**,然后从列表中选择您的适配器,以转到"设备配置"菜单。从 **Main Configuration Page(主配置 页)**下的列表中选择 **Device Level Configuration(设备层配置)**。这会在 **Device Level Configuration(设备层配置)** 下显示虚拟化设置。

在"虚拟化模式"列表中选择"无"。然后点击 **Back(返回)**按钮,以回到"主配置页"。在该处点击 **Finish(完成)**按钮以 保存您的更改,并重新启动系统。系统完成重新启动后,NPar 便不再处于活动状态。

**注意:**如果 NPar 已禁用,而且系统完成了重新启动,与虚拟化相关的其它任何设置,如 NParEP 或 SR-IOV 等,也都 将禁用。

# **性能选项**

## **优化性能**

您可配置英特尔网络适配器高级设置,以帮助优化服务器性能。

- "一般优化"一节下的各节提供有关三种服务器使用模式的指导:
	- [优化快速响应和低延迟](#page-30-0) 对视频、音频和高性能计算集群 (HPCC) 服务器有用
	- [优化吞吐量](#page-30-1) 对数据备份/检索和文件服务器有用
	- 优化 CPU [利用率](#page-30-2) 对应用程序、Web、邮件和数据库服务器有用

## **注意:**

- Linux 用户请参阅[本指南的](#page-58-1) Linux 一节和 Linux 驱动程序包中的 README 文件, 了解 Linux 特定的性能增强详 情。
- 以下建议仅为指引,对其应作为指引对待。其他因素(如已安装的应用程序、总线类型、网络布线和操作系统 等)也会影响系统性能。
- <sup>l</sup> 这些调节应当由技术熟练的网络管理员执行。调节并不一定保证能提高性能。此处所显示的设置并非都可通过网 络驱动程序配置、操作系统或系统 BIOS 来使用。
- <sup>l</sup> 使用性能测试软件时,请参阅该应用程序的文档,以获得最佳结果。

### **一般优化**

- <sup>l</sup> 在相应插槽中安装适配器。
	- **注意**:有些 PCIe x8 插槽实际上配置为 x4 插槽。这些插槽的带宽不足以满足双端口设备的完全线路速率。此驱动 程序能检测到此情形,并在系统日志中写入以下消息:"PCI-Express bandwidth available for this card is not sufficient for optimal performance. For optimal performance a x8 PCI-Express slot is required. (此卡可 用的 PCI Express 带宽不足以实现最佳性能。要达到最佳性能,需要使用 x8 PCI-Express 插槽。) "发生此错 误时,将适配器移至真正的 x8 插槽即可解决问题。
- 为了让英特尔® 710 系列网络适配器发挥其全部潜力, 您必须将它安装到 PCIe Gen3 x8 插槽中。将它安装到更短的插 槽或 Gen2 或 Gen1 插槽中将影响适配器可实现的吞吐量。
- <sup>l</sup> 为您的设备使用正确的接线。
- 增大 TCP 和套接字资源的数目,使之高出默认值。对基于 Windows 的系统,除了"TCP 窗口大小"外尚未发现其它系 统参数可显著影响性能。
- <sup>l</sup> 增加"驱动程序资源"(传输/接收缓冲区)的分配大小。不过,当传输缓冲区设定为默认值而接收缓冲区设定为最小值 时,大多数 TCP 通信类型的性能最好。

### **巨帧**

启用巨帧也许可以提高吞吐量。必须在所有网络组件上启用巨帧以获得任何好处。

#### **RSS 队列**

如果您在系统中安装了多个 10 Gbps(或更快)的端口,则可以调整每个适配器端口的 RSS 队列,以使用适配器本地 NUMA 节点/插槽内不重叠的处理器集。更改每个适配器端口的 RSS 基本处理器编号,使基础处理器和最大 RSS 处理器数量设置的组 合可以确保内核不重叠。对于 Microsoft Windows 系统,请执行以下操作:

- 1. 使用 Get-NetAdapterRSS PowerShell cmdlet 确定要调整的适配器端口,并在它们的 RssProcessorArray 处检查。
- 2. 确定 NUMA 距离为 0 的处理器。这些是适配器的本地 NUMA 节点/插槽中的内核,将提供最佳性能。
- 3. 调整每个端口上的 RSS 基本处理器,以使用本地处理器集中的非重叠处理器集。您可以手动或使用以下 PowerShell 命 令来完成此操作: Set-NetAdapterAdvancedProperty -Name <Adapter Name> -DisplayName "RSS Base

Processor Number" -DisplayValue <RSS Base Proc Value>

4. 使用 Get-NetAdapterAdvancedproperty cmdlet 检查是否设置了正确的值: Get-NetAdapterAdvancedproperty -Name <Adapter Name>

例如,对于具有本地处理器 0、2、4、6、8、10、12、14、16、18、20、22、24、26、28、30 并 且 Max RSS processor (最大 RSS 处理器数) 为 8 的 4 端口适配器,将 RSS base processors(RSS 基本处理器)设为 0、8、16 和 24。

#### **CPU 相关性**

如果您的系统使用大多数或所有内核中运行的 I/O 应用程序在多个网络端口间传递流量,请考虑将该应用程序的 CPU 关系设置 为更少的内核。这应该可以降低 CPU 利用率, 在有些情况下可能增加设备的吞吐量。为 CPU 关系选择的内核必须是受影响网络 设备的处理器节点/组的本地内核。您可以使用 PowerShell 命令 Get-NetAdapterRSS 列出设备的本地内核。您可能需要增加 分配给该应用程序的内核数以最大化吞吐量。有关设置 CPU 关系的更多详细信息,请参阅您的操作系统文档。

### <span id="page-30-0"></span>**优化快速响应和低延迟**

- <sup>l</sup> 最小化或禁用中断节流率。
- <sup>l</sup> 禁用分载 TCP 分段。
- <sup>l</sup> 禁用巨帧。
- <sup>l</sup> 增加传输描述符。
- <sup>l</sup> 增加接收描述符。
- **•** 增加 RSS 队列。

### <span id="page-30-1"></span>**优化吞吐量**

- <sup>l</sup> 启用巨帧。
- <sup>l</sup> 增加传输描述符。
- <sup>l</sup> 增加接收描述符。
- <sup>l</sup> 在支持 NUMA 的系统上,在每个适配器上设置首选 NUMA 节点以在所有 NUMA 节点实现更好的伸缩。

### <span id="page-30-2"></span>**优化 CPU 利用率**

- 最大化中断节流率
- 保持接收描述符的默认值;避免设置大数量的接收描述符。
- <sup>l</sup> 减少 RSS 队列。
- 在 Hyper-V 环境中,减少 RSS CPU 的最大数。

## **性能配置式**

性能配置式在英特尔® 10GbE 适配器上受支持,并使您能快速优化英特尔® 以太网适配器性能。选择一个性能适配器能将选定 应用的某些高级设置调节至最佳设置。例如,标准服务器仅具备两个 RSS(接收方调整)队列的最佳性能,但是 Web 服务器要 求更多的 RSS 队列以优化可扩展性。

必须安装英特尔® PROSet 才能使用"高性能"配置文件。

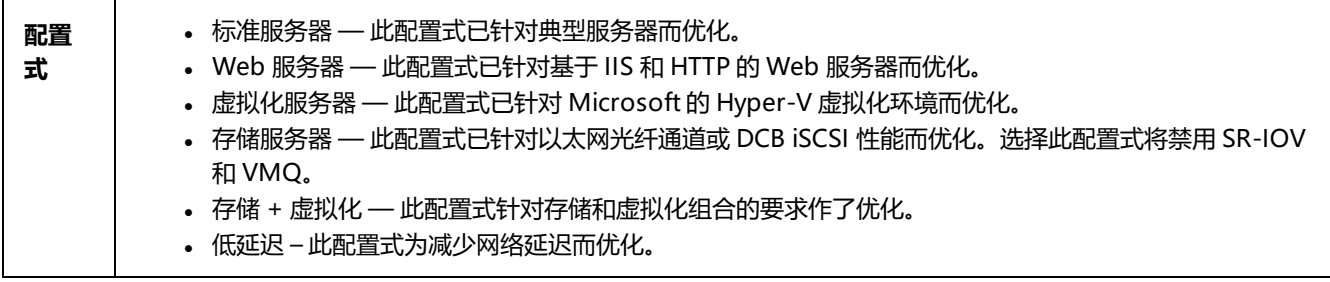

**注意:**

- <sup>l</sup> 并非所有适配器/操作系统组合都包含所有选项。
- 如果您选择了虚拟化服务器配置式或存储 + 虚拟化配置式, 并且卸载 Hyper-V 角色, 则应该选择一个新的 配置式。

此设置位于 Advanced 设备的设备管理器属性表或英特尔® PROSet 适配器配置实用程序的选项卡上。

要在 Windows PowerShell 中更改此设置,请使用 Set-IntelNetAdapterSetting cmdlet。例如:

Set-IntelNetAdapterSetting -Name "<adapter name>" -DisplayName "Profile" -DisplayValue "Standard Server"

## **电源选项**

英特尔® PROSet "电源管理"选项卡包括的多种设置可控制适配器的功耗。例如,您可以设定适配器在电缆断开时减少其耗 电量。

此设置位于 Power Management 设备的设备管理器属性表或英特尔® PROSet 适配器配置实用程序的选项卡上。

要在 Windows PowerShell 中更改此设置,请使用 Set-IntelNetAdapterSetting cmdlet。例如:

Set-IntelNetAdapterSetting -Name "<adapter name>" -DisplayName "Wake on Link Settings" -DisplayValue "Enabled"

### **电缆连接断开时降低功耗和待机时降低链接速度**

允许适配器在与其连接的 LAN 电缆断开而且无链接时减少耗电量。当适配器重新获得有效的链接时,耗电量返回正常状态(完 全用电)。

"硬件默认值"选项在一些适配器上可用。如果选择此选项,该功能将依据系统硬件予以启用或禁用。

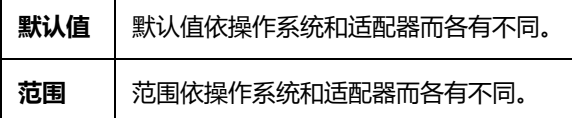

### **节能以太网**

节能以太网 (EEE) 功能允许具有此功能的设备在突发的网络通信之间进入低功耗闲置状态。要减低功耗,链链路的两端都必须启用 EEE。需要传输数据时,链路的两端将恢复完全功率。这一转换可能会引起少量的网络延迟。

**注意:**

- EEE 链路的两端必须自动协商链 接速度。
- <sup>l</sup> 并非所有适配器都支持 EEE。

## **局域网唤醒选项**

远程唤醒计算机的能力是计算机管理的重大发展。在过去几年中,此功能从简单的远程打开电状态交互作用的复杂系统。

Microsoft Windows Server 具备 ACPI 功能。Windows 不支持从断电 (S5) 状态中唤醒,仅支持从待命 (S3) 或休眠 (S4) 状态 中唤醒。这些状态在关闭该系统时,也关闭 ACPI 设备,包括英特尔适配器。这将解除适配器的远程唤醒能力。但是,在一些具 有 ACPI 功能的计算机上,BIOS 可能有一个设置允许覆盖操作系统,并且仍然从 S5 状态中唤醒。如果在 BIOS 设置中没有对从 S5 状态唤醒的支持,将只能在使用这些操作系统的 ACPI 计算机上从待命状态唤醒。

英特尔® PROSet"电源管理"选项卡中包括**魔包唤醒**和**定向数据包唤醒设置**。这些控制将系统从待机状态中唤醒的数据包的类 型。

对有些适配器,英特尔® PROSet "电源管理"选项卡中包括一个称为**在电源关闭状态下魔包唤醒**。启用此设置以明确地允许 在 APM 电源管理下用"魔包"从关机状态中唤醒。

**注意:**

- <sup>l</sup> 要使用定向数据包唤醒功能,必须首先使用 BootUtil 在 EEPROM 中启用 WOL。
- 如果启用了**待机时降低速度**, 则必须启用魔**包唤醒**和/或**定向数据包唤醒。**如果这些选项都禁用, 则适配器将在待 机时断电。
- **· 在电源关闭状态下魔包唤醒**对此选项不起作用。

### **支持局域网唤醒的设备**

[所有设备](#page-1-0)在所有端口上都支持局域网唤醒,但下面的例外:

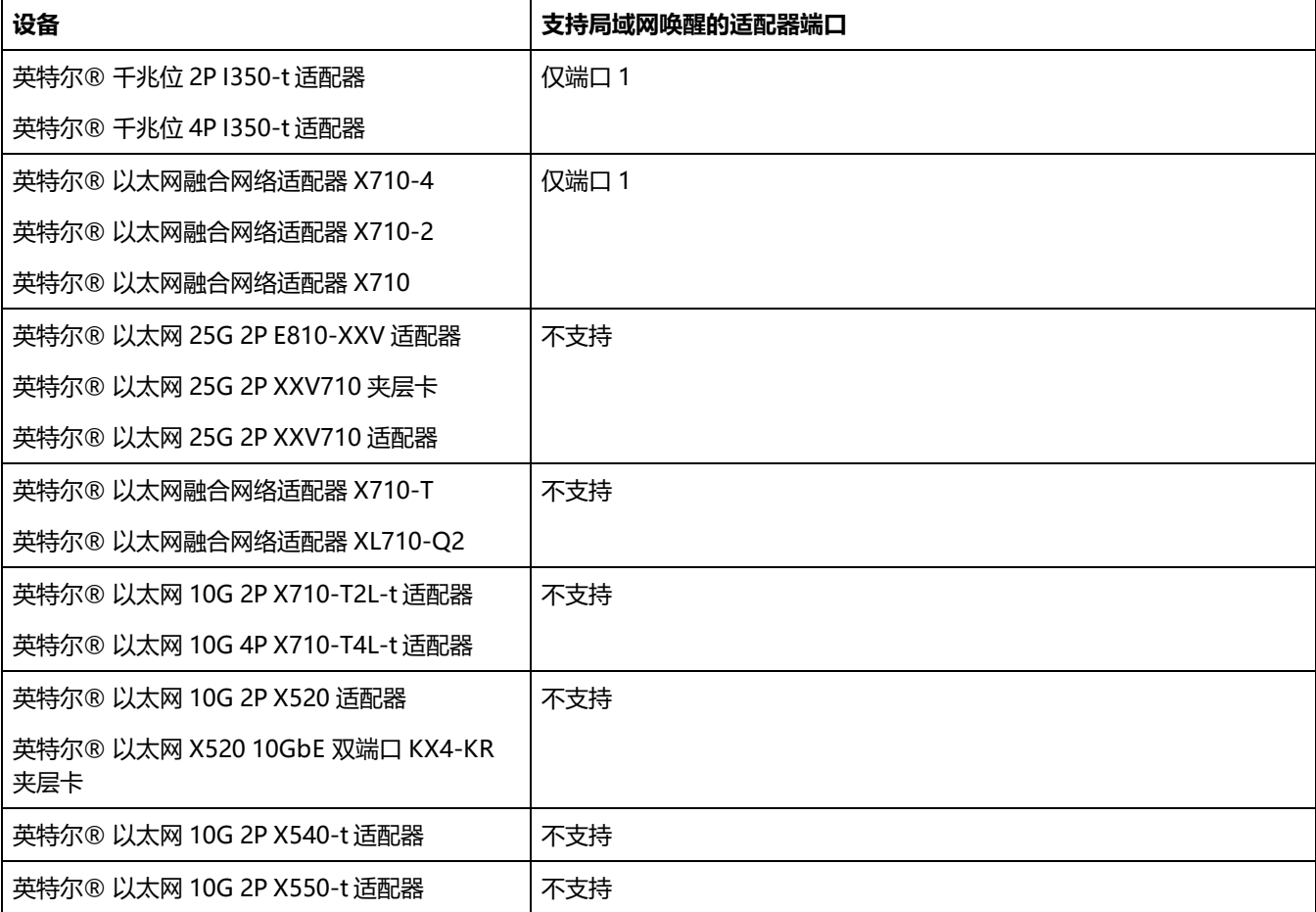

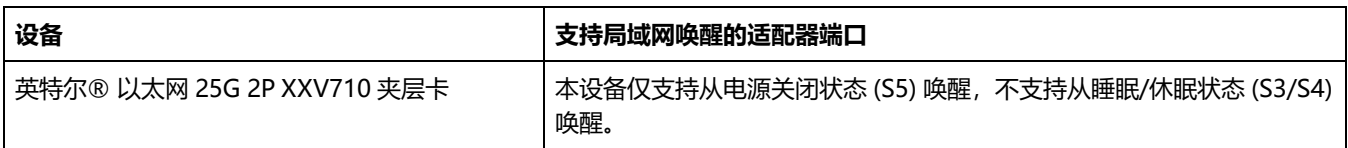

### **唤醒链接设置**

在网络连接与处于待命状态的计算机建立链接时唤醒此计算机。您可以启用此功能,禁用此功能,或让操作系统使用其默认值。

**注意:**

- 如果基于铜质的英特尔® 适配器仅公布 1 千兆位的速度, 此功能将不工作, 因为适配器在 D3 状态下无法识别 1 千兆位的链接。
- <sup>l</sup> 在进入 S3/S4 状态时,必须断开网络电缆,方能通过链接事件唤醒系统。

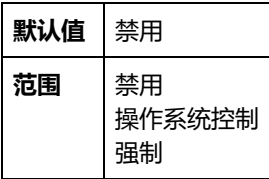

## **远程唤醒**

远程唤醒可将您的服务器从低功耗或断电状态唤醒。如果启用了局域网唤醒,当系统电源关闭时,网络接口使用待机电源并侦听 专门设计的数据包。如果收到此类数据包,它将唤醒系统。

### **Advanced Configuration and Power Interface(ACPI,高级配置与电源接口)**

ACPI 支持多种电源状态。每一种状态代表一种不同的电源级别, 级别从完全加电到完全断电, 每一种中间状态有等级不同的电 源。

### **ACPI 电源状态**

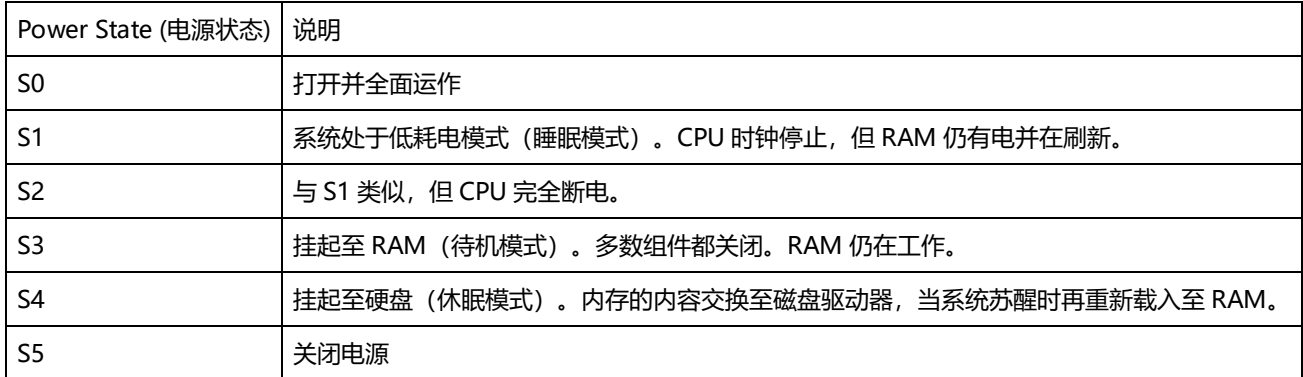

### **启用电源关闭时唤醒**

如果您要将您的系统从电源关闭状态唤醒,您必须从"系统设置"启用该功能。

- 1. 转到"System Setup(系统设置)"。
- 2. 选择一个端口并转到"Configuration(配置)"。
- 3. 启用局域网唤醒。

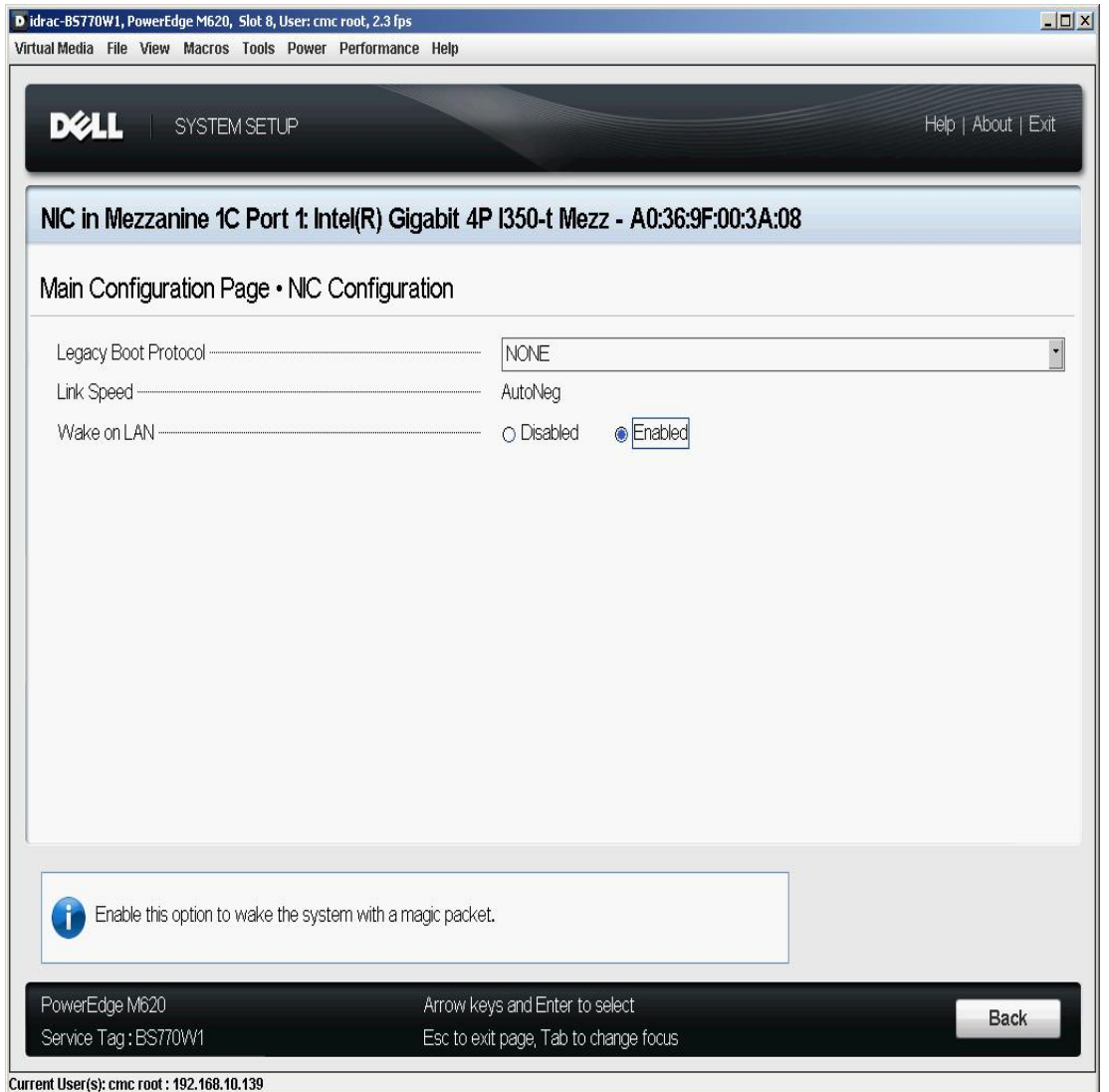

### **地址唤醒类型**

远程唤醒可用多种用户可选的信息包类型来引发,并不限于"魔包"格式。有关所支持的信息包类型的更多信息,参阅[操作系统](#page-35-0) [设置](#page-35-0)章节。

英特尔适配器的唤醒功能基于 OS 发送的类型。可以使用英特尔® PROSet 将驱动程序配置为以下设置。对于 Linux\*, WoL 通 过 ethtool\* 实用程序提供。有关 ethtool 的更多信息,请参见以下网站: http://sourceforge.net/projects/gkernel.

- Wake on Directed Packet (定向数据包唤醒) 仅接受其以太网文头包含适配器以太网地址的类型, 或其 IP 文头包含 分配给适配器的 IP 地址的类型。
- <sup>l</sup> Wake on Magic Packets(魔包唤醒) 仅接受包含 16 个连续重复的适配器 MAC 地址的类型。
- "定向数据包唤醒"和"魔包唤醒" 接收定向数据包和魔包模式。

选择"定向数据包唤醒"还将允许适配器接受查询分配给适配器 IP 地址的 Address Resolution Protocol (地址解析协议, ARP)的类型。如果一个适配器被分配多个 IP 地址,操作系统可能会要求查询任何被分配的地址的 ARP 类型唤醒。但是,适配 器仅在对查询列表中第一个 IP 地址 (通常是分配给适配器的第一个地址) 的 ARP 信息包作出响应时被唤醒。

#### **物理安装问题**

#### **插槽**

有些主板仅在特定插槽上支持远程唤醒(或从 S5 状态远程唤醒)。参阅您的系统的文档以了解远程唤醒支持的细节。

#### **电源**

有些英特尔® PRO 适配器为 3.3 伏, 有些为 12 伏。这些适配器上的锁口对这两类插槽都适用。

3.3 伏待机电源设备必须能够为所安装的每一个安装的英特尔® PRO 适配器提供至少 0.2 安倍的电流。用 BootUtil 实用程序关 闭适配器上的远程唤醒功能,可将每个适配器的耗电减至 50 毫安(.05 安倍)左右。

### <span id="page-35-0"></span>**操作系统设置**

#### **Microsoft Windows 操作系统**

Windows Server 具备 ACPI 功能。该些操作系统不支持电源关闭状态(S5)下的远程唤醒,只支持待机状态。关闭该系统时, 也将关闭 ACPI 设备,包括英特尔以太网适配器。这将解除适配器的远程唤醒能力。但是,在一些具有 ACPI 功能的计算机上, BIOS 可能有一个设置允许仍然从 S5 状态中唤醒。如果在 BIOS 设置中没有对从 S5 状态唤醒的支持,将只能在使用这些操作系 统的 ACPI 计算机上从待命状态唤醒。

对有些适配器,英特尔® PROSet **电源管理**选项卡中包括一个称为"在电源关闭状态下魔包唤醒"。要明确地允许在 APM 电源 管理模式下用"魔包"从关机状态中唤醒,单击此框启用此设置。参看英特尔® PROSet 帮助以获得详情。

在具备 ACPI 功能的 Windows 版本中,英特尔® PROSet 高级设置还有一项称为 Wake on Settings(设置唤醒)的设置。该 设置控制能将系统从待机状态中唤醒的信息包类型。参看英特尔® PROSet 帮助以获得详情。

如果您没有安装英特尔® PROSet, 则需要执行以下步骤:

1.打开设备管理器或英特尔® PROSet 适配器配置实用程序,导航到 **Power Management(电源管理)**选项卡,勾选 "**Allow this device to bring the computer out of standby(允许此设备使计算机脱离待机状态)**"。

2.在 **Advanced(高级)**选项卡中,将 **Wake on Magic packet(魔包唤醒)**选项设为"启用"。

为了不借助英特尔 PROSet 而从 S5 唤醒,请在 **Advanced(高级)**选项卡中将 **Enable PME(启用 PME)**设为"启用"。

#### **其它操作系统**

[Linux](#page-58-1) 也支持远程唤醒。

# **优先性和 VLAN 标记**

启用适配器以分载用于传输和接收的插入与拆除优先性和 VLAN 标签。

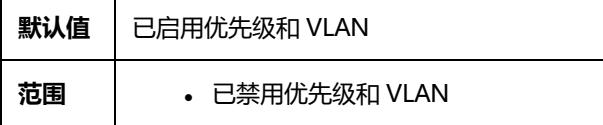
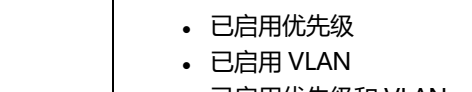

• 已启用优先级和 VLAN

此设置位于 Advanced 设备的设备管理器属性表或英特尔® PROSet 适配器配置实用程序的选项卡上。

要在 Windows PowerShell 中进行此设置,请先禁用 DCB,然后设置优先级和 VLAN 标记。例如:

Set-IntelNetAdapterSetting -Name "<adapter\_name>" -DisplayName "DCB" -DisplayValue "Disabled"

<span id="page-36-0"></span>Set-IntelNetAdapterSetting -Name "<adapter\_name>" -DisplayName "Packet Priority & VLAN" -DisplayValue "VLAN Enabled"

# **PTP 硬件时间戳**

允许使用 PTPv2(精密时间协议)的应用程序使用硬件生成的时间戳来同步您的网络上的所有时钟。如果此设置启用,它会优 先于[软件时间戳](#page-43-0)设置。

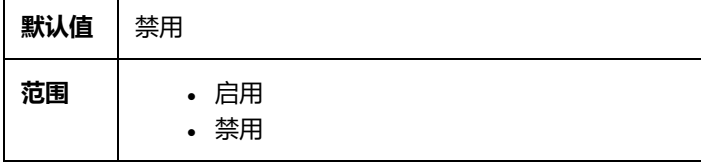

此设置位于 Advanced 设备的设备管理器属性表或英特尔® PROSet 适配器配置实用程序的选项卡上。

要在 Windows PowerShell 中更改此设置,请使用 Set-IntelNetAdapterSetting cmdlet。例如:

Set-IntelNetAdapterSetting -Name "<adapter\_name>" -DisplayName "PTP Hardware Timestamp" - DisplayValue "Enabled"

## **服务质量**

服务质量 (QoS) 允许适配器发送和接收 IEEE 802.3ac 标记的帧。802.3ac 标记的帧包括 802.1p 优先性标记的帧和 802.1Q VLAN 标记的帧。要实现 QoS,适配器必须与支持 QoS 并已为其配置的交换器连接。优先性标记的帧允许处理实时事件程序最 有效地利用网络带宽。高优先信息包先于低优先信息包处理。

要实现 QoS,适配器必须与支持 802.1p QoS 并已为其配置的交换器连接。

可在用于 Windows 设备管理器的英特尔® PROSet 的**高级设置**选项卡中启用或禁用添加标记。

要在 Windows PowerShell 中进行此设置,首先禁用 DCB,然后在 cmdlet 中使用 Priority 和 VLAN 标记 DisplayName 来设 置 QoS。例如:

Set-IntelNetAdapterSetting -Name "<adapter\_name>" -DisplayName "DCB" -DisplayValue "Disabled"

Set-IntelNetAdapterSetting -Name "<adapter name>" -DisplayName "Packet Priority & VLAN" -DisplayValue "VLAN Enabled"

启用 QoS 后,便可根据 IEEE 802.1p/802.1Q 帧标记指定优先级。

# **远程直接内存访问 (RDMA)**

远程直接内存访问 (RDMA) 允许网络设备与另一台系统的应用程序内存之间直接传送数据,并在某些网络环境中增加吞吐量和 降低延迟。

<sup>l</sup> 英特尔® 以太网控制器 800 系列设备同时支持 iWARP 和 RoCEv2。

主要的区别是 iWARP 通过 TCP 执行 RDMA,而 RoCEv2 则使用 UDP。

为了避免因丢弃的数据包导致性能下降,在所有网络接口和交换机上启用链路级流量控制或优先级流量控制。

```
注意:
```
- <sup>l</sup> 在运行 Microsoft Windows Server 操作系统的系统上,启用 \*QoS/优先级流控制将禁用链路级别 流控制。
- <sup>l</sup> 基于英特尔® 以太网控制器 800 系列的设备以超过 4 个端口的多端口模式工作时不支持 RDMA。
- 在 Linux 系统上, RDMA 与绑定不兼容。如果启用了 RDMA, 绑定将不起作用。

## **Linux 上的 RDMA**

这些基本 Linux RDMA 安装说明适用于以下设备:

<sup>l</sup> 英特尔® 以太网控制器 800 系列

有关详细的安装和配置信息,请参阅支持 RDMA 的英特尔以太网设备的驱动程序 tarball 内的 Linux RDMA 驱动程序自述文 件。

此示例仅适用于 Red Hat Enterprise Linux。您的操作系统的具体情况可能有所不同。

- 1. 解压 RDMA 驱动程序 tarball。例如: # tar zxf irdma-<x.x.x>.tar.gz
- 2. 安装 RDMA PF 驱动程序。例如:
	- # cd irdma-<x.x.x>
	- # ./build.sh

# modprobe irdma

**注意:**默认情况下,irdma 驱动程序在 iWARP 模式下加载。它使用 devlink 接口来启用每个端口的 RoCev2。要 在 RoCEv2 模式下加载所有 irdma 端口,请使用以下方法:

# modprobe irdma roce ena=1

- 3. 卸载之前安装的任何 rdma-core 版本。 # yum erase rdma-core
- 4. 从 GitHub 下载 rdma-core 库 tarball。例如: # wget https://github.com/linux-rdma/rdma-core/releases/download/v27.0/rdma-core-27.0.tar.gz
	- **注意:** 请下载与驱动程序附带的 libirdma 补丁文件相匹配的 rdma-core 版本。例如, libirdma-27.0.patch 需要 rdma-core-27.0.tar.gz。
- 5. 解压 rdma-core tarball,应用补丁程序,并更改 spec 文件的组别。例如:
	- # tar -xzvf rdma-core-<version>.tar.gz
	- # cd rdma-core-<version>
	- # patch -p2 <<path-to-component-build>/libirdma-<version>.patch
	- $#$  cd  $.$
	- # chgrp -R root <path-to-rdma-core>/redhat
	- # tar -zcvf rdma-core-<version>.tgz rdma-core-<version>

#### 6. 安装 rdma-core-intel 用户空间库。例如:

- # mkdir -p ~/rpmbuild/SOURCES
- # mkdir -p ~/rpmbuild/SPECS
- # cp rdma-core-<version>.tgz ~/rpmbuild/SOURCES/
- # cd ~/rpmbuild/SOURCES
- # tar -xzvf rdma-core-<version>.tgz
- # cp ~/rpmbuild/SOURCES/rdma-core-<version>/redhat/rdma-core.spec ~/rpmbuild/SPECS/
- # cd ~/rpmbuild/SPECS/
- # rpmbuild -ba rdma-core.spec
- # cd ~/rpmbuild/RPMS/x86\_64
- # yum install \*<version>\*.rpm
- 7. 在您的适配器上启用流量控制。您可以启用链路级或优先级流量控制;我们建议使用优先级流量控制。有关流量控制的 详细信息,请参阅 Linux RDMA 驱动程序自述文件。
- 8. 在您的系统所连接的交换机上启用流量控制。有关详细信息,请参阅交换机文档。

## **适用于 Microsoft Windows Network Direct (ND) 用户模式应用程序的 RDMA**

Network Direct (ND) 允许用户模式应用程序使用 RDMA 功能。

**注意:**用户模式应用程序可能会存在诸如 Microsoft HPC Pack 或英特尔 MPI 库之类的先决条件,请参阅应用程序文档 了解详细信息。

### **RDMA 用户模式安装**

英特尔® 以太网用户模式 RDMA 提供程序受 Microsoft Windows Server 2016 及更高版本支持。

按照以下步骤安装用户模式 Network Direct 功能。

- 1. 从安装介质运行 Autorun.exe 以启动安装程序, 然后选择"Install Drivers and Software (安装驱动程序和软件)", 并接受许可协议。
- 2. 在"安装选项"屏幕上,选择"Intel® Ethernet User Mode RDMA Provider(英特尔® 以太网用户模式 RDMA 提供 程序)"。
- 3. 在 "RDMA Configuration Options (RDMA 配置选项) "屏幕上,选择 "Enable RDMA routing across IP Subnets (启用跨 IP 子网的 RDMA 路由)"(如果需要)。请注意,在基础驱动程序安装过程中,即使未选择用户模式 RDMA, 此选项仍会显示, 因为此选项也适用于 Network Direct 内核功能。
- 4. 如果 Windows 防火墙已安装并处于活动状态,则选择"Create an Intel® Ethernet RDMA Port Mapping Service rule in Windows Firewall (在 Windows 防火墙中创建一条英特尔® 以太网 RDMA 端口映射服务规则) ", 并选择要 对其应用该规则的网络。

**注意:**如果 Windows 防火墙被禁用,或者您使用的是第三方防火墙,则需要手动添加此规则。

5. 继续安装驱动程序和软件。

## **RDMA Network Direct 内核 (NDK)**

RDMA Network Direct (NDK) 功能包含在英特尔基础网络驱动程序中,并且不需要安装额外的功能。

## **跨 IP 子网的 RDMA 路由**

如果要跨子网支持 NDK 的 RDMA 功能,则需要在基础驱动程序安装过程中在"RDMA Configuration Options(RDMA 配置 选项) "屏幕上选择"Enable RDMA routing across IP Subnets(启用跨 IP 子网的 RDMA 路由)"。

## **在 Microsoft Windows Server 操作系统上启用优先级流量控制 (PFC)**

为避免因丢弃数据包导致的性能下降,请在所有网络接口和交换机上启用优先级流量控制 (PFC) 或链路级流量控制。

**《 注意:** 在运行 Microsoft Windows Server 操作系统的系统上, 启用 \*QoS/优先级流控制将禁用链路级别流控制。

请使用以下 PowerShell 命令, 在 Microsoft Windows Server 操作系统上启用 PFC:

Install-WindowsFeature -Name Data-Center-Bridging -IncludeManagementTools New-NetQoSPolicy "SMB" -NetDirectPortMatchCondition 445 -PriorityValue8021Action 3 Enable-NetQosFlowControl -Priority 3 Disable-NetQosFlowControl -Priority 0,1,2,4,5,6,7 New-NetQosTrafficClass -Name "SMB" -Priority 3 -BandwidthPercentage 60 -Algorithm ETS Set-NetQosDcbxSetting -Willing \$FALSE Enable-NetAdapterQos -Name "Slot1 4 2 Port 1"

## **使用 Microsoft PowerShell 验证 RDMA 操作**

您可以使用以下 Microsoft PowerShell 命令检查 RDMA 是否已在网络接口上启用:

Get-NetAdapterRDMA

使用以下 PowerShell 命令可检查网络接口是否支持 RDMA 以及多通道是否已启用:

Get-SmbClientNetworkInterface

使用以下 PowerShell 命令可检查 Network Direct 是否已在操作系统中启用:

Get-NetOffloadGlobalSetting | Select NetworkDirect

使用 netstat 可确保每个支持 RDMA 的网络接口在端口 445 上有一个侦听器(支持 RDMA 的 Windows 客户端操作系统可能 不标明侦听器)。例如:

netstat.exe -xan | ? {\$\_ -match "445"}

## **适用于虚拟化环境的 RDMA**

要在连接到 VMSwitch 的虚拟适配器上启用 RDMA 功能, SRIOV (单根 IO 虚拟化)和 VMQ (虚拟机队列)高级属性必须在 每个端口上启用。在某些情况下,可能会默认禁用这些设置。可以在"适配器属性"对话框的"高级"选项卡中手动设置这些选 项,也可以使用以下 Powershell 命令:

Set-NetAdapterAdvancedProperty -Name <nic\_name> -RegistryKeyword \*SRIOV -RegistryValue 1

Set-NetAdapterAdvancedProperty -Name <nic name> -RegistryKeyword \*VMQ -RegistryValue 1

### **配置 RDMA 客机支持(NDK 模式 3)**

NDK 模式 3 允许内核模式 Windows 组件在 Hyper-V 客机分区中使用 RDMA 功能。要在英特尔以太网设备上启用 NDK 模式 3,请执行以下操作:

- 1. 在系统的 BIOS 或 uEFI 中启用 SR-IOV。
- 2. 在设备上启用 SR-IOV 高级设置。
- 3. 要在与设备绑定的 VMSwitch 上启用 SR-IOV,可对同一设备上的所有物理功能执行以下操作: New-VMSwitch -Name <switch name> -NetAdapterName <device name> -EnableIov \$true
- 4. 通过设置"RdmaMaxVfsEnabled"高级设置来配置设备上的 RDMA 虚拟功能 (VF) 的数量。所有物理功能都必须设置 为相同的值。该值是整个设备中同一时间内具有 RDMA 能力的 VF 的最大数量。启用更多 VF 将会限制来自物理功能 (PF) 和其他 VF 的 RDMA 资源。

Set-NetAdapterAdvancedProperty -Name <device\_name> -RegistryKeyword RdmaMaxVfsEnabled - RegistryValue <Value: 0 - 32>

5. 禁用主机上的所有 PF 适配器,然后重新启动它们。注册表关键字"RdmaMaxVfsEnabled"发生更改时,或者创建或 销毁 VMSwitch 时, 此操作必不可少。

Get-NetAdapterRdma | Disable-NetAdapter Get-NetAdapterRdma | Enable-NetAdapter

6. 为需要 RDMA VF 支持的 VM 创建 VM 网络适配器。

Add-VMNetworkAdapter -VMName <vm\_name> -VMNetworkAdapterName <device\_name> -SwitchName <switch\_name>

7. 如果计划在客机分区上使用 Microsoft Windows 10 Creators Update (RS2) 或更高版本,请在主机上输入以下命令来 设置 VM 网络适配器上的 RDMA 权重: Set-VMNetworkAdapterRdma -VMName <vm\_name> -VMNetworkAdapterName <device\_name> -RdmaWeight

100

- 8. 在 VM 网络适配器上设置 SR-IOV 权重(注意:必须先将 SR-IOV 权重设置为 0,才能将 RdmaWeight 设置为 0): Set-VMNetworkAdapter -VMName <vm\_name> -VMNetworkAdapterName <device\_name> -IovWeight 100
- 9. 在 VM 中使用 PROSET 安装程序安装 VF 网络适配器。
- 10. 在 VM 中使用 PowerShell 在 VF 驱动程序和 Hyper-V 网络适配器上启用 RDMA: Set-NetAdapterAdvancedProperty -Name <device\_name> -RegistryKeyword RdmaVfEnabled - RegistryValue 1 Get-NetAdapterRdma | Enable-NetAdapterRdma

## **适用于 NDK 的 RDMA 功能,如 SMB Direct(服务器消息块)**

NDK 允许 Windows 组件 (如 SMB Direct 存储)使用 RDMA 功能。

### **测试 NDK:带 DiskSPD 的 Microsoft Windows SMB Direct**

本节概述了我们推荐的在 Microsoft Windows 操作系统上测试适用于英特尔以太网功能和性能的 RDMA 的方法。

请注意,由于 SMB Direct 是存储工作负载,因此基准测试的性能可能仅限于存储设备的速度,而不是被测试的网络接口的速 度。英特尔建议使用速度尽可能快的存储,以便对所测试的网络设备的真实能力进行测试。

测试说明:

- 1. 设置并连接至少两台运行受支持的 Microsoft Windows Server 操作系统的服务器,且每台服务器上至少有一个支持 RDMA 的英特尔® 以太网设备。
- 2. 在指定为 SMB 服务器的系统上设置一个 SMB 共享。请注意,基准测试的性能可能仅限于存储设备的速度,而不是被测 试的网络接口的速度。存储的设置不在本文讨论范围之内。您可以使用以下 PowerShell 命令: New-SmbShare -Name <SMBsharename> -Path <SMBsharefilepath> -FullAccess <domainname>\Administrator,Everyone

#### 例如:

New-SmbShare -Name RAMDISKShare -Path R:\RAMDISK -FullAccess group\Administrator,Everyone

- 3. 从此处下载并安装 Diskspd Microsoft 实用程序:[https://docs.microsoft.com/zh](https://docs.microsoft.com/zh-cn/samples/browse/?redirectedfrom=TechNet-Gallery)[cn/samples/browse/?redirectedfrom=TechNet-Gallery](https://docs.microsoft.com/zh-cn/samples/browse/?redirectedfrom=TechNet-Gallery)
- 4. 使用 CMD 或 Powershell,cd 到 DiskSpd 文件夹并运行测试。(请参阅 Diskspd 文档了解有关参数的详细信息)

例如:将块大小设置为 4K、运行测试 60 秒、禁用所有硬件和软件缓存、测量和显示延迟统计数据、每个目标利用 16 个重叠 IO 和 16 个线程、随机 0% 写入和 100% 读取,以及在 "\\<SMBserverTestIP>\<SMBsharename>\test.dat"创建 10 GB 测试文件: .\diskspd.exe -b4K -d60 -h -L -o16 -t16 -r -w0 -c10G

\\<SMBserverTestIP>\<SMBsharename>\test.dat

5. 确认 RDMA 流量正在使用诸如"RDMA Activity"和"SMB Direct Connection"之类的性能计数器运行。请参阅 Microsoft 文档了解详细信息。

## **使用 RDMA 访问远程 NVM Express\* 驱动器**

RDMA 可通过高吞吐量、低延迟的方式直接访问远程服务器上的 NVM Express\* (NVMe\*) 驱动器。有关如何设置和配置服务 器及客户端系统的详细信息,请参阅《*使用英特尔® 以太网的 NVM Express\* over TCP 配置指南》*和*《使用英特尔® 以太网* RDMA 的 NVM Express\* over Fabrics 配置指南》。这两份指南均可[在英特尔技术资料库](https://www.intel.com/content/www/us/en/design/products-and-solutions/networking-and-io/ethernet-controller-e810/technical-library.html?wapkw=e810%20technical%20library&grouping=EMT_Content%20Type&sort=title:asc)获取。

## **接收缓冲区**

定义"接收缓冲区"(数据片断)的数目。它们在主内存中分配,用于存储接收的数据包。每一个接收的信息包要求至少一个接 收缓冲区,每个接收缓冲区使用 2KB 内存。

如果您注意到接收通信性能显著下降,可考虑增大缓冲区的数目。如果接收性能不成问题,使用该适配器相应的默认设置。

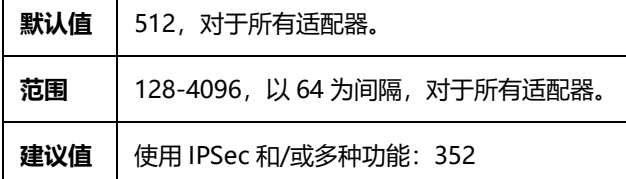

此设置位于 Advanced 设备的设备管理器属性表或英特尔® PROSet 适配器配置实用程序的选项卡上。

要在 Windows PowerShell 中更改此设置,请使用 Set-IntelNetAdapterSetting cmdlet。例如:

Set-IntelNetAdapterSetting -Name "<adapter name>" -DisplayName "Receive Buffers" -DisplayValue "256"

## **接收方调整**

启用"接收方调整"(RSS) 时,针对特定 TCP 连接的所有接收数据处理在多个处理器或处理器内核间共享。如果不启用 RSS, 所有处理均由单一处理器执行,导致系统高速缓存利用效率降低。

## **LAN RSS**

LAN RSS 适用于特定 TCP 连接。

**《 注意**: 如果系统只有一个处理单元, 此设置没有作用。

### **LAN RSS 配置**

如果适配器不支持 RSS,或者如果未安装 SNP 或 SP2,RSS 设置将不显示。如果 RSS 在您的系统环境中受支持,将显示以下各 项:

- <sup>l</sup> **端口 NUMA 节点**。这是设备的 NUMA 节点编号。
- <sup>l</sup> **起始 RSS CPU**。此项设置让您设定首选起始 RSS 处理器。如果当前处理器专用于其他处理器,则更改此设置。该设置 的值范围为 0 到逻辑 CPU 数 - 1.
- <sup>l</sup> **最大数量的 RSS CPU**。此设置允许设定指派给适配器的最多 CPU 数,主要用于 Hyper-V 环境。在 Hyper-V 环境中降 低此设置,将减少中断总数,从而降低 CPU 利用率。干兆位适配器默认值是 8, 万兆位或更快的适配器默认值是 16。
- <sup>l</sup> **首选 NUMA 节点**。此设置允许用户选择首选 NUMA(非一致性内存访问)节点以用于网络适配器所作的内存分配。此 外,系统还将试图先将首选 NUMA 节点的 CPU 用于 RSS 目的。在 NUMA 平台上,内存访问的等候时间取决于内存的 位置。从最接近的节点分配内存有助于提高性能。Windows 任务管理器显示每个处理器的 NUMA 节点 ID。

**注意:**

• 此项设置仅对 NUMA 系统起作用。它对非 NUMA 系统不起作用。

<sup>l</sup> 选择一个大于系统中存在的 NUMA 节点数量的值,并挑选最靠近设备的 NUMA 节点。

<sup>l</sup> **接收方调整队列**。此设置配置 RSS 队列数,而队列数决定网络适配器和 CPU 之间事务的缓冲空间的大小。

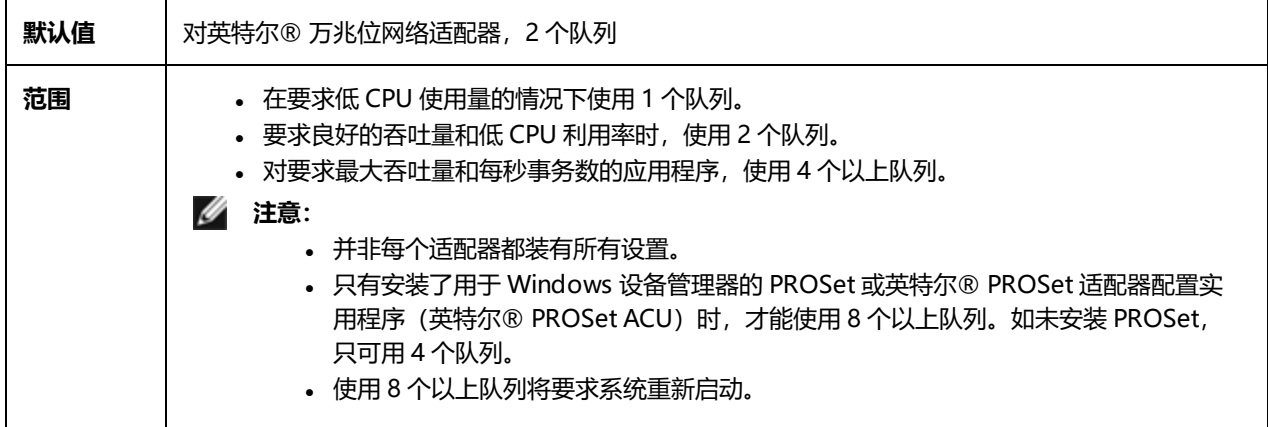

此设置位于 Advanced 设备的设备管理器属性表或英特尔® PROSet 适配器配置实用程序的选项卡上。

要在 Windows PowerShell 中更改此设置,请使用 Set-IntelNetAdapterSetting cmdlet。例如:

Set-IntelNetAdapterSetting -Name "<adapter name>" -DisplayName "Receive Side Scaling" -DisplayValue "Enabled"

# **设定速度和双工**

## **概述**

Link Speed and Duplex (链接速度和双工)设置如何通过网络发送和接收数据包。

默认模式下,使用铜质连接器的英特尔® 网络适配器将试图与其链接伙伴进行自动协商以决定最佳设置。如果适配器无法通过 自动协商与链接伙伴建立链接,可能需要手动将适配器和其链接伙伴配置成相同设置以建立链接并传递信息包。此举只在试图与 不支持自动协商的旧式交换器或者与被强制设置为特定速度或双工模式的交换器建立链接时才有必要。

可通过在适配器属性页上选择一个独立速度和双工模式来禁用自动协商。在禁用了自动协商功能的情况下,可用设置取决于您的 设备。并非所有速度在所有设备上均可用。您的链接伙伴必须与所选设置匹配。

**注意:**

- <sup>l</sup> 手动强制速度和双工模式应仅由有经验的网络管理员进行。
- 适配器在以 NPar 模式运行时, 速度设置受限于每个端口的根分区。
- <sup>l</sup> 基于光纤的适配器仅能以其本地速度和全双工模式操作。可以更改使用光纤电的速度和双工模式。
- <sup>l</sup> 有些设备可能会在全双工或半双工中列出 10 Mbps 和 100 Mbps 选项。不建议使用这些设置。
- "链接速度"选项卡可能会显示一个蓝色的提示信息图标,将鼠标悬停于此图标上,则会显示"此设备不是以其 可能的最大速度链接"。在此情况下,如果设备设为自动协商,您可以将设备链接伙伴的速度调整为该设备的最 大速度。如果该设备未设为自动协商,您可以手动调整设备速度,但必须确保链接伙伴也设置为相同的速度。

## **手动配置双工和速度设置**

**小心:交换器的设置必须始终与适配器设置相符。如果适配器的配置不同于交换器,则适配器性能可能会受影响,或者** ⚠ **适配器无法正常操作。**

配置视您的操作系统驱动程序而定。要设置特定链接速度和双工模式,请参阅下面与您的操作系统相对应的章节。

#### **Windows**

默认设置为启用自动协商。仅在遇到连接问题时,才更改此设置以使其与链接伙伴的速度和双工设置相匹配。

- 1. 在 Windows 设备管理器或英特尔® PROSet 适配器配置实用程序中,双击要配置的适配器。
- 2. 在**链接速度**选项卡上,从**速度和双工**下拉菜单中选择一个速度和双工选项。
- 3. 单击**确定**。

要在 Windows PowerShell 中更改此设置,请使用 Set-IntelNetAdapterSetting cmdlet。例如:

Set-IntelNetAdapterSetting -Name "<adapter name>" -DisplayName "Speed & Duplex" -DisplayValue "Auto Negotiation"

#### **Linux**

<span id="page-43-0"></span>参阅用于英特尔® [千兆位适配器系列的](#page-58-0) Linux\* 驱动程序了解有关在 Linux 系统上配置速度和双工模式的信息。

# **软件时间戳**

允许使用 PTPv2(精密时间协议)的应用程序使用软件生成的时间戳来同步您的网络上的所有时钟。如果启用了 PTP [硬件时间](#page-36-0) [戳](#page-36-0)设置,它会优先于此设置。

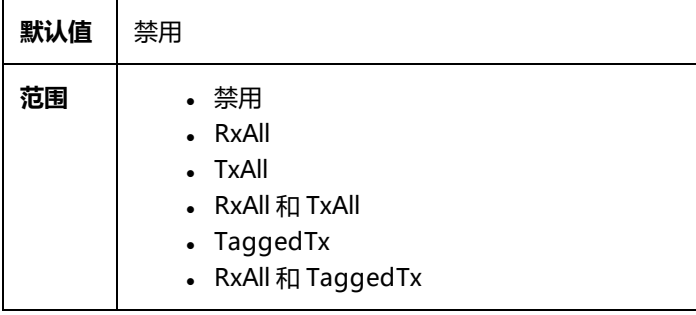

此设置位于 Advanced 设备的设备管理器属性表或英特尔® PROSet 适配器配置实用程序的选项卡上。

要在 Windows PowerShell 中更改此设置,请使用 Set-IntelNetAdapterSetting cmdlet。例如:

<span id="page-43-1"></span>Set-IntelNetAdapterSetting -Name "<adapter name>" -DisplayName "PTP Hardware Timestamp" -DisplayValue "Enabled"

# **SR-IOV(单根 I/O 虚拟化)**

SR-IOV 使单个网络端口在虚拟环境中显示为多个虚拟功能。如果您有一个支持 SR-IOV 的网卡,该网卡上的每个端口都能向多 个客机分区分配一个虚拟功能。这些虚拟功能绕过虚拟机管理器 (VMM), 允许数据包数据直接移至客机分区的内存中, 从而提 高吞吐量,并减低 CPU 使用量。SR-IOV 还使您能将数据包数据直接移至客机分区的内存中。有关系统要求的信息,请参阅操 作系统文档。

对于支持 SR-IOV 的设备, SR-IOV 在主机分区中启用。有些设备可能需要在预启动环境中启用 SR-IOV。

**注意:**

<sup>l</sup> **配置 SR-IOV 以提高网络安全:** 支持 SR-IOV 的英特尔® 服务器适配器上的虚拟功能 (VF) 在虚拟环境中可能会 受到恶意行为的侵害。不需要由软件生成的两种帧: 如 IEEE 802.3x (链接流量控制)、 IEEE 802.1Qbb (基于 优先级别的流量控制)以及同类型的其它对象;它们会压制主机和虚拟交换机之间的流量,导致性能下降。要解 决此问题并确保与意外的通信流隔离,请在 PF 上通过管理界面为所有已启用 SR-IOV 的端口配置 VLAN 标记。 此项配置允许丢弃不可预期的、可能有害的帧。

- <sup>l</sup> SR-IOV 必须在 BIOS 中启用
- <sup>l</sup> 您必须启用 VMQ 方能使 SR-IOV 工作。
- 为获得最佳性能,请在主机上对 VF 使用 "Set-VMNetworkAdapter -lovQueuePairsRequested 4",以允许虚 拟网络使用 4 个队列(支持的最大值)并为连接的 VM 分配 4 个或更多虚拟 CPU。在 VM 中,在 VF 的适配器属 性中将"最大接收队列数"设置为 4。
- 不建议将两个以上的虚拟功能 (VF) 绑定到一个虚拟机 (VM)。将多个 VF 绑定到一个 VM 可能导致系统不稳定。
- <sup>l</sup> VMWare ESXi 不支持 1GbE 端口上的 SR-IOV。
- <sup>l</sup> 某些多端口适配器包含多个控制器。在这些适配器上,在一个端口上启用 SR-IOV 并不会在所有端口上启用 SR-IOV。只有绑定到相同控制器的端口才会被启用。
- 如果在 BIOS 或启动管理器中禁用 SR-IOV,从英特尔® PROSet 启用 SR-IOV 将需要重新启动系统。
- 当适配器以 NPar 模式运行时, SR-IOV 受限于每个端口的根分区。
- 当适配器以 NPar 模式运行时, 虚拟化 (SR-IOV) 设置适用于适配器上的所有端口。对一个端口的虚拟化设置所作 的更改会应用到适配器的所有端口上。
- 由于芯片组的限制,并不是所有的系统或插槽受支持 SR-IOV。以下图表概要介绍了在 Dell EMC 服务器平台对 SR-IOV 的支持。

此设置位于 Advanced 设备的设备管理器属性表或英特尔® PROSet 适配器配置实用程序的选项卡上。

#### 要在 Windows PowerShell 中更改此设置,请使用 Set-IntelNetAdapterSetting cmdlet。例如:

Set-IntelNetAdapterSetting -Name "<adapter name>" -DisplayName "SR-IOV" -DisplayValue "Enabled"

## **在服务器上启用 SR-IOV**

必须在系统 BIOS 或 HII 中启用 SR-IOV。

### **BIOS**

- 1. 在 POST 期间进入系统 BIOS。
- 2. 启用全局 SR-IOV。
- 3. 启用虚拟化技术。
- 4. 保存更改并退出。

#### **HII**

- 1. 在 POST 期间,按 F2 以进入"Device Settings"(设备设置)。
- 2. 导航至"NIC"->"Device Level Settings"(设备级别设置)。
- 3. 将 "Virtualization Mode" (虚拟化模式)设置为 "SR-IOV" 或 "NPAR + SR-IOV"
- 4. 保存更改并退出。

## **网络适配器上的 SR-IOV 支持**

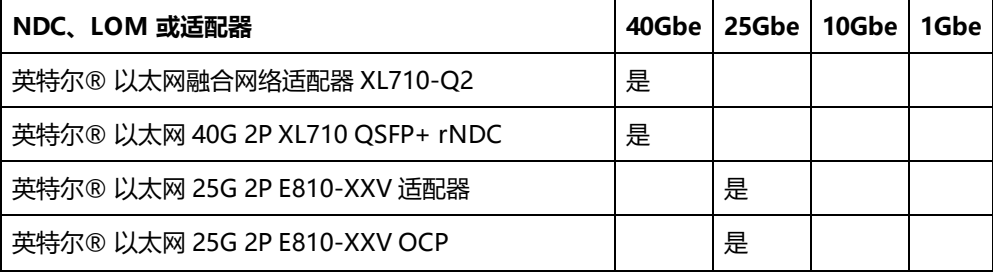

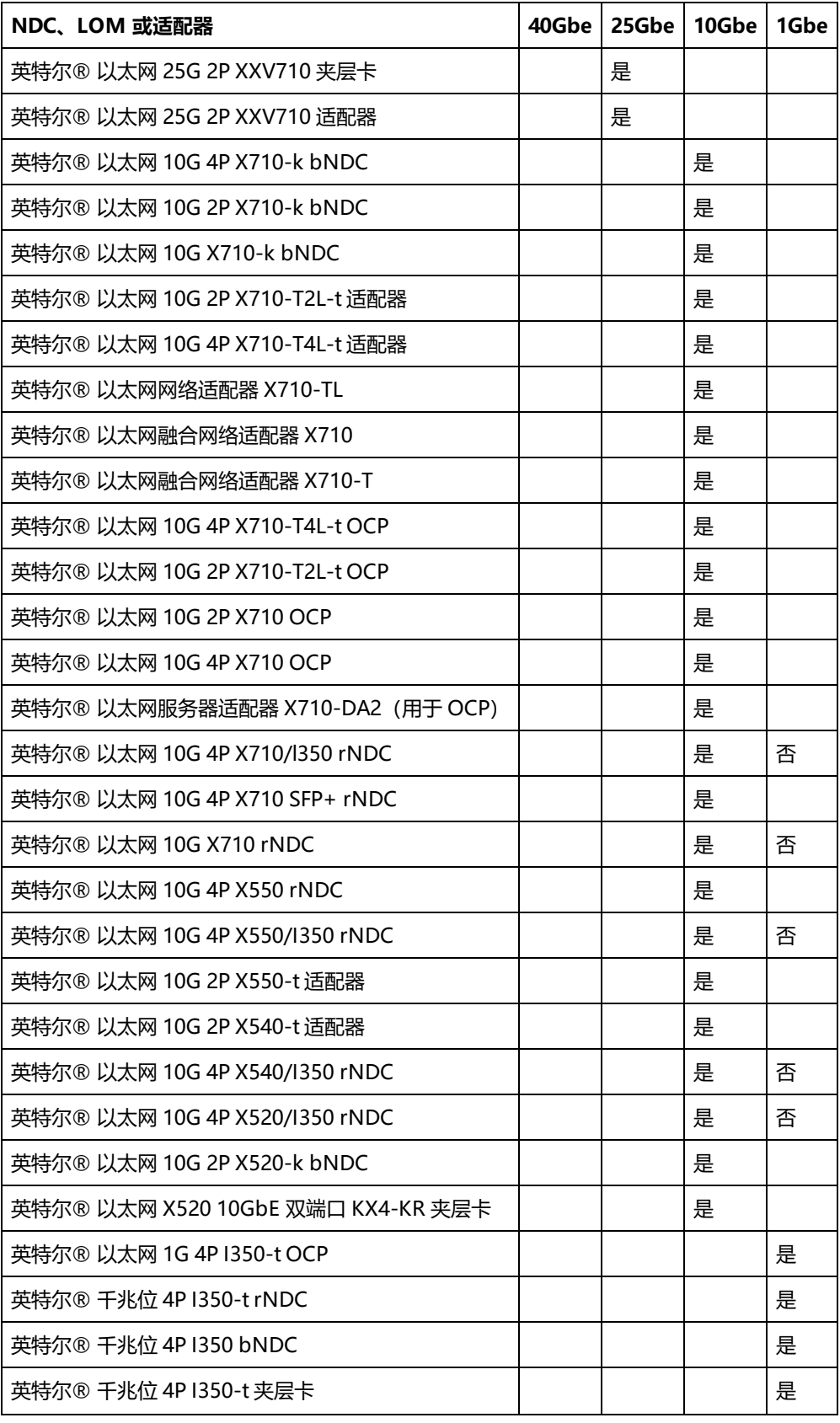

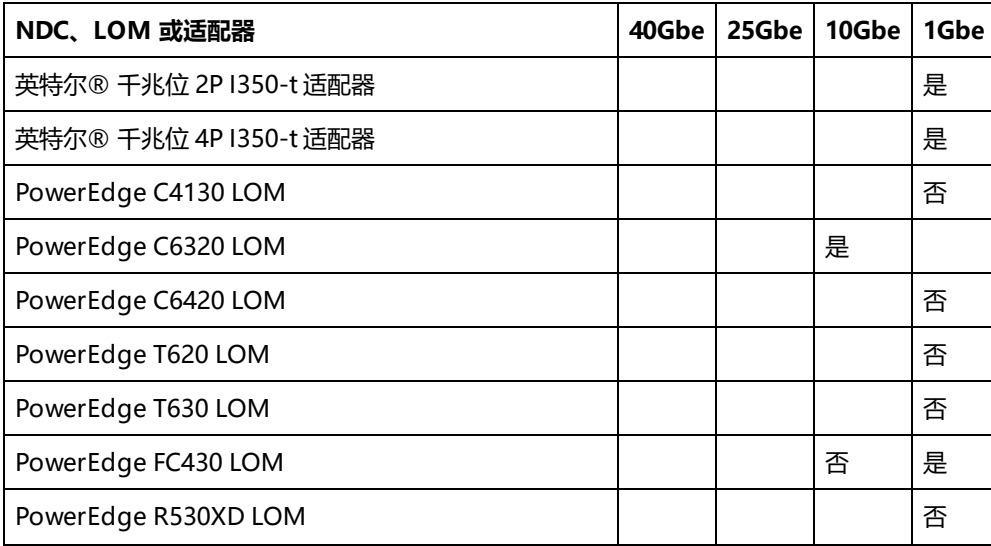

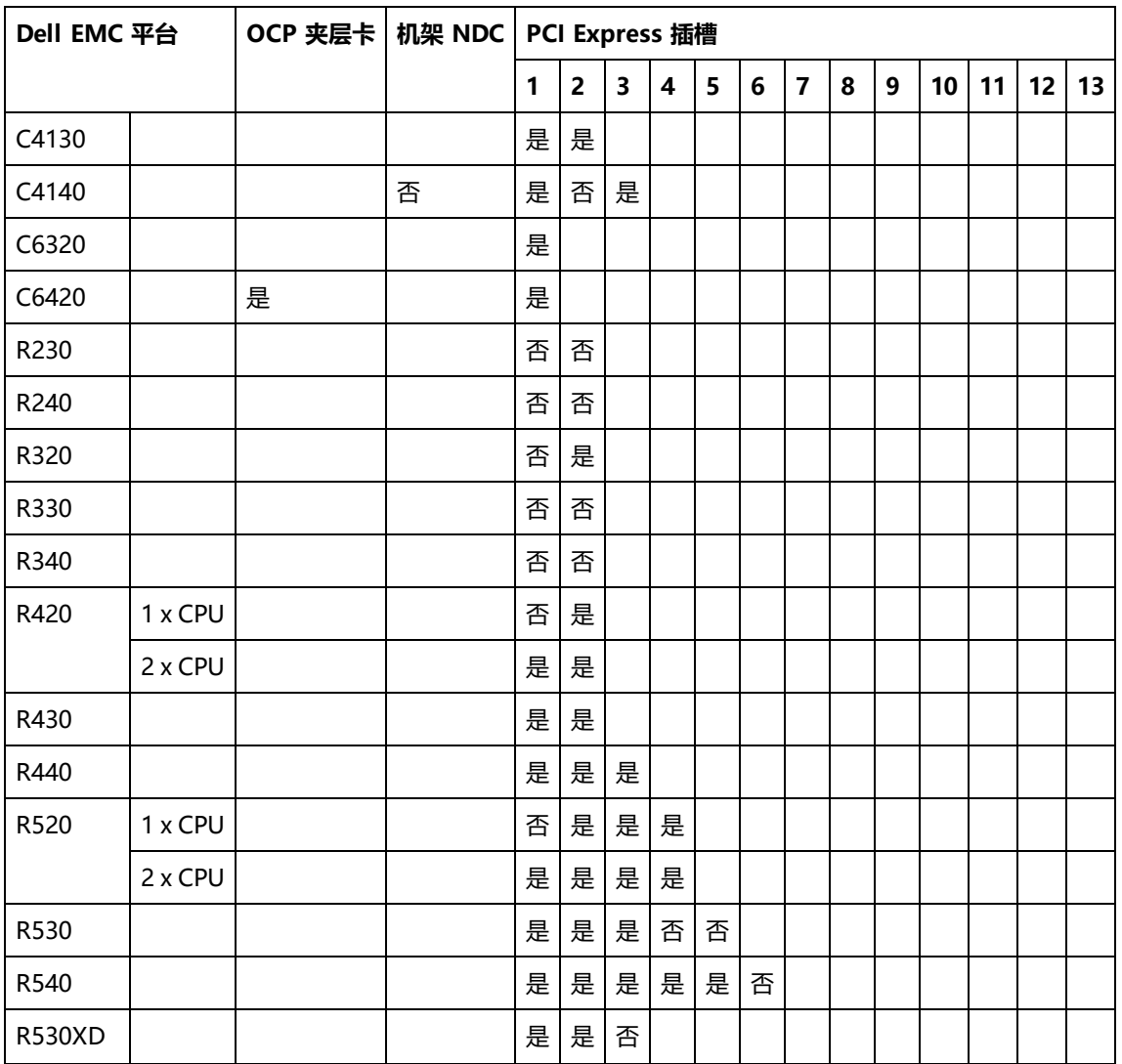

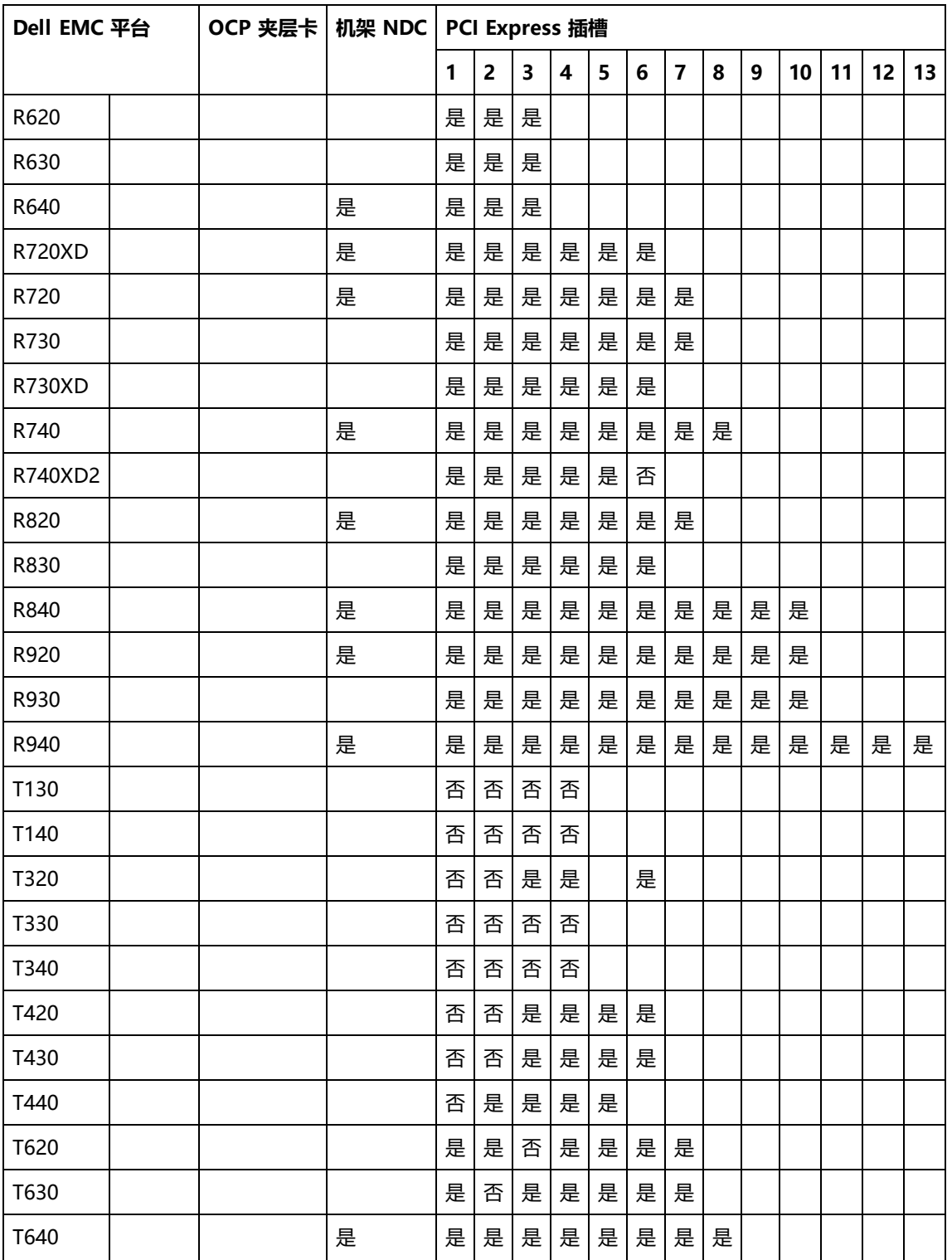

以下 Dell EMC 平台在所有插槽上都支持 SR-IOV。

- $\cdot$  C6520
- $\cdot$  C6525
- $\cdot$  R650
- $\text{-}$  R650xa
- $\cdot$  R6515
- $\cdot$  R6525
- $\,cdot$  R750
- R750xa
- $\cdot$  R7525
- $\cdot$  R7515

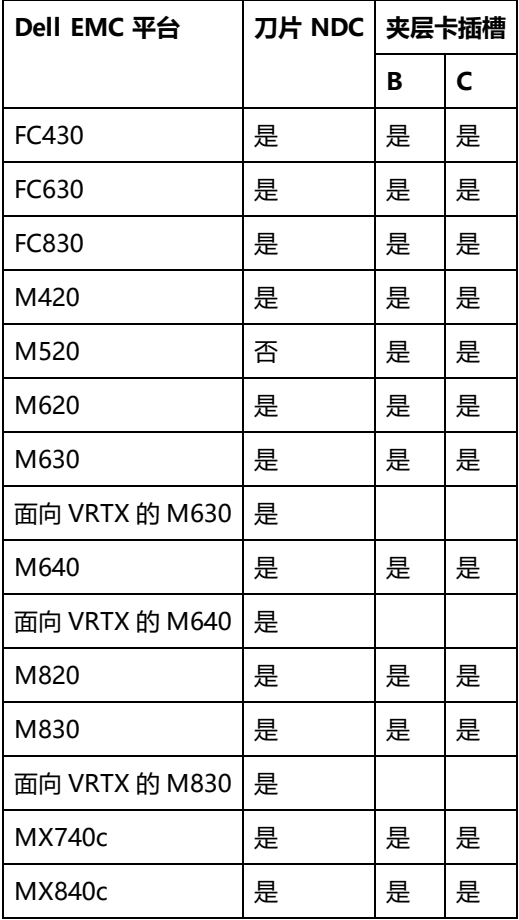

受支持的平台或插槽由"是"表示。不受支持的由"否"表示。不适用由空单元格表示。

# **TCP 校验和分载(IPv4 和 IPv6)**

这允许适配器验证入站数据包的 TCP 校验和及计算出站数据包的 TCP 校验和。此功能提高接收和传输性能,减少 CPU 使用。

关闭"分载"时,操作系统验证 TCP 校验和。

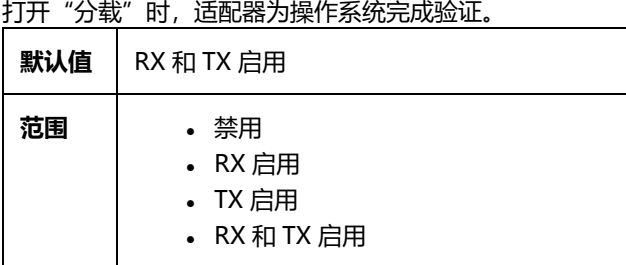

49

此设置位于 Advanced 设备的设备管理器属性表或英特尔® PROSet 适配器配置实用程序的选项卡上。

要在 Windows PowerShell 中更改此设置,请使用 Set-IntelNetAdapterSetting cmdlet。例如:

Set-IntelNetAdapterSetting -Name "<adapter\_name>" -DisplayName "TCP Checksum Offload (IPv4)" -DisplayValue "Tx Enabled"

# **TCP/IP 分载选项**

## **热量监视**

基于英特尔® 以太网控制器 I350 (和更高版本的控制器) 的适配器和网络控制器均可显示温度数据, 并可在控制器温度过高时 自动减慢链接速度。

**注意**:此功能由设备制造商启用和配置。并非所有适配器和网络控制器都具有此功能。无用户可配置的设置。

## **监视和报告**

温度信息显示在用于 Windows\* 设备管理器的英特尔® PROSet 或英特尔® PROSet 适配器配置实用程序中的**链路**选项卡上。 有三种可能的情况:

- <sup>l</sup> 温度:正常 表示正常操作。
- <sup>l</sup> 温度:过热,链接速度减慢 表示设备已减慢链接速度,以降低功耗和热度。
- <sup>l</sup> 温度:过热,适配器已停止 表示设备过热,已停止传送网络通信,以免造成损坏。

如果发生这两种过热事件之一,设备驱动程序会将消息写入系统事件日志。

# **传输缓冲区**

定义传输缓冲区的数目,而传输缓冲区是数据片断,使适配器能追踪系统内存中的传输信息包。每个传输信息包需要一个或多个 传输缓冲区,这取决于信息包的大小。

如果注意到传输性能可能有问题,可考虑增大传输缓冲区的数目。虽然增大传输缓冲区的数目可提高传输性能,传输缓冲区确实 消耗系统内存。如果传输性能不成问题,使用默认设置。默认设类型而各有不同。

查看[适配器规格](#page-214-0)主题以了解如何识别您的适配器。

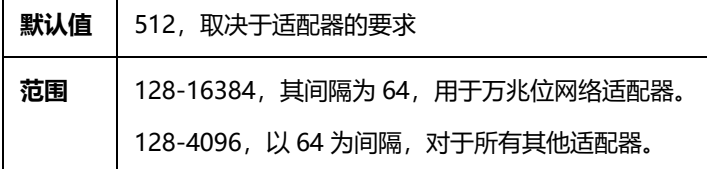

此设置位于 Advanced 设备的设备管理器属性表或英特尔® PROSet 适配器配置实用程序的选项卡上。

要在 Windows PowerShell 中更改此设置,请使用 Set-IntelNetAdapterSetting cmdlet。例如:

Set-IntelNetAdapterSetting -Name "<adapter name>" -DisplayName "Transmit Buffers" -DisplayValue "128"

# **UDP 校验和分载(IPv4 和 IPv6)**

这允许适配器验证入站数据包的 UDP 校验和及计算出站数据包的 UDP 校验和。此功能提高接收和传输性能,减少 CPU 使用。

关闭"分载"时,操作系统验证 UDP 校验和。

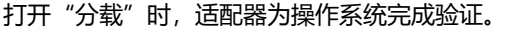

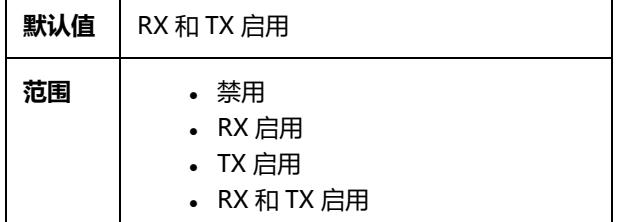

此设置位于 Advanced 设备的设备管理器属性表或英特尔® PROSet 适配器配置实用程序的选项卡上。

要在 Windows PowerShell 中更改此设置,请使用 Set-IntelNetAdapterSetting cmdlet。例如:

```
Set-IntelNetAdapterSetting -Name "<adapter name>" -DisplayName "UDP Checksum Offload (IPv4)" -
DisplayValue "Tx Enabled"
```
# **UDP 分段卸载(IPv4 和 IPv6)**

允许适配器将有效负载高达 64K 的 UDP 数据包分段成若干个有效的以太网帧。由于适配器硬件完成数据分段的速度比操作系统 软件快得多,此功能可能会提高传输性能。此外,适配器使用的 CPU 资源较少。

卸载关闭时,操作系统会将 UDP 数据包分段成若干个有效的以太网帧。

卸载打开时,适配器会为操作系统对 UDP 数据包进行分段。

**注意:**UDP 分段卸载要求:

- Microsoft\* Windows Server\* 2019, 版本 1903 或 更高版本
- Linux\* 内核 4.18 或更高版本

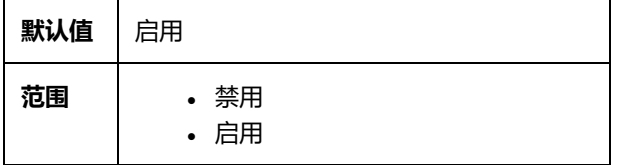

要在 Windows PowerShell 中更改此设置,请使用 Set\_IntelNetAdapterSetting cmdlet。例如:

Set\_IntelNetAdapterSetting -Name "<adapter\_name>" -DisplayName "UDP Segmentation Offload (IPv4)" -DisplayValue "Enabled"

# **等待链接**

确定驱动程序是否等到"自动协商"成功之后再报告链接状态。如果此功能关闭,驱动程序将不等待"自动协商"。如果此功能 打开,驱动程序将等待"自动协商"。

如果此功能打开,但速度未设为"自动协商",则驱动程序将等待片刻,以便完成链接,然后报告链接状态。

如果此功能设为**自动检测**,它在安装驱动程序之后,将依据速度和适配器类型而自动设定**开**或**关**。设置为:

- "关",用于其速度为"自动"的铜质英特尔®千兆位适配器。
- <sup>l</sup> "开",用于强制速度和双工的铜质英特尔®千兆位适配器。
- <sup>l</sup> "开",用于其速度为"自动"的光纤英特尔®千兆位适配器。

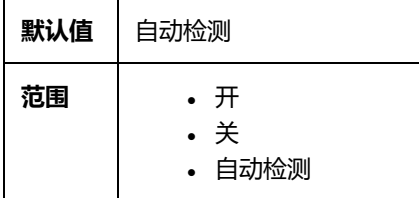

此设置位于 Advanced 设备的设备管理器属性表或英特尔® PROSet 适配器配置实用程序的选项卡上。

要在 Windows PowerShell 中更改此设置,请使用 Set-IntelNetAdapterSetting cmdlet。例如:

Set-IntelNetAdapterSetting -Name "<adapter\_name>" -DisplayName "Wait for Link" -DisplayValue "Off"

# **Microsoft\* Windows\* 驱动程序和软件安装与配置**

## **安装 Windows 驱动程序和软件**

**注意:**要成功安装或者卸载驱动程序或软件,您在要完成安装的计算机上必须具有管理权限。

### **安装驱动程序**

**注意:**

- <sup>l</sup> 这将更新您系统中所有受支持的英特尔® 网络适配器的驱动程序。
- 如果系统上存在英特尔® PROSet, 则 Windows Server 的回滚驱动程序功能(可从"适配器属性"对话框的**驱 动程序**选项卡访问)将无法正常工作。使用回滚驱动程序功能之前,请删除任何组。然后从 Windows 控制面板 的**程序和功能**中删除英特尔® PROSet。有关英特尔® PROSet 的详细信息,请参阅安装英特尔® PROSet。
- 如果使用 Microsoft Windows Update 升级或降级, 则不支持您的以太网网络驱动程序。请从[支持网站](#page-213-0)下载最 新的驱动程序包。

在安装或更新驱动程序之前,在计算机中插入您的适配器,然后插入网络电缆。当 Windows 发现新适配器时,它会尝试查找在 操作系统中已安装的可接受的 Windows 驱动程序。

如果找到,将安装该驱动程序,不需要用户进行任何操作。如果 Windows 找不到驱动程序,将显示 Found New Hardware Wizard (找到新硬件向导) 窗口。

无论 Windows 是否找到驱动程序,都建议您按照以下步骤安装驱动程序。将安装此软件版本支持的所有英特尔适配器的驱动程 序。

- 1. 从[支持网站](#page-213-0)下载最新的驱动程序, 然后将它们传输到系统。
- 2. 如果显示了 Found New Hardware Wizard(找到新硬件向导)屏幕,则单击 **Cancel(取消)**。
- 3. 双击下载的文件。
- 4. 在 Dell Update Package 屏幕中选择**Install(安装)**。
- 5. 按照安装向导中的说明操作。请确保选择用于安装的英特尔® PROSet。

**注意:**确保为已装有具备 NPAR 功能的设备的系统选择"使用数据中心桥接的 iSCSI"安装选项。

## **Dell EMC 更新包 (DUP)**

Dell EMC 更新包 (DUP) 是可执行包, 用于更新系统上的网络驱动程序。

**注意:**

<sup>l</sup> 如果您在为已经装有英特尔适配器的计算机安装驱动程序,确保以同样的驱动程序和英特尔® PROSet 软件来更 新所有适配器和端口。这样可以保证所有适配器将正常工作。

### **语法**

Network Driver XXXXX WN64 XX.X.X A00.exe [/<option1>[=<value1>]] [/<option2>[=<value2>]]...

#### **命令行选项说明**

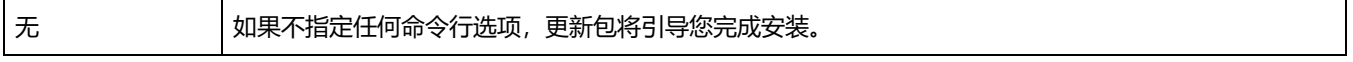

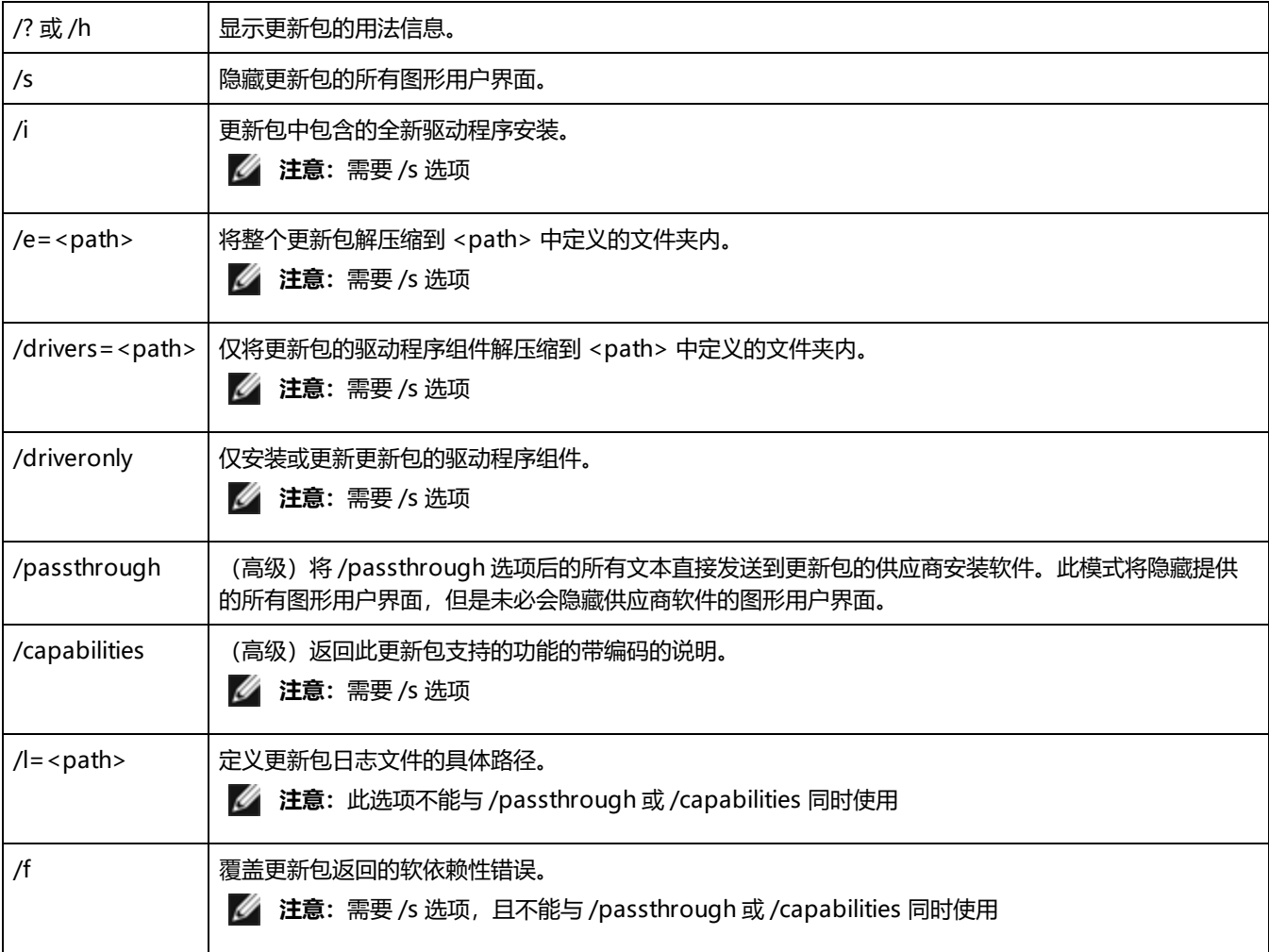

### **示例**

### **无提示更新系统**

Network\_Driver\_XXXXX\_WN64\_XX.X.X\_A00.exe /s

#### **无提示全新安装**

Network\_Driver\_XXXXX\_WN64\_XX.X.X\_A00.exe /s /i

### **将更新内容解压缩到文件夹 C:\mydir**

Network\_Driver\_XXXXX\_WN64\_XX.X.X\_A00.exe /s /e=C:\mydir

#### **将驱动程序组件解压缩到文件夹 C:\mydir**

Network\_Driver\_XXXXX\_WN64\_XX.X.X\_A00.exe /s /drivers=C:\mydir

#### **仅安装驱动程序组件**

Network\_Driver\_XXXXX\_WN64\_XX.X.X\_A00.exe /s /driveronly

#### **将默认日志位置更改为 C:\my path with spaces\log.txt**

Network\_Driver\_XXXXX\_WN64\_XX.X.X\_A00.exe /l="C:\my path with spaces\log.txt"

**强制继续更新,即使出现"软"限定错误也不例外**

Network\_Driver\_XXXXX\_WN64\_XX.X.X\_A00.exe /s /f

### **降级驱动程序**

可使用 /s 和 /f 选项降级驱动程序。例如,如果加载了 17.0.0 驱动程序,但是要降级为 16.5.0,请键入以下内容:

Network Driver XXXXX WN64 16.5.0 A00.exe /s /f

## **保存和恢复适配器的配置设置**

使用"保存和恢复"命令行工具可以将当前的适配器设置复制到独立文件中(如在 U 盘上), 以作为备份措施。万一硬盘驱动 器发生故障,您可以恢复以前的大多数设置。

您要在其上恢复网络配置的系统必须有和在其上进行保存的系统的相同的配置。保存的配置文件可用于在操作系统升级后恢复适 配器设置。但是,并不一定能够恢复所有适配器配置设置,具体取决于新操作系统或适配器配置软件支持的功能。

- **注意:**
	- <sup>l</sup> 只会保存适配器设置。适配器驱动程序不予保存。
	- <sup>l</sup> 使用脚本恢复仅限一次。多次恢复将导致配置不稳定。
	- <sup>l</sup> 必须安装英特尔® PROSet 才能运行 SaveRestore.ps1 脚本。
	- <sup>l</sup> 对运行 64 位操作系统的系统,确保在运行 SaveRestore.ps1 script 时运行 64 位版的 Windows PowerShell, 而不是 32 位 (x86) 版。

### **命令行语法**

SaveRestore.ps1 –Action save|restore [-ConfigPath] [-BDF]

SaveRestore.ps1 有以下命令行选项:

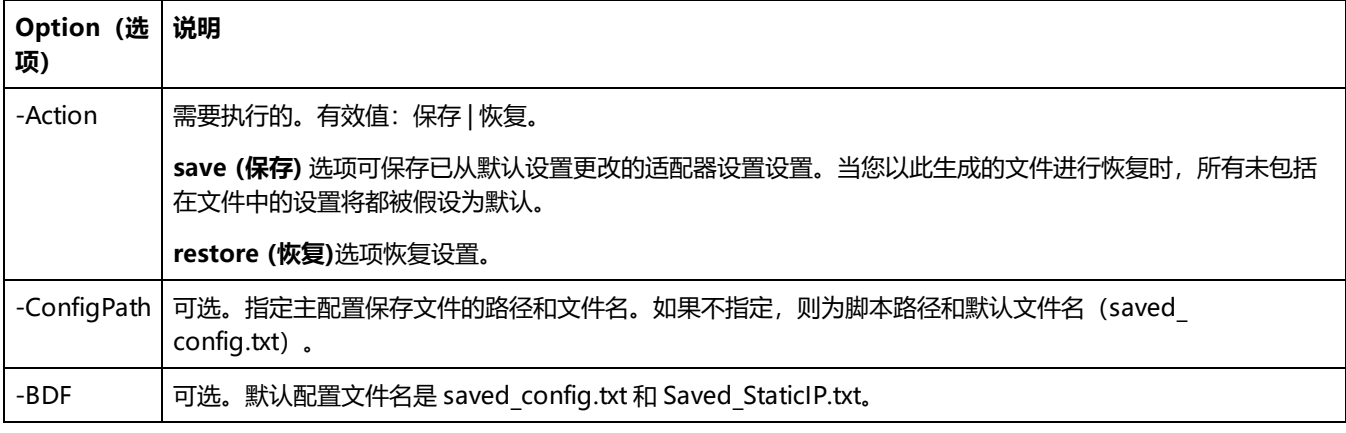

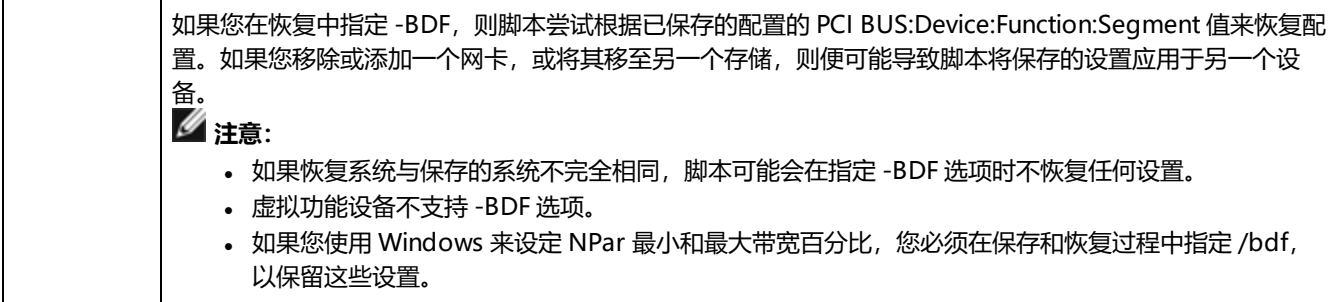

### **示例**

#### **保存示例:**

要将适配器设置保存到 removable media device (可移动媒体)上的一个文件,执行以下操作:

- 1. 打开 Windows PowerShell 提示。
- 2. 导航至 SaveRestore.ps1 所在的目录(通常是 c:\Program Files\Intel\Wired Networking\PROSET)。
- 3. 键入以下: SaveRestore.ps1 –Action Save –ConfigPath e:\settings.txt

#### **恢复示例:**

要从removable media (可移动媒体)上的一个文件恢复适配器设置,执行以下操作:

- 1. 打开 Windows PowerShell 提示。
- 2. 导航至 SaveRestore.ps1 所在的目录(通常是 c:\Program Files\Intel\Wired Networking\PROSET)。
- 3. 键入以下: SaveRestore.ps1 –Action Restore –ConfigPath e:\settings.txt

## **配置设备特性**

# **使用用于 Windows\* 设备管理器的英特尔® PROSet 进行配置**

使用下文所述的其他 Windows 设备管理器选项卡来配置英特尔® 以太网适配器功能。

**注意:**用于 Windows 设备管理器的英特尔® PROSet 在 Microsoft\* Windows Server\* 2019 上不可用。

### **Link Speed(链接速度)选项卡**

**链接速度**选项卡允许更改适配器的速度和双工设置、运行诊断程序并使用识别适配器功能。

### **Advanced(高级)选项卡**

Windows 设备管理器的英特尔® PROSet 的**高级**选项卡中列出的设置允许您自定义适配器如何处理 QoS 信息包标记、巨帧、 分载及其它功能。下列功能不一定全有,这取决于您运行的操作系统、安装的特定适配器以及使用的特定平台。

### **Power Management (电源管理) 选项卡**

英特尔® PROSet **电源管理**选项卡取代"设备管理器"中的标准 Microsoft Windows\* 电源管理。标准 Windows 电源管理功 能被纳入到英特尔® PROSet 选项卡中。

**注意:**

- Power Management (电源管理) 选项卡可用的选项取决于适配器和系统。并非所有的适配器都显示全部选 项。可能有 BIOS 或操作系统设置需要启用才能唤醒您的系统。对于从 S5 状态唤醒(又称为从断电状态中唤 醒),尤其如此。
- <sup>l</sup> 英特尔®万兆位网络适配器不支持电源管理。
- 如果您的系统有可管理性引擎, 则即使禁用 WoL, 链路 LED 也可保持亮起。
- <sup>l</sup> 适配器以 NPar 模式运行时,电源管理受限于每个端口的根分区。

## **使用用于 Windows PowerShell\* 软件的英特尔® PROSet 进行配置**

用于 Windows PowerShell\* 软件的英特尔® PROSet 包含若干 cmdlet, 使用这些 cmdlet 可以配置和管理系统中存在的英特 尔® 以太网适配器和设备。若需这些 cmdlet 的完整列表及其说明,请在 Windows PowerShell 提示处键入 **get-help IntelNetCmdlets**。若需各 cmdlet 详细的用法信息,请在 Windows PowerShell 提示处键入 **get-help <cmdlet\_name>**。

**注意:**

- IntelNetCmdlets 已进行数字签名Microsoft\* Windows\* 操作系统将联机检查数字签名。根据因特网连接, 这可 能会导致执行任何 cmdlet 操作(包括 get-help)之前出现延迟。如果尚未导入 IntelNetCmdlets,请确保使用 Import-Module 来导入。
- <sup>l</sup> 不支持联机帮助 (get-help -online)。
- <sup>l</sup> 要对模块中的任何 cmdlet 使用"Minihelp"属性,请将"| Select Minihelp"附加到完整 cmdlet 语法中。例 如:

Get-IntelNetAdapterSetting -Name "<adapter name>" -RegistryKeyword \*RSS | Select Minihelp

安装英特尔® PROSet 时,默认安装用于 Windows\* PowerShell\* 软件的英特尔® PROSet。安装后,使用 Import-Module cmdlet 导入新的 cmdlet。可能需要重新启动 Windows PowerShell 才能访问新安装的 cmdlet。

要使用 Import-Module cmdlet, 必须指定路径。例如:

PS c:\> Import-Module -Name "C:\Program Files\Intel\Wired Networking\IntelNetCmdlets"

**注意:**如果您在 Import-Module 命令末尾包括了尾随反斜杠("\"),导入操作将失败。在 Microsoft Windows Server\* 2016 中, 自动补全功能将附加一个尾随反斜杠。如果您在输入 Import-Module 命令时使用自动完成,请先从 路径中删除尾随反斜杠,然后再按回车键执行命令。

有关 Import-Module cmdlet 的更多信息,请参阅 Microsoft TechNet。

#### **系统要求**

- Microsoft\* Windows PowerShell\* 2.0 版
- $\blacksquare$ NET 2.0 版

### **配置 SR-IOV 以提高网络安全**

支持 SR-IOV 的英特尔® 服务器适配器上的虚拟功能 (VF) 在虚拟环境中可能会受到恶意行为的侵害。不需要由软件生成的两种 帧: 如 IEEE 802.3x (链接流量控制)、 IEEE 802.1Qbb (基于优先级别的流量控制) 以及同类型的其它对象; 它们会压制主机 和虚拟交换机之间的流量,导致性能下降。要解决此问题并确保与意外的通信流隔离,请在 PF 上通过管理界面为所有已启用 SR-IOV 的端口配置 VLAN 标记。此项配置允许丢弃不可预期的、可能有害的帧。

### **通过 Microsoft\* Windows PowerShell\* 更改英特尔® PROSet 设置**

可以使用用于 Windows\* PowerShell\* 软件的英特尔® PROSet 来更改大部分英特尔® PROSet 设置。

**注意:**

<sup>l</sup> Get-IntelNetAdapterStatus -Status General cmdlet 可能会将状态报告为"链接启动 - 此设备不是以其可能的 最大速度链接"。 在此情况下,如果设备设为自动协商,您可以将设备链接伙伴的速度调整为该设备的最大速 度。如果该设备未设为自动协商,您可以手动调整设备速度,但必须确保链接伙伴也设置为相同的速度。

## **更改 Windows Server Core 中的英特尔® PROSet 设置**

可以使用用于 Windows PowerShell\* 软件的英特尔® PROSet 来更改 Windows Server Core 下的大部分英特尔® PROSet 设 置。请参阅 aboutIntelNetCmdlets.hlp.txt 帮助文件。

有关 iSCSI 崩溃转储配置,请使用用于 Windows PowerShell\* 软件的英特尔® PROSet,并参阅 aboutIntelNetCmdlets.help.txt 帮助文件。

**《 注意:** 已停止支持英特尔® PROSet 命令行实用程序 (prosetcl.exe 和 crashdmp.exe), 且系统不再安装该程序。此 功能已由用于 Windows PowerShell\* 软件的英特尔® PROSet 取代。请转换所有脚本和流程, 以使用用于 Windows PowerShell\* 软件的英特尔® PROSet。

## **使用英特尔® PROSet Adapter Configuration Utility 进行配置**

英特尔® PROSet 适配器配置实用程序 (英特尔® PROSet ACU) 是一个图形用户界面, 可以用来配置和管理受支持的 英特尔® 以太网适配器。

**注意:**英特尔® PROSet ACU 可用于 Microsoft\* Windows Server\* 2019。

常规配置步骤如下所示:

- 1. 在"适配器选择"面板中选择适配器。
- 2. 从"适配器设置"面板中选择要配置的设置。
- 3. 为所选设置选择或输入所需的值。
- 4. 单击"应用更改"按钮。

# <span id="page-58-0"></span>**Linux\* 驱动程序安装和配置**

# **概述**

本发行于英特尔® 网络连接的 Linux 基础驱动程序。这些驱动程序的编译和安装、配置及命令行参数的具体信息位于以下章 节:

- 英特尔® [以太网适配器的](#page-62-0) igb Linux 驱动程序 (基于 I350 和 I354 控制器)
- 英特尔® [以太网适配器的](#page-74-0) ixgbe Linux 驱动程序 (基于 82599、X540 和 X550 控制器)
- 英特尔® [以太网适配器的](#page-98-0) i40e Linux 驱动程序 (基于 X710 和 XL710 控制器)
- 英特尔® [以太网适配器的](#page-123-0) ice Linux 驱动程序 (基于 800 系列控制器)

#### 参阅下文[支持的适配器](#page-58-1)章节,以确定使用哪个驱动程序。

这些驱动程序仅作为可载入模块得到支持。英特尔不会针对内核源码供应补丁程序来允许驱动程序的静态联结。

此发布还包括对 Single Root I/O 虚拟化 (SR-IOV) 驱动程序的支持。可[在此处](#page-43-1)查看关于 SR-IOV 的更多信息。以下驱动程序支 持列出的虚拟功能设备;这些设备只能在支持 SR-IOV 的内核中激活。SR-IOV 需要正确的平台和操作系统支持。

- 用于 82599、X540 和 X550 万兆位系列适配器的 ixgbevf Linux [驱动程序。](#page-92-0)
- 基于以下控制器的适配器的 iavf Linux [驱动程序:](#page-98-0)
	- 英特尔以太网 700 系列
	- 英特尔以太网 800 系列

#### **注意:**

- <sup>l</sup> 在运行 Linux 或 ESXi 的系统上,必须加载基础驱动程序方能使 Dell EMC FW DUP 正常工作。
- 如果您打算直接将设备分配给 Linux 中的 VM, 则必须启用 I/O 内存管理单元支持, 以使 [SR-IOV](#page-43-1) 正常工作。对 于搭载英特尔® 处理器的系统板,请使用内核启动参数 "intel\_iommu=on";对于搭载 AMD 处理器的系统板, 请使用 "amd\_iommu=on" 和 "iommu=pt" 以启用 IOMMU 支持。要获得最佳内存保护, 请使用 "intel iommu=on"。要获得最佳性能,请同时使用两个参数 ("intel\_iommu=on iommu=pt")。在 RedHat 和大部分 其他 Linux 分发版中, 将这些参数附加到 /etc/default/grub 配置文件中的 GRUB\_CMDLINE\_LINUX 条目。若系 统在 UEFI 模式下引导,请运行 grub2-mkconfig -o /etc/grub2-efi.cfg。若系统在传统 BIOS 模式下引 导,请运行 grub2-mkconfig -o /boot/grub2/grub.cfg。在基于 SUSE 的 Linux 分发版中,通过以下方 法添加这些参数: 打开 Yast, 然后打开启动加载程序并单击"Kernel Parameters" (内核参数)选项卡。在 "Optional Kernel Command Line Parameter"(可选内核命令行参数)字段中添加可选参数。此时将添加任 一启动模式的选项。需要重新启动才能使这些更改生效。

## <span id="page-58-1"></span>**支持的适配器**

下列英特尔网络适配器与本发行版中的驱动程序兼容:

### **igb Linux 基础驱动程序支持的设备**

- <sup>l</sup> 英特尔® 以太网 1G 4P I350-t OCP
- <sup>l</sup> 英特尔® 千兆位 4P X550/I350 rNDC
- <sup>l</sup> 英特尔® 千兆位 4P I350-t rNDC
- <sup>l</sup> 英特尔® 千兆位 4P X540/I350 rNDC
- <sup>l</sup> 英特尔® 千兆位 4P X520/I350 rNDC
- <sup>l</sup> 英特尔® 千兆位 4P I350-t 夹层卡
- <sup>l</sup> 英特尔® 千兆位 4P X710/l350 rNDC
- <sup>l</sup> 英特尔® 千兆位 4P I350 bNDC
- 英特尔® 千兆位 2P I350-t 适配器
- 英特尔® 千兆位 4P I350-t 适配器
- <sup>l</sup> 英特尔® 以太网连接 I354 1.0 GbE 背板
- <sup>l</sup> 英特尔® 千兆位 2P I350-t LOM
- <sup>l</sup> 英特尔® 千兆位 I350-t LOM
- <sup>l</sup> 英特尔® 千兆位 2P I350 LOM

### **ixgbe Linux 基础驱动程序支持的设备**

- 英特尔® 以太网 X520 10GbE 双端口 KX4-KR 夹层卡
- <sup>l</sup> 英特尔® 以太网 10G 2P X540-t 适配器
- <sup>l</sup> 英特尔® 以太网 10G 2P X550-t 适配器
- <sup>l</sup> 英特尔® 以太网 10G 4P X550 rNDC
- <sup>l</sup> 英特尔® 以太网 10G 4P X550/I350 rNDC
- <sup>l</sup> 英特尔® 以太网 10G 4P X540/I350 rNDC
- <sup>l</sup> 英特尔® 以太网 10G 4P X520/I350 rNDC
- <sup>l</sup> 英特尔® 以太网 10G 2P X520-k bNDC
- <sup>l</sup> 英特尔® 以太网 10G 2P X520 适配器
- <sup>l</sup> 英特尔® 以太网 10G X520 LOM

### **i40e Linux 基础驱动程序支持的设备**

- <sup>l</sup> 英特尔® 以太网 10G 4P X710-k bNDC
- <sup>l</sup> 英特尔® 以太网 10G 2P X710-k bNDC
- <sup>l</sup> 英特尔® 以太网 10G X710-k bNDC
- <sup>l</sup> 英特尔® 以太网融合网络适配器 X710
- <sup>l</sup> 英特尔® 以太网融合网络适配器 X710-T
- <sup>l</sup> 英特尔® 以太网 10G 4P X710/l350 rNDC
- <sup>l</sup> 英特尔® 以太网 10G 4P X710 SFP+ rNDC
- <sup>l</sup> 英特尔® 以太网 10G X710 rNDC
- <sup>l</sup> 英特尔® 以太网服务器适配器 X710-DA2(用于 OCP)
- <sup>l</sup> 英特尔® 以太网 10G 2P X710 OCP
- <sup>l</sup> 英特尔® 以太网 10G 4P X710 OCP
- <sup>l</sup> 英特尔® 以太网 10G 2P X710-T2L-t OCP
- <sup>l</sup> 英特尔® 以太网 10G 4P X710-T4L-t OCP
- <sup>l</sup> 英特尔® 以太网 10G 2P X710-T2L-t 适配器
- <sup>l</sup> 英特尔® 以太网 10G 4P X710-T4L-t 适配器
- 英特尔® 以太网 25G 2P XXV710 适配器
- <sup>l</sup> 英特尔® 以太网 25G 2P XXV710 夹层卡
- <sup>l</sup> 英特尔® 以太网融合网络适配器 XL710-Q2
- <sup>l</sup> 英特尔® 以太网 40G 2P XL710 QSFP+ rNDC

## **ice Linux 基础驱动程序支持的设备**

- <sup>l</sup> 英特尔® 以太网 25G 2P E810-XXV OCP
- <sup>l</sup> 英特尔® 以太网 25G 2P E810-XXV 适配器

要确定适配器是否受支持,找到适配器上的主板 ID 号。寻找印有条型码和 123456-001 格式数字(6 位数字,连字符,3 位数 字)的标签。在上列板号中匹配此数字。

要获得辨认适配器的以及用于 Linux 的网络适配器最新驱动程序的更多信息,访[问客户支持](#page-213-0)。

# **支持的 Linux 版本**

提供 Linux 驱动程序的目的是为了实现以下分配(仅支持英特尔® 64 版本):

Red Hat Enterprise Linux (RHEL):

- Red Hat\* Enterprise Linux\* (RHEL) 8.3
- Red Hat\* Enterprise Linux\* (RHEL) 8.2
- Red Hat\* Enterprise Linux\* (RHEL) 7.9

SLES Linux Enterprise Server (SUSE):

• Novell\* SUSE\* Linux Enterprise Server (SLES) 15 SP2

# **NIC 分区**

在支持它的基于英特尔® 710 系列的适配器上,您可以在每个物理端口上设置多个功能。您通过系统设置/BIOS 来配置这些功 能。

"最低 TX 带宽"是分区将保证接收的最低数据传输带宽(物理端口全速的百分比)。颁发给分区的带宽将不会低于您在此处指 定的级别。

最低带宽值的范围为:

1 至 ((100 减去物理端口上的分区数),再加上 1)

例如,一个物理端口有 4 个分区,则其范围为

 $1 \underline{\mathfrak{D}} ((100 - 4) + 1 = 97)$ 

最高带宽百分比表示分配给分区的最高传输带宽 - 物理端口链接全速的百分比。接受的值范围为 1-100。如果您选择不让任何一 个特定功能消耗 100% 的端口带宽(如果可用), 则可将此值用作一个上下限。用于最高带宽的所有值的总数不受限制, 因为 可使用的端口带宽不会超过 100%。

**注意:**

- 如果最低带宽百分比之和不等于 100, 系统会自动调整相关设置, 使得和值等于 100。
- <sup>l</sup> 如果某个分区的最高带宽百分比设得比其最低带宽百分比还低,系统会自动将最高带宽百分比设为最低带宽百分 比的值。
- 如果您试图通过 iDRAC 来设置最低带宽百分比, 并且 Lifecycle Controller 使用的作业不包含适用于所有已启用 的分区的值,那么,在完成作业之后看到的值可能与预期要设定的值不一样。为了避免此问题,请使用单个作业 在所有分区上设置最低带宽百分比值,并确保这些值的和为 100。

初始配置一旦完成,您可以为每个功能设定不同的带宽分配,如下所示:

- 1. 新建一个名为 /config 的目录
- 2. 编辑 etc/fstab,以包括:

configfs /config configfs defaults

- 3. 加载 (或重新加载) i40e 驱动程序
- 4. 安装 /配置
- 5. 在 config 下为您要在其上配置带宽的每个分区创建一个新目录。

在 config/partition 目录下将出现三个文件:

- max\_bw

- min\_bw

- commit

- 从 max\_bw 读取, 以显示当前的最大带宽设置。
- 向 max\_bw 写入, 为此功能设定最大带宽。
- 从 min\_bw 读取, 以显示当前的最小带宽设置。
- 向 min\_bw 写入, 为此功能设定最小带宽。
- 写入一个 '1' 以确定保存您的更改。

#### **注意:**

- <sup>l</sup> commit 为只写。尝试读取它将导致错误。
- <sup>l</sup> 写入 commit 仅在某个端口的第一个功能中受支持。写入后续的功能将导致错误。
- <sup>l</sup> 不支持过度定制最小带宽。基本设备的 NVM 以不确定的方式将最小带宽设为受支持的值。移除 config 下的所有 目录,并予以重新加载,以了解确切的值。
- <sup>l</sup> 要卸载驱动程序,您必须首先移除在上述第 5 步中创建的目录。

示例:设定最小和最大带宽(假设在端口 eth6-eth9 上有四个功能, 而该 eth6 是该端口上的第一个功能):

- # mkdir /config/eth6
- # mkdir /config/eth7
- # mkdir /config/eth8
- # mkdir /config/eth9
- # echo 50 > /config/eth6/min\_bw
- # echo 100 > /config/eth6/max\_bw
- # echo 20 > /config/eth7/min\_bw
- # echo 100 > /config/eth7/max\_bw
- # echo 20 > /config/eth8/min\_bw
- # echo 100 > /config/eth8/max\_bw
- # echo 10 > /config/eth9/min\_bw
- # echo 25 > /config/eth9/max\_bw
- # echo 1 > /config/eth6/commit

# <span id="page-62-0"></span>**用于英特尔® 千兆位适配器的 igb Linux\* 驱动程序**

## **igb 概述**

**注意:** 支持 SR-IOV 的英特尔® 服务器适配器上的虚拟功能 (VF) 在虚拟环境中可能会受到恶意行为的侵害。不需要由软 件生成的两种帧: 如 IEEE 802.3x (链接流量控制)、 IEEE 802.1Qbb (基于优先级别的流量控制) 以及同类型的其它对 象;它们会压制主机和虚拟交换机之间的流量,导致性能下降。要解决此问题并确保与意外的通信流隔离,请在 PF 上通 过管理界面为所有已启用 SR-IOV 的端口配置 VLAN 标记。此项配置允许丢弃不可预期的、可能有害的帧。

**注意:**对于位于启用了 SR-IOV 的适配器上的端口,要为其配置 VLAN 标签,请使用以下命令。应当先加载 VF 驱动程序 或启动 VM, 然后再配置 VLAN。

# ip link set dev <PF netdev id> vf <id> vlan <vlan id>

例如,以下指令将配置 PF eth0 以及位于 VLAN 10 上的 VF。\$ ip link set dev eth0 vf 0 vlan 10.

只有对于基于 I354 的网络连接,igb 驱动程序才会在 2500BASE-KX 上支持 2.5 Gbps 工作速度。

此驱动程序仅支持用作可加载模块

igb 驱动程序对 2.6.30 及以上的内核支持 IEEE 时戳。

使用 ethtool、lspci 或 ifconfig 获得驱动程序信息。有关更新 ethtool 的说明, 可在本页稍后的[其他配置章](#page-68-0)节中找到。

#### **igb Linux 基础驱动程序支持的设备**

下列英特尔® 网络适配器与本发行版中的 igb 驱动程序兼容:

- 英特尔® 以太网 1G 4P I350-t OCP
- <sup>l</sup> 英特尔® 千兆位 4P X550/I350 rNDC
- <sup>l</sup> 英特尔® 千兆位 4P I350-t rNDC
- <sup>l</sup> 英特尔® 千兆位 4P X540/I350 rNDC
- <sup>l</sup> 英特尔® 千兆位 4P X520/I350 rNDC
- 英特尔® 千兆位 4P I350-t 夹层卡
- <sup>l</sup> 英特尔® 千兆位 4P X710/l350 rNDC
- <sup>l</sup> 英特尔® 千兆位 4P I350 bNDC
- <sup>l</sup> 英特尔® 千兆位 2P I350-t 适配器
- 英特尔® 千兆位 4P I350-t 适配器
- 英特尔® 以太网连接 I354 1.0 GbE 背板
- <sup>l</sup> 英特尔® 千兆位 2P I350-t LOM
- <sup>l</sup> 英特尔® 千兆位 I350-t LOM
- <sup>l</sup> 英特尔® 千兆位 2P I350 LOM

## **构建和安装**

安装 igb 驱动程序有三种方法:

- <sup>l</sup> [从源代码安装](#page-63-0)
- <sup>l</sup> 使用 [KMP](#page-63-0) RPM 安装
- <sup>l</sup> 使用 [KMOD](#page-64-0) RPM 安装

### <span id="page-63-0"></span>**从源代码安装**

要编译该驱动程序的二进制 RPM\* 包,运行 rpmbuild -tb <文件名.tar.gz>。用该驱动程序的具体文件名代替 <文件 名.tar.gz>。

- **注意:**
	- <sup>l</sup> 要使编译结果正确运行,极为重要的是当前运行的内核与安装的内核源的版本和配置相符。如果刚重新编译了内 核,现在则应重新启动系统。
	- <sup>l</sup> RPM 功能仅在 Red Hat 发布上测试过。
	- 1. 将基本驱动程序的 tar 文件下载到您选择的目录。例如,使用 "/home/username/igb" 或 "/usr/local/src/igb"。
	- 2. 解压缩该存档, 其中 <x.x.x> 是驱动程序 tar 文件的版本号:

```
# tar zxf igb-<x.x.x>.tar.gz
```
3. 切换到驱动程序 src 目录下, 其中 <x.x.x> 是驱动程序 tar 文件的版本号:

```
# cd igb-<x.x.x>/src/
```
4. 编译驱动程序模块:

```
# make install
```
二进制文件将安装为:

/lib/modules/<内核版本>/kernel/drivers/net/igb/igb.ko

以上列出的安装位。各种 Linux 发布可能不同。有关更多信息,请参见驱动程序 tar 中的 ldistrib.txt 文件。

- 5. 删除旧的驱动程序:
	- # rmmod igb
- 6. 使用 modprobe 命令安装模块:

# modprobe igb <parameter>=<value>

7. 更新系统映像:

dracut -f

- 8. 用下列命令指派 IP 地址至以太网接口卡并予以激活,其中,<ethx> 是接口卡名称:
	- # ifconfig <ethX> <IP\_address> netmask <netmask> up
- 9. 验证接口卡正常工作。输入以下命令。其中 <IP 地址>是与被测接口卡位于同一子网的另一台计算机的 IP 地址:

# ping <IP\_address>

**注意**:有些系统不能很好支持 MSI 和(或)MSI-X 中断。如果您的系统需禁用此类中断,可用以下命令编译和安装该驱 动程序:

# make CFLAGS\_EXTRA=-DDISABLE\_PCI\_MSI install

通常,该驱动程序每两秒钟生成一个中断。如果未在 ethX 设备的 cat /proc/interrupts 中收到中断,可能必须采用此变 通办法。

#### **使用 KMP RPM 安装**

KMP RPM 会更新系统上当前安装的现有 igb RPM。这些更新由 SuSE 在 SLES 发行版中提供。如果系统上当前没有 RPM, KMP 不会安装。

RPM 针对支持的 Linux 分发版提供。所包含的 RPM 的命名常规是:

intel-<组件名>-<组件版本>.<体系结构类型>.rpm

<span id="page-64-0"></span>例如,intel-igb-1.3.8.6-1.x86\_64.rpm:

- igb 是组件名
- <sup>l</sup> 1.3.8.6-1 是组件版本
- x86 64 是架构类型

KMP RPM 针对支持的 Linux 分发版提供。包含的 KMP RPM 的命名常规是:

intel-<组件名>-kmp-<内核类型>-<组件版本>\_<内核版本>.<体系结构类型>.rpm

例如, intel-igb-kmp-default-1.3.8.6\_2.6.27.19\_5-1.x86\_64.rpm:

- igb 是组件名
- 默认为内核类型
- <sup>l</sup> 1.3.8.6 是组件版本
- <sup>l</sup> 2.6.27.19\_5-1 是内核版本
- x86\_64 是架构类型

要安装 KMP RPM,键入以下两条命令:

# rpm -i <rpm 文件名>

# rpm -i <kmp rpm 文件名>

例如,要安装 igb KMP RPM 包,请键入以下命令:

- # rpm -i intel-igb-1.3.8.6-1.x86\_64.rpm
- # rpm -i intel-igb-kmp-default-1.3.8.6\_2.6.27.19\_5-1.x86\_64.rpm

#### **使用 KMOD RPM 安装**

KMOD RPM 针对支持的 Linux 分发版提供。所包含的 RPM 的命名常规是:

kmod-<驱动程序名称>-<版本>-1.<架构类型>.rpm

例如:kmod-igb-2.3.4-1.x86\_64.rpm:

- igb 是驱动程序名称
- <sup>l</sup> 2.3.4 是版本号
- <sup>l</sup> x86\_64 是架构类型

要安装 KMOD RPM。转到 RPM 目录,并键入以下命令:

# rpm -i <rpm 文件名>

例如,要安装 igb KMOD RPM 包,请键入以下命令:

# rpm -i kmod-igb-2.3.4-1.x86\_64.rpm

### **命令行参数**

如果驱动程序以模块形式编译,使用下列选项参数,方法是将其以 modprobe 命令输入至命令行中,使用的语法如下:

# modprobe igb [<option>=<VAL1>,<VAL2>,...]

必须向此驱动程序支持的系统中的每个网络端口指派一个 (<VAL#>) 值。这些值按照函数次序应用到每个实例中。例如:

# modprobe igb InterruptThrottleRate=16000,16000

在此例中,系统中有两个受 igb 支持的网络端口。除非另有说明,各个参数的默认值通常就是推荐使用的设置。

下表包含 modprobe 命令的参数和可能的值:

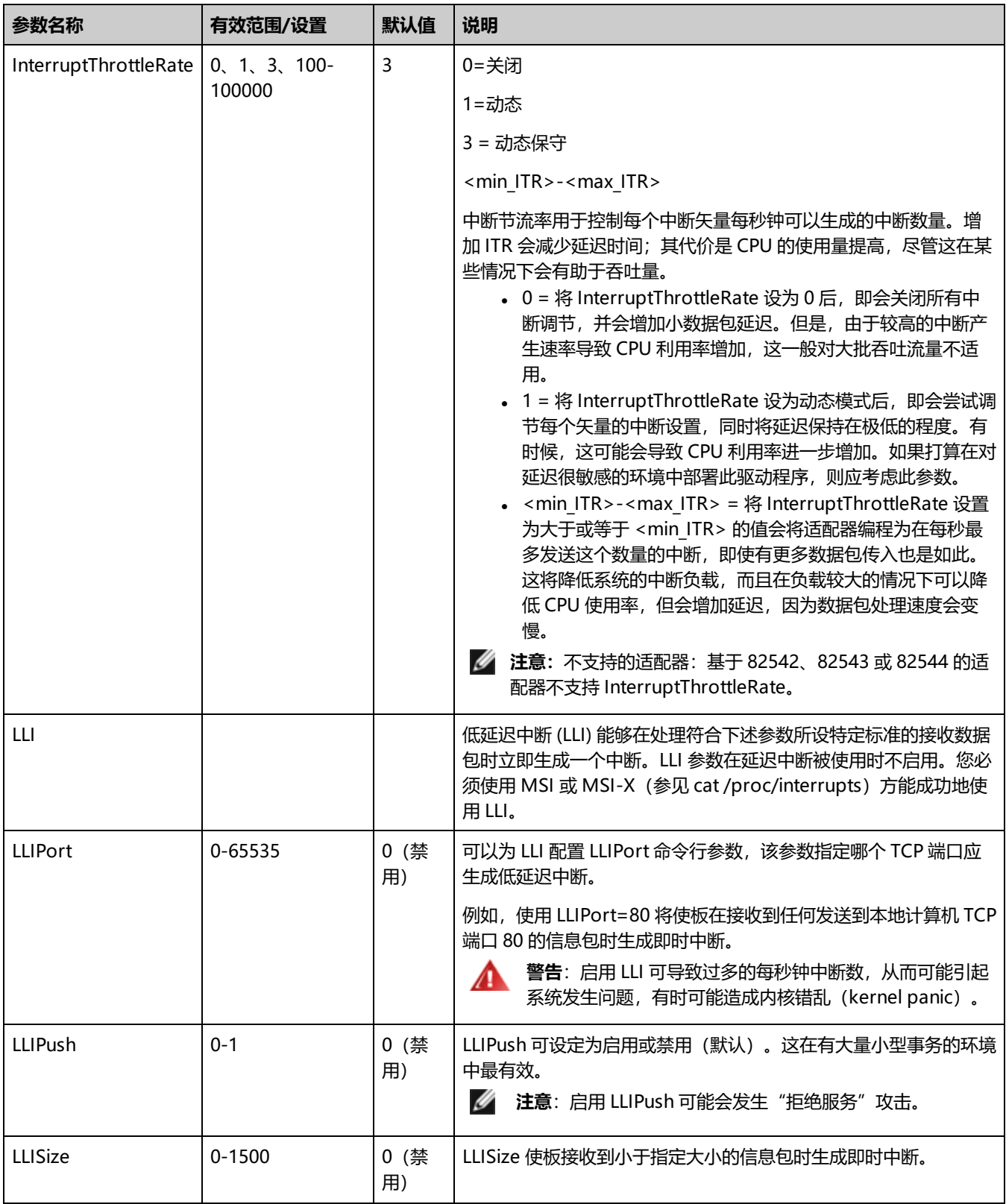

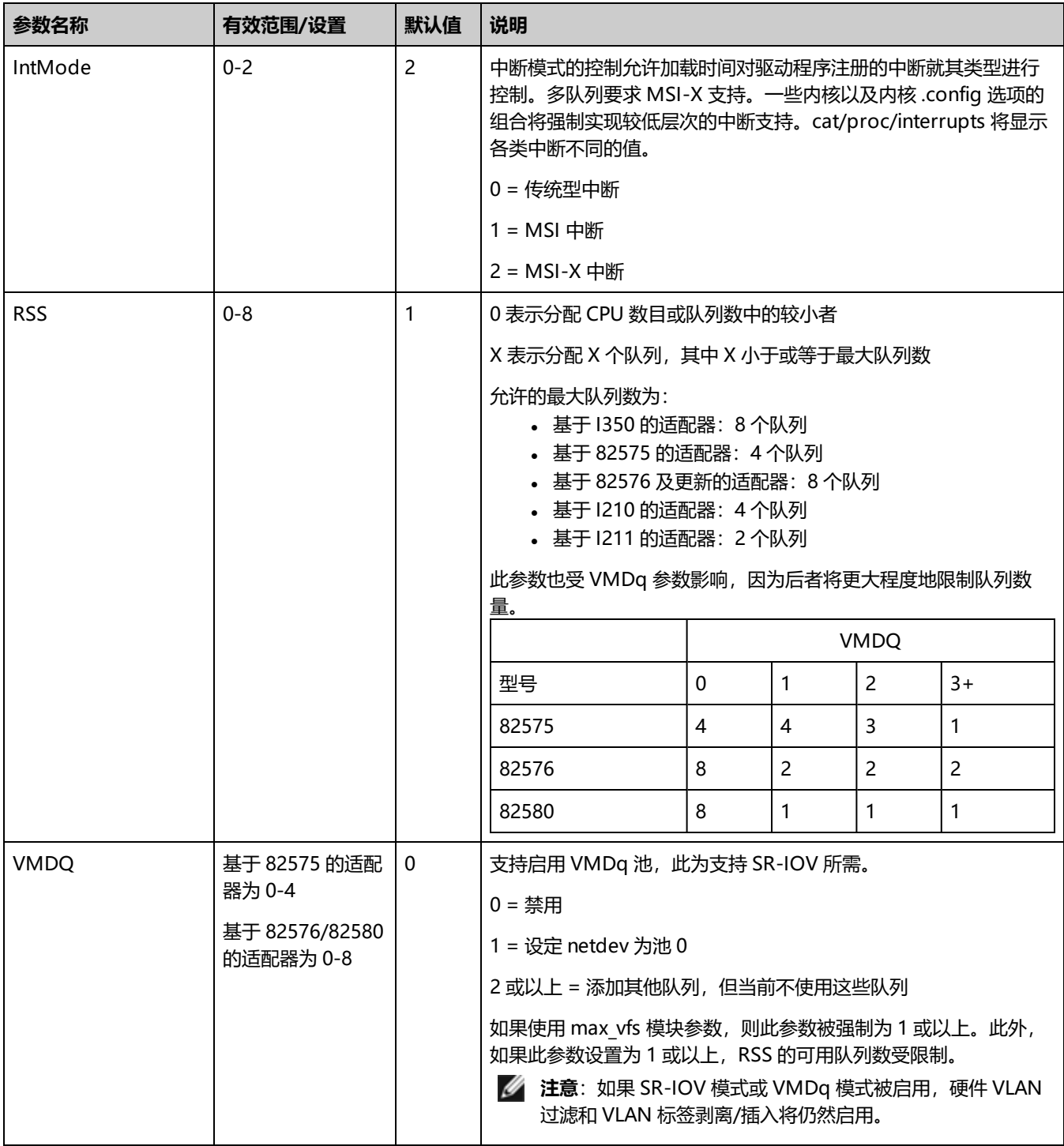

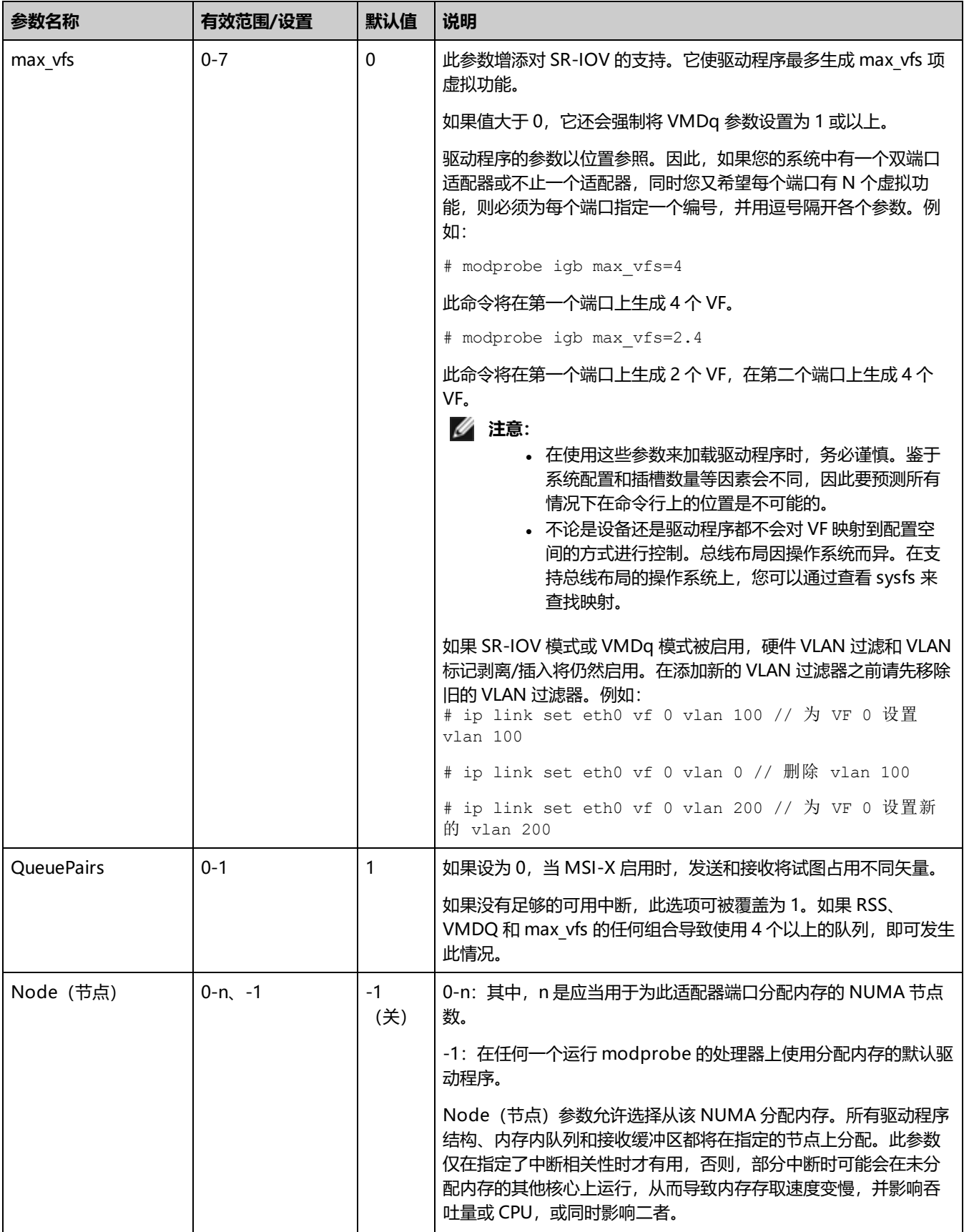

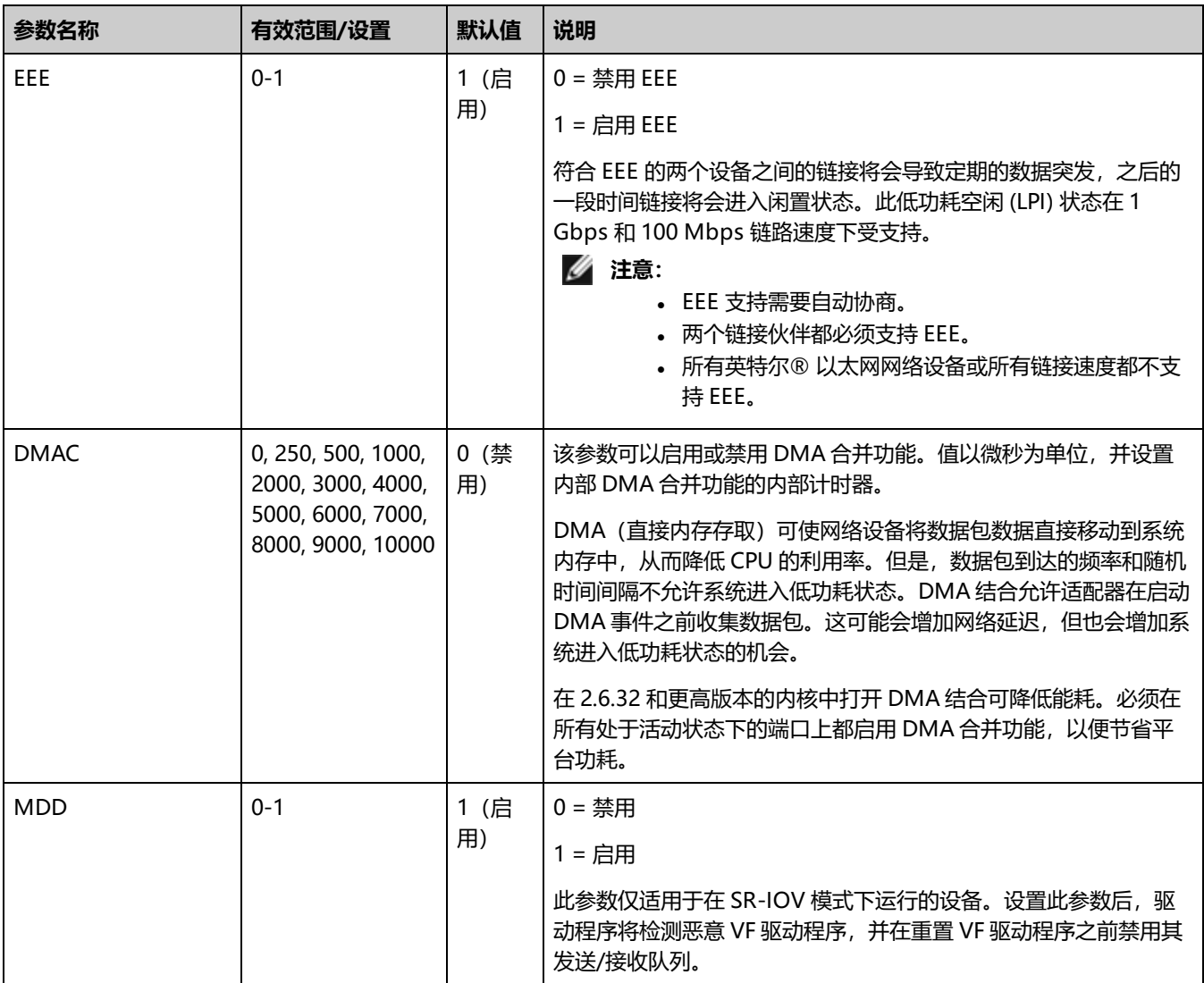

## <span id="page-68-0"></span>**其它配置**

### **ethtool**

此驱动程序将 Ethtool 界面用于驱动程序配置和诊断,以及显示统计信息。这一功能要求最新版本的 ethtool。下载地 址: <https://kernel.org/pub/software/network/ethtool/>

### **查看链接消息**

如果该分发版限制系统消息,则链接消息将不显示至控制台。为能在控制台看到网络驱动器链接消息,输入以下命令将 dmesg 设为 8:

# dmesg -n 8

**注意**:这一设置重新启动后即告失效。

#### **配置不同分发版本上的驱动程序**

配置网络驱动程序使之在系统启动时正确载入的方式,随分发版本而异。典型情况是配置进程在 /etc/modules.conf 或 /etc/modprobe.conf 中增加一行 alias (别名) 行, 以及编辑其它系统启动脚本和(或)配置文件。很多流行 Linux 发行版本 提供工具帮您执行这一更改。要了解为您的系统配置网络设备的正确方法,参阅您的分发版本的文档。如果在此过程中向您询问 驱动程序或模块名称,则设备的 Linux 基础驱动程序的名称是 igb。

例如,如如果您为两个适配器 (eth0 和 eth1) 安装 igb 驱动程序, 并且要将中断模式分别设为 MSI-X 和 MSI, 请向 modules.conf 或 /etc/modprobe.conf 添加以下命令:

- # alias eth0 igb
- # alias eth1 igb
- # options igb IntMode=2,1

#### **巨帧**

通过将 MTU 值更改为大于默认的 1500 字节来启用巨帧支持。使用 ifconfig 命令来增加 MTU 的大小。例如,输入以下命令, 其中 <ethX> 是接口号:

# ifconfig <ethX> mtu 9000 up

#### 或者,可以按如下方式使用 ip 命令:

- # ip link set mtu 9000 dev <ethX>
- # ip link set up dev <ethX>

这一设置并不跨启动保存。将"MTU = 9000"添加到以下文件中可以永久更改设置:

- /etc/sysconfig/network-scripts/ifcfg-<ethX> (对于 RHEL)
- /etc/sysconfig/network/<config file> (对于 SLES)

#### **注意:**

- 巨帧的最大 MTU 设置为 9216 字节。该值与 9234 字节的最大巨帧大小一致。
- 以 10 或 100 Mbps 使用巨帧将导致性能变差或链接丢失。
- 使用巨帧时, 数据包丢失对吞吐量的影响可能更大。如果在启用巨帧之后观察到性能下降, 启用流量控制也许可 以缓解此问题。

#### **速度和双工配置**

解决速度和双工配置问题时,需要区分铜缆适配器和光纤适配器。

默认模式下,采用铜缆的英特尔® 以太网网络适配器会试图与其链路伙伴进行自动协商以决定最佳设置。如果适配器无法通过 自动协商与链接伙伴建立链接,可能需要手动将适配器和其链接伙伴配置成相同设置以建立链接并传递信息包。此举只在试图与 不支持自动协商的旧式交换器或者与被强制设置为特定速度或双工模式的交换器建立链接时才有必要。您的链接伙伴必须与所选 设置匹配。不能强制使用 1 Gbps 或更高的速度。使用自动协商播发设置手动将设备设置为 1 Gbps 或更高的速度。

速度、双工和自动协商播发通过 ethtool 实用程序配置。Red Hat 7.2 之后的所有 Red Hat 版本都附带了 ethtool。要查看设备 支持的速度配置,请运行以下命令:

# ethtool <ethX>

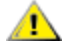

**小心:**只有经验丰富的网络管理员才可强制设置速度和双工或手动更改自动协商播发。交换器的设置必须始终与适配器 设置相符。如果适配器的设置不同于交换器,则适配器性能可能会受影响,或者适配器根本无法操作。

使用光纤连接的英特尔® 以太网网络适配器不会尝试与其链路伙伴自动协商,因为这些适配器仅在全双工模式下运行,并且仅 以其本地速度运行。

### **局域网唤醒 (WoL) 支持**

某些适配器不支持局域网唤醒 (WoL)。要确定适配器是否支持 WoL,请运行以下命令:

# ethtool <ethX>

WoL 通过 ethtool 实用程序配置。Red Hat 7.2 之后的所有 Red Hat 版本都附带了 ethtool。对于其他 Linux 分发版,请从以下 网站下载并安装 ethtool: <https://kernel.org/pub/software/network/ethtool/>。

有关使用 ethtool 启用 WoL 的说明, 请访问以上列出的网站。

WoL 将在下次关机或重新启动时启用。对这一驱动程序版本,为了启用 WoL,必须在关机或挂起系统之前加载驱动程序。

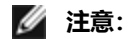

- <sup>l</sup> 局域网唤醒仅在多端口设备的端口 A 上受支持。
- <sup>l</sup> 不支持将局域网唤醒功能用于英特尔® 千兆 VT 四端口服务器 适配器。

### **多队列**

在此模式下,为每个队列各分配一个独立的 MSI-X 矢量,并为"其他"中断(例如链路状态变更和错误)分配一个矢量。所有 中断均通过中断调节节流。必须使用中断调节以避免在驱动程序处理一个中断时产生中断风暴。调节数值至少应与驱动程序处理 一个中断的预期时间一样。多队列默认为关闭。

要求: 多队列要求 MSI-X 支持。若未找到 MSI-X,系统将后退至 MSI 或传统型模式. 在 2.6.24 及更高版本内核中,该驱动程 序支持多队列。在支持 MSI-X 的所有内核中, 该驱动程序支持接收多队列。

#### **注意:**

- <sup>l</sup> 不要在 2.6.19 或 2.6.20 内核使用 MSI-X。
- 在某些内核上,需要重新启动才能在单队列模式和多队列模式之间切换,反 之亦然。

### **大量接收分载 (LRO)**

大量接收分载 (LRO) 是通过降低 CPU 开销来提高来网络连接的向内吞吐量的一项技巧。这一方法将来自单一信息流的多个信息 包聚合为一个较大的缓冲,然后将它们传输到网络堆栈的更高层,从而减少需要处理的信息包数量。LRO 在堆栈中将多个以太 帧合并为一个接收,因此有降低针对接收的 CPU 使用量。

LRO 要求使用 2.4.22 或更高版本的内核。

IGB\_LRO 是编译时间标志。用户可以在编译期间将其启用,以支持来自驱动程序的 LRO。通过在编译过程中将 CFLAGS\_ EXTRA="-DIGB\_LRO" 添加到 make 文件来使用此标志。

# make CFLAGS\_EXTRA="-DIGB\_LRO" install

可以通过在 Ethtool 中查看这些计算器确认驱动程序在使用 LRO:

- Iro aggregated 被合并的数据包总数
- Iro\_flushed 被从 LRO 清除的信息包数量计数
- Iro\_recycled 回收利用时返还给环的缓冲区数量
- **注意**: LRO 不支持 IPv6 和 UDP。

### **IEEE 1588 精密时间协议 (PTP) 硬件时钟 (PHC)**

精密时间协议 (PTP) 用于同步计算机网络中的时钟。PTP 支持会因支持该驱动程序的具体英特尔设备而异。使用"ethtool -T <ethX>"可获取设备支持的 PTP 功能的明确列表。

■ 注意: PTP 要求 3.0.0 或更新版本的支持 PTP 的内核和一个用户空间软件守护程序。

IGB\_PTP 是编译时间标志。用户可以在编译时启用它,以便从驱动程序添加对 PTP 的支持。编译时,可通过如下方式编辑 make 文件来使用该标志:

# make CFLAGS\_EXTRA="-DIGB\_PTP" install

**《 注意**: 如果内核不支持 PTP, 驱动程序将无法编译。

您可以在系统日志中查看是否有注册 PHC 的试图,以确认驱动程序是否在使用 PTP。如果您有支持 PTP、的内核和 ethtool 的 一个版本,便可以通过执行以下命令来检查 PTP 支持:

# ethtool -T <ethX>

#### **VF 的 MAC 和 VLAN 反欺骗功能**

当虚拟功能 (VF) 接口上的恶意驱动程序试图发送伪造的数据包时,硬件会将其丢弃,而不进行传输。

系统将向 PF 驱动程序发送中断,告知其这一欺骗尝试行为。检测到欺骗性数据包时,PF 驱动程序将向系统日志发送以下消息 (通过"dmesg"命令显示):

检测到欺骗数据包时,PF 驱动程序将会向系统日志发送以下消息(通过 "dmesg" 命令显示):

Spoof event(s) detected on VF(n)

其中 n= 尝试进行欺骗的 VF。

#### **使用 IProute2 工具设置 MAC 地址、VLAN 和速率限制**

您可以使用 IProute2 工具设置虚拟功能 (VF) 的 MAC 地址、默认 VLAN 和速率限制。如果您的版本不具备所需的全部功能,请 从 Sourceforge 下载最新版本的 iproute2 工具。

### **已知问题**

#### **虚拟功能的 MAC 地址意外更改**

如果在主机中没有分配虚拟功能的 MAC 地址,VF(虚拟功能)驱动程序将使用随机 MAC 地址。每次重新加载 VF 驱动程序 时,这个随机 MAC 地址都会改变。您可以在主机中分配一个静态 MAC 地址。此静态 MAC 地址不会随着 VF 驱动程序的重新 加载而改变。

#### **硬件问题**

有关已知的硬件和故障排除问题,请参阅《用户指南》中的"发行说明",或前往 [http://www.intel.cn](http://www.intel.cn/) 了解更多详细信息。

在搜索框中输入设备控制器 ID,然后输入"spec update"。规格更新文件包含已知硬件问题的完整信息。

#### **软件问题**

**注意**:安装驱动程序之后,如果英特尔® 以太网网络连接不工作,请确保安装了正确的驱动程序。英特尔® 主动管理技 术 2.0、2.1 和 2.5,连同 Linux 驱动程序都不受支持。
## **在 2.4 或基于较早的 2.6 内核上使用 igb 驱动程序**

鉴于对 2.4 版内核和较早的 2.6 版内核中的 PCI-Express 支持很有限,igb 驱动程序可能会在某些系统上遇到与中断相关的问 题,如在启动设备的时候无链接或者挂起。

建议使用基于较新的 2.6 版的内核;因为这些内核能正确配置适配器的 PCI-Express 配置空间以及所有的干预桥接。如果您需 要用 2.4 内核,可使用比 2.4.30 更新的 2.4 内核。对于 2.6 版内核,建议使用 2.6.21 版或更高版本的内核。

其他的方法是:对 2.6 内核,可通过以"pci=nomsi"选项启动来禁用该内核中的 MSI 支持;或者通过以 CONFIG PCI MSI 取消设置来配置内核以永久禁用该内核中的 MAI 支持。

#### **在四端口适配器检测到 Tx 单位挂起**

在有些情况下,端口 3 和端口 4 不让通信量通过,并报告"检测到发送单元挂起",然后是:"NETDEV WATCHDOG: <ethX>: transmit timed out (传输超时)"错误。端口 1 和端口 2 不显示任何错误, 允许通信量通过。

更新到最新内核和 BIOS 可能会解决此问题。您应使用全面支持消息信号中断 (MSI) 功能的操作系统,并确保系统中的 BIOS 已 启用 MSI。

#### **编译驱动程序**

在试图运行 make install 以编译该驱动程序时,可能发生以下错误: Linux kernel source not configured - missing version.h (Linux 内核源未配置 – 缺少 version.h)

要解决此问题,创建 version.h 文件,方法是进入 Linux 源树并输入:

# make include/linux/version.h

### **使用巨帧时性能下降**

在有些巨帧环境中可能观察到吞吐量性能下降。如果发生此种情况,增(或)增大 /proc/sys/net/ipv4/tcp\_\*mem 条目的值可 能有帮助。

参阅特定应用程序手册及 /usr/src/linux\*/Documentation/networking/ip-sysctl.txt 了解详情。

#### **Foundry BigIron 8000 交换器上的巨帧**

在连接到 Foundry BigIron 8000 交换器时使用巨帧有一个已知问题。这与第三方限制有关。如果发现信息包丢失,降低 MTU 大小。

## **同一个以太网广播网络上多个接口卡**

由于 Linux 上的默认 ARP 行为,一个系统在同一个以太广播域(不分区的交换机) 的两个 IP 网络上的表现不可能如预期一样。 所有以太网的接口将对指定给系统的任何 IP 地址的 IP 通信作出响应。这将导致不平衡的接收通信。

如果服务器上有多个接口,输入以下命令启动 ARP 过滤:

# echo 1 > /proc/sys/net/ipv4/conf/all/arp\_filter

#### 这种方法只在内核版本高于 2.4.5 时才有用。

**注意**:这一设置重新启动后即告失效。要对配置做出永久性更改,请将以下行添加到 file /etc/sysctl.conf:

net.ipv4.conf.all.arp\_filter = 1

或者,在不同的广播域(在不同的交换机中,或在被分区到 VLAN 上的交换机中)安装接口。

# **使用 ethtool 禁用 rx 流量控制**

必须在以下同一命令行中关闭自动协商,方能使用 ethtool 禁用接收流量控制:

# ethtool -A <ethX> autoneg off rx off

# **在 ethtool -p 正在运行时拔出网络电缆**

在内核版本2.5.50和更高版本中,在 ethtool -p 正在运行的时候拔出网线会导致系统停止响应键盘命令(control-alt-delete 除 外)。重新启动系统似乎是唯一的解决方法。

# **在路由信息包时不要使用 LRO**

鉴于 LRO 和路由的已知常规兼容问题,不要在路由信息包的时候使用 LRO。

# **Rx 页面分配错误**

使用内核 2.6.25 及更高版本时,在压力下可能会发生"页面分配失败。顺序:0"错误。这是由 Linux 内核报告此种压力情况的 方式所致。

在 Redhat 5.4-GA 中,在加载或卸载物理功能 (PF) 驱动程序后关闭访客操作系统窗口时,系统可能死机。当虚拟功能 (VF) 被指 派至客机时,不要从 Dom0 移除 igb 驱动程序。VF 必须先使用 xm "pci-detach" 命令从 VF 设备被指派的 VM 中热插拔出该设 备,或者关闭 VM。

运行 VM 并在其上加载 VF 时, 卸载物理功能 (PF) 驱动程序会导致系统重新启动。在为客机分配 VF 时, 请勿卸载 PF 驱动程序 (igb)。

## **在 VF 在客机中处于活动状态时移除 PF 后,主机可能会重新启动**

使用低于 3.2 版的内核,不要在 VF 处于活动状态时移除 PF。这么做会导致 VF 停止工作,直至您重新加载 PF 驱动程序,并可 能导致自行重新启动系统。

在卸载 PF 驱动程序之前,必须先确保所有 VF 都不处于活动状态。关闭所有 VM 并卸载 VF 驱动程序,以达到此目的。

# <span id="page-74-0"></span>**用于英特尔® 万兆位服务器适配器的 ixgbe Linux\* 驱动程序**

# **ixgbe 概述**

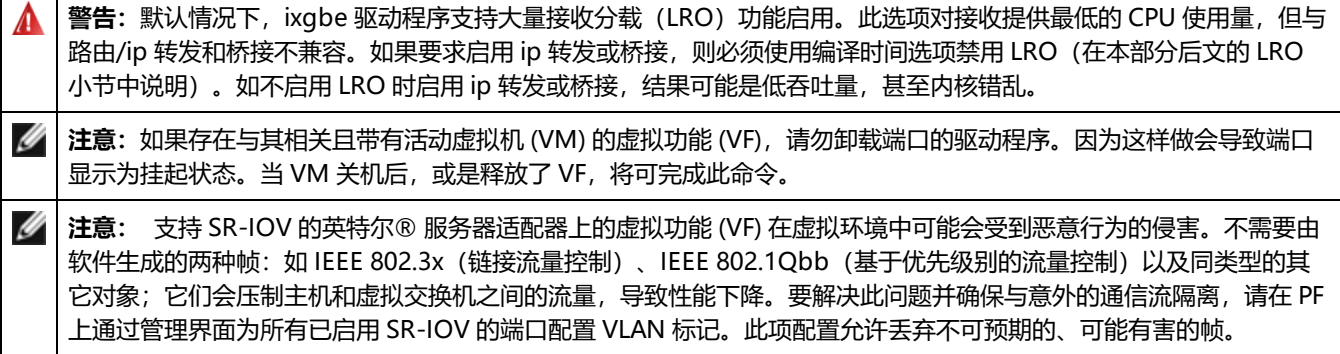

本文件叙述用于英特尔® 万兆位网络适配器的 Linux\* 基础驱动程序。此驱动程序支持 2.6.x 及更高版本的内核,并包括对任何 受 Linux 支持的系统 (包括 X86\_64、i686 和 PPC) 的支持。

此驱动程序仅作为可载入模块得到支持。英特尔不会针对内核源码供应补丁程序来允许驱动程序的静态联结。您获得的发布或者 内核可能已经包含此驱动程序的一个版本。

以下功能在支持的内核中可用:

- 本地 VLAN
- <sup>l</sup> 通道组合(分组)
- <sup>l</sup> 通用接收分载
- Data Center Bridging (数据中心桥接)

本地 Linux 通道组合模块实施。这包含在支持的 Linux 内核中。可从 Linux 内核源中找到有关通道组合的文 档:/documentation/networking/bonding.txt

使用 ethtool、lspci 或 ifconfig 获得驱动程序信息。有关更新 ethtool 的说明, 可在本页稍后的[其他配置章](#page-82-0)节中找到。

## **ixgbe Linux 基础驱动程序支持的设备**

下列英特尔® 网络适配器与本发行版中的 Linux 驱动程序兼容:

- 英特尔® 以太网 X520 10GbE 双端口 KX4-KR 夹层卡
- <sup>l</sup> 英特尔® 以太网 10G 2P X540-t 适配器
- <sup>l</sup> 英特尔® 以太网 10G 2P X550-t 适配器
- <sup>l</sup> 英特尔® 以太网 10G 4P X550 rNDC
- <sup>l</sup> 英特尔® 以太网 10G 4P X550/I350 rNDC
- <sup>l</sup> 英特尔® 以太网 10G 4P X540/I350 rNDC
- <sup>l</sup> 英特尔® 以太网 10G 4P X520/I350 rNDC
- <sup>l</sup> 英特尔® 以太网 10G 2P X520-k bNDC
- 英特尔® 以太网 10G 2P X520 适配器
- <sup>l</sup> 英特尔® 以太网 10G X520 LOM

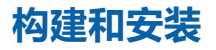

安装 Linux 驱动程序有三种方法:

- <span id="page-75-0"></span><sup>l</sup> [从源代码安装](#page-75-0)
- <sup>l</sup> 使用 [KMP](#page-75-0) RPM 安装
- <sup>l</sup> 使用 [KMOD](#page-76-0) RPM 安装

# **从源代码安装**

要编译该驱动程序的二进制 RPM\* 包,运行 rpmbuild -tb <文件名.tar.gz>。用该驱动程序的具体文件名代替 <文件 名.tar.gz>。

**注意:**

- <sup>l</sup> 要使编译结果正确运行,极为重要的是当前运行的内核与安装的内核源的版本和配置相符。如果刚重新编译了内 核,现在则应重新启动系统。
- RPM 功能仅在 Red Hat 发布上测试过。
- 1. 将基本驱动程序的 tar 文件下载到您选择的目录。例如,使用 "/home/username/ixgbe" 或 "/usr/local/src/ixgbe"。
- 2. 解压缩该存档, 其中 <x.x.x> 是驱动程序 tar 文件的版本号:

# tar zxf ixgbe-<x.x.x>.tar.gz

3. 切换到驱动程序 src 目录下, 其中 <x.x.x> 是驱动程序 tar 文件的版本号:

# cd ixgbe-<x.x.x>/src/

4. 编译驱动程序模块:

# make install

#### 二进制文件将安装为:

/lib/modules/<内核版本>/kernel/drivers/net/ixgbe/ixgbe.ko

- 以上列出的安装位。各种 Linux 发布可能不同。有关更多信息,请参见驱动程序 tar 中的 ldistrib.txt 文件。
- **注意**:IXGBE\_NO\_LRO 是编译时间标志。用户可以在编译期间将其启用,以移除来自驱动程序的 LRO 支持。该 标志的使用方法是在编译过程中将"CFLAGS\_EXTRA=-"DIXGBE\_NO\_LRO""添加到 make 文件。例如:
	- # make CFLAGS\_EXTRA="-DIXGBE\_NO\_LRO" install
- 5. 删除旧的驱动程序:
	- # rmmod ixgbe
- 6. 使用 modprobe 命令安装模块:
	- # modprobe ixgbe <parameter>=<value>
- 7. 更新系统映像:

dracut -f

8. 用下列命令指派 IP 地址至以太网接口卡并予以激活,其中,<ethx> 是接口卡名称:

# ifconfig <ethX> <IP\_address> netmask <netmask> up

9. 验证接口卡正常工作。输入以下命令。其中 <IP 地址>是与被测接口卡位于同一子网的另一台计算机的 IP 地址:

# ping <IP\_address>

## <span id="page-76-0"></span>**使用 KMP RPM 安装**

KMP RPM 会更新系统上当前安装的现有 ixgbe RPM。这些更新由 SuSE 在 SLES 发行版中提供。如果系统上当前没有 RPM, KMP 不会安装。

RPM 针对支持的 Linux 分发版提供。所包含的 RPM 的命名常规是:

intel-<组件名>-<组件版本>.<体系结构类型>.rpm

例如,intel-ixgbe-1.3.8.6-1.x86\_64.rpm:

- ixgbe 是组件名
- <sup>l</sup> 1.3.8.6-1 是组件版本
- x86\_64 是架构类型

KMP RPM 针对支持的 Linux 分发版提供。包含的 KMP RPM 的命名常规是:

intel-<组件名>-kmp-<内核类型>-<组件版本><内核版本>.<体系结构类型>.rpm

例如, intel-ixgbe-kmp-default-1.3.8.6\_2.6.27.19\_5-1.x86\_64.rpm:

- ixgbe 是组件名
- 默认为内核类型
- <sup>l</sup> 1.3.8.6 是组件版本
- <sup>l</sup> 2.6.27.19\_5-1 是内核版本
- x86\_64 是架构类型

要安装 KMP RPM,键入以下两条命令:

# rpm -i <rpm 文件名> # rpm -i <kmp rpm 文件名>

例如,要安装 ixgbe KMP RPM 包,请键入以下命令:

# rpm -i intel-ixgbe-1.3.8.6-1.x86\_64.rpm

# rpm -i intel-ixgbe-kmp-default-1.3.8.6\_2.6.27.19\_5-1.x86\_64.rpm

## **使用 KMOD RPM 安装**

KMOD RPM 针对支持的 Linux 分发版提供。所包含的 RPM 的命名常规是:

kmod-<驱动程序名称>-<版本>-1.<架构类型>.rpm

例如: kmod-ixgbe-2.3.4-1.x86\_64.rpm:

- ixgbe 是驱动程序名称
- <sup>l</sup> 2.3.4 是版本号
- x86\_64 是架构类型

要安装 KMOD RPM。转到 RPM 目录,并键入以下命令:

# rpm -i <rpm 文件名>

例如,要安装 ixgbe KMOD RPM 包,请键入以下命令:

# rpm -i kmod-ixgbe-2.3.4-1.x86\_64.rpm

# **命令行参数**

如果驱动程序以模块形式编译,使用下列选项参数,方法是将其以 modprobe 命令输入至命令行中,使用的语法如下:

# modprobe ixgbe [<option>=<VAL1>,<VAL2>,...]

例如:

# modprobe ixgbe InterruptThrottleRate=16000,16000

除非另有说明,各个参数的默认值通常就是推荐使用的设置。

下表包含 modprobe 命令的参数和可能的值:

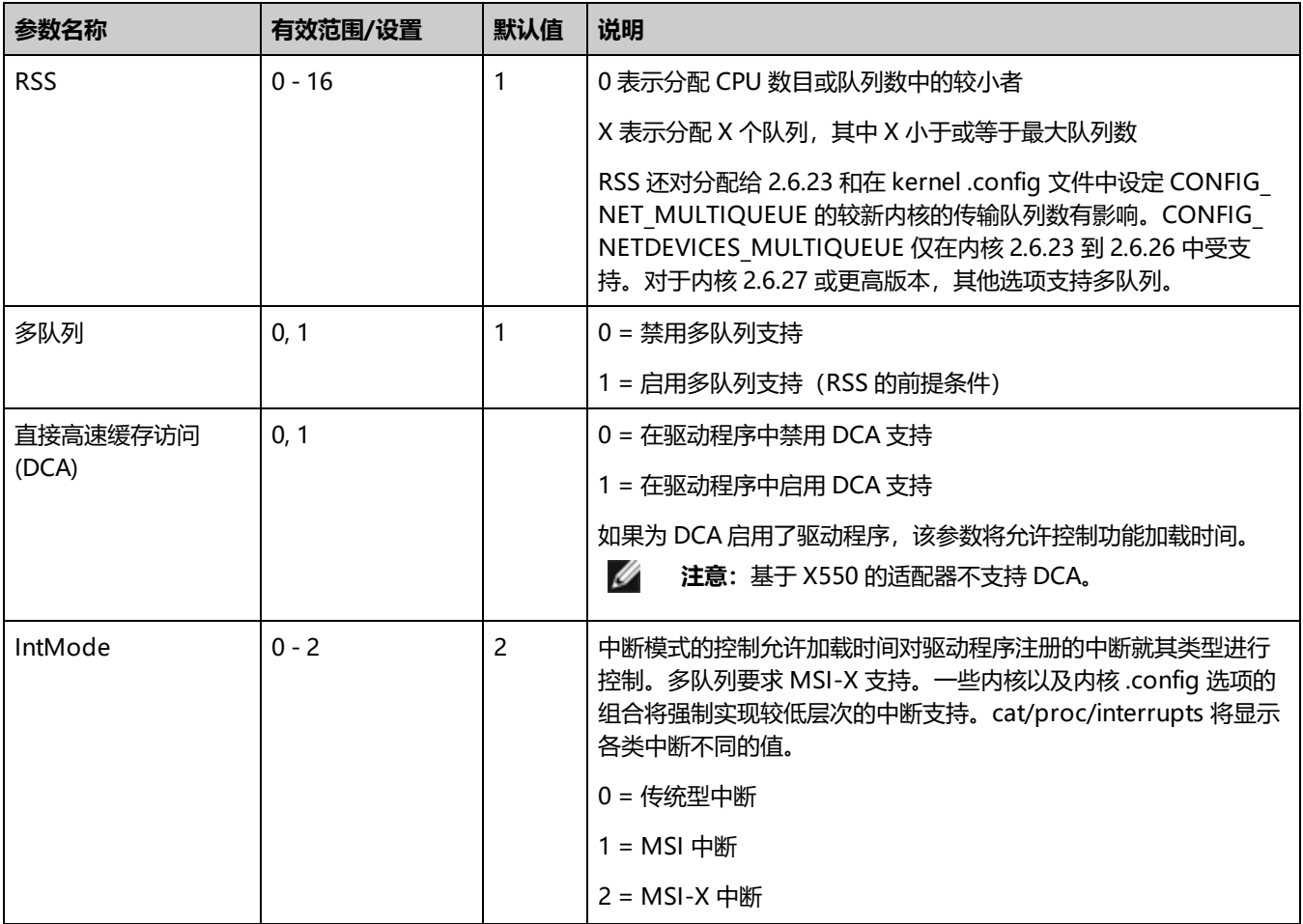

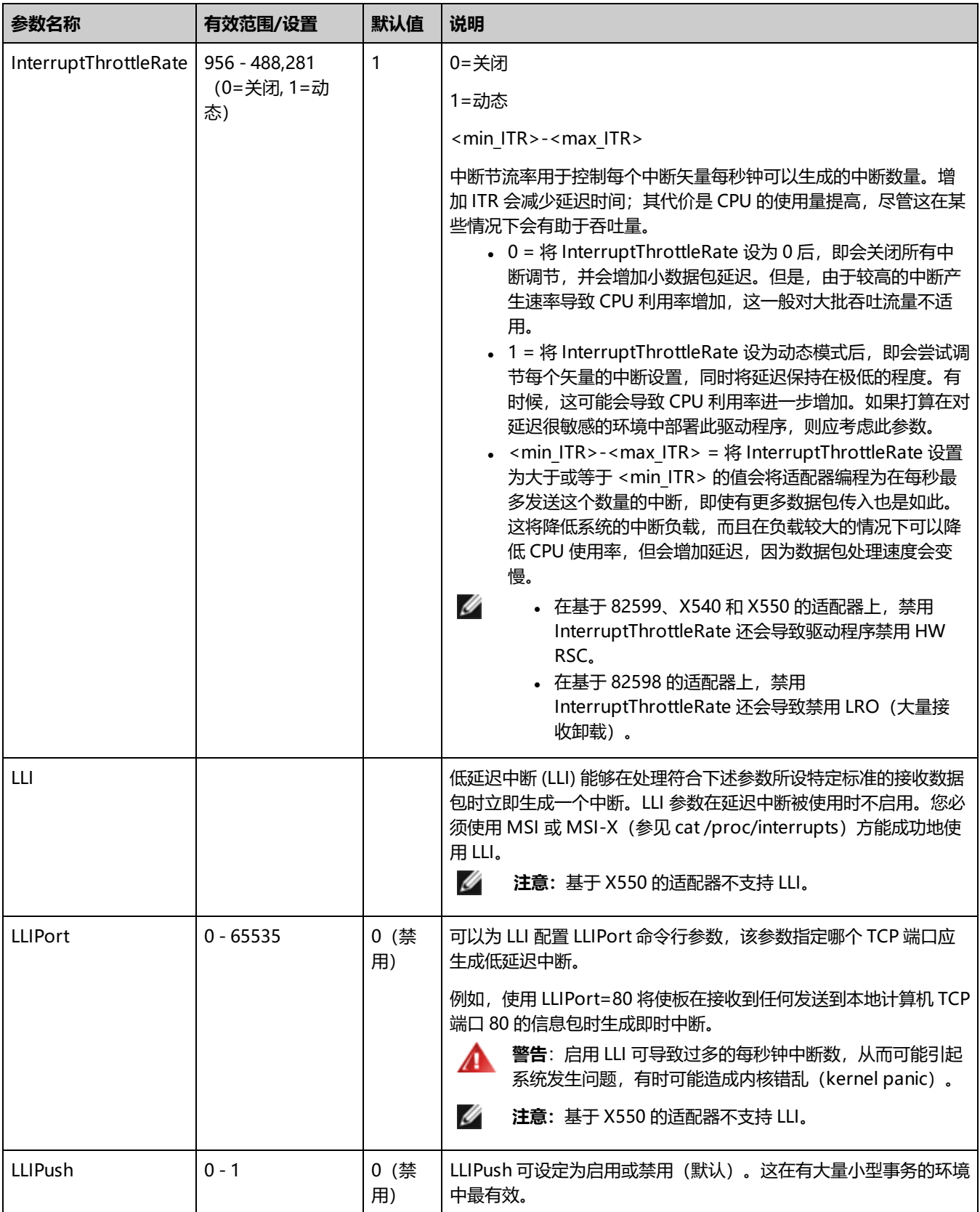

# Linux\* 驱动程序安装和配置

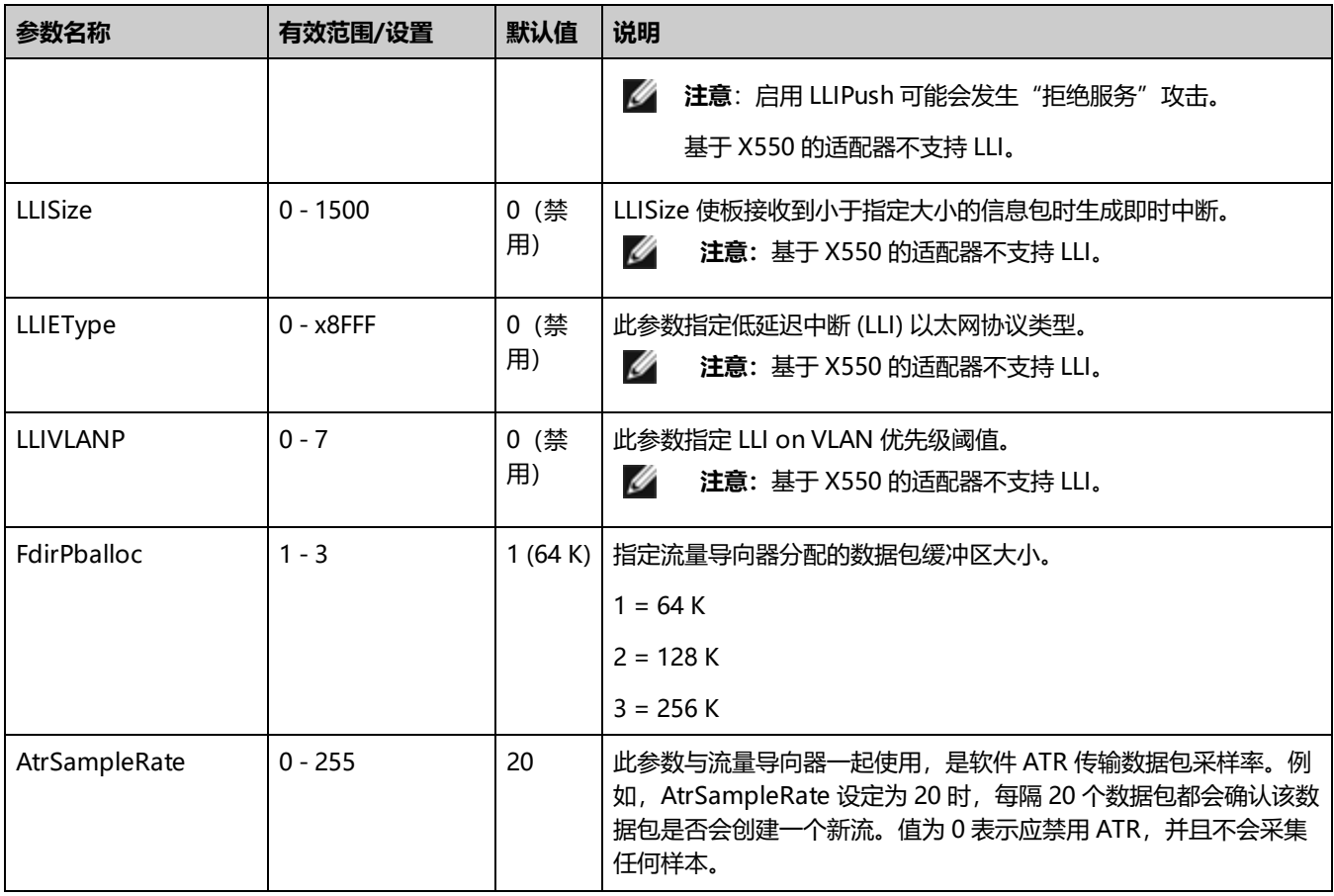

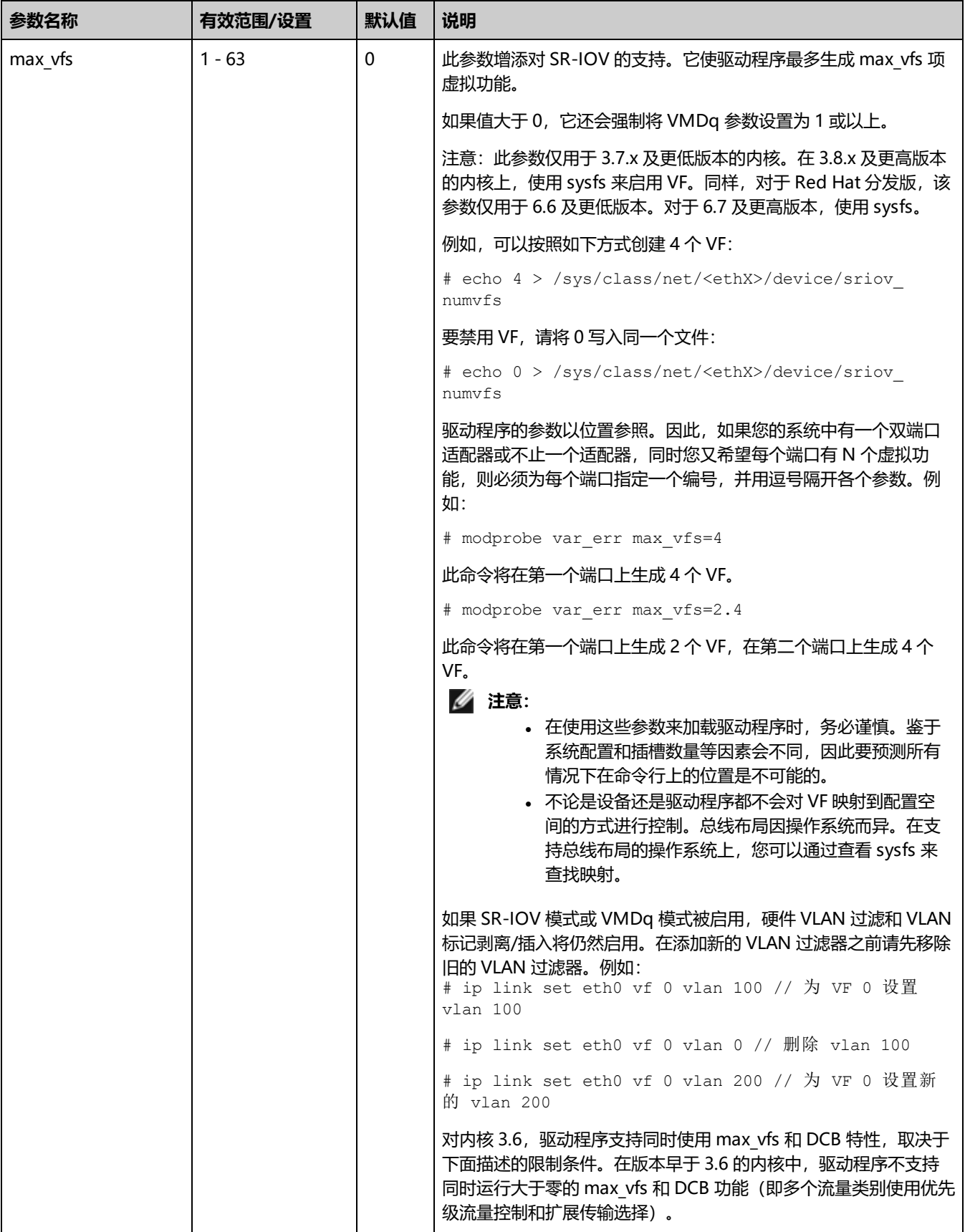

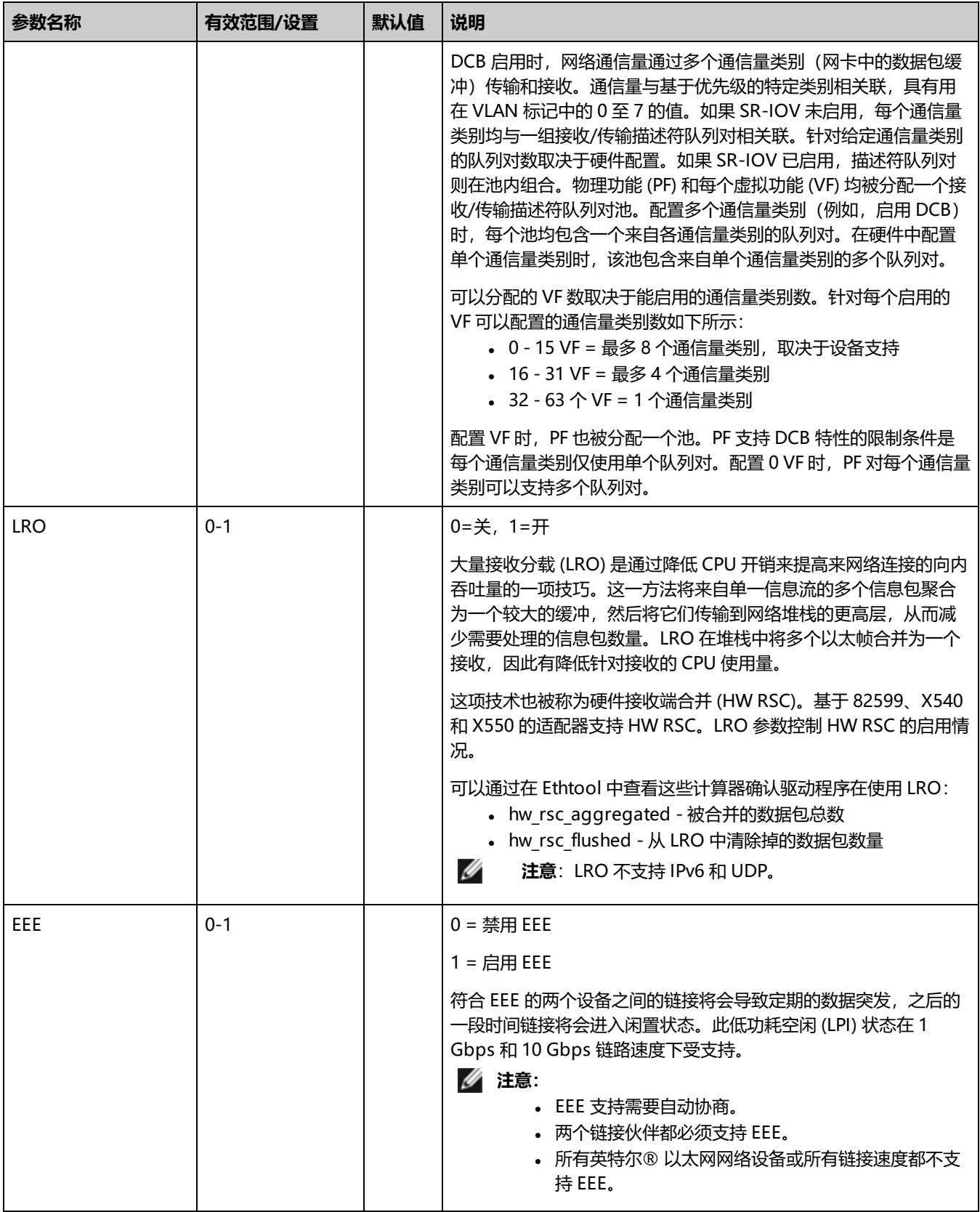

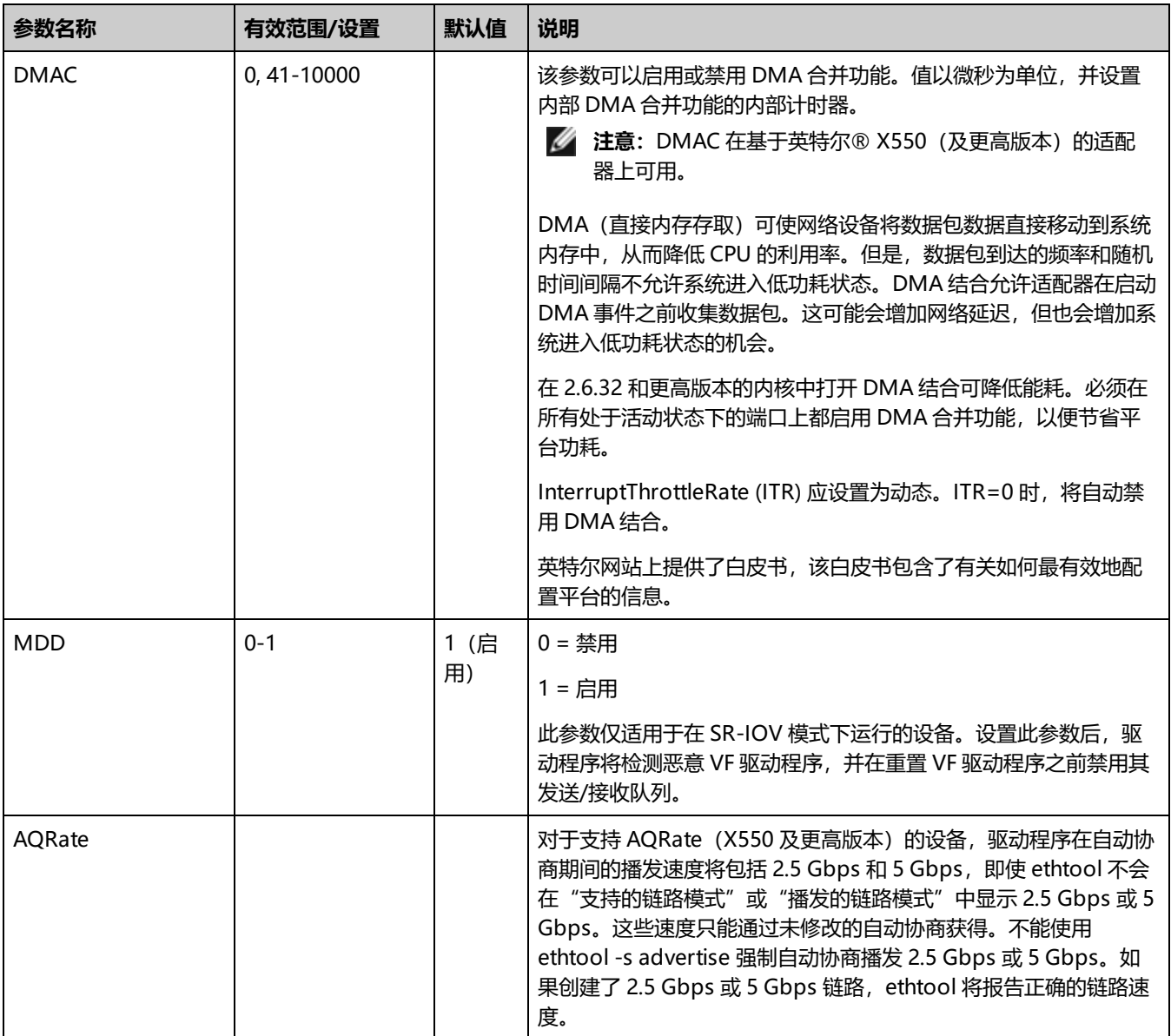

# <span id="page-82-0"></span>**其它配置**

# **ethtool**

此驱动程序将 Ethtool 界面用于驱动程序配置和诊断,以及显示统计信息。这一功能要求最新版本的 ethtool。下载地 址: <https://kernel.org/pub/software/network/ethtool/>

# **配置不同分发版本上的驱动程序**

配置网络驱动程序使之在系统启动时正确载入的方式,随分发版本而异。典型情况是配置进程在 /etc/modules.conf 或 /etc/modprobe.conf 中增加一行 alias (别名) 行, 以及编辑其它系统启动脚本和 (或) 配置文件。很多流行 Linux 发行版本 提供工具帮您执行这一更改。要了解为您的系统配置网络设备的正确方法,参阅您的分发版本的文档。如果在此过程中向您询问 驱动程序或模块名称, 则设备的 Linux 基础驱动程序的名称是 ixgbe。

例如,如果您为两个适配器 (eth0 和 eth1) 安装 ixgbe 驱动程序,并且要将中断模式分别设为 MSI-X 和 MSI, 请向

modules.conf 或 /etc/modprobe.conf 添加以下命令:

- # alias eth0 ixgbe
- # alias eth1 ixgbe
- # options ixgbe IntMode=2,1

# **查看链接消息**

如果该分发版限制系统消息,则链接消息将不显示至控制台。为能在控制台看到网络驱动器链接消息,输入以下命令将 dmesg 设为 8:

# dmesg -n 8

**《注意**: 这一设置重新启动后即告失效。

### **巨帧**

通过将 MTU 值更改为大于默认的 1500 字节来启用巨帧支持。使用 ifconfig 命令来增加 MTU 的大小。例如,输入以下命令, 其中 <ethX> 是接口号:

# ifconfig <ethX> mtu 9000 up

- 或者,可以按如下方式使用 ip 命令:
	- # ip link set mtu 9000 dev <ethX>
	- # ip link set up dev <ethX>

这一设置并不跨启动保存。将"MTU = 9000"添加到以下文件中可以永久更改设置:

- /etc/sysconfig/network-scripts/ifcfg-<ethX> (对于 RHEL)
- /etc/sysconfig/network/<config\_file>(对于 SLES)

**注意:**

- 巨帧的最大 MTU 设置为 9710 字节。该值与 9728 字节的最大巨帧大小一致。
- <sup>l</sup> 此驱动程序将尝试使用多页大小的缓冲区来接收每个巨型包。这将有助于避免分配接收信息包时发生缓冲区枯竭 的问题。
- 使用巨帧时, 数据包丢失对吞吐量的影响可能更大。如果在启用巨帧之后观察到性能下降, 启用流量控制也许可 以缓解此问题。
- <sup>l</sup> 对于基于 82599 的网络连接,如果您要在一个虚拟功能 (VF) 中启用巨帧,则必须首先在物理功能 (PF) 中 启用巨帧。VF MTU 设置不能大于 PF MTU。

### **速度和双工配置**

解决速度和双工配置问题时,需要区分铜缆适配器和光纤适配器。

默认模式下, 采用铜缆的英特尔® 以太网网络适配器会试图与其链路伙伴进行自动协商以决定最佳设置。如果适配器无法通过 自动协商与链接伙伴建立链接,可能需要手动将适配器和其链接伙伴配置成相同设置以建立链接并传递信息包。此举只在试图与 不支持自动协商的旧式交换器或者与被强制设置为特定速度或双工模式的交换器建立链接时才有必要。您的链接伙伴必须与所选 设置匹配。不能强制使用 1 Gbps 或更高的速度。使用自动协商播发设置手动将设备设置为 1 Gbps 或更高的速度。

速度、双工和自动协商播发通过 ethtool 实用程序配置。Red Hat 7.2 之后的所有 Red Hat 版本都附带了 ethtool。要查看设备 支持的速度配置,请运行以下命令:

# ethtool <ethX>

■ 100: 只有经验丰富的网络管理员才可强制设置速度和双工或手动更改自动协商播发。交换器的设置必须始终与适配器 设置相符。如果适配器的设置不同于交换器,则适配器性能可能会受影响,或者适配器根本无法操作。

使用光纤连接的英特尔® 以太网网络适配器不会尝试与其链路伙伴自动协商,因为这些适配器仅在全双工模式下运行,并且仅 以其本地速度运行。

■ 注意: 对于英特尔® 以太网连接 X552 10 GbE SFP+, 必须指定所需的速度。

## **流量控制**

使用 ethtool 可配置以太网流量控制 (IEEE 802.3x),使其支持接收和传输此驱动程序的暂停帧。支持传输时,如果接收数据包 缓冲区超过预定义的阈值,即会生成暂停帧。支持接收时,如果收到暂停帧,传输单元将在指定的延迟时间内暂停。

**注意:**

- 您必须有一个具有流量控制功能的链接伙伴。
- 此驱动程序需要在端口和链路伙伴两端实行流量控制。如果在其中一端禁用了流量控制,端口可能会在通信量繁 忙时挂起。
- 对于进入 1 干兆位模式的 82598 底板卡,流量控制的默认行为会改为关。在这些设备上,1 干兆位模式下的流量 控制可能导致传输挂起。

使用 ethtool 可更改流量控制设置。

#### 要启用或禁用接收或发送流量控制:

```
# ethtool -A <ethX> rx <on|off> tx <on|off>
```
**注意:**如果禁用了自动协商,则此命令仅启用或禁用流量控制。如果启用了自动协商,则此命令会更改用来与链路伙伴 自动协商的参数。

要启用或禁用自动协商:

```
# ethtool -s <ethX> autoneg <on|off>
```
**《4 注意**: 流量控制自动协商是链路自动协商的一部分。在某些设备上, 您可能无法更改自动协商设置。

### **英特尔® 以太网流量导向器**

注意: 英特尔以太网流量导向器参数仅在 2.6.30 或更高版本的内核上受支持。

英特尔以太网流量导向器会执行以下任务:

- 根据对应的流量将各个接收数据包导向不同队列
- 在平台中启用对流量路由的紧密控制
- 将流量和 CPU 核心进行匹配以满足流相关性需求
- 支持使用多个参数对流量进行灵活分类和负载平衡 (仅限 SFP 模式)

附带的脚本 (set\_irq\_affinity.sh) 自动将 IRQ 设定为 CPU 相关性。

英特尔以太网流量导向器掩码会采用与子网掩码相反的工作方式。例如,在以下命令中:

# ethtool -N eth11 flow-type ip4 src-ip 172.4.1.2 m 255.0.0.0 dst-ip 172.21.1.1 m 255.128.0.0 action 31

写入过滤器中的 src-ip 值将是 0.4.1.2,而不是预期的 172.0.0.0。同样,写入过滤器中的 dst-ip 值将是 0.21.1.1,而不是预期 的 172.0.0.0。

要启用或禁用英特尔以太网流量导向器:

```
# ethtool -K <ethX> ntuple <on|off>
```
禁用 ntuple 过滤器时, 所有用户编程的过滤器均从驱动程序的高速缓存和硬件中清除。重新启用 ntuple 时, 必须重新添加所有 需要的过滤器。

## **边带完美过滤器**

边带完美过滤器用于对符合指定特征的流量执行导向操作。这些过滤器是通过 ethtool 的 ntuple 接口启用的。要启用或禁用这 些过滤器:

# ethtool -K <ethX> ntuple <off|on>

#### 要显示所有活动过滤器:

# ethtool -u <ethX>

#### 要添加新过滤器:

```
# ethtool -U <ethX> flow-type <type> src-ip <ip> dst-ip <ip> src-port <port> dst-
port <port> action <queue>
```
其中,

- <sup>l</sup> <ethX> 要编程的以太网设备
- <type> 可以是 ip4、tcp4、udp4或者sctp4
- <ip> 要匹配的 ip 地址
- <port> 要匹配的端口号
- < queue > 要将流量导至此处的队列 (-1 放弃已匹配的流量)

#### 要删除过滤器:

# ethtool -U <ethX> delete <N>

其中, <N>代表在打印所有活动过滤器时所显示的过滤器 ID, 该变量也可能已在添加过滤器时通过"loc <N>"命令指定。

#### **示例:**

#### 要添加将数据包导向到队列 2 的过滤器:

# ethtool -N <ethX> flow-type tcp4 src-ip 192.168.10.1 dst-ip 192.168.10.2 src-port 2000 dst-port 2001 action 2 [loc 1]

#### 要匹配从 IP 192.168.0.1、端口 5300 发送出且被导向至 IP 192.168.0.5、端口 80 的 TCP 流量,然后将此流量发送至队列 7:

# ethtool -U enp130s0 flow-type tcp4 src-ip 192.168.0.1 dst-ip 192.168.0.5 src-port 5300 dst-port 80 action 7

#### 对于每个 flow-type,经过编程的过滤器都必须具备相同的匹配输入集。例如,发布以下两个命令是可以接受的:

# ethtool -U enp130s0 flow-type ip4 src-ip 192.168.0.1 src-port 5300 action 7

# ethtool -U enp130s0 flow-type ip4 src-ip 192.168.0.5 src-port 55 action 10

#### 但发出接下来的两个命令是不可接受的,因为第一个命令指定了 src-ip, 第二个命令指定了 dst-ip:

# ethtool -U enp130s0 flow-type ip4 src-ip 192.168.0.1 src-port 5300 action 7

# ethtool -U enp130s0 flow-type ip4 dst-ip 192.168.0.5 src-port 55 action 10

#### 第二个命令将因存在错误而失败。您可以用不同的值对具有相同字段的多个过滤器进行编程,但是,在一个设备上,不可以对具 有不同匹配字段的两个 tcp4 过滤器进行编程。

驱动程序不支持只匹配某个字段的部分内容,因此,不支持局部掩码字段。

#### **可变字节流量导向器过滤器**

该驱动程序支持匹配数据包负载内由用户定义的数据。这一可变数据是通过 ethtool 命令的"user-def"字段来指定的, 具体方 式如下:

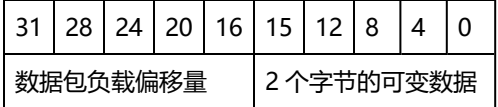

例如,

... user-def 0x4FFFF ...

要求过滤器将 4 个字节写入负载并将该值与 0xFFFF 进行匹配。偏移量的衡量基准是负载起始位置,而不是数据包起始位置。因 此

flow-type tcp4 ... user-def 0x8BEAF ...

会匹配已经把 8 个 0xBEAF 字节写入 TCP/IPv4 负载的 TCP/IPv4 数据包。

注意,ICMP 标头是作为 4 字节标头和 4 字节负载进行解析的。因此,要匹配负载的第一个字节,您必须将 4 个字节真正添加 到偏移量中。同时还需注意,ip4 过滤器可以匹配 ICMP 帧和原始(未知)ip4 帧,其中,负载将为 IP4 帧的 L3 负载。

最大偏移量为 64。硬件最多只能从负载中读取 64 个字节的数据。偏移量必须是均匀的,因为可变数据只有 2 个字节长,并且 必须与数据包负载的字节 0 对齐。

用户定义的可变偏移量也可被视作输入集的一部分,并且不能针对同一类型的多个过滤器单独编程。然而,可变数据不属于输入 集的内容,多个过滤器可以使用相同偏移量但必须匹配不同数据。

#### **将流量导向到特定 VF 的过滤器**

可以创建将流量导向到特定虚拟功能的过滤器。对于较旧的 ethtool 版本,这取决于"action"参数。将 action 指定为 64 位 值, 其中, 偏后的 32 位表示队列号, 紧随其后的 8 位表示 VF ID。注意, 0 代表 PF, 因此, VF 标识符的单位偏移量为 1。例 如:

```
# ethtool -N <ethX> flow-type tcp4 src-ip 192.168.10.1 dst-ip 192.168.10.2 src-port
2000 dst-port 2001 action 0x800000002 [loc 1]
```
该 action 字段指定了将虚拟功能 7 (8 减 1) 的流量导向到该 VF 的队列 2。

较新的 ethtool 版本 (4.11 及更高版本)使用"vf"和"queue"参数,而不是"action"参数。请注意,使用新的 ethtool "vf" 参数不需要将值偏移 1。此命令等同于上面的示例:

# ethtool -N <ethX> flow-type tcp4 src-ip 192.168.10.1 dst-ip 192.168.10.2 src-port 2000 dst-port 2001 vf 7 queue 2 [loc 1]

请注意,这些过滤器不会破坏内部路由规则,也不会对本不应发送到指定 VF 的流量进行路由。

## **支持 UDP RSS**

此功能添加了针对某些流类型之间的哈希法的 ON/OFF 开关。只能打开 UDP。默认设置为禁用。

仅支持在 UDP over IPv4 (UDP4) 或 UDP over IPv6 (UDP6) 的端口上启用/禁用哈希。

**《 注意**: 如果配置了 RSS UDP 支持, 则含有碎片的数据库包的到达顺序可能会发生混乱。

**支持的 ethtool 命令和选项**

-n --show-nfc 检索接收网络流量分类配置。

rx-flow-hash tcp4|udp4|ah4|esp4|sctp4|tcp6|udp6|ah6|esp6|sctp6 检索指定网络通信类型的哈希选项。

-N --config-nfc 配置接收网络流量分类。

rx-flow-hash tcp4|udp4|ah4|esp4|sctp4|tcp6|udp6|ah6|esp6|sctp6 m|v|t|s|d|f|n|r... 配置指定网络通信类型的哈希选项。

udp4 UDP over IPv4 udp6 UDP over IPv6

f 哈希位于接收数据包第 4 层标头的 0 和 1 字节处。 n 哈希位于接收数据包第 4 层标头的 2 和 3 字节处。

FdirPballoc 和 AtrSampleRate 参数会影响流量导向器。

# **在启用了 SR-IOV 的适配器端口上配置 VLAN 标记**

要为启用了 SR-IOV 的适配器上的端口配置 VLAN 标记,请使用以下命令。应当先加载 VF 驱动程序或启动 VM,然后再配置 VLAN。VF 并不知悉 VLAN 标记会在传输时插入进来并在接收到的帧上被移除 (有时称为"端口 VLAN"模式)。

# ip link set dev <PF netdev id> vf <id> vlan <vlan id>

例如,以下命令将配置 PF eth0 以及 VLAN 10 上的第一个 VF:

# ip link set dev eth0 vf 0 vlan 10

# **数据中心桥接 (DCB)**

注意: 内核假定 TC0 可用, 如果 TC0 不可用, 内核将在设备上禁用优先流量控制 (PFC)。要修复此问题, 请确保在交换机上设 置 DCB 时启用了 TC0.

DCB 是硬件中的服务质量实施配置。它使用 VLAN 优先级标记 (802.1p) 过滤流量。这意味着流量可过滤到八个不同的优先级。 还可以实现优先级流控制 (802.1Qbb),以便限制或消除网络压力期间丢弃的数据包的数量。可以为这些优先级中的每一个优先 级分配带宽,而带宽则在硬件级 (802.1Qaz) 实施。

适配器固件分别按照 802.1AB 和 802.1Qaz 实施 LLDP 和 DCBX 协议代理。Linux 上可能有两种 DCBX 模式,具体取决于底层 PF 设备:

<sup>l</sup> 英特尔以太网控制器 500 系列适配器仅支持软件 DCBX 模式。它们不支持固件 DCBX。

DCB 参数可通过固件 LLDP/DCBX 代理。一次只能有一个 LLDP/DCBX 代理在单个接口上处于活动状态。当固件 DCBX 代理处 于活动状态时,软件代理将无法接收或传输 LLDP 帧。

在固件 DCBX 模式下运行时,适配器处于"始终愿意"状态。通过传输来自链路伙伴的不愿意配置,可将 DCB 设置应用于适配 器。该链路伙伴通常是一个交换机。要在交换机上配置 DCBX 参数,请参阅交换机制造商的文档。

**《 注意: 英特尔以太网控制器 500 系列适配器: 您可以使用与 Linux 内核的 DCB Netlink API 交互的软件 LLDP/DCBX 代** 理来配置 DCB 参数。我们建议使用 OpenLLDP 作为 DCBX 代理。有关更多信息,请参阅 OpenLLDP 手册页和 [https://github.com/intel/openlldp。](https://github.com/intel/openlldp)

## **VF 恶意驱动程序检测 (MDD)**

某些英特尔以太网设备会使用恶意驱动程序检测 (MDD) 来检测来自 VF 的恶意流量,并禁用发送/接收队列或丢弃有问题的数据 包,直到 VF 驱动程序重置。您可以使用 dmesg 命令在 PF 系统日志中查看 MDD 消息。

- 如果 PF 驱动程序记录了来自 VF 的 MDD 事件, 请确认安装了正确的 VF 驱动程序。
- 要恢复功能,可以手动重新加载 VF 或 VM。

# **VF 的 MAC 和 VLAN 反欺骗功能**

当虚拟功能 (VF) 接口上的恶意驱动程序试图发送伪造的数据包时, 硬件会将其丢弃, 而不进行传输。

系统将向 PF 驱动程序发送中断,告知其这一欺骗尝试行为。检测到欺骗性数据包时,PF 驱动程序将向系统日志发送以下消息 (通过"dmesg"命令显示):

检测到欺骗数据包时,PF 驱动程序将会向系统日志发送以下消息(通过 "dmesg" 命令显示):

ixgbe <ethX>: ixgbe\_spoof\_check: n spoofed packets detected

其中"X"是 PF 接口编号, "n"是欺骗性数据包的数量。

此功能可以对特定 VF 禁用。

# ip link set <pf dev> vf <vf id> spoofchk {off|on}

## **使用 IProute2 工具设置 MAC 地址、VLAN 和速率限制**

您可以使用 IProute2 工具设置虚拟功能 (VF) 的 MAC 地址、默认 VLAN 和速率限制。如果您的版本不具备所需的全部功能,请 从 Sourceforge 下载最新版本的 iproute2 工具。

# **局域网唤醒 (WoL) 支持**

某些适配器不支持局域网唤醒 (WoL)。要确定适配器是否支持 WoL,请运行以下命令:

# ethtool <ethX>

WoL 通过 ethtool 实用程序配置。Red Hat 7.2 之后的所有 Red Hat 版本都附带了 ethtool。对于其他 Linux 分发版, 请从以下 网站下载并安装 ethtool: <https://kernel.org/pub/software/network/ethtool/>。

有关使用 ethtool 启用 WoL 的说明,请访问以上列出的网站。

WoL 将在下次关机或重新启动时启用。对这一驱动程序版本,为了启用 WoL,必须在关机或挂起系统之前加载驱动程序。

**注意:**英特尔® 以太网融合网络适配器 X550-T1 和英特尔® 以太网融合网络适配器 X550-T2 具有可管理性/辅助电源连 接器。仅当辅助电源通过此连接器供电时,这些设备才支持 WoL。请注意,这只适用于特定系统和适配器。有的适配器 虽然具有此连接器,但不支持 WoL。有的系统无法提供正确的电源连接。有关详细信息,请参阅系统文档。

## **IEEE 1588 精密时间协议 (PTP) 硬件时钟 (PHC)**

精密时间协议 (PTP) 用于同步计算机网络中的时钟。PTP 支持会因支持该驱动程序的具体英特尔设备而异。使用"ethtool -T <ethX>"可获取设备支持的 PTP 功能的明确列表。

## **隧道/覆盖无状态卸载**

支持的隧道和覆盖包括 VXLAN、GENEVE 等,具体取决于硬件和软件配置。默认情况下启用无状态卸载。

要查看所有卸载的当前状态:

# ethtool -k <ethX>

## **虚拟功能 (VF) 发送速率限制**

使用 ip 命令可以配置 PF 接口上 VF 的发送速率限制。

例如,要将 VF 0 的发送速率限制设置为 1000 Mbps:

# ip link set eth0 vf 0 rate 1000

请注意,该限制是针对每个队列设置的,而不是针对整个 VF 接口。

#### **中断率限制**

此驱动程序支持针对一般工作负载优化的自适应中断节流率 (ITR) 机制。用户可以通过使用 ethtool 调整两次中断之间的微秒数 来为特定工作负载自定义中断率控制。

语法:

```
# ethtool -C <ethX> rx-usecs N
```
N 的值:

- <sup>l</sup> 0 无限制
- 1 自适应 (默认)
- <sup>l</sup> 2-1022 两次中断间隔的最小微秒数

0-1022 微秒的范围可有效提供每秒 978 到 500,000 次中断。底层硬件可在 1 Gbps 和 10 Gbps 时支持 2 微秒间隔粒度,并在 100 Mbps 时支持 20 微秒间隔粒度, 因此相邻的值可能导致相同的中断率。

#### **要降低 CPU 利用率:**

- <sup>l</sup> 使用 ethtool 降低每个队列的接收和发送中断数。
- 将 rx-usecs 设置为 125 会将中断限制为大约每个队列每秒 8,000 次中断:

```
# ethtool -C <ethX> rx-usecs 125
```
#### **要降低延迟:**

• 使用 ethtool 将 rx-usecs 设置为 0 可禁用 ITR:

# ethtool -C <ethX> rx-usecs 0

# **已知问题**

## **虚拟功能的 MAC 地址意外更改**

如果在主机中没有分配虚拟功能的 MAC 地址,VF(虚拟功能)驱动程序将使用随机 MAC 地址。每次重新加载 VF 驱动程序 时,这个随机 MAC 地址都会改变。您可以在主机中分配一个静态 MAC 地址。此静态 MAC 地址不会随着 VF 驱动程序的重新 加载而改变。

#### **硬件问题**

有关已知的硬件和故障排除问题,请参阅《用户指南》中的"发行说明",或前往 [http://www.intel.cn](http://www.intel.cn/) 了解更多详细信息。 在搜索框中输入设备控制器 ID,然后输入"spec update"。规格更新文件包含已知硬件问题的完整信息。

## **软件问题**

■ 注意: 安装驱动程序之后, 如果英特尔® 以太网网络连接不工作, 请确保安装了正确的驱动程序。英特尔® 主动管理技 术 2.0、2.1 和 2.5,连同 Linux 驱动程序都不受支持。

## **LRO 与 iSCSI 不兼容**

LRO 与 iSCSI 目标或发起方通信量不兼容。当通过启用 LRO 的 ixgbe 驱动程序接收到 iSCSI 通信量时,可能发生错乱。变通办 法是用以下命令构建并安装该驱动程序:

# make CFLAGS\_EXTRA=-DIXGBE\_NO\_LRO install

## **同一个以太网广播网络上多个接口卡**

由于 Linux 上的默认 ARP 行为,一个系统在同一个以太广播域(不分区的交换机) 的两个 IP 网络上的表现不可能如预期一样。 所有以太网的接口将对指定给系统的任何 IP 地址的 IP 通信作出响应。这将导致不平衡的接收通信。

如果服务器上有多个接口,输入以下命令启动 ARP 过滤:

# echo 1 > /proc/sys/net/ipv4/conf/all/arp\_filter

这种方法只在内核版本高于 2.4.5 时才有用。

**注意**:这一设置重新启动后即告失效。要对配置做出永久性更改,请将以下行添加到 file /etc/sysctl.conf:

net.ipv4.conf.all.arp\_filter = 1

或者,在不同的广播域(在不同的交换机中,或在被分区到 VLAN 上的交换机中)安装接口。

#### **UDP 压力测试数据包丢失问题**

使用ixgbe驱动程序时,即便 UDP 数据包负载不大,但由于套接字缓冲区已满,系统可能会丢弃 UDP 数据包。将驱动程序流量 控制变量设为最低值可以解决此问题。您还可以尝试通过更改 /proc/sys/net/core/rmem\_default 和 rmem\_max 中的值来增 加内核的默认缓冲区大小。

## **Rx 页面分配错误**

使用内核 2.6.25 及更高版本时,在压力下可能会发生"页面分配失败。顺序:0"错误。这是由 Linux 内核报告此种压力情况的 方式所致。

### **DCB:启用通用分段分载功能导致带宽分配问题**

为使 DCB 正确运行,必须用 ethtool 禁用通用分段分载 (GSO, 又称软件 TSO)。默认情况下,因硬件支持 TSO (硬件分段 分载), GSO 并不运行。使用 ethtool -k ethX 可查询 GSO 的状态。使用基于 82598 的网络连接时, 在拥有 16 个以上内核的 平台上, ixgbe 驱动程序只支持 16 个队列。

由于已知的硬件局限, RSS 最多只能过滤 16 个接收队列。

基于 82599、X540 和 X550 的网络连接最多支持 64 个队列。

### **性能低于预期**

有些 PCIe x8 插槽实际上配置为 x4 插槽。这些插槽的带宽不足,无法发挥双端口和四端口设备的全线速率。此外,如果将支持 PCIe v4.0 或 v3.0 的适配器插入 PCIe v2.x 插槽, 则无法获得全部带宽。驱动程序会检测这种情况, 并将以下消息之一写入系统 日志中:

"PCI-Express bandwidth available for this card is not sufficient for optimal performance.(此卡的可用 PCI-Express 带 宽不足以实现最佳性能。)For optimal performance a x8 PCI-Express slot is required. (要达到最佳性能,要求 x8 PCI-Express 插槽。)"

或者

"可用于此设备的 PCI-Express 带宽可能不足以获得最佳性能。请将设备移动到具有更多通道和/或更高传输速率的另一个 PCIe 链路。"

发生此错误时,将适配器移至真正的 PCIe v3.0 x8 插槽即可解决问题。

## **ethtool 可能错误地将 SFP+ 光纤模块显示为"直接连接电缆"**

由于内核的局限,只有在 2.6.33 或更高的内核上才能正确显示端口类型。

在 Redhat 5.4 系统中, 在加载/卸载物理功能 (PF) 驱动程序后关闭访客操作系统窗口时, 系统可能死机。当虚拟功能 (VF) 被分 配给访客时,不要从 Dom0 移除 ixgbe 驱动程序。VF 必须先使用 xm "pci-detach" 命令从 VF 设备被指派的 VM 中热插拔出该 设备, 或者关闭 VM。

运行 VM 并在其上加载 VF 时, 卸载物理功能 (PF) 驱动程序可能会导致内核崩溃或系统重新启动。在早于 3.2 版的 Linux 内核中 运行 VM 并在其上加载 VF 时, 卸载物理功能 (PF) 驱动程序会导致系统重新启动。在为客机分配 VF 时不要卸载 PF 驱动程序 (ixgbe)。

## **运行 ethtool -t ethX 命令导致 PF 和测试客户端之间断开连接**

有活动 VF 存在时,ethtool -t 只运行链接测试。驱动程序还将在 syslog 中记录:应关闭 VF 以便运行完整的诊断测试。

## **无法在使用 RedHat 进行启动时获取 DHCP 租借权限**

在自动协商过程需时超过 5 秒钟的配置中,启动脚本可能会失败,并显示以下消息:

"ethX: failed.链接不存在。检查电缆?"

即便可以使用 ethtool ethx 确认链接的存在,也有可能出现此错误。在这种情况下,尝试在 /etc/sysconfig/networkscripts/ifdfg-ethx 中设置"LINKDELAY=30"。

在使用 dracut 脚本的 RedHat 分发版上执行网络启动 (通过 PXE) 时, 也可能出现同样的问题:

"警告: 在接口 <interface name> 上没有检测到载波"

此时,请在内核命令行中添加"rd.net.timeout.carrier=30"。

**《注意:**链接时间可能不同。对 LINKDELAY 值作相应的调整。

## **在 VF 在客机中处于活动状态时移除 PF 后,主机可能会重新启动**

使用低于 3.2 版的内核,不要在 VF 处于活动状态时移除 PF。这么做会导致 VF 停止工作,直至您重新加载 PF 驱动程序,并可 能导致自行重新启动系统。

在卸载 PF 驱动程序之前,必须先确保所有 VF 都不处于活动状态。关闭所有 VM 并卸载 VF 驱动程序,以达到此目的。

# **用于英特尔® 万兆位服务器适配器的 ixgbevf Linux\* 驱动程序**

# **ixgbevf 概述**

SR-IOV 受 ixgbevf 驱动程序的支持,该驱动程序应加载于主机和虚拟机上。此驱动程序支持上游内核版本 2.6.30 (或更 高)x86\_64。

ixgbevf 驱动程序支持 82599、X540 和 X550 虚拟功能设备,这些设备只能在支持 SR-IOV 的内核中激活。SR-IOV 需要正确 的平台和操作系统支持。

ixgbevf 驱动程序要求版本 2.0 或更高版本的 ixgbe 驱动程序。ixgbevf 驱动程序支持 ixgbe 驱动程序生成的虚拟功能,其中 max\_vfs 值为 1 或更大。有关 max\_vfs 参数的更多信息,请参阅 [ixgbe](#page-74-0) 驱动程序的相关章节。

加载 ixgbevf 驱动程序的客机操作系统必须支持 MSI-X 中断。

目前,此驱动程序仅作为可载入模块得到支持。英特尔不会针对内核源码供应补丁程序来允许驱动程序的静态联结。有关硬件要 求的问题,请参阅英特尔® 10GbE 适配器的随附文档。所有列出的硬件要求均适用于 Linux。

# **ixgbevf Linux 基础驱动程序支持的适配器**

以下英特尔® 网络适配器与此发布版包含的 ixgbevf Linux 驱动程序兼容,每端口能最多支持 63 个虚拟功能。

- <sup>l</sup> 英特尔® 以太网 X520 10GbE 双端口 KX4-KR 夹层卡
- <sup>l</sup> 英特尔® 以太网 10G 2P X540-t 适配器
- <sup>l</sup> 英特尔® 以太网 10G 2P X550-t 适配器
- <sup>l</sup> 英特尔® 以太网 10G 4P X550 rNDC
- <sup>l</sup> 英特尔® 以太网 10G 4P X550/I350 rNDC
- <sup>l</sup> 英特尔® 以太网 10G 4P X540/I350 rNDC
- <sup>l</sup> 英特尔® 以太网 10G 4P X520/I350 rNDC
- <sup>l</sup> 英特尔® 以太网 10G 2P X520-k bNDC
- 英特尔® 以太网 10G 2P X520 适配器
- <sup>l</sup> 英特尔® 以太网 10G X520 LOM

## **具备 SR-IOV 功能的操作系统**

- Citrix XenServer 6.0 与 Red Hat Enterprise Linux
- <sup>l</sup> VMWare\* ESXi\* 6.x
- Red Hat\* Enterprise Linux\* (RHEL) 8.3
- Red Hat\* Enterprise Linux\* (RHEL) 8.2
- Red Hat\* Enterprise Linux\* (RHEL) 7.9
- Novell\* SUSE\* Linux Enterprise Server (SLES) 15 SP2

# **构建和安装**

要在系统上启用 SR-IOV:

- 1. 确保虚拟化和 SR-IOV 都在 BIOS 启用。
- 2. 安装 Linux 操作系统。您可以键入以下文本以确认 KVM 驱动程序已加载:lsmod | grep -i kvm
- 3. 使用 modprobe 命令加载 Linux 基础驱动程序:modprobe ixgbe option max\_vfs=*xx*,yy

xx 和 yy 是要创建的虚拟功能的数目。必须为每个端口指定一个数字, 彼此用逗号分开。例如, xx 是端口 1 的虚拟功能 数; yy 是端口 2 的虚拟功能数。您可以为每个端口创建多达 63 个功能。

4. 为 SR-IOV 编译并安装 ixgbevf 驱动程序。这将相对创建的虚拟功能加载。

<span id="page-93-0"></span>**/ 注意: 对于 VLAN, 1 个或多个虚拟功能最多可以共享 32 个 VLAN。** 

安装 Linux 驱动程序有三种方法:

- <sup>l</sup> [从源代码安装](#page-93-0)
- <sup>l</sup> 使用 [KMP](#page-93-0) RPM 安装
- <sup>l</sup> 使用 [KMOD](#page-94-0) RPM 安装

# **从源代码安装**

要编译该驱动程序的二进制 RPM\* 包,运行 rpmbuild -tb <文件名.tar.gz>。用该驱动程序的具体文件名代替 <文件 名.tar.gz>。

**注意:**

- <sup>l</sup> 要使编译结果正确运行,极为重要的是当前运行的内核与安装的内核源的版本和配置相符。如果刚重新编译了内 核,现在则应重新启动系统。
- RPM 功能仅在 Red Hat 发布上测试过。
- 1. 将基本驱动程序的 tar 文件下载到您选择的目录。例如,使用 "/home/username/ixgbevf" 或 "/usr/local/src/ixgbevf"。
- 2. 解压缩该存档, 其中 <x.x.x> 是驱动程序 tar 文件的版本号:

```
# tar zxf ixgbevf-<x.x.x>.tar.gz
```
3. 切换到驱动程序 src 目录下, 其中 <x.x.x> 是驱动程序 tar 文件的版本号:

```
# cd ixgbevf-<x.x.x>/src/
```
4. 编译驱动程序模块:

```
# make install
```
二进制文件将安装为:

/lib/modules/<内核版本>/kernel/drivers/net/ixgbevf/ixgbevf.ko

以上列出的安装位。各种 Linux 发布可能不同。有关更多信息,请参见驱动程序 tar 中的 Idistrib.txt 文件。

- 5. 删除旧的驱动程序:
	- # rmmod ixgbevf
- 6. 使用 modprobe 命令安装模块:
	- # modprobe ixgbevf <parameter>=<value>
- 7. 更新系统映像:

dracut -f

- 8. 用下列命令指派 IP 地址至以太网接口卡并予以激活,其中,<ethx> 是接口卡名称:
	- # ifconfig <ethX> <IP\_address> netmask <netmask> up
- 9. 验证接口卡正常工作。输入以下命令。其中 <IP 地址>是与被测接口卡位于同一子网的另一台计算机的 IP 地址:

# ping <IP\_address>

## **使用 KMP RPM 安装**

KMP RPM 会更新系统上当前安装的现有 ixgbevf RPM。这些更新由 SuSE 在 SLES 发行版中提供。如果系统上当前没有 RPM, KMP 不会安装。

#### <span id="page-94-0"></span>RPM 针对支持的 Linux 分发版提供。所包含的 RPM 的命名常规是:

intel-<组件名>-<组件版本>.<体系结构类型>.rpm

#### 例如,intel-ixgbevf-1.3.8.6-1.x86\_64.rpm:

- ixgbevf 是组件名
- <sup>l</sup> 1.3.8.6-1 是组件版本
- x86\_64 是架构类型

#### KMP RPM 针对支持的 Linux 分发版提供。包含的 KMP RPM 的命名常规是:

intel-<组件名>-kmp-<内核类型>-<组件版本><内核版本>.<体系结构类型>.rpm

例如, intel-ixgbevf-kmp-default-1.3.8.6\_2.6.27.19\_5-1.x86\_64.rpm:

- ixgbevf 是组件名
- 默认为内核类型
- <sup>l</sup> 1.3.8.6 是组件版本
- <sup>l</sup> 2.6.27.19\_5-1 是内核版本
- x86\_64 是架构类型

#### 要安装 KMP RPM,键入以下两条命令:

- # rpm -i <rpm 文件名>
- # rpm -i <kmp rpm 文件名>

#### 例如,要安装 ixgbevf KMP RPM 包,请键入以下命令:

- # rpm -i intel-ixgbevf-1.3.8.6-1.x86\_64.rpm
- # rpm -i intel-ixgbevf-kmp-default-1.3.8.6\_2.6.27.19\_5-1.x86\_64.rpm

## **使用 KMOD RPM 安装**

#### KMOD RPM 针对支持的 Linux 分发版提供。所包含的 RPM 的命名常规是:

kmod-<驱动程序名称>-<版本>-1.<架构类型>.rpm

#### 例如:kmod-ixgbevf-2.3.4-1.x86\_64.rpm:

- ixgbevf 是驱动程序名称
- <sup>l</sup> 2.3.4 是版本号
- x86\_64 是架构类型

#### 要安装 KMOD RPM。转到 RPM 目录,并键入以下命令:

# rpm -i <rpm 文件名>

#### 例如,要安装 ixgbevf KMOD RPM 包,请键入以下命令:

```
# rpm -i kmod-ixgbevf-2.3.4-1.x86_64.rpm
```
# **命令行参数**

如果驱动程序以模块形式编译,使用下列选项参数,方法是将其以 modprobe 命令输入至命令行中,使用的语法如下:

```
# modprobe ixgbevf [<option>=<VAL1>,<VAL2>,...]
```
例如:

# modprobe ixgbevf InterruptThrottleRate=16000,16000

#### 除非另有说明,各个参数的默认值通常就是推荐使用的设置。

下表包含 modprobe 命令的参数和可能的值:

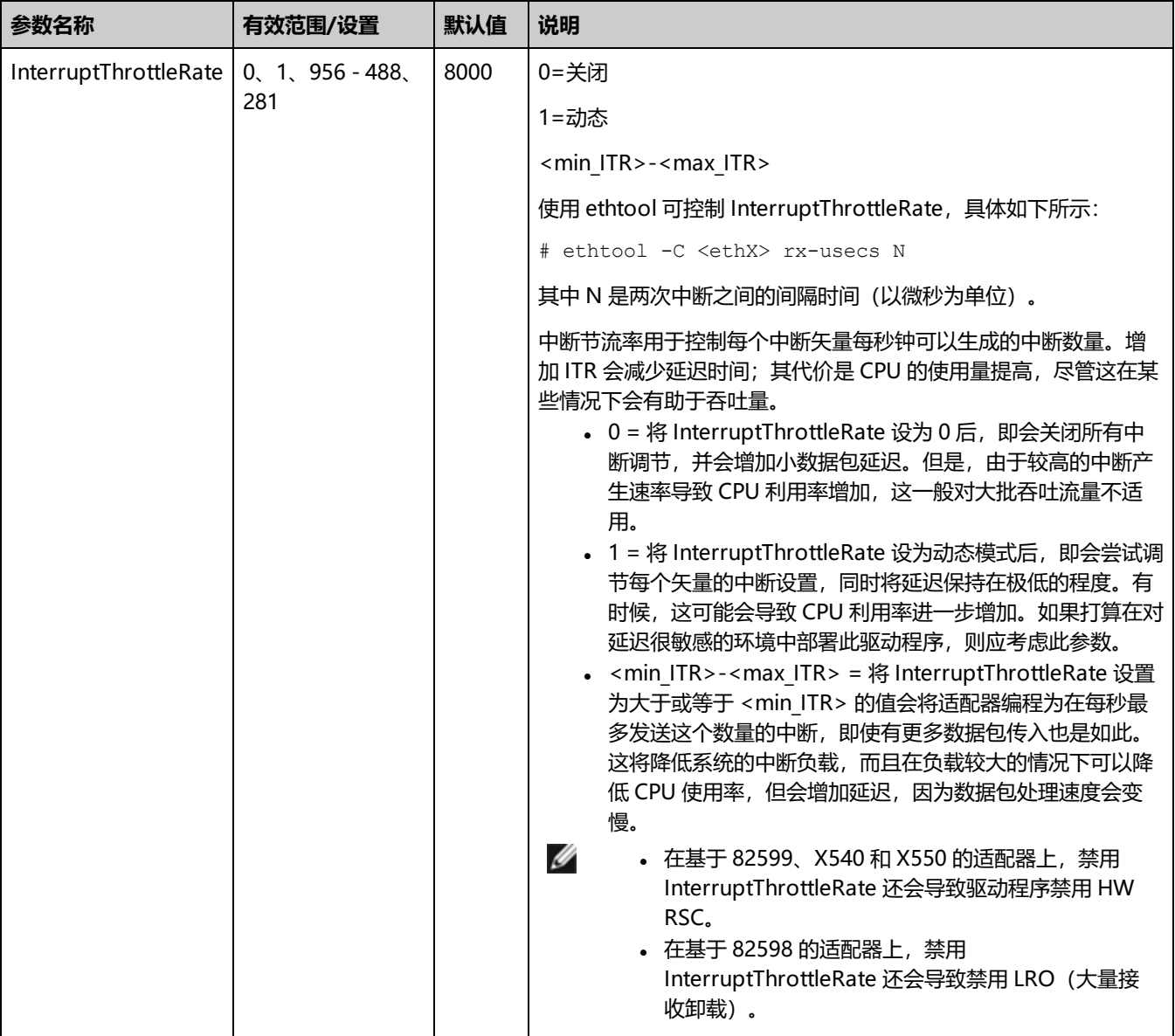

**注意:**

<sup>l</sup> 有关 InterruptThrottleRate 参数的更多信息,请参阅 [https://www.intel.com/content/www/cn/zh/design/products-and-solutions/processors-and-](https://www.intel.com/content/www/cn/zh/design/products-and-solutions/processors-and-chipsets/platform-codenames.html)

[chipsets/platform-codenames.html](https://www.intel.com/content/www/cn/zh/design/products-and-solutions/processors-and-chipsets/platform-codenames.html) 上的应用说明。 <sup>l</sup> 描述符描述数据缓冲区和与其相关的参数。此信息通过硬件访问。

# **其它配置**

# **配置不同分发版本上的驱动程序**

配置网络驱动程序使之在系统启动时正确载入的方式,随分发版本而异。典型情况是配置进程在 /etc/modules.conf 或 /etc/modprobe.conf 中增加一行 alias (别名) 行, 以及编辑其它系统启动脚本和 (或) 配置文件。很多流行 Linux 发行版本 提供工具帮您执行这一更改。要了解为您的系统配置网络设备的正确方法,参阅您的分发版本的文档。如果在此过程中向您询问 驱动程序或模块名称,则设备的 Linux 基础驱动程序的名称是 ixgbevf。

例如,如果您为两个适配器 (eth0 和 eth1)安装 ixgbevf 驱动程序,并且要将中断模式分别设为 MSI-X 和 MSI, 请向 modules.conf 或 /etc/modprobe.conf 添加以下命令:

# alias eth0 ixgbevf

- # alias eth1 ixgbevf
- # options ixgbevf IntMode=2,1

# **查看链接消息**

如果该分发版限制系统消息,则链接消息将不显示至控制台。为能在控制台看到网络驱动器链接消息,输入以下命令将 dmesg 设为 8:

# dmesg -n 8

**《 注意**: 这一设置重新启动后即告失效。

# **ethtool**

此驱动程序将 Ethtool 界面用于驱动程序配置和诊断,以及显示统计信息。这一功能要求最新版本的 ethtool。下载地 址: <https://kernel.org/pub/software/network/ethtool/>

# **MACVLAN**

此驱动程序支持 MACVLAN。可以通过检查是否加载 MACVLAN 驱动程序来测试对 MACVLAN 的内核支持。您可运行 "lsmod | grep macvlan"查看 MACVLAN 驱动程序是否已加载,或运行 "modprobe macvlan"尝试加载 MACVLAN 驱动 程序。

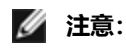

• 在直通模式下,只能设置一个 MACVLAN 设备。它将继承底层 PF (物理功能) 设备的 MAC 地址。

## **NAPI**

此驱动程序支持 NAPI(接收轮询模式)。有关 NAPI 的更多信息,请参阅 <https://wiki.linuxfoundation.org/networking/napi>。

# **已知问题**

# **虚拟功能的 MAC 地址意外更改**

如果在主机中没有分配虚拟功能的 MAC 地址,VF(虚拟功能)驱动程序将使用随机 MAC 地址。每次重新加载 VF 驱动程序 时,这个随机 MAC 地址都会改变。您可以在主机中分配一个静态 MAC 地址。此静态 MAC 地址不会随着 VF 驱动程序的重新 加载而改变。

## **硬件问题**

有关已知的硬件和故障排除问题,请参阅《用户指南》中的"发行说明",或前往 [http://www.intel.cn](http://www.intel.cn/) 了解更多详细信息。

在搜索框中输入设备控制器 ID,然后输入"spec update"。规格更新文件包含已知硬件问题的完整信息。

## **软件问题**

**注意**:安装驱动程序之后,如果英特尔® 以太网网络连接不工作,请确保安装了正确的驱动程序。

### **编译驱动程序**

在试图运行 make install 以编译该驱动程序时,可能发生以下错误: Linux kernel source not configured - missing version.h (Linux 内核源未配置 – 缺少 version.h)

要解决此问题,创建 version.h 文件,方法是进入 Linux 源树并输入:

# make include/linux/version.h

# **同一个以太网广播网络上多个接口卡**

由于 Linux 上的默认 ARP 行为,一个系统在同一个以太广播域(不分区的交换机) 的两个 IP 网络上的表现不可能如预期一样。 所有以太网的接口将对指定给系统的任何 IP 地址的 IP 通信作出响应。这将导致不平衡的接收通信。

如果服务器上有多个接口,输入以下命令启动 ARP 过滤:

# echo 1 > /proc/sys/net/ipv4/conf/all/arp\_filter

这种方法只在内核版本高于 2.4.5 时才有用。

**注意**:这一设置重新启动后即告失效。要对配置做出永久性更改,请将以下行添加到 file /etc/sysctl.conf:

```
net.ipv4.conf.all.arp_filter = 1
```
或者,在不同的广播域(在不同的交换机中,或在被分区到 VLAN 上的交换机中)安装接口。

## **Rx 页面分配错误**

使用内核 2.6.25 及更高版本时,在压力下可能会发生"页面分配失败。顺序:0"错误。这是由 Linux 内核报告此种压力情况的 方式所致。

## **在 VF 在客机中处于活动状态时移除 PF 后,主机可能会重新启动**

使用低于 3.2 版的内核,不要在 VF 处于活动状态时移除 PF。这么做会导致 VF 停止工作,直至您重新加载 PF 驱动程序,并可 能导致自行重新启动系统。

在卸载 PF 驱动程序之前,必须先确保所有 VF 都不处于活动状态。关闭所有 VM 并卸载 VF 驱动程序,以达到此目的。

# **用于英特尔以太网控制器 700 系列的 i40e Linux 驱动程序**

# **i40e 概述**

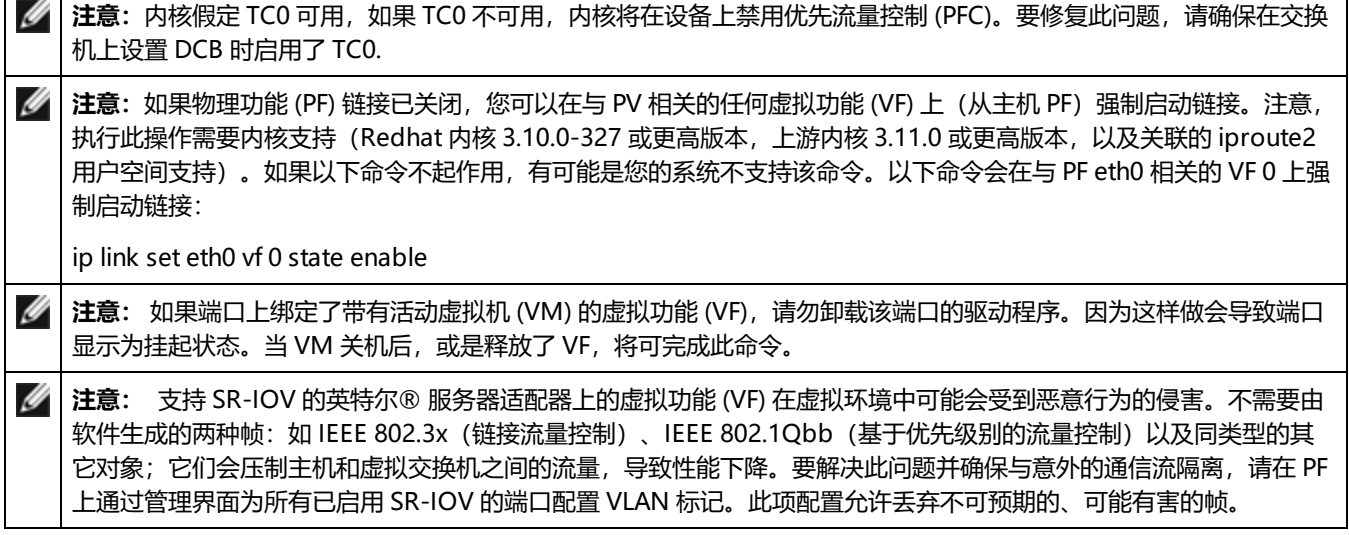

用于英特尔以太网控制器 700 系列家族适配器的 i40e Linux\* 基础驱动程序支持 2.6.32 和更新版本的内核,并支持 Linux 所支 持的 x86\_64 系统。

以下功能在支持的内核中可用:

- <sup>l</sup> VXLAN 封装
- 本地 VLAN
- <sup>l</sup> 通道组合(分组)
- <sup>l</sup> 通用接收分载
- Data Center Bridging (数据中心桥接)

使用本地 Linux 通道绑定模块实施适配器分组。这包含在支持的 Linux 内核中。可从 Linux 内核源中找到有关通道组合的文 档:/Documentation/networking/bonding.txt

使用 ethtool、lspci 或 iproute2's ip 命令获取驱动程序信息。有关更新 ethtool 的说明, 可以在<u>其它配置</u>部分中找到。

# **i40e Linux 基础驱动程序支持的设备**

下列英特尔® 网络适配器与此驱动程序兼容:

- <sup>l</sup> 英特尔® 以太网 10G 4P X710-k bNDC
- <sup>l</sup> 英特尔® 以太网 10G 2P X710-k bNDC
- <sup>l</sup> 英特尔® 以太网 10G X710-k bNDC
- <sup>l</sup> 英特尔® 以太网融合网络适配器 X710
- <sup>l</sup> 英特尔® 以太网融合网络适配器 X710-T
- <sup>l</sup> 英特尔® 以太网 10G 4P X710/l350 rNDC
- <sup>l</sup> 英特尔® 以太网 10G 4P X710 SFP+ rNDC
- <sup>l</sup> 英特尔® 以太网 10G X710 rNDC
- <sup>l</sup> 英特尔® 以太网服务器适配器 X710-DA2(用于 OCP)
- <sup>l</sup> 英特尔® 以太网 10G 2P X710 OCP
- <span id="page-99-0"></span><sup>l</sup> 英特尔® 以太网 10G 4P X710 OCP
- <sup>l</sup> 英特尔® 以太网 10G 2P X710-T2L-t OCP
- <sup>l</sup> 英特尔® 以太网 10G 4P X710-T4L-t OCP
- <sup>l</sup> 英特尔® 以太网 10G 2P X710-T2L-t 适配器
- <sup>l</sup> 英特尔® 以太网 10G 4P X710-T4L-t 适配器
- <sup>l</sup> 英特尔® 以太网 40G 2P XL710 QSFP+ rNDC
- <sup>l</sup> 英特尔® 以太网融合网络适配器 XL710-Q2
- <sup>l</sup> 英特尔® 以太网 25G 2P XXV710 适配器
- <sup>l</sup> 英特尔® 以太网 25G 2P XXV710 夹层卡

# **构建和安装**

安装 Linux 驱动程序有三种方法:

- <sup>l</sup> [从源代码安装](#page-99-0)
- <sup>l</sup> 使用 [KMP](#page-100-0) RPM 安装
- <sup>l</sup> 使用 [KMOD](#page-100-0) RPM 安装

# **从源代码安装**

要编译该驱动程序的二进制 RPM\* 包,运行 rpmbuild -tb <文件名.tar.gz>。用该驱动程序的具体文件名代替 <文件 名.tar.gz>。

**注意:**

- <sup>l</sup> 要使编译结果正确运行,极为重要的是当前运行的内核与安装的内核源的版本和配置相符。如果刚重新编译了内 核,现在则应重新启动系统。
- RPM 功能仅在 Red Hat 发布上测试过。
- 1. 将基本驱动程序的 tar 文件下载到您选择的目录。例如,使用 "/home/username/i40e" 或 "/usr/local/src/i40e"。
- 2. 解压缩该存档, 其中 <x.x.x> 是驱动程序 tar 文件的版本号:
	- # tar zxf i40e-<x.x.x>.tar.gz
- 3. 切换到驱动程序 src 目录下, 其中 <x.x.x> 是驱动程序 tar 文件的版本号:

# cd i40e-<x.x.x>/src/

4. 编译驱动程序模块:

```
# make install
```
二进制文件将安装为:

/lib/modules/<内核版本>/kernel/drivers/net/i40e/i40e.ko

以上列出的安装位。各种 Linux 发布可能不同。有关更多信息,请参见驱动程序 tar 中的 ldistrib.txt 文件。

5. 删除旧的驱动程序:

# rmmod i40e

6. 使用 modprobe 命令安装模块:

# modprobe i40e <parameter>=<value>

**注意:**对于 RHEL 7.5 或更高版本,您必须先卸载 i40iw 驱动程序,然后再卸载旧的 i40e 驱动程序。

<span id="page-100-0"></span>7. 更新系统映像:

dracut -f

- 8. 用下列命令指派 IP 地址至以太网接口卡并予以激活,其中,<ethx> 是接口卡名称:
	- # ifconfig <ethX> <IP\_address> netmask <netmask> up
- 9. 验证接口卡正常工作。输入以下命令。其中 <IP 地址>是与被测接口卡位于同一子网的另一台计算机的 IP 地址:

# ping <IP\_address>

#### **使用 KMP RPM 安装**

KMP RPM 会更新系统上当前安装的现有 i40e RPM。这些更新由 SuSE 在 SLES 发行版中提供。如果系统上当前没有 RPM, KMP 不会安装。

RPM 针对支持的 Linux 分发版提供。所包含的 RPM 的命名常规是:

intel-<组件名>-<组件版本>.<体系结构类型>.rpm

例如,intel-i40e-1.3.8.6-1.x86\_64.rpm:

- i40e 是组件名
- <sup>l</sup> 1.3.8.6-1 是组件版本
- x86\_64 是架构类型

KMP RPM 针对支持的 Linux 分发版提供。包含的 KMP RPM 的命名常规是:

intel-<组件名>-kmp-<内核类型>-<组件版本>\_<内核版本>.<体系结构类型>.rpm

例如,intel-i40e-kmp-default-1.3.8.6\_2.6.27.19\_5-1.x86\_64.rpm:

- <sup>l</sup> i40e 是组件名
- 默认为内核类型
- <sup>l</sup> 1.3.8.6 是组件版本
- <sup>l</sup> 2.6.27.19\_5-1 是内核版本
- x86\_64 是架构类型

要安装 KMP RPM,键入以下两条命令:

# rpm -i <rpm 文件名> # rpm -i <kmp rpm 文件名>

例如,要安装 i40e KMP RPM 包,请键入以下命令:

# rpm -i intel-i40e-1.3.8.6-1.x86\_64.rpm # rpm -i intel-i40e-kmp-default-1.3.8.6 2.6.27.19 5-1.x86 64.rpm

## **使用 KMOD RPM 安装**

KMOD RPM 针对支持的 Linux 分发版提供。所包含的 RPM 的命名常规是:

kmod-<驱动程序名称>-<版本>-1.<架构类型>.rpm

例如: kmod-i40e-2.3.4-1.x86\_64.rpm:

- i40e 是驱动程序名称
- <sup>l</sup> 2.3.4 是版本号
- x86\_64 是架构类型

要安装 KMOD RPM。转到 RPM 目录,并键入以下命令:

# rpm -i <rpm 文件名>

例如,要安装 i40e KMOD RPM 包,请键入以下命令:

# rpm -i kmod-i40e-2.3.4-1.x86\_64.rpm

# **命令行参数**

ethtool 和其它针对特定操作系统的命令一般用于在加载驱动程序后配置用户可更改的参数。i40e 驱动程序仅在没有标准 sysfs 接口的较旧内核上支持 max\_vfs 内核参数。仅有的一个其他模块参数是可以控制驱动程序默认日志记录级别的调试参数。

如果驱动程序以模块形式编译,使用下列选项参数,方法是将其以 modprobe 命令输入至命令行中,使用的语法如下:

# modprobe i40e [<option>=<VAL1>]

例如:

# modprobe i40e max\_vfs=7

除非另有说明,各个参数的默认值通常就是推荐使用的设置。

下表包含 modprobe 命令的参数和可能的值:

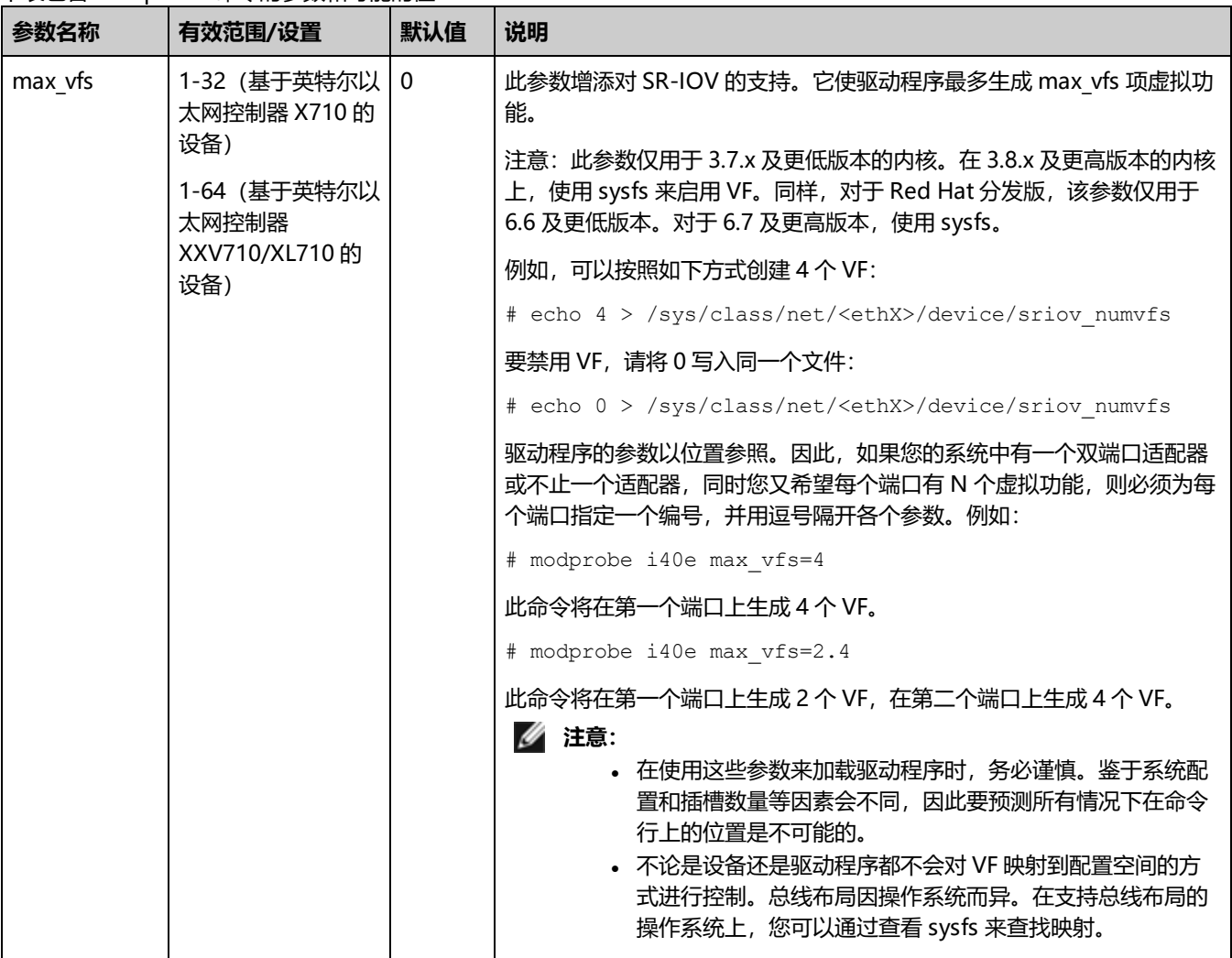

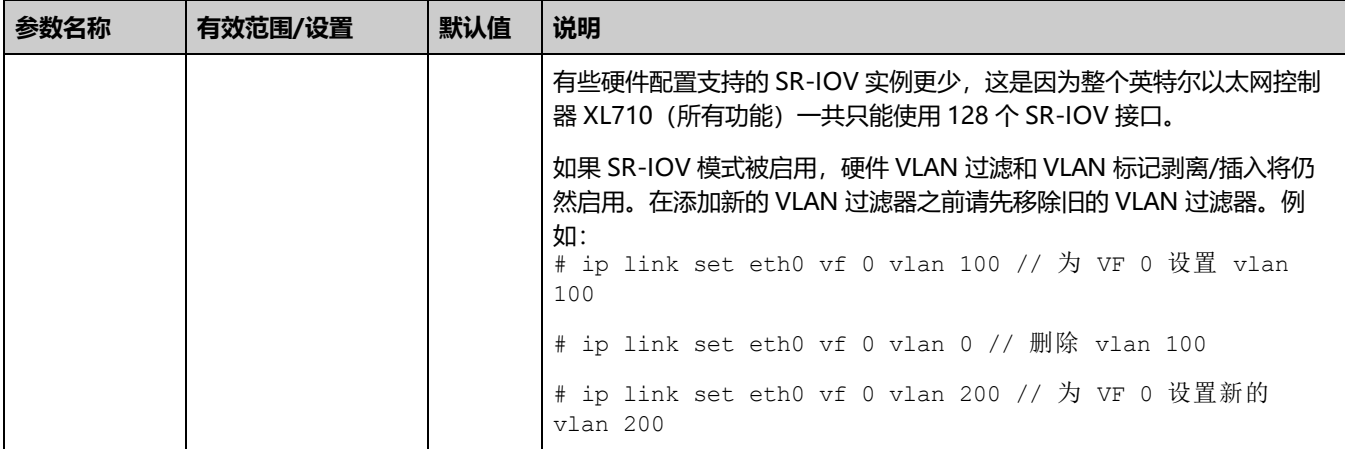

# <span id="page-102-0"></span>**其它配置**

# **ethtool**

此驱动程序将 Ethtool 界面用于驱动程序配置和诊断,以及显示统计信息。这一功能要求最新版本的 ethtool。下载地 址: <https://kernel.org/pub/software/network/ethtool/>

# **查看链接消息**

如果该分发版限制系统消息,则链接消息将不显示至控制台。为能在控制台看到网络驱动器链接消息,输入以下命令将 dmesg 设为 8:

# dmesg -n 8

```
《 注意: 这一设置重新启动后即告失效。
```
## **配置不同分发版本上的驱动程序**

配置网络驱动程序使之在系统启动时正确载入的方式,随分发版本而异。典型情况是配置进程在 /etc/modules.conf 或 /etc/modprobe.conf 中增加一行 alias(别名)行,以及编辑其它系统启动脚本和(或)配置文件。很多流行 Linux 发行版本 提供工具帮您执行这一更改。要了解为您的系统配置网络设备的正确方法,参阅您的分发版本的文档。如果在此过程中向您询问 驱动程序或模块名称, 则设备的 Linux 基础驱动程序的名称是 i40e。

# **显示 PF 上的 VF 统计数据**

使用以下 ethtool 命令可显示 PF 上所有 VF 的统计数据:

# ethtool -S <ethX>

**注意:**由于存在大量 VF 统计数据,而且 VF 的最大数量可能也很多,此命令的输出量会非常大。

PF 驱动程序将显示 VF 驱动程序提供的所有已配置 VF 统计数据的子集。PF 始终会为每个潜在 VF 打印一个统计数据块,而对于 所有未配置的 VF,它将显示零。VF 统计数据在 PF 统计数据结尾的一个块中列出,并使用以下命名约定:

vf<XXX>.<统计数据名称>

其中,

- <sup>l</sup> <XXX> 是 VF 编号(例如 vf008)。
- <sup>l</sup> <统计数据名称> 是 VF 驱动程序提供的统计数据的名称。

```
例如:
```

```
vf008.rx_bytes: 0
vf008.rx_unicast: 0
vf008.rx_multicast: 0
vf008.rx_broadcast: 0
vf008.rx_discards: 0
vf008.rx_unknown_protocol: 0
vf008.tx_bytes: 0
vf008.tx_unicast: 0
vf008.tx_multicast: 0
vf008.tx_broadcast: 0
vf008.tx_discards: 0
vf008.tx_errors: 0
```
## **在启用了 SR-IOV 的适配器端口上配置 VLAN 标记**

要为启用了 SR-IOV 的适配器上的端口配置 VLAN 标记, 请使用以下命令。应当先加载 VF 驱动程序或启动 VM, 然后再配置 VLAN。VF 并不知悉 VLAN 标记会在传输时插入进来并在接收到的帧上被移除(有时称为"端口 VLAN"模式)。

# ip link set dev <PF netdev id> vf <id> vlan <vlan id>

例如,以下命令将配置 PF eth0 以及 VLAN 10 上的第一个 VF:

# ip link set dev eth0 vf 0 vlan 10

## **设置 VF 的 MAC 地址**

要更改指定 VF 的 MAC 地址:

# ip link set <ethX> vf 0 mac <address>

例如:

# ip link set <ethX> vf 0 mac 00:01:02:03:04:05

此设置会一直存在,直到 PF 重新加载。

**注意:**从主机为 VF 分配 MAC 地址后,将禁用后续从 VM 发出的 MAC 地址更改请求。这是一个安全功能。VM 并不知 道此限制,因此此果在 VM 中尝试此操作,它将触发 MDD 事件。

### **可信 VF 和 VF 混杂模式**

您可以借助此功能将特定 VF 指定为可信 VF, 并且允许该可信 VF 在物理功能 (PF) 上请求选择性混杂模式。

要将 VF 设为可信或不可信, 请在管理程序中输入以下命令:

# ip link set dev eth0 vf 1 trust [on|off]

**注意:**设置混杂模式之前,务必将 VF 设置为可信 VF。如果 VM 不可信,PF 将忽略来自 VF 的混杂模式请求。如果 VM 在 VF 驱动程序加载后变得可信,则必须发出将 VF 设为混杂的新请求。

当 VF 被指定为可信后,在 VM 中使用以下命令将 VF 设为混杂模式。

- 对于混杂所有: # ip link set eth2 promisc on 其中 eth2 是 VM 中的 VF 接口
- 对于混杂多播: # ip link set eth2 allmulticast on 其中 eth2 是 VM 中的 VF 接口

**之 注意:**默认情况下, ethtool 私有标志 vf-true-promisc-support 设为"off", 表示 VF 的混杂模式将受到限制。要将 VF 的混杂模式设为真正混杂并允许 VF 查看所有入口流量,请使用以下命令:

# ethtool --set-priv-flags p261p1 vf-true-promisc-support on

vf-true-promisc-support 私有标志不会启用混杂模式,而是会指定您在使用上述 ip link 命令启用混杂模式时所获取的的混杂 模式类型(limited 或 true)。注意,这属于会影响到整个设备的全局设置。但只有设备的第一个 PF 能发现 vf-true-promiscsupport 私有标志。PF 仍处于受限混杂模式 (除非它处于 MFP 模式) 不论 vf-true-promisc-support 设置如何。

接下来,在 VF 接口上添加一个 VLAN 接口。

# ip link add link eth2 name eth2.100 type vlan id 100

注意,您在将 VF 设为混杂模式以及添加 VLAN 接口时所采用的操作顺序并不重要(随便先执行哪个操作都可以)。此示例中的 结果是,VF 将获取所有带有 VLAN 100 标记的流量。

## **虚拟功能 (VF) 发送速率限制**

使用 ip 命令可以配置 PF 接口上 VF 的发送速率限制。

例如,要将 VF 0 的发送速率限制设置为 1000 Mbps:

# ip link set eth0 vf 0 rate 1000

## **VF 恶意驱动程序检测 (MDD)**

某些英特尔以太网设备会使用恶意驱动程序检测 (MDD) 来检测来自 VF 的恶意流量,并禁用发送/接收队列或丢弃有问题的数据 包,直到 VF 驱动程序重置。您可以使用 dmesg 命令在 PF 系统日志中查看 MDD 消息。

- 如果 PF 驱动程序记录了来自 VF 的 MDD 事件,请确认安装了正确的 VF 驱动程序。
- 要恢复功能,可以手动重新加载 VF 或 VM。

### **VF 的 MAC 和 VLAN 反欺骗功能**

当虚拟功能 (VF) 接口上的恶意驱动程序试图发送伪造的数据包时,硬件会将其丢弃,而不进行传输。

检测到欺骗数据包时,PF 驱动程序将会向系统日志发送以下消息(通过 "dmesg" 命令显示):

#### 此功能可以对特定 VF 禁用。

# ip link set <pf dev> vf <vf id> spoofchk {off|on}

### **英特尔® 以太网流量导向器**

注意:英特尔以太网流量导向器参数仅在 2.6.30 或更高版本的内核上受支持。

英特尔以太网流量导向器会执行以下任务:

- 根据对应的流量将各个接收数据包导向不同队列
- 在平台中启用对流量路由的紧密控制
- <sup>l</sup> 将流量和 CPU 核心进行匹配以满足流相关性需求
- 支持使用多个参数对流量进行灵活分类和负载平衡(仅限 SFP 模式)

附带的脚本 (set\_irq\_affinity.sh) 自动将 IRQ 设定为 CPU 相关性。

此驱动程序支持以下类型的流量:

- $\cdot$  IPv4
- $\cdot$  TCPv4
- $\cdot$  UDPv4

对于给定的流类型,该驱动程序支持 IP 地址(源或目标)与 UDP/TCP 端口(源和目标)的有效组合。例如,您可以只提供一 个源 IP 地址, 提供一个源 IP 地址和一个目标端口, 或提供这四个参数中一个或多个参数的任意组合。

借助此驱动程序,您可通过 ethtool user-def 字段和 mask 字段,根据用户定义的可变双字节模式和偏移量来过滤流量。仅支 持将 L3 和 L4 流量类型用于用户定义的可变过滤器。对于给定的流量类型,您必须先清除所有英特尔以太网流量导向器过滤 器,然后再更改 (适用于该流量类型的) 输入集。

#### 要启用或禁用英特尔以太网流量导向器:

# ethtool -K <ethX> ntuple <on|off>

禁用 ntuple 过滤器时,所有用户编程的过滤器均从驱动程序的高速缓存和硬件中清除。重新启用 ntuple 时,必须重新添加所有 需要的过滤器。

#### **应用程序定向路由 (ATR) 完美过滤器**

内核处于多传输队列模式时,默认情况下会启用英特尔以太网流量导向器 ATR。TCP 流量启动时添加一条规则,该流量结束时 删除该规则。由于这会干扰边带 TCP 规则,所以当通过 ethtool (边带) 添加 TCP 规则时,驱动程序会自动禁用 ATR。删除所 有 TCP 边带规则或禁用边带后,ATR 会自动重新启用。

您可以使用 ethtool 私有标志接口禁用或启用 ATR。要查看当前设置:

# ethtool --show-priv-flags <ethX>

要更改设置:

# ethtool --set-priv-flags <ethX> flow-director-atr [off|on]

数据包与 ATR 规则匹配时, ethtool 中的 port.fdir\_atr\_match 统计数据会递增。ATR 的当前工作状态由统计数据的 port.fdir atr\_status 反映。

## **边带完美过滤器**

边带完美过滤器用于对符合指定特征的流量执行导向操作。这些过滤器是通过 ethtool 的 ntuple 接口启用的。要启用或禁用这 些过滤器:

# ethtool -K <ethX> ntuple <off|on>

#### 要显示所有活动过滤器:

# ethtool -u <ethX>

#### 要添加新过滤器:

# ethtool -U <ethX> flow-type <type> src-ip <ip> dst-ip <ip> src-port <port> dstport <port> action <queue>

其中,

- <sup>l</sup> <ethX> 要编程的以太网设备
- <sup>l</sup> <type> 可以是 ip4、tcp4、udp4或者sctp4
- <ip> 要匹配的 ip 地址
- <port> 要匹配的端口号
- < queue > 要将流量导至此处的队列 (-1 放弃已匹配的流量)

#### 要删除过滤器:

# ethtool -U <ethX> delete <N>

其中, <N>代表在打印所有活动过滤器时所显示的过滤器 ID, 该变量也可能已在添加过滤器时通过"loc <N>"命令指定。

#### **示例:**

#### 要添加将数据包导向到队列 2 的过滤器:

# ethtool -N <ethX> flow-type tcp4 src-ip 192.168.10.1 dst-ip 192.168.10.2 src-port 2000 dst-port 2001 action 2 [loc 1]

#### 要只使用源和目标 IP 地址来设置过滤器:

# ethtool -N <ethX> flow-type tcp4 src-ip 192.168.10.1 dst-ip 192.168.10.2 action 2 [loc 1]

#### 要根据用户定义的模式和偏移量来设置过滤器:

# ethtool -N <ethX> flow-type tcp4 src-ip 192.168.10.1 dst-ip 192.168.10.2 user-def 0x4FFFF action 2 [loc 1]

其中, user-def 字段包含偏移量 (4 字节) 和模式 (0xffff)。

#### 要匹配从 IP 192.168.0.1、端口 5300 发送出且被导向至 IP 192.168.0.5、端口 80 的 TCP 流量,然后将此流量发送至队列 7:

# ethtool -U enp130s0 flow-type tcp4 src-ip 192.168.0.1 dst-ip 192.168.0.5 src-port 5300 dst-port 80 action 7

#### 对于每个 flow-type,经过编程的过滤器都必须具备相同的匹配输入集。例如,发布以下两个命令是可以接受的:

- # ethtool -U enp130s0 flow-type ip4 src-ip 192.168.0.1 src-port 5300 action 7
- # ethtool -U enp130s0 flow-type ip4 src-ip 192.168.0.5 src-port 55 action 10

#### 但发出接下来的两个命令是不可接受的,因为第一个命令指定了 src-ip, 第二个命令指定了 dst-ip:

- # ethtool -U enp130s0 flow-type ip4 src-ip 192.168.0.1 src-port 5300 action 7
- # ethtool -U enp130s0 flow-type ip4 dst-ip 192.168.0.5 src-port 55 action 10

第二个命令将因存在错误而失败。您可以用不同的值对具有相同字段的多个过滤器进行编程,但是,在一个设备上,不可以对具 有不同匹配字段的两个 tcp4 过滤器进行编程。

驱动程序不支持只匹配某个字段的部分内容,因此,不支持局部掩码字段。

#### **可变字节流量导向器过滤器**

该驱动程序支持匹配数据包负载内由用户定义的数据。这一可变数据是通过 ethtool 命令的"user-def"字段来指定的,具体方 式如下:

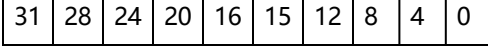

数据包负载偏移量 2 个字节的可变数据

例如,

... user-def 0x4FFFF ...

要求过滤器将 4 个字节写入负载并将该值与 0xFFFF 进行匹配。偏移量的衡量基准是负载起始位置,而不是数据包起始位置。因 此

flow-type tcp4 ... user-def 0x8BEAF ...

会匹配已经把 8 个 0xBEAF 字节写入 TCP/IPv4 负载的 TCP/IPv4 数据包。

注意, ICMP 标头是作为 4 字节标头和 4 字节负载进行解析的。因此, 要匹配负载的第一个字节, 您必须将 4 个字节真正添加 到偏移量中。同时还需注意,ip4 过滤器可以匹配 ICMP 帧和原始(未知)ip4 帧,其中,负载将为 IP4 帧的 L3 负载。

最大偏移量为 64。硬件最多只能从负载中读取 64 个字节的数据。偏移量必须是均匀的,因为可变数据只有 2 个字节长,并且 必须与数据包负载的字节 0 对齐。

用户定义的可变偏移量也可被视作输入集的一部分,并且不能针对同一类型的多个过滤器单独编程。然而,可变数据不属于输入 集的内容,多个过滤器可以使用相同偏移量但必须匹配不同数据。

#### **将流量导向到特定 VF 的过滤器**

可以创建将流量导向到特定虚拟功能的过滤器。对于较旧的 ethtool 版本,这取决于"action"参数。将 action 指定为 64 位 值,其中,偏后的 32 位表示队列号,紧随其后的 8 位表示 VF ID。注意,0 代表 PF,因此,VF 标识符的单位偏移量为 1。例 如:

# ethtool -N <ethX> flow-type tcp4 src-ip 192.168.10.1 dst-ip 192.168.10.2 src-port 2000 dst-port 2001 action 0x800000002 [loc 1]

该 action 字段指定了将虚拟功能 7 (8 减 1) 的流量导向到该 VF 的队列 2。

较新的 ethtool 版本(4.11 及更高版本)使用"vf"和"queue"参数,而不是"action"参数。请注意,使用新的 ethtool "vf" 参数不需要将值偏移 1。此命令等同于上面的示例:

# ethtool -N <ethX> flow-type tcp4 src-ip 192.168.10.1 dst-ip 192.168.10.2 src-port 2000 dst-port 2001 vf 7 queue 2 [loc 1]

请注意,这些过滤器不会破坏内部路由规则,也不会对本不应发送到指定 VF 的流量进行路由。

#### **Cloud Filter Support**

在支持多种流量类型(比如存储和云)的复杂网络上,您可以通过 cloud filter support 参数将一种流量(如,存储流量)发送 至物理功能 (PF),将另一种流量(比如,云流量)发送至虚拟功能 (VF)。由于云网络通常基于 VXLAN/GENEVE,因此可以将 云过滤器定义为:识别 VXLAN/GENEVE 数据包,然后将这类数据包发送至 VF 中的队列由虚拟机 (VM) 进行处理。同样,您也 可以为其它各种流量隧道指定其它云过滤器。

**注意:**

- 只有当下层设备处于"每个端口一个功能"模式时,才可支持云过滤器。
- "action -1"选项会在常规英特尔以太网流量导向器过滤器中丢弃匹配的数据包,但在搭配云过滤器使用时,不 可以使用该选项来丢弃数据包。
- 对于 IPv4 和 ether flow-type, 不可以将云过滤器用于 TCP 或 UDP 过滤器。
- 可以使用云过滤器在 PF 中拆分队列。

支持以下过滤器:
- 云过滤器
	- 内部 MAC、内部 VLAN(用于 NVGRE、VXLAN 或 GENEVE 数据包)
	- 内部 MAC、内部 VLAN、租户 ID(用于 NVGRE、VXLAN 或 GENEVE 数据包)
	- 内部 MAC、租户 ID(NVGRE 数据包或 VXLAN/GENEVE 数据包)
	- **外部 MAC L2 过滤器**
	- $\bullet$  内部 MAC 过滤器
	- <sup>l</sup> 外部 MAC、租户 ID、内部 MAC
	- 应用程序目的地 IP
	- 应用程序源-IP、内部 MAC
	- ToQueue: 使用 MAC、VLAN 来指向队列
- L3 过滤器
	- 应用程序目的地 IP

云过滤器是使用 ethtool 的 ntuple 接口指定的,但驱动程序会使用 user-def 来判断是要把过滤器当作云过滤器还是当作常规过 滤器进行对待。要启用云过滤器,请设置 user-def 字段的最高数位 "user-def 0x80000000000000000",以启用下文所描述 的云功能。此操作将使得驱动程序特殊对待该过滤器,而不会把它当作前文所述的常规过滤器进行处理。注意,云过滤器还会另 外读取 user-def 字段中的其它数位,因此不能使用前文所述的可变数据功能。

#### 对于常规英特尔以太网流量导向器过滤器:

• 不指定 user-def, 或最高位 (位 63) 为 0。例如:

```
# ethtool -U enp130s0 flow-type ip4 src-ip 192.168.0.1 dst-ip 192.168.0.109 action 6 loc
```
对于 L3 过滤器(没有经过隧道处理的数据包):

- user-def 0x80000000000000000 (在 user-def 字段的剩余位中没有指定租户 ID/VNI)
- 仅考虑 L3 参数(src-IP、dst-IP)
- 例如:

# ethtool -U enp130s0 flow-type ip4 src-ip 192.168.42.13 dst-ip 192.168.42.33 / src-port 12344 dst-port 12344 user-def 0x8000000000000000 action / 0x200000000 loc 3

把从 IP 192.168.42.13、端口 12344 传入且要发送到 IP 192.168.42.33、端口 12344 的流量重定向至 VF id 1,并将此 操作称为"规则 3"

#### 对于云过滤器 (经过隧道处理的数据包):

- 所有其它过滤器,包括指定了 Tenant ID/VNI 的过滤器。如有需要,user-def 字段中靠后的 32 个数位可以承载租户 ID/VNI。
- 可以使用"action"字段来指定 VF, 就像上文"流量导向器过滤器"部分中所述的常规过滤器一样。
- 定义云过滤器时,可以把内部 MAC、外部 MAC、内部 IP 地址、内部 VLAN 和 VNI 当作云元组的内容。云过滤器针对 目标(而不是源)MAC 和 IP 进行过滤。ethtool 命令中的目标和源 MAC 地址字段会过载为 dst = outer, src = inner MAC 地址, 以便为原过滤器进行元组定义。
- "loc"参数指定存储在基础驱动程序中的过滤器的规则编号。
- 例如:

```
# ethtool -U enp130s0 flow-type ether dst 8b:9d:ed:6a:ce:43 \
src 1d:44:9d:54:da:de user-def 0x8000000000000022 loc 38 \
action 0x200000000
```
将 VXLAN 上使用隧道 ID 34 (hex 0x22) 且从外部 MAC 地址 8b:9d:ed:6a:ce:43 和内部 MAC 地址 1d:44:9d:54:da:de 传出的流量重定向至 VF ID 1, 并将此称为"规则 38"。

### **流量控制**

使用 ethtool 可配置以太网流量控制 (IEEE 802.3x),使其支持接收和传输此驱动程序的暂停帧。支持传输时,如果接收数据包 缓冲区超过预定义的阈值,即会生成暂停帧。支持接收时,如果收到暂停帧,传输单元将在指定的延迟时间内暂停。

**注意:**

- <sup>l</sup> 您必须有一个具有流量控制功能的链接伙伴。
- 此驱动程序需要在端口和链路伙伴两端实行流量控制。如果在其中一端禁用了流量控制,端口可能会在通信量繁 忙时挂起。

使用 ethtool 可更改流量控制设置。

#### 要启用或禁用接收或发送流量控制:

# ethtool -A <ethX> rx <on|off> tx <on|off>

**注意:**如果禁用了自动协商,则此命令仅启用或禁用流量控制。如果启用了自动协商,则此命令会更改用来与链路伙伴 自动协商的参数。

#### 要启用或禁用自动协商:

```
# ethtool -s <ethX> autoneg <on|off>
```
**注意:**流量控制自动协商是链路自动协商的一部分。在某些设备上,您可能无法更改自动协商设置。

## **RSS 哈希流**

可供您设置每个流量类型的哈希字节数以及单个或多个接收方调整 (RSS) 哈希字节配置选项的任何组合。

# ethtool -N <ethX> rx-flow-hash <type><option>

其中,<type> 是指:

tcp4 - 表示 TCP over IPv4

udp4 - 表示 UDP over IPv4

tcp6 - 表示 TCP over IPv6

udp6 - 表示 UDP over IPv6

<option> 是指一个或多个以下内容:

s 哈希位于接收数据包的 IP 源地址处。

d 哈希位于接收数据包的 IP 目标地址处。

f 哈希位于接收数据包第 4 层标头的 0 和 1 字节处。

n 哈希位于接收数据包第 4 层标头的 2 和 3 字节处。

### **应用程序设备队列 (ADQ)**

应用程序设备队列 (ADQ) 支持将一个或多个队列专用于特定的应用程序。这可以减少指定应用程序的延迟,并允许对每个应用 程序的发送流量进行限速。

要求:

- <sup>l</sup> 内核版本4.19.58或更高版本
- <sup>l</sup> 必须加载 sch\_mqprio、act\_mirred 和 cls\_flower 模块。例如:

```
# modprobe sch_mqprio
# modprobe act_mirred
# modprove cls_flower
```
• iproute2 的最新版本。

```
# cd iproute2
# ./configure
# make DESTDIR=/opt/iproute2 install
```
- NVM 6.01 或更高版本
- 如果启用了以下功能,则 ADQ 无法启用:数据中心桥接 (DCB)、每端口多功能 (MFP) 或边带过滤器。
- 如果另一个驱动程序(例如 DPDK)设置了云过滤器, 则无法启用 ADQ。

#### **要在接口上创建 TC:**

**《注意: 从 ../iproute2/tc/ 目录运行所有 TC 命令。** 

1.使用 tc 命令创建通信量类别 (TC)。每个接口最多可以创建 8 个 TC。

```
# tc qdisc add dev <ethX> root mqprio num tc <tcs> map <priorities> queues
<count1@offset1 ...> hw 1 mode channel shaper bw_rlimit min_rate <min_rate1 ...>
max rate <max rate1 ...>
```
其中,

- num tc <tcs>: 要使用的 TC 数量。
- map <priorities>: TC 的优先级映射。可以将多达 16 个优先级映射到 TC。
- <sup>l</sup> queues <count1@offset1 ...>:对于每个 TC,<num queues>@<offset>。所有 TC 的最大队列总数为核心数。
- hw 1 mode channel: "hw"设为 1 的 "channel"是 mqprio 中一种新的硬件卸载模式,它充分利用了 mqprio 选 项、TC、队列配置和 QoS 参数。
- shaper bw\_rlimit: 为每个 TC 设置最小和最大带宽速率。总和必须等于或小于端口速度。此参数是可选的,仅当设置发 送速率时需要设置。
- min rate <min rate1>: 设置每个 TC 的最小带宽速率限制。
- max\_rate <max\_rate1 ...>:设置每个 TC 的最大带宽速率限制。可以同时设置最小和最大速率。

**《 注意:** 有关更多信息, 请参阅 mqprio 手册页和下面的示例。

2.使用 ifstat 或 sar -n DEV [间隔] [样本数] 等网络监视工具验证带宽限制

**《 注意:** 使用 mqprio 配置 TC 时, 不支持通过 ethtool (ethtool -L) 设置通道。

#### 3.在接口上启用硬件 TC 卸载:

# ethtool -K <ethX> hw-tc-offload on

#### 4.将 TC 应用于接口的入口 (接收)流量:

# tc qdisc add dev <ethX> ingress

**注意:**

<sup>l</sup> ADQ 中不支持隧道过滤器。在非隧道模式下,如果封装的数据包抵达,则将对内部标头进行过滤。例如,对于非 隧道模式下的 VXLAN 通信量,如果 PCTYPE 被标识为 VXLAN 封装数据包,则忽略外部标头。因此,内部标头 会进行比对。

- 如果 PF 上的 TC 过滤器与 (该 PF 上的) VF 上的通信量匹配, 则该通信量将被路由到 PF 的相应队列, 而不会在 VF 上传递。此类通信量最终会在 TCP/IP 栈中的较上层位置被丢弃,因为它与 PF 地址数据不匹配。
- 如果通信量与指向不同 TC 的多个 TC 过滤器匹配,则该通信量将被复制并发送到所有匹配的 TC 队列。当多个过 滤器匹配时,硬件交换机会将数据包镜像到一个 VSI 列表。

### **示例:**

**《 注意:** 有关流量控制和 TC Flower 过滤器的更多信息, 请参阅 tc 和 tc-flower 手册页。

要设置两个 TC (tc0 和 tc1), 每个 TC 有 16 个队列, tc0 的优先级为 0-3, tc1 的优先级为 4-7, 而且 tc0 的最大发送速率设 置为 1Gbit, tc1 的最大发送速率设置为 3Gbit:

# tc qdisc add dev ens4f0 root mqprio num\_tc 2 map 0 0 0 0 1 1 1 1 queues 16@0 16@16 hw 1 mode channel shaper bw rlimit max rate 1Gbit 3Gbit

其中,

- map 0 0 0 0 1 1 1 1: 为 tc0 设置优先级 0-3, 并为 tc1 设置优先级 4-7
- <sup>l</sup> queues 16@0 16@16:在偏移 0 处为 tc0 分配 16 个队列,并在偏移 16 处为 tc1 分配 16 个队列

您可以在同一接口或不同接口上使用同一脚本(不需要额外的脚本资源)向设备添加多个过滤器。每个过滤器使用相同的字段进 行匹配,但可以有不同的匹配值。

tc filter add dev ethx protocol ip ingress prio 1 flower ip proto tcp dst\_port \$app\_port skip\_sw hw tc 1

例如:

# tc filter add dev ethx protocol ip ingress prio 1 flower ip\_proto tcp dst\_port 5555 skip\_sw hw\_tc 1

### **EEE(节能以太网)**

符合 EEE 的两个设备之间的链接将会导致定期的数据突发,之后的一段时间链接将会进入闲置状态。此低功耗空闲 (LPI) 状态在 2.5 Gbps 和 5 Gbps 链路速度下受支持。

### **注意:**

- <sup>l</sup> EEE 支持需要自动协商。
- <sup>l</sup> 两个链接伙伴都必须支持 EEE。
- <sup>l</sup> 所有英特尔® 以太网网络设备或所有链接速度都不支 持 EEE。

示例:

```
# ethtool --show-eee <ethX>
# ethtool --set-eee <ethX> [eee on|off]
```
### **设置 link-down-on-close 私有标志**

当 link-down-on-close 私有标志设置为"on"时,如果使用 ifconfig <ethX> down 命令关闭接口,该端口的链路将关闭。

使用 ethtool 可以查看和设置 link-down-on-close,具体如下所示:

```
# ethtool --show-priv-flags <ethX>
```
# ethtool --set-priv-flags <ethX> link-down-on-close [on|off]

## **巨帧**

通过将 MTU 值更改为大于默认的 1500 字节来启用巨帧支持。使用 ifconfig 命令来增加 MTU 的大小。例如,输入以下命令, 其中 <ethX> 是接口号:

# ifconfig <ethX> mtu 9000 up

或者,可以按如下方式使用 ip 命令:

# ip link set mtu 9000 dev <ethX>

# ip link set up dev <ethX>

这一设置并不跨启动保存。将"MTU = 9000"添加到以下文件中可以永久更改设置:

- /etc/sysconfig/network-scripts/ifcfg-<ethX> (对于 RHEL)
- /etc/sysconfig/network/<config file> (对于 SLES)
- **注意:**
	- 巨帧的最大 MTU 设置为 9710 字节。该值与 9728 字节的最大巨帧大小一致。
	- <sup>l</sup> 此驱动程序将尝试使用多页大小的缓冲区来接收每个巨型包。这将有助于避免分配接收信息包时发生缓冲区枯竭 的问题。
	- 使用巨帧时, 数据包丢失对吞吐量的影响可能更大。如果在启用巨帧之后观察到性能下降, 启用流量控制也许可 以缓解此问题。

### **速度和双工配置**

解决速度和双工配置问题时,需要区分铜缆适配器和光纤适配器。

默认模式下,采用铜缆的英特尔® 以太网网络适配器会试图与其链路伙伴进行自动协商以决定最佳设置。如果适配器无法通过 自动协商与链接伙伴建立链接,可能需要手动将适配器和其链接伙伴配置成相同设置以建立链接并传递信息包。此举只在试图与 不支持自动协商的旧式交换器或者与被强制设置为特定速度或双工模式的交换器建立链接时才有必要。您的链接伙伴必须与所选 设置匹配。不能强制使用 1 Gbps 或更高的速度。使用自动协商播发设置手动将设备设置为 1 Gbps 或更高的速度。

速度、双工和自动协商播发通过 ethtool 实用程序配置。Red Hat 7.2 之后的所有 Red Hat 版本都附带了 ethtool。要查看设备 支持的速度配置,请运行以下命令:

# ethtool <ethX>

**小心**:只有经验丰富的网络管理员才可强制设置速度和双工或手动更改自动协商播发。交换器的设置必须始终与适配器 设置相符。如果适配器的设置不同于交换器,则适配器性能可能会受影响,或者适配器根本无法操作。

■ 注意: 不能为基于英特尔® 以太网网络适配器 XXV710 的设备设置速度。

### **NAPI**

此驱动程序支持 NAPI(接收轮询模式)。有关 NAPI 的更多信息,请参阅 <https://wiki.linuxfoundation.org/networking/napi>。

## **IEEE 1588 精密时间协议 (PTP) 硬件时钟 (PHC)**

精密时间协议 (PTP) 用于同步计算机网络中的时钟。PTP 支持会因支持该驱动程序的具体英特尔设备而异。使用"ethtool -T <ethX>"可获取设备支持的 PTP 功能的明确列表。

### **隧道/覆盖无状态卸载**

支持的隧道和覆盖包括 VXLAN、GENEVE 等,具体取决于硬件和软件配置。默认情况下启用无状态卸载。

要查看所有卸载的当前状态:

# ethtool -k <ethX>

## **数据中心桥接 (DCB)**

注意: 内核假定 TC0 可用, 如果 TC0 不可用, 内核将在设备上禁用优先流量控制 (PFC)。要修复此问题, 请确保在交换机上设 置 DCB 时启用了 TC0.

DCB 是硬件中的服务质量实施配置。它使用 VLAN 优先级标记 (802.1p) 过滤流量。这意味着流量可过滤到八个不同的优先级。 还可以实现优先级流控制 (802.1Qbb),以便限制或消除网络压力期间丢弃的数据包的数量。可以为这些优先级中的每一个优先 级分配带宽,而带宽则在硬件级 (802.1Qaz) 实施。

适配器固件分别按照 802.1AB 和 802.1Qaz 实施 LLDP 和 DCBX 协议代理。Linux 上可能有两种 DCBX 模式,具体取决于底层 PF 设备:

<sup>l</sup> 英特尔以太网控制器 700 系列适配器仅支持固件 DCBX 模式。它们不支持软件 DCBX。

DCB 参数可通过固件 LLDP/DCBX 代理。一次只能有一个 LLDP/DCBX 代理在单个接口上处于活动状态。当固件 DCBX 代理处 于活动状态时,软件代理将无法接收或传输 LLDP 帧。

有关在此驱动程序上查询固件 LLDP/DCBX 代理状态的 ethtool 命令,请参阅"FW-LLDP(固件链路层发现协议)"小节。

在固件 DCBX 模式下运行时,适配器处于"始终愿意"状态。通过传输来自链路伙伴的不愿意配置,可将 DCB 设置应用于适配 器。该链路伙伴通常是一个交换机。要在交换机上配置 DCBX 参数,请参阅交换机制造商的文档。

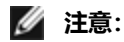

英特尔以太网控制器 700 系列适配器:

- 可以使用 ethtool 私有标志禁用固件代理。要使 DCB 正常运行, 固件 LLDP 代理必不可 少。
- <sup>l</sup> 不支持通过 dcbtool/lldptool 使用软件配置 DCBX 参数。
- 驱动程序实施 DCB 网络链路接口层, 以允许用户空间与驱动程序通信以及查询端口的 DCB 配置。

## **FW-LLDP(固件链路层发现协议)**

使用 ethtool 更改 FW-LLDP 设置。FW-LLDP 设置是针对每个端口的,而且在重新启动后保持不变。

要启用 LLDP:

# ethtool --set-priv-flags <ethX> disable-fw-lldp off

要禁用 LLDP:

# ethtool --set-priv-flags <ethX> disable-fw-lldp on

#### 要检查当前 LLDP 设置:

# ethtool --show-priv-flags <ethX>

**《 注意**: 必须启用 UEFI HII "LLDP Agent"属性才能使此设置生效。如果 "LLDP AGENT" 设置为 disabled, 则无法从操 作系统启用此属性。

## **前向纠错 (FEC)**

供您设置前向纠错 (FEC) 模式。FEC 能改善链接稳定性,但会增加延迟。许多高质量的光纤、直接连接的线缆和背板通道可以在 不使用 FEC 的情况下提供稳定的链接。

**《注: 若要设备受益于此功能, 链接伙伴必须启用 FEC。** 

在 4.14 之前的内核上,使用以下私有标志可禁用 FEC 模式:

- rs fec (0 表示禁用, 1 表示启用)
- base-r-fec (0 表示禁用, 1 表示启用)

在 4.14 或更高版本的内核上,使用 ethtool 可获取/设置以下 FEC 模式:

- $\blacksquare$ 无 FEC
- 自动 FEC
- BASE-R FEC
- $\cdot$  RS FEC

## **动态设备个性化**

动态设备个性化 (DDP) 可用于在运行时向设备应用配置文件包, 从而更改设备的数据包处理管道。例如, 配置文件可用于添加 对新协议的支持、更改现有协议或更改默认设置。DDP 配置文件也可以在不重新启动系统的情况下回滚。

要求:

- <sup>l</sup> 英特尔以太网 X710/XXV710/XL710 适配器
- <sup>l</sup> 固件 6.0 或更新版本
- RHEL 7.5 或更高版本或 Linux 内核 4.0.1 或更高版本

要应用配置文件,请先将其复制到固件根目录(通常是 /lib/firmware 或 /lib/firmware/updates)下的 intel/i40e/ddp 目录。

例如:

/lib/firmware/intel/i40e/ddp

#### 然后将 ethtool -f|--flash 标志用于区域 100:

# ethtool -f <ethX> <profile name> 100

例如:

# ethtool -f eth0 gtp.pkgo 100

使用"-"而不是配置文件名称可以回滚到以前加载的配置文件:

```
# ethtool -f <ethX> - 100
```
例如:

```
# ethtool -f eth0 - 100
```
每发出一个回滚请求,就会按照从后到前(后进先出)的顺序移除一个配置文件。

**注意:**

- <sup>l</sup> DDP 配置文件仅加载在与设备的第一个物理功能 (PF0) 相对应的接口上,但配置会应用于适配器的所有端口。
- DDP 配置文件不是持久的。系统重新启动会将设备重置到默认配置。
- <sup>l</sup> 驱动程序解绑/卸载时,DDP 配置文件不会自动卸载。请注意,后续重新加载驱动程序可能会破坏初始化期间的 配置文件配置,因此不建议这样做。
- 如果打算准备一个干净的硬件配置,那么在卸载/解绑驱动程序之前,应该手动回滚 DDP 配置文件。
- <sup>l</sup> 加载 DDP 配置文件时要小心。尝试加载英特尔提供的 DDP 配置文件以外的文件可能会导致系统不稳定、系统崩

#### 溃或系统挂起。

有关动态设备个性化的更多详细信息,请访问英特尔开发人员专区网站: <https://software.intel.com/en-us/articles/dynamic-device-personalization-for-intel-ethernet-700-series>

### **SR-IOV 管理程序管理接口**

#### 下面的 sysfs 文件结构支持 SR-IOV 管理程序管理接口。

/sys/class/net/<ethX>/device/sriov(参见下文 1)

- +-- [VF-id, 0 .. 255](参见下文 2)
- | +-- trunk
- | +-- vlan\_mirror
- | +-- egress\_mirror
- | +-- ingress\_mirror
- | +-- mac\_anti\_spoof
- | +-- vlan\_anti\_spoof
- | +-- loopback
- $|$  +-- mac
- | +-- mac\_list
- | +-- promisc
- | +-- vlan\_strip
- | +-- stats
- | +-- link\_state
- | +-- max\_tx\_rate
- | +-- min\_tx\_rate
- | +-- spoofcheck
- | +-- trust
- | +-- vlan

```
注意:
```
- 1. 从"sriov"启动的 kobject 在现有内核 sysfs 中不可用, 它必须使用设备驱动程序才能实现此接口。
- 2. SR-IOV 实例的最大数量是 256 个。实际创建的实例数取决于为 /sys/bus/devices/<device pci address>/sriov\_numvfs 设置的值

#### **SR-IOV 管理程序功能:**

- $\cdot$  trunk
	- <sup>l</sup> 支持两种操作:
		- <sup>l</sup> add:将一个或多个 VLAN ID 添加到 VF VLAN 过滤中。
		- <sup>l</sup> rem:从 VF VLAN 过滤列表中移除 VLAN ID。
	- <sup>l</sup> 示例 1:通过 PF p1p2 在选定的 VF 1 上添加多个 VLAN 标记 VLAN 2、4、5、10-20 用于过滤并支持 sysfs: # echo add 2,4,5,10-20 > /sys/class/net/p1p2/device/sriov/1/trunk
	- 示例 2:使用 sysfs 从 PF p1p2 VF 1 上移除 VLAN 5、11-13 :

# echo rem 5,11-13 > /sys/class/net/p1p2/device/sriov/1/trunk

- 注意:对于 rem 操作,如果 VLAN ID 不在 VLAN 过滤列表中,VLAN ID 将被忽略。
- vlan mirror
	- <sup>l</sup> 支持入口和出口流量镜像。
	- 示例 1: 将 VLAN 2、4、6、18-22 上的流量镜像到 PF p1p1 的 VF 3。
	- # echo add 2,4,6,18-22 > /sys/class/net/p1p1/device/sriov/3/vlan\_mirror
	- 示例 2: 从目标 VF 3 处的流量镜像中移除 VLAN 4、15-17。 # echo rem 15-17 > /sys/class/net/p1p1/device/sriov/3/vlan\_mirror
	- 示例 3: 从 VF 3 处的镜像中移除所有 VLAN。
	- # echo rem 0 4095> /sys/class/net/p1p1/device/sriov/3/vlan\_mirror
- egress mirror
	- <sup>l</sup> 支持出口流量镜像。
	- 示例 1: 在 PF p1p2 VF 1 上添加到 VF 7 的出口流量镜像。 # echo add 7 > /sys/class/net/p1p2/device/sriov/1/egress\_mirror
	- 示例 2:在 PF p1p2 VF 1 上移除到 VF 7 的出口流量镜像。
		- # echo rem 7 > /sys/class/net/p1p2/device/sriov/1/egress\_mirror
- ingress mirror
	- <sup>l</sup> 支持入口流量镜像。
	- 示例 1: 将 PF p1p2 VF 1 上的入口流量镜像到 VF 7。 # echo add 7 > /sys/class/net/p1p2/device/sriov/1/ingress\_mirror
	- 示例 2: 显示当前入口镜像配置。
		- # cat /sys/class/net/p1p2/device/sriov/1/ingress\_mirror
- mac\_anti\_spoof
	- 支持启用/禁用 MAC 反欺骗。如果设置为 OFF,允许 VF 使用任何 SRC MAC 传输数据包,这对于某些 L2 应用 以及 VM 内的 vNIC 绑定都是必需的。
	- 示例 1: 为 PF p2p1 VF 1 启用 MAC 反欺骗。 # echo ON /sys/class/net/p1p2/device/sriov/1/mac\_anti\_spoof
	- 示例 2: 为 PF p2p1 VF 1 禁用 MAC 反欺骗。
		- # echo OFF /sys/class/net/p1p2/device/sriov/1/mac\_anti\_spoof
- vlan anti spoof
	- 支持启用/禁用 VLAN 反欺骗。如果设置为 ON, 则仅允许 VF 传输带有"trunk"设置中指定的 VLAN 标记的数 据包,同时不允许传输"未标记"数据包。发现违规时, tx spoof 统计计数器会递增。
	- 示例 1: 为 PF p2p1 VF 1 启用 VLAN 反欺骗。 # echo ON /sys/class/net/p1p2/device/sriov/1/vlan\_anti\_spoof
	- 示例 2: 为 PF p2p1 VF 1 禁用 VLAN 反欺骗。
		- # echo OFF /sys/class/net/p1p2/device/sriov/1/vlan\_anti\_spoof
- loopback
	- 支持启用/禁用 VEB/VEPA(本地回送)。
	- 示例 1: 允许在同一个 PF 上的多个 VF 之间切换流量。 # echo ON > /sys/class/net/p1p2/device/sriov/loopback
	- 示例 2: 向 PF 所连接的交换机发送发夹流量。 # echo OFF > /sys/class/net/p1p2/device/sriov/loopback
	- 示例 3: 显示回送配置。
		- # cat /sys/class/net/p1p2/device/sriov/loopback
- $\blacksquare$  mac
	- 支持设置默认 MAC 地址。如果使用此命令设置了 MAC 地址,PF 将不允许 VF 使用 MBOX 请求更改 MAC 地 址。
	- 示例 1: 为 VF 1 设置默认 MAC 地址。 # echo "00:11:22:33:44:55" > /sys/class/net/p1p2/device/sriov/1/mac
	- 示例 2: 显示默认 MAC 地址。 # cat /sys/class/net/p1p2/device/sriov/1/mac
- mac list
	- <sup>l</sup> 支持向 VF 添加其他 MAC 地址。如果已配置,则默认 MAC 取自"ip link set p1p2 vf 1 mac 00:11:22:33:44:55"。否则, NIC 将为 VF 随机分配一个地址。如果 MAC 是使用 IP-LINK 命令配置的, 那么 VF 不能通过 MBOX/AdminQ 请求来更改 MAC 地址。
	- 示例 1: 将 mac 00:11:22:33:44:55 和 00:66:55:44:33:22 添加到 PF p1p2 VF 1。 # echo add "00:11:22:33:44:55,00:66:55:44:33:22" > /sys/class/net/p1p2/device/sriov/1/mac\_list
	- <sup>l</sup> 示例 2:从上述 VF 设备删除 mac 00:11:22:33:44:55。 # echo rem 00:11:22:33:44:55 > /sys/class/net/p1p2/device/sriov/1/mac\_list
	- 示例 3: 显示 VF MAC 地址列表。 # cat /sys/class/net/p1p2/device/sriov/1/mac\_list
- $\bullet$  promisc
	- <sup>l</sup> 支持设置/取消 VF 设备单播混杂模式和多播混杂模式。
	- 示例 1: 在 PF p1p2 VF 1 上设置多播混杂。 # echo add mcast > /sys/class/net/p1p2/device/sriov/1/promisc
	- 示例 2: 在 PF p1p2 VF 1 上设置单播混杂。 # echo add ucast > /sys/class/net/p1p2/device/sriov/1/promisc
	- 示例 3: 在 PF p1p2 VF 1 上取消多播混杂。 # echo rem mcast > /sys/class/net/p1p2/device/sriov/1/promisc
	- 示例 4: 显示当前混杂模式配置。
		- # cat /sys/class/net/p1p2/device/sriov/1/promisc
- vlan strip
	- 支持启用/禁用 VF 设备外部 VLAN 剥离
	- 示例 1: 在 VF 3 上启用 VLAN 剥离。 # echo ON > /sys/class/net/p1p1/device/sriov/3/vlan\_strip
	- 示例 2:禁用 VLAN 剥离 VF 3。 # echo OFF > /sys/class/net/p1p1/device/sriov/3/vlan\_strip
- stats
	- 支持获取 VF 统计数据
	- 示例 1: 显示 VF 1 的统计数据。

# cat /sys/class/net/p1p2/device/sriov/1/stats

- link state
	- <sup>l</sup> 设置/显示链路状态。
	- 示例 1: 在链路速度上显示链路状态。 # cat /sys/class/net/p1p2/device/sriov/1/link\_state
	- 示例 2: 将 VF 1 设置为跟踪 PF 链路的状态。
	- # echo auto > /sys/class/net/p1p2/device/sriov/1/link\_state
	- <sup>l</sup> 示例 3:禁用 VF 1。 # echo disable > /sys/class/net/p1p2/device/sriov/1/link\_state

# **性能优化**

驱动程序默认值应该适合各种工作负载。如果需要执行进一步优化,建议使用下列设置。

## **较小的帧大小**

要在处理较小的 (64B) 帧大小时获得更佳性能:

- 1. 尝试在 BIOS 中启用超线程,以增加系统中的逻辑内核数。
- 2. 增加可用于适配器的队列数: # ethtool -L

### **IRQ 与适配器队列的对齐**

通过禁用 irgbalance 服务并使用包含的 set\_irq\_affinity 脚本, 将适配器的 IRQ 固定到特定内核。有关更多选项, 请参阅脚本 的帮助文本。

下列设置将在所有内核之间平均分配 IRQ:

# scripts/set irq affinity -X all <interface1> , [ <interface2>, ...]

下列设置将在适配器本地所有内核(同一个 NUMA 节点上)之间分配 IRQ:

# scripts/set irq affinity -X local <interface1> , [ <interface2>, ...]

对于 CPU 密集型工作负载, 建议将 IRQ 固定到所有内核。

### **Rx 描述符环大小**

要减少 Rx 丢包数, 请使用 ethtool 增加每个 Rx 环的 Rx 描述符数。

检查接口是否由于缓冲区已满而正在丢弃 Rx 数据包 (rx\_dropped.nic 表示没有任何 PCIe 带宽) :

# ethtool -S <interface> | grep "rx\_dropped"

使用 ethtool 增加每个 Rx 环的 Rx 描述符数。这可能有助于减少 Rx 丢包数, 但代价是系统资源会减少:

# ethtool -G <interface> rx N

其中 N 是所需的环数。

### **中断率限制**

此驱动程序支持针对一般工作负载调整的自适应中断率机制。用户可以通过使用 ethtool 调整两次中断之间的微秒数来为特定工 作负载自定义中断率控制。

要手动设置中断率,必须禁用自适应模式:

# ethtool -C <interface> adaptive-rx off adaptive-tx off

### **要降低 CPU 利用率:**

- 1. 禁用自适应 ITR 并降低 Rx 和 Tx 中断率。下面的示例会影响指定接口的每个队列。
- 2. 将 rx-usecs 和 tx-usecs 设置为 125 会将中断限制为大约每个队列每秒 8000 次中断: # ethtool -C <interface> adaptive-rx off adaptive-tx off rx-usecs 125 tx-usecs 125

#### **要降低延迟:**

通过使用 ethtool 将 rx-usecs 和 tx-usecs 设置为 0, 禁用自适应 ITR 和 ITR。

# ethtool -C <interface> adaptive-rx off adaptive-tx off rx-usecs 0 tx-usecs 0

## **已知问题**

# **dmesg 中出现意外的 i40iw 错误消息**

如果在 Linux 分发版的驱动程序上安装较新的 i40e 驱动程序, 则在 dmesg 中可能会看到 i40iw 错误消息。这是因为 i40iw 驱 动程序必须与 i40e 驱动程序同时更新。如果配置中不使用 iWARP, 则可忽略这些消息。

## **虚拟功能绑定到基于英特尔® 以太网控制器 700 系列的设备时,Linux 绑定失败**

如果将虚拟功能 (VF) 绑定到基于英特尔® 以太网控制器 700 系列的设备,则当 VF 从设备变为活动从设备时,它们可能会失 败。如果 VF 的 MAC 地址由设备的 PF(物理功能)设置, 则在添加从设备或更改活动-备用从设备时, Linux 绑定会尝试将备用 从设备的 MAC 地址同步到与活动从设备相同的 MAC 地址。此时 Linux 绑定将失败。如果 PF 未设置 VF 的 MAC 地址,则不会 发生此问题。

## **启用 NPAR 和 SR-IOV 后,X710/XXV710 设备无法启用 MAX VF**

启用 NPAR 和 SR-IOV 后, X710/XXV710 设备无法启用 Max VF (64)。记录了一则来自 i40e 的错误消息, 其内容为: "为 VF N 添加 vsi 失败, aq err 16"。要解决此问题,启用的虚拟功能 (VF) 数量不要超过 64 个。

## **如果 VF MAC 是从 VF 端设置的,ip link show 命令会显示不正确的 VF MAC**

执行"ip link show"命令后,仅显示由 PF 设置的 MAC 地址。不然就全部显示零。

这是预期行为。PF 驱动程序将会向 VF 驱动程序发送零值,这样一来 VF 驱动程序就可能生成它自己的随机 MAC 地址并将该地 址报告给访客操作系统。如果没有这项功能,有些访客操作系统将会在每次重启系统时错误地为 VF 分配新接口名称。

## **IPv6/UDP 校验和卸载功能对于部分旧版本的内核不起作用**

部分使用旧版本内核的分发版不能正确启用 IPv6/UDP 校验和卸载功能。要使用 IPv6 校验和卸载功能,须升级内核版本。

## **安装期间出现关于未知符号的 depmod 警告消息**

安装驱动程序期间,您可能会看到关于未知符号 i40e\_register\_client 和 i40e\_unregister\_client 的 depmod 警告消息。这些消 息属于仅供参考的消息;不需要用户执行任何操作。安装操作应当会成功完成。

## **错误:<ifname> 选择了 TX 队列 XX,但 TX 队列的实际编号为 YY**

如果在流量负荷繁重时配置队列编号,您可能会看到内容为"<ifname> 选择了 TX 队列 XX, 但 TX 队列实际编号为 YY"的错 误消息。此消息仅供参考,不会影响系统功能。

## **在虚拟化环境中修复使用 IOMMU 时出现的性能问题**

处理器的 IOMMU 功能会阻止 I/O 设备访问位于操作系统设定的边界之外的内存。利用此功能可以将设备直接分配至虚拟机。 但 IOMMU 可能会影响到延迟(设备的每次 DMA 访问操作都必须由 IOMMU 进行转换)和 CPU 利用率(分配给每个设备的 每一个缓冲区都必须在 IOMMU 中进行映射)方面的性能。

如果您在使用 IOMMU 时遇到严重的性能问题,请通过向内核启动命令行中添加以下内容,从而在"passthrough"模式中使 用该功能:

intel\_iommu=on iommu=pt

**《 注意**: 此模式会在将设备分配至 VM 时重新进行映射, 并会提供近乎本地水准的 I/O 性能, 但不提供其它内存保护。

## **传输挂起导致无流量**

如果在设备负荷大的情况下禁用流量控制,则可能导致 tx 挂起,并最终导致设备不再传输流量。必须重启系统才能解决此问 题。

### **系统日志中的消息不完整**

NVMUpdate 实用程序可能会在系统日志中写入一些不完整的消息。

#### 这类消息的格式如下:

in the driver Pci Ex config function byte index 114

in the driver Pci Ex config function byte index 115

可以忽略这些消息。

### **在使用 VxLAN 时,错误地增加错误校验和计数器**

在通过 VxLAN 接口传输非 UDP 流量时, port.rx csum bad 计数器会针对数据包增加数量。

### **更改混杂模式会导致统计信息计数器重置**

更改混杂模式会触发物理功能驱动程序的重置操作。这将会重置统计信息计数器。

### **虚拟机不能获取链接**

如果分配给虚拟机的虚拟端口不止一个,并且这些虚拟端口对应于不同的物理端口,则可能所有虚拟端口上都不能获取链接。以 下命令可能可以解决此问题:

# ethtool -r <ethX>

其中 <ethX> 是主机中的 PF 接口,例如:p5p1。您可能需要多次运行该命令以便在所有虚拟端口上获取链接。

### **虚拟功能的 MAC 地址意外更改**

如果在主机中没有分配虚拟功能的 MAC 地址,VF(虚拟功能)驱动程序将使用随机 MAC 地址。每次重新加载 VF 驱动程序 时,这个随机 MAC 地址都会改变。您可以在主机中分配一个静态 MAC 地址。此静态 MAC 地址不会随着 VF 驱动程序的重新 加载而改变。

### **使用 ethtool -L 更改 Rx 或 Tx 队列的编号可能导致内核崩溃**

如果在流量传输期间并且接口已经启动的情况下使用 ethtool -L 更改 Rx 或 Tx 队列的编号,可能导致内核崩溃。先关闭接口, 从而避免发生此问题。例如:

# ip link set <ethX> down

# ethtool -L <ethX> combined 4

### **添加英特尔以太网流量导向器边带规则失败**

如果在没有更多边带规则空间可用时尝试添加英特尔以太网流量导向器规则,驱动程序会记录一个错误,说明无法添加该规则, 但 ethtool 会返回 success。您可以删除一些规则,释放更多空间。另外,您也可以删掉失败的规则。这样将会从驱动程序的高 速缓存中删除相应内容。

### **英特尔以太网流量导向器边带逻辑添加了重复的过滤器**

如果未指定位置,或者指定的位置与之前的位置不同,但具有相同的过滤器条件,则英特尔以太网流量导向器边带逻辑会在软件 过滤器列表中添加一个重复的过滤器。在这种情况下屏幕上会显示两个过滤器,其中,第二个过滤器在硬件中有效,可以决定过 滤器的操作。

## **同一个以太网广播网络上多个接口卡**

由于 Linux 上的默认 ARP 行为,一个系统在同一个以太广播域(不分区的交换机) 的两个 IP 网络上的表现不可能如预期一样。 所有以太网的接口将对指定给系统的任何 IP 地址的 IP 通信作出响应。这将导致不平衡的接收通信。

如果服务器上有多个接口,输入以下命令启动 ARP 过滤:

# echo 1 > /proc/sys/net/ipv4/conf/all/arp\_filter

这种方法只在内核版本高于 2.4.5 时才有用。

**注意**:这一设置重新启动后即告失效。要对配置做出永久性更改,请将以下行添加到 file /etc/sysctl.conf:

net.ipv4.conf.all.arp\_filter = 1

或者,在不同的广播域(在不同的交换机中,或在被分区到 VLAN 上的交换机中)安装接口。

### **UDP 压力测试数据包丢失问题**

使用i40e驱动程序时,即便 UDP 数据包负载不大,但由于套接字缓冲区已满,系统可能会丢弃 UDP 数据包。将驱动程序流量 控制变量设为最低值可以解决此问题。您还可以尝试通过更改 /proc/sys/net/core/rmem\_default 和 rmem\_max 中的值来增 加内核的默认缓冲区大小。

### **在 ethtool -p 正在运行时拔出网络电缆**

在内核版本2.6.32和更高版本中, 在 ethtool -p 正在运行的时候拔出网线会导致系统停止响应键盘命令 (control-alt-delete 除 外)。重新启动系统似乎是唯一的解决方法。

### **Rx 页面分配错误**

使用内核 2.6.25 及更高版本时,在压力下可能会发生"页面分配失败。顺序:0"错误。这是由 Linux 内核报告此种压力情况的 方式所致。

### **性能低于预期**

有些 PCIe x8 插槽实际上配置为 x4 插槽。这些插槽的带宽不足,无法发挥双端口和四端口设备的全线速率。此外,如果将支持 PCIe v4.0 或 v3.0 的适配器插入 PCIe v2.x 插槽, 则无法获得全部带宽。驱动程序会检测这种情况, 并将以下消息之一写入系统 日志中:

"PCI-Express bandwidth available for this card is not sufficient for optimal performance.(此卡的可用 PCI-Express 带 宽不足以实现最佳性能。) For optimal performance a x8 PCI-Express slot is required. (要达到最佳性能, 要求 x8 PCI-Express 插槽。)"

或者

"可用于此设备的 PCI-Express 带宽可能不足以获得最佳性能。请将设备移动到具有更多通道和/或更高传输速率的另一个 PCIe 链路。"

发生此错误时,将适配器移至真正的 PCIe v3.0 x8 插槽即可解决问题。

### **ethtool 可能错误地将 SFP+ 光纤模块显示为"直接连接电缆"**

由于内核的局限,只有在 2.6.33 或更高的内核上才能正确显示端口类型。

## **运行 ethtool -t ethX 命令导致 PF 和测试客户端之间断开连接**

如果存在处于活动状态的 VF, "ethtool -t"会执行完整诊断。在此期间,它会对其自身以及所有已连接的 VF 进行重置。VF 驱 动程序的运行会中断,但可以恢复。

## **无法在使用 RedHat 进行启动时获取 DHCP 租借权限**

在自动协商过程需时超过 5 秒钟的配置中,启动脚本可能会失败,并显示以下消息:

"ethX: failed.链接不存在。检查电缆?"

即便可以使用 ethtool ethx 确认链接的存在,也有可能出现此错误。在这种情况下,尝试在 /etc/sysconfig/networkscripts/ifdfg-ethx 中设置"LINKDELAY=30"。

在使用 dracut 脚本的 RedHat 分发版上执行网络启动 (通过 PXE) 时, 也可能出现同样的问题:

"警告: 在接口 <interface name> 上没有检测到载波"

此时,请在内核命令行中添加"rd.net.timeout.carrier=30"。

■ 注意: 链接时间可能不同。对 LINKDELAY 值作相应的调整。

或者,可使用 NetworkManager 来配置接口,从而避免达到设定的超时条件。有关 NetworkManager 的配置说明,请参阅 随发布提供的文档。

## **在 3.2.x 及更高版本的内核中加载 i40e 驱动程序会显示内核受污染的消息**

由于最近的内核变动,加载树外驱动程序会导致内核受到污染。

## **SR-IOV 虚拟功能在 RHEL8 中具有相同的 MAC 地址**

在 Red Hat Enterprise Linux 8 上创建多个 SR-IOV 虚拟功能时,VF 可能具有相同的 MAC 地址。只有一个 VF 可以通过流量, 具有相同 MAC 地址的其他 VF 上的所有流量都将失败。此问题与 /usr/lib/systemd/network/99-default.link 中的 "MACAddressPolicy=persistent"设置有关。

要解决此问题,请编辑 /usr/lib/systemd/network/99-default.link 文件并将 MACAddressPolicy 行更改为 "MACAddressPolicy=none"。有关更多信息,请参阅 systemd 文档。

## **主机上 dmesg 中的"VF X failed opcode 24"错误消息**

在 Linux 主机上运行 Microsoft Windows Server 2019 客机时,您可能会在主机上的 dmesg 中看到"VF <虚拟机编号> failed opcode 24"错误消息。此错误是良性问题,不会影响流量。在客户机中安装最新版本的 iavf 驱动程序可以解决此问 题。

### **Linux 主机上的 Windows 客户机操作系统可能无法跨 VLAN 传递流量**

如果您使用负载平衡和故障转移 (LBFO) 在 Windows 客户机中配置 VLAN,则 VF 不会感知到 VLAN 配置。使用 LBFO 在 VF 驱 动程序上配置的 VLAN 可能会导致无法传递流量。

# <span id="page-123-0"></span>**用于英特尔以太网控制器 800 系列的 ice Linux 驱动程序**

## **ice 概述**

**注意:**基于英特尔® 以太网控制器 800 系列的设备可能会表现出较差的接收性能并丢弃数据包。以下步骤可以改善这种 情况: 1. 在系统的 BIOS/UEFI 设置中,选择"高性能"配置文件。 2. 在 RHEL7.x/8.x 上, 使用调优的电源管理工具设置"延迟性能"配置文件。 3. 在其他操作系统和环境中,使用类似工具设置类似配置文件。 Ø **注意:** 如果端口上绑定了带有活动虚拟机 (VM) 的虚拟功能 (VF),请勿卸载该端口的驱动程序。因为这样做会导致端口 显示为挂起状态。当 VM 关机后,或是释放了 VF,将可完成此命令。 Ø **注意:** 支持 SR-IOV 的英特尔® 服务器适配器上的虚拟功能 (VF) 在虚拟环境中可能会受到恶意行为的侵害。不需要由 软件生成的两种帧:如 IEEE 802.3x(链接流量控制)、IEEE 802.1Qbb(基于优先级别的流量控制)以及同类型的其 它对象;它们会压制主机和虚拟交换机之间的流量,导致性能下降。要解决此问题并确保与意外的通信流隔离,请在 PF 上通过管理界面为所有已启用 SR-IOV 的端口配置 VLAN 标记。此项配置允许丢弃不可预期的、可能有害的帧。

用于英特尔以太网控制器 800系列家族适配器的 ice Linux\* 基础驱动程序支持 3.10.0 及更新版本的内核。

可以使用 ethtool、lspci 和 ifconfig 获取驱动程序信息。有关更新 ethtool 的说明, 可在本文档稍后的[其他配置章](#page-125-0)节中找到。 目前,此驱动程序仅作为可载入模块得到支持。英特尔不会针对内核源码供应补丁程序来允许驱动程序的静态链接。

## **ice Linux 基础驱动程序支持的设备**

- <sup>l</sup> 英特尔® 以太网 25G 2P E810-XXV OCP
- <sup>l</sup> 英特尔® 以太网 25G 2P E810-XXV 适配器

# **构建和安装**

安装 Linux 驱动程序有三种方法:

- <sup>l</sup> [从源代码安装](#page-123-0)
- <sup>l</sup> 使用 [KMP](#page-124-0) RPM 安装
- <sup>l</sup> 使用 [KMOD](#page-125-1) RPM 安装

## **从源代码安装**

要编译该驱动程序的二进制 RPM\* 包,运行 rpmbuild -tb <文件名.tar.gz>。用该驱动程序的具体文件名代替 <文件 名.tar.gz>。

**注意:**

- <sup>l</sup> 要使编译结果正确运行,极为重要的是当前运行的内核与安装的内核源的版本和配置相符。如果刚重新编译了内 核,现在则应重新启动系统。
- RPM 功能仅在 Red Hat 发布上测试过。
- 1. 将基本驱动程序的 tar 文件下载到您选择的目录。例如,使用 "/home/username/ice" 或 "/usr/local/src/ice"。
- 2. 解压缩该存档,其中 <x.x.x> 是驱动程序 tar 文件的版本号:

# tar zxf ice-<x.x.x>.tar.gz

3. 切换到驱动程序 src 目录下, 其中 <x.x.x> 是驱动程序 tar 文件的版本号:

# cd ice-<x.x.x>/src/

#### <span id="page-124-0"></span>4. 编译驱动程序模块:

# make install

#### 二进制文件将安装为:

/lib/modules/<内核版本>/kernel/drivers/net/ice/ice.ko

以上列出的安装位。各种 Linux 发布可能不同。有关更多信息,请参见驱动程序 tar 中的 ldistrib.txt 文件。

5. 删除旧的驱动程序:

# rmmod ice

- 6. 使用 modprobe 命令安装模块:
	- # modprobe ice <parameter>=<value>
- 7. 更新系统映像:

dracut -f

- 8. 用下列命令指派 IP 地址至以太网接口卡并予以激活,其中,<ethx> 是接口卡名称:
	- # ifconfig <ethX> <IP\_address> netmask <netmask> up
- 9. 验证接口卡正常工作。输入以下命令。其中 <IP 地址>是与被测接口卡位于同一子网的另一台计算机的 IP 地址:

# ping <IP\_address>

### **使用 KMP RPM 安装**

KMP RPM 会更新系统上当前安装的现有 ice RPM。这些更新由 SuSE 在 SLES 发行版中提供。如果系统上当前没有 RPM, KMP 不会安装。

RPM 针对支持的 Linux 分发版提供。所包含的 RPM 的命名常规是:

intel-<组件名>-<组件版本>.<体系结构类型>.rpm

- 例如,intel-ice-1.3.8.6-1.x86\_64.rpm:
	- ice 是组件名
	- <sup>l</sup> 1.3.8.6-1 是组件版本
	- x86\_64 是架构类型

KMP RPM 针对支持的 Linux 分发版提供。包含的 KMP RPM 的命名常规是:

intel-<组件名>-kmp-<内核类型>-<组件版本>\_<内核版本>.<体系结构类型>.rpm

例如, intel-ice-kmp-default-1.3.8.6 2.6.27.19 5-1.x86 64.rpm:

- ice 是组件名
- 默认为内核类型
- <sup>l</sup> 1.3.8.6 是组件版本
- <sup>l</sup> 2.6.27.19\_5-1 是内核版本
- x86\_64 是架构类型

### 要安装 KMP RPM,键入以下两条命令:

# rpm -i <rpm 文件名> # rpm -i <kmp rpm 文件名>

例如,要安装 ice KMP RPM 包,请键入以下命令:

```
# rpm -i intel-ice-1.3.8.6-1.x86_64.rpm
```

```
# rpm -i intel-ice-kmp-default-1.3.8.6 2.6.27.19 5-1.x86 64.rpm
```
## **使用 KMOD RPM 安装**

KMOD RPM 针对支持的 Linux 分发版提供。所包含的 RPM 的命名常规是:

kmod-<驱动程序名称>-<版本>-1.<架构类型>.rpm

例如: kmod-ice-2.3.4-1.x86 64.rpm:

- ice 是驱动程序名称
- <sup>l</sup> 2.3.4 是版本号
- x86\_64 是架构类型

要安装 KMOD RPM。转到 RPM 目录,并键入以下命令:

# rpm -i <rpm 文件名>

例如,要安装 ice KMOD RPM 包,请键入以下命令:

# rpm -i kmod-ice-2.3.4-1.x86\_64.rpm

# **命令行参数**

ice 驱动程序支持的唯一命令行参数是 debug 参数,它可以控制驱动程序的默认日志详细程度。 (注意: dyndbg 还提供动态 调试信息。)

<span id="page-125-0"></span>一般来说,使用 ethtool 和其它针对特定操作系统的命令可在驱动程序加载后配置用户可更改的参数。

# **其它配置**

## **ethtool**

此驱动程序将 Ethtool 界面用于驱动程序配置和诊断,以及显示统计信息。这一功能要求最新版本的 ethtool。下载地 址: <https://kernel.org/pub/software/network/ethtool/>

ethtool 的 rx\_bytes 值与 Netdev 的 rx\_bytes 值不匹配,因为设备会剥离 4 字节 CRC。两个 rx\_bytes 值之差将是接收数据包 数量的 4 倍。例如,如果接收数据包为 10 个且 Netdev(软件统计数据)显示的 rx\_bytes 为"X",那么 ethtool(硬件统计 数据)显示的 rx\_bytes 将为 "X+40" (4 字节 CRC x 10 个数据包)。

## **查看链接消息**

如果该分发版限制系统消息,则链接消息将不显示至控制台。为能在控制台看到网络驱动器链接消息,输入以下命令将 dmesg 设为 8:

# dmesg -n 8

**注意**:这一设置重新启动后即告失效。

## **动态设备个性化**

动态设备个性化 (DDP) 可用于在运行时向设备应用配置文件包, 从而更改设备的数据包处理管道。例如, 配置文件可用于添加 对新协议的支持、更改现有协议或更改默认设置。DDP 配置文件也可以在不重新启动系统的情况下回滚。

驱动程序在安装过程中会自动安装默认的 DDP 包文件。

**注意:**首次安装驱动程序期间,请务必执行"make install",以确保驱动程序自动加载 DDP 包。

DPP 包会在设备初始化期间加载。驱动程序会在固件根目录 (通常是 /lib/firmware/ 或 /lib/firmware/updates/) 中查找 intel/ice/ddp/ice.pkg,并检查它是否包含有效的 DDP 包文件。

如果驱动程序无法加载 DDP 包, 设备将进入安全模式。安全模式会禁用高级和高性能功能, 仅支持基本流量和最基本的功能, 例如更新 NVM 或者下载新的驱动程序或 DDP 包。安全模式仅适用于受影响的物理功能,不影响任何其他 PF。有关详细信息, 请参阅本用户指南中的["动态设备个性化](#page-13-0) (DDP)" 在本页 14 和["安全模式"](#page-174-0) 在本页 175。

**注意:**

- 如果 DDP 包文件遇到问题,可能需要下载更新的驱动程序或 DDP 包文件。有关更多信息,请参阅日志消息。
- ice.pkg 文件是一个符号链接,指向 Linux 固件软件包或 ice 树外驱动程序安装所安装的默认 DDP 包文件。
- 如果已加载任何 PF 驱动程序,则无法更新 DDP 包。要覆盖一个包,请卸载所有 PF,然后用新包重新加载驱动程 序。
- <sup>l</sup> 每个设备只有第一个加载的 PF 才能下载该设备的包。
- 您可以为同一个系统中的不同物理设备安装特定的 DDP 包文件。有关如何安装特定 DDP 包文件的说明,请参阅 安装中的 Linux 驱动程序自述文件。

### **RDMA(远程直接内存访问)**

远程直接内存访问 (RDMA) 允许网络设备与另一台系统的应用程序内存之间直接传送数据,并在某些网络环境中增加吞吐量和 降低延迟。

该ice驱动程序支持以下 RDMA 协议:

- iWARP (互联网广域 RDMA 协议)
- RoCEv2 (融合以太网 RDMA)

主要的区别是 iWARP 通过 TCP 执行 RDMA, 而 RoCEv2 则使用 UDP。

有关详细的安装和配置信息,请参阅 RDMA 驱动程序 tarball 中的自述文件。

**注意:**

- <sup>l</sup> 基于英特尔® 以太网控制器 800 系列的设备以超过 4 个端口的多端口模式工作时不支持 RDMA。
- 链路聚合 (LAG)/绑定处于活动状态时,无法使用 RDMA 或 SR-IOV,反之亦然。为了实现这一点,在 4.5 和更高 版本的内核上,ice 驱动程序会确认此互斥。在 4.5 之前的内核上,ice 驱动程序无法确认此互斥,并且不会知悉 绑定事件。

## **应用程序设备队列 (ADQ)**

应用程序设备队列 (ADQ) 支持将一个或多个队列专用于特定的应用程序。这可以减少指定应用程序的延迟,并允许对每个应用 程序的发送流量进行限速。

有关要求和配置信息,请参阅《英特尔® 以太网控制器 E810 [应用程序设备队列](https://cdrdv2.intel.com/v1/dl/getContent/609008) (ADQ) 配置指南》 [\(https://cdrdv2.intel.com/v1/dl/getContent/609008\)](https://cdrdv2.intel.com/v1/dl/getContent/609008)

## **英特尔® 以太网流量导向器**

英特尔以太网流量导向器会执行以下任务:

- 根据对应的流量将各个接收数据包导向不同队列
- 在平台中启用对流量路由的紧密控制
- 将流量和 CPU 核心进行匹配以满足流相关性需求

附带的脚本 (set\_irq\_affinity.sh) 自动将 IRQ 设定为 CPU 相关性。

此驱动程序支持以下类型的流量:

- $\cdot$  IPv4
- $\cdot$  TCPv4
- $\bullet$  UDPv4
- $\cdot$  IPv6
- $\cdot$  TCPv6
- $\cdot$  UDPv6

对于给定的流类型,该驱动程序支持 IP 地址(源或目标)与 UDP/TCP 端口(源和目标)的有效组合。例如,您可以只提供一 个源 IP 地址,提供一个源 IP 地址和一个目标端口,或提供这四个参数中一个或多个参数的任意组合。

借助此驱动程序,您可通过 ethtool user-def 字段和 mask 字段,根据用户定义的可变双字节模式和偏移量来过滤流量。仅支 持将 L3 和 L4 流量类型用于用户定义的可变过滤器。对于给定的流量类型,您必须先清除所有英特尔以太网流量导向器过滤 器,然后再更改 (适用于该流量类型的) 输入集。

**注意:**流量导向器过滤器只会影响 LAN 流量。RDMA 过滤发生在流量导向器之前,因此流量导向器过滤器不会影响 RDMA。

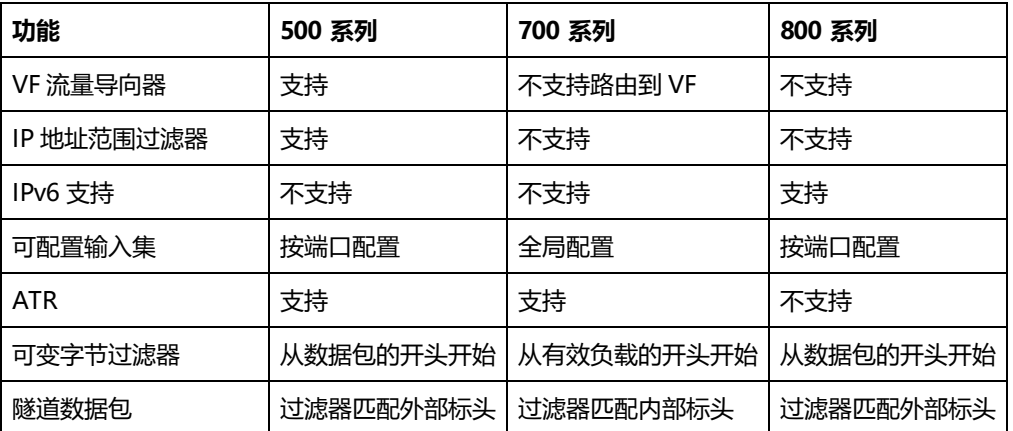

下表总结了不同的英特尔® 以太网控制器支持的英特尔以太网流量导向器功能。

要启用或禁用英特尔以太网流量导向器:

```
# ethtool -K <ethX> ntuple <on|off>
```
禁用 ntuple 过滤器时, 所有用户编程的过滤器均从驱动程序的高速缓存和硬件中清除。重新启用 ntuple 时, 必须重新添加所有 需要的过滤器。

### **流量导向器过滤器**

流量导向器过滤器用于对符合指定特征的流量执行导向操作。这些过滤器是通过 ethtool 的 ntuple 接口启用的。要启用或禁用 这些过滤器:

# ethtool -K <ethX> ntuple <off|on>

#### 要显示所有活动过滤器:

# ethtool -u <ethX>

#### 要添加新过滤器:

# ethtool -U <ethX> flow-type <type> src-ip <ip> dst-ip <ip> src-port <port> dst-

port <port> action <queue>

其中,

- <ethX> 要编程的以太网设备
- <sup>l</sup> <type> 可以是 ip4、tcp4、udp4sctp4、ip6、tcp6、udp6 或 sctp6
- <ip> 要匹配的 ip 地址
- <port> 要匹配的端口号
- < queue > 要将流量导至此处的队列 (-1 放弃已匹配的流量)

#### 要删除过滤器:

# ethtool -U <ethX> delete <N>

其中,<N>代表在打印所有活动过滤器时所显示的过滤器 ID,该变量也可能已在添加过滤器时通过"loc <N>"命令指定。

#### **示例:**

#### 要添加将数据包导向到队列 2 的过滤器:

# ethtool -N <ethX> flow-type tcp4 src-ip 192.168.10.1 dst-ip 192.168.10.2 src-port 2000 dst-port 2001 action 2 [loc 1]

#### 要只使用源和目标 IP 地址来设置过滤器:

# ethtool -N <ethX> flow-type tcp4 src-ip 192.168.10.1 dst-ip 192.168.10.2 action 2 [loc 1]

#### 要根据用户定义的模式和偏移量来设置过滤器:

# ethtool -N <ethX> flow-type tcp4 src-ip 192.168.10.1 dst-ip 192.168.10.2 user-def 0x4FFFF action 2 [loc 1]

其中, user-def 字段包含偏移量(4 字节)和模式 (0xffff)。

#### 要匹配从 IP 192.168.0.1、端口 5300 发送出且被导向至 IP 192.168.0.5、端口 80 的 TCP 流量,然后将此流量发送至队列 7:

# ethtool -U enp130s0 flow-type tcp4 src-ip 192.168.0.1 dst-ip 192.168.0.5 src-port 5300 dst-port 80 action 7

对于每个 flow-type,经过编程的过滤器都必须具备相同的匹配输入集。例如,发布以下两个命令是可以接受的:

- # ethtool -U enp130s0 flow-type ip4 src-ip 192.168.0.1 src-port 5300 action 7
- # ethtool -U enp130s0 flow-type ip4 src-ip 192.168.0.5 src-port 55 action 10

### 但发出接下来的两个命令是不可接受的,因为第一个命令指定了 src-ip, 第二个命令指定了 dst-ip:

- # ethtool -U enp130s0 flow-type ip4 src-ip 192.168.0.1 src-port 5300 action 7
- # ethtool -U enp130s0 flow-type ip4 dst-ip 192.168.0.5 src-port 55 action 10

#### 第二个命令将因存在错误而失败。您可以用不同的值对具有相同字段的多个过滤器进行编程,但是,在一个设备上,不可以对具 有不同匹配字段的两个 tcp4 过滤器进行编程。

驱动程序不支持只匹配某个字段的部分内容,因此,不支持局部掩码字段。

#### **可变字节流量导向器过滤器**

该驱动程序支持匹配数据包负载内由用户定义的数据。这一可变数据是通过 ethtool 命令的"user-def"字段来指定的,具体方 式如下:

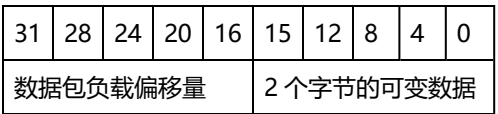

例如,

... user-def 0x4FFFF ...

要求过滤器将 4 个字节写入负载并将该值与 0xFFFF 进行匹配。偏移量的衡量基准是负载起始位置,而不是数据包起始位置。因 此

flow-type tcp4 ... user-def 0x8BEAF ...

会匹配已经把 8 个 0xBEAF 字节写入 TCP/IPv4 负载的 TCP/IPv4 数据包。

注意,ICMP 标头是作为 4 字节标头和 4 字节负载进行解析的。因此,要匹配负载的第一个字节,您必须将 4 个字节真正添加 到偏移量中。同时还需注意,ip4 过滤器可以匹配 ICMP 帧和原始(未知)ip4 帧,其中,负载将为 IP4 帧的 L3 负载。

最大偏移量为 64。硬件最多只能从负载中读取 64 个字节的数据。偏移量必须是均匀的,因为可变数据只有 2 个字节长,并且 必须与数据包负载的字节 0 对齐。

用户定义的可变偏移量也可被视作输入集的一部分,并且不能针对同一类型的多个过滤器单独编程。然而,可变数据不属于输入 集的内容,多个过滤器可以使用相同偏移量但必须匹配不同数据。

### **RSS 哈希流**

可供您设置每个流量类型的哈希字节数以及单个或多个接收方调整 (RSS) 哈希字节配置选项的任何组合。

# ethtool -N <ethX> rx-flow-hash <type><option>

其中,<type> 是指:

tcp4 - 表示 TCP over IPv4

udp4 - 表示 UDP over IPv4

tcp6 - 表示 TCP over IPv6

udp6 - 表示 UDP over IPv6

<option> 是指一个或多个以下内容:

s 哈希位于接收数据包的 IP 源地址处。

d 哈希位于接收数据包的 IP 目标地址处。

f 哈希位于接收数据包第 4 层标头的 0 和 1 字节处。

n 哈希位于接收数据包第 4 层标头的 2 和 3 字节处。

# **加速接收流量控制 (aRFS)**

基于英特尔® 以太网控制器 800 系列的设备支持在 PF 上使用加速接收流量控制 (aRFS)。aRFS 是一种负载平衡机制,可将数据 包引导至应用程序运行或使用相应流量中数据包的同一 CPU。

**注意:**

- <sup>l</sup> aRFS 要求通过 ethtool 启用 ntuple 过滤。
- 只有以下类型的数据包支持 aRFS:
- TCP over IPv4 和 TCP over IPv6
- UDP over IPv4 和 UDP over IPv6
- <sup>l</sup> 无碎片数据包
- aRFS 仅支持由源/目标 IP 地址和源/目标端口组成的流量导向器过滤器。
- aRFS 和 ethtool 的 ntuple 接口都使用设备的流量导向器。aRFS 和 ntuple 功能可以同时使用, 但如果 aRFS 与 ntuple 请求存在冲突, 则可能会遇到意外结果。

#### 要设置 aRFS:

1. 使用 ethtool 启用英特尔以太网流量导向器和 ntuple 过滤器。

```
# ethtool -K <ethX> ntuple on
```
2. 设置全局流量表中的条目数。例如:

```
# NUM_RPS_ENTRIES=16384
# echo $NUM_RPS_ENTRIES > /proc/sys/net/core/rps_sock_flow_entries
```
- 3. 设置每个队列流量表中的条目数。例如:
	- # NUM\_RX\_QUEUES=64
	- # for file in /sys/class/net/\$IFACE/queues/rx-\*/rps\_flow\_cnt; do
	- # echo \$((\$NUM\_RPS\_ENTRIES/\$NUM\_RX\_QUEUES)) > \$file;
	- # done

#### 4. 禁用 IRQ 平衡守护程序(这只是在下次重新启动之前暂时停止服务)。

- # systemctl stop irqbalance
- 5. 配置中断相关性。
	- # set\_irq\_affinity <ethX>

#### 要使用 ethtool 禁用 aRFS:

```
# ethtool -K <ethX> ntuple off
```
注意: 此命令将禁用 ntuple 过滤器并清除软件和硬件中的所有 aRFS 过滤器。

### **使用案例示例:**

1. 在所需的 CPU(例如 CPU 4)上设置服务器应用程序。

```
# taskset -c 4 netserver
```
2. 使用 netperf 将流量从客户端路由到配置了 aRFS 的服务器上的 CPU 4。此示例使用 TCP over IPv4。

```
# netperf -H <Host IPv4 Address> -t TCP_STREAM
```
# **启用虚拟功能 (VF)**

使用 sysfs 启用虚拟功能 (VF)。

### 例如,可以按照如下方式创建 4 个 VF:

# echo 4 > /sys/class/net/<ethX>/device/sriov\_numvfs

#### 要禁用 VF, 请将 0 写入同一个文件:

# echo 0 > /sys/class/net/<ethX>/device/sriov\_numvfs

ice 驱动程序最多支持 256 个 VF(所有端口)。要检查每个 PF 支持多少个 VF,请使用以下命令:

# cat /sys/class/net/<ethX>/device/sriov\_totalvfs

**注意:**链路聚合 (LAG)/绑定处于活动状态时,无法使用 RDMA 或 SR-IOV,反之亦然。为了实现这一点,在 4.5 和更高 版本的内核上,ice 驱动程序会确认此互斥。在 4.5 之前的内核上,ice 驱动程序无法确认此互斥,并且不会知悉绑定事 件。

### **在启用了 SR-IOV 的适配器端口上配置 VLAN 标记**

要为启用了 SR-IOV 的适配器上的端口配置 VLAN 标记,请使用以下命令。应当先加载 VF 驱动程序或启动 VM,然后再配置 VLAN。VF 并不知悉 VLAN 标记会在传输时插入进来并在接收到的帧上被移除 (有时称为"端口 VLAN"模式)。

# ip link set dev <PF netdev id> vf <id> vlan <vlan id>

例如,以下命令将配置 PF eth0 以及 VLAN 10 上的第一个 VF:

# ip link set dev eth0 vf 0 vlan 10

### **设置 VF 的 MAC 地址**

要更改指定 VF 的 MAC 地址:

# ip link set <ethX> vf 0 mac <address>

例如:

# ip link set <ethX> vf 0 mac 00:01:02:03:04:05

此设置会一直存在,直到 PF 重新加载。

**注意:**从主机为 VF 分配 MAC 地址后,将禁用后续从 VM 发出的 MAC 地址更改请求。这是一个安全功能。VM 并不知 道此限制,因此此果在 VM 中尝试此操作,它将触发 MDD 事件。

## **可信 VF 和 VF 混杂模式**

您可以借助此功能将特定 VF 指定为可信 VF, 并且允许该可信 VF 在物理功能 (PF) 上请求选择性混杂模式。

要将 VF 设为可信或不可信,请在管理程序中输入以下命令:

# ip link set dev eth0 vf 1 trust [on|off]

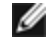

**注意:**设置混杂模式之前,务必将 VF 设置为可信 VF。如果 VM 不可信,PF 将忽略来自 VF 的混杂模式请求。如果 VM 在 VF 驱动程序加载后变得可信,则必须发出将 VF 设为混杂的新请求。

当 VF 被指定为可信后, 在 VM 中使用以下命令将 VF 设为混杂模式。

- 对于混杂所有: # ip link set eth2 promisc on 其中 eth2 是 VM 中的 VF 接口
- 对于混杂多播: # ip link set eth2 allmulticast on 其中 eth2 是 VM 中的 VF 接口

**《 注意:** 默认情况下, ethtool 私有标志 vf-true-promisc-support 设为 "off", 表示 VF 的混杂模式将受到限制。要将 VF 的混杂模式设为真正混杂并允许 VF 查看所有入口流量,请使用以下命令:

# ethtool --set-priv-flags p261p1 vf-true-promisc-support on

vf-true-promisc-support 私有标志不会启用混杂模式,而是会指定您在使用上述 ip link 命令启用混杂模式时所获取的的混杂 模式类型(limited 或 true)。注意,这属于会影响到整个设备的全局设置。但只有设备的第一个 PF 能发现 vf-true-promiscsupport 私有标志。PF 仍处于受限混杂模式不论 vf-true-promisc-support 设置如何。

接下来,在 VF 接口上添加一个 VLAN 接口。

# ip link add link eth2 name eth2.100 type vlan id 100

注意,您在将 VF 设为混杂模式以及添加 VLAN 接口时所采用的操作顺序并不重要(随便先执行哪个操作都可以)。此示例中的 结果是,VF 将获取所有带有 VLAN 100 标记的流量。

### **虚拟功能 (VF) 发送速率限制**

使用 ip 命令可以配置 PF 接口上 VF 的最大或最小发送速率限制。

例如,要为 VF 0 设置 8000 Mbps 的最大发送速率限制:

# ip link set eth0 vf 0 max\_tx\_rate 8000

例如,要为 VF 0 设置 1000 Mbps 的最小发送速率限制:

# ip link set eth0 vf 0 min tx rate 1000

### **VF 恶意驱动程序检测 (MDD)**

某些英特尔以太网设备会使用恶意驱动程序检测 (MDD) 来检测来自 VF 的恶意流量,并禁用发送/接收队列或丢弃有问题的数据 包,直到 VF 驱动程序重置。您可以使用 dmesg 命令在 PF 系统日志中查看 MDD 消息。

- 如果 PF 驱动程序记录了来自 VF 的 MDD 事件, 请确认安装了正确的 VF 驱动程序。
- 要恢复功能, 可以手动重新加载 VF 或 VM, 或启用自动 VF 重置。
- 启用自动 VF 重置后,PF 驱动程序将在检测到接收路径上的 MDD 事件时立即重置 VF 并重新启用队列。
- 如果自动 VF 重置被禁用,PF 在检测到 MDD 事件时不会自动重置 VF。

要启用或禁用自动 VF 重置,请使用以下命令:

# ethtool --set-priv-flags <ethX> mdd-auto-reset-vf on|off

## **VF 的 MAC 和 VLAN 反欺骗功能**

当虚拟功能 (VF) 接口上的恶意驱动程序试图发送伪造的数据包时,硬件会将其丢弃,而不进行传输。

检测到欺骗数据包时,PF 驱动程序将会向系统日志发送以下消息(通过 "dmesg" 命令显示):

#### 此功能可以对特定 VF 禁用。

# ip link set <pf dev> vf <vf id> spoofchk {off|on}

### **巨帧**

通过将 MTU 值更改为大于默认的 1500 字节来启用巨帧支持。使用 ifconfig 命令来增加 MTU 的大小。例如,输入以下命令, 其中 <ethX> 是接口号:

# ifconfig <ethX> mtu 9000 up

或者,可以按如下方式使用 ip 命令:

- # ip link set mtu 9000 dev <ethX>
- # ip link set up dev <ethX>
- 这一设置并不跨启动保存。将"MTU = 9000"添加到以下文件中可以永久更改设置:
	- /etc/sysconfig/network-scripts/ifcfg-<ethX> (对于 RHEL)
	- /etc/sysconfig/network/<config\_file>(对于 SLES)

## **注意:**

- <sup>l</sup> 巨帧的最大 MTU 设置为 9702 字节。该值与 9728 字节的最大巨帧大小一致。
- <sup>l</sup> 此驱动程序将尝试使用多页大小的缓冲区来接收每个巨型包。这将有助于避免分配接收信息包时发生缓冲区枯竭 的问题。
- 使用巨帧时,数据包丢失对吞吐量的影响可能更大。如果在启用巨帧之后观察到性能下降,启用流量控制也许可 以缓解此问题。

### **速度和双工配置**

解决速度和双工配置问题时,需要区分铜缆适配器和光纤适配器。

默认模式下,采用铜缆的英特尔® 以太网网络适配器会试图与其链路伙伴进行自动协商以决定最佳设置。如果适配器无法通过 自动协商与链接伙伴建立链接,可能需要手动将适配器和其链接伙伴配置成相同设置以建立链接并传递信息包。此举只在试图与 不支持自动协商的旧式交换器或者与被强制设置为特定速度或双工模式的交换器建立链接时才有必要。您的链接伙伴必须与所选 设置匹配。不能强制使用 1 Gbps 或更高的速度。使用自动协商播发设置手动将设备设置为 1 Gbps 或更高的速度。

速度、双工和自动协商播发通过 ethtool 实用程序配置。Red Hat 7.2 之后的所有 Red Hat 版本都附带了 ethtool。要查看设备 支持的速度配置,请运行以下命令:

# ethtool <ethX>

**小心**:只有经验丰富的网络管理员才可强制设置速度和双工或手动更改自动协商播发。交换器的设置必须始终与适配器 设置相符。如果适配器的设置不同于交换器,则适配器性能可能会受影响,或者适配器根本无法操作。

## **数据中心桥接 (DCB)**

注意:内核假定 TC0 可用,如果 TC0 不可用,内核将在设备上禁用优先流量控制 (PFC)。要修复此问题,请确保在交换机上设 置 DCB 时启用了 TC0.

DCB 是硬件中的服务质量实施配置。它使用 VLAN 优先级标记 (802.1p) 过滤流量。这意味着流量可过滤到八个不同的优先级。 还可以实现优先级流控制 (802.1Qbb),以便限制或消除网络压力期间丢弃的数据包的数量。可以为这些优先级中的每一个优先 级分配带宽,而带宽则在硬件级 (802.1Qaz) 实施。

适配器固件分别按照 802.1AB 和 802.1Qaz 实施 LLDP 和 DCBX 协议代理。Linux 上可能有两种 DCBX 模式,具体取决于底层 PF 设备:

• 英特尔以太网控制器 800 系列适配器同时支持固件 DCBX 和软件 DCBX。如果启用 FW-LLDP,DCBX 将在固件中运 行。

DCB 参数可通过固件 LLDP/DCBX 代理或软件 LLDP/DCBX 代理确定。一次只能有一个 LLDP/DCBX 代理在单个接口上处于活 动状态。当固件 DCBX 代理处于活动状态时,软件代理将无法接收或传输 LLDP 帧。

有关在此驱动程序上查询固件 LLDP/DCBX 代理状态的 ethtool 命令,请参阅"FW-LLDP(固件链路层发现协议)"小节。

在固件 DCBX 模式下运行时,适配器处于"始终愿意"状态。通过传输来自链路伙伴的不愿意配置,可将 DCB 设置应用于适配 器。该链路伙伴通常是一个交换机。要在交换机上配置 DCBX 参数,请参阅交换机制造商的文档。

## **注意:**

英特尔以太网控制器 800 系列适配器:

- 此驱动程序通过支持软件 DCBX 代理, 在固件代理打开或关闭时支持 DCB。
- 当固件 LLDP 代理被禁用时,可以使用与 Linux 内核的 DCB Netlink API 交互的软件 LLDP/DCBX 代理来配置 DCB 参数。我们建议在软件模式下运行时使用 OpenLLDP 作为 DCBX 代理。有关更多信息,请参阅 OpenLLDP 手册页和 <https://github.com/intel/openlldp>。
- <sup>l</sup> 不支持带 DCB 的 iSCSI。

## **FW-LLDP(固件链路层发现协议)**

使用 ethtool 更改 FW-LLDP 设置。FW-LLDP 设置是针对每个端口的,而且在重新启动后保持不变。

要启用 LLDP:

# ethtool --set-priv-flags <ethX> fw-lldp-agent on

要禁用 LLDP:

# ethtool --set-priv-flags <ethX> fw-lldp-agent off

要检查当前 LLDP 设置:

# ethtool --show-priv-flags <ethX>

**《 注意**: 必须启用 UEFI HII "LLDP Agent"属性才能使此设置生效。如果 "LLDP AGENT" 设置为 disabled, 则无法从操 作系统启用此属性。

### **流量控制**

使用 ethtool 可配置以太网流量控制 (IEEE 802.3x),使其支持接收和传输此驱动程序的暂停帧。支持传输时,如果接收数据包 缓冲区超过预定义的阈值,即会生成暂停帧。支持接收时,如果收到暂停帧,传输单元将在指定的延迟时间内暂停。

**注意:**

- <sup>l</sup> 您必须有一个具有流量控制功能的链接伙伴。
- 此驱动程序需要在端口和链路伙伴两端实行流量控制。如果在其中一端禁用了流量控制,端口可能会在通信量繁 忙时挂起。

使用 ethtool 可更改流量控制设置。

要启用或禁用接收或发送流量控制:

# ethtool -A <ethX> rx <on|off> tx <on|off>

**注意:**如果禁用了自动协商,则此命令仅启用或禁用流量控制。如果启用了自动协商,则此命令会更改用来与链路伙伴 自动协商的参数。

#### 要启用或禁用自动协商:

# ethtool -s <ethX> autoneg <on|off>

**注意:**流量控制自动协商是链路自动协商的一部分。在某些设备上,您可能无法更改自动协商设置。

禁用 DCB 后,链路级流量控制 (LFC) 可能会出现问题。LFC 状态可能显示为已启用,但流量并未暂停。要解决此问题,请使用 ethtool 先禁用再重新启用 LFC:

# ethtool -A <ethX> rx off tx off

# ethtool -A <ethX> rx on tx on

### **NAPI**

此驱动程序支持 NAPI(接收轮询模式)。有关 NAPI 的更多信息,请参阅 <https://wiki.linuxfoundation.org/networking/napi>。

## **MACVLAN**

此驱动程序支持 MACVLAN。可以通过检查是否加载 MACVLAN 驱动程序来测试对 MACVLAN 的内核支持。您可运行 "Ismod | grep macvlan" 查看 MACVLAN 驱动程序是否已加载, 或运行 "modprobe macvlan"尝试加载 MACVLAN 驱动 程序。

**注意:**

- 在直通模式下,只能设置一个 MACVLAN 设备。它将继承底层 PF(物理功能)设备的 MAC 地址。
- <sup>l</sup> MACVLAN 卸载和 ADQ 不能同时启用。

ice设备支持 L2 转发卸载。这会将 L2 转发所需的处理从系统处理器卸载到ice设备。

执行以下步骤可启用 L2 转发卸载:

- 1. 启用 L2 转发卸载: # ethtool -K <ethX> l2-fwd-offload on
- 2. 创建 MACVLAN netdev 并将它们绑定到 PF。
- 3. 启动/启用 MACVLAN netdev。

## **IEEE 802.1ad (QinQ) 支持**

IEEE 802.1ad 标准(别称 QinQ)支持在一个以太网帧中使用多个 VLAN ID。VLAN ID 有时被称为"标记",因此多个 VLAN ID 被称为"标记栈"。标记栈具有支持 L2 隧道以及在特定 VLAN ID 内隔离流量等用途。

### **注意:**

- <sup>l</sup> 802.1ad (QinQ) 在 3.19 及更高版本的内核中受支持。
- <sup>l</sup> 802.1ad (QinQ) 和 RDMA 不兼容。
- <sup>l</sup> 802.1ad (QinQ) 数据包不支持接收校验和卸载和 VLAN 加速。
- <sup>l</sup> 除非使用以下命令禁用 VLAN 剥离,否则接收不到 0x88A8 流量: # ethool -K <ethX> rxvlan off
- 仅当符合以下条件时, VF 才能传输 0x88A8/0x8100 (即 802.1ad/802.1Q) 流 量:
	- 1. 未给 VF 分配 VLAN 端口。
	- 2. 从 PF 禁用了 spoofchk。如果启用 spoofchk, VF 将不会传输 0x88A8/0x8100 流量。

#### 以下是如何配置 802.1ad (QinQ) 的示例:

- # ip link add link eth0 eth0.24 type vlan proto 802.1ad id 24
- # ip link add link eth0.24 eth0.24.371 type vlan proto 802.1Q id 371

其中 "24"和 "371"是 VLAN ID 示例。

## **IEEE 1588 精密时间协议 (PTP) 硬件时钟 (PHC)**

精密时间协议 (PTP) 用于同步计算机网络中的时钟。PTP 支持会因支持该驱动程序的具体英特尔设备而异。使用"ethtool -T <ethX>"可获取设备支持的 PTP 功能的明确列表。

### **隧道/覆盖无状态卸载**

支持的隧道和覆盖包括 VXLAN、GENEVE 等,具体取决于硬件和软件配置。默认情况下启用无状态卸载。

要查看所有卸载的当前状态:

# ethtool -k <ethX>

# **UDP 分段卸载**

允许适配器将有效负载高达 64K 的 UDP 数据包的传输分段卸载到有效的以太网帧中。由于适配器硬件完成数据分段的速度比操 作系统软件快得多,此功能可能会提高传输性能。

此外,适配器使用的 CPU 资源较少。

**注意:**

- UDP 传输分段卸载需要 Linux 内核版本为 4.18 或更 高版本。
- <sup>l</sup> 发送 UDP 数据包的应用程序必须支持 UDP 分段卸 载。

要启用/禁用 UDP 分段卸载,请发出以下命令:

```
# ethtool -K <ethX> tx-udp-segmentation [off|on]
```
# **性能优化**

驱动程序默认值应该适合各种工作负载。如果需要执行进一步优化,建议使用下列设置。

## **IRQ 与适配器队列的对齐**

通过禁用 irgbalance 服务并使用包含的 set\_irq\_affinity 脚本, 将适配器的 IRQ 固定到特定内核。有关更多选项, 请参阅脚本 的帮助文本。

下列设置将在所有内核之间平均分配 IRQ:

# scripts/set irq affinity -X all <interface1> , [ <interface2>, ...]

下列设置将在适配器本地所有内核(同一个 NUMA 节点上)之间分配 IRQ:

# scripts/set\_irq\_affinity -X local <interface1> ,[ <interface2>, ...]

对于 CPU 密集型工作负载, 建议将 IRQ 固定到所有内核。

## **Rx 描述符环大小**

要减少 Rx 丢包数, 请使用 ethtool 增加每个 Rx 环的 Rx 描述符数。

检查接口是否由于缓冲区已满而正在丢弃 Rx 数据包 (rx\_dropped.nic 表示没有任何 PCIe 带宽) :

# ethtool -S <interface> | grep "rx\_dropped"

使用 ethtool 增加每个 Rx 环的 Rx 描述符数。这可能有助于减少 Rx 丢包数,但代价是系统资源会减少:

# ethtool -G <interface> rx N

其中 N 是所需的环数。

### **中断率限制**

此驱动程序支持针对一般工作负载调整的自适应中断率机制。用户可以通过使用 ethtool 调整两次中断之间的微秒数来为特定工 作负载自定义中断率控制。

要手动设置中断率,必须禁用自适应模式:

# ethtool -C <interface> adaptive-rx off adaptive-tx off

#### **要降低 CPU 利用率:**

- 1. 禁用自适应 ITR 并降低 Rx 和 Tx 中断率。下面的示例会影响指定接口的每个队列。
- 2. 将 rx-usecs 和 tx-usecs 设置为 125 会将中断限制为大约每个队列每秒 8000 次中断: # ethtool -C <interface> adaptive-rx off adaptive-tx off rx-usecs 125 tx-usecs 125

#### **要降低延迟:**

通过使用 ethtool 将 rx-usecs 和 tx-usecs 设置为 0, 禁用自适应 ITR 和 ITR。

# ethtool -C <interface> adaptive-rx off adaptive-tx off rx-usecs 0 tx-usecs 0

### **虚拟化环境**

除了本节中的其他建议外,以下内容可能有助于优化 VM 中的性能。

在 VM 中使用适当的机制 (vcpupin), 将 CPU 固定到各个 LCPU, 确保使用相关设备的 ocal cpulist 中包含的一组 CPU (/sys/class/net/<ethX>/device/local\_cpulist)。

在 VM 中配置尽可能多的接收/发送队列。 (有关支持的队列数,请参阅 iavf 驱动程序文档。) 例如:

# ethtool -L <virt\_interface> rx <max> tx <max>

## **已知问题**

### **动态调试**

如果在驱动程序加载过程中遇到意外问题,开发人员可在包括驱动程序日志记录在内的错误报告中找到一些非常有用的信息。此 日志记录使用名为动态调试的内核功能,它通常在大多数内核配置中都处于启用状态 (CONFIG\_DYNAMIC\_DEBUG=y)。

要加载启用了动态调试的驱动程序,请运行带 dyndbg 参数的 modprobe:

# modprobe ice dyndbg=+p

然后,驱动程序将调试信息加载并打印到内核日志 (dmesg) 中,并且通常会记录到可通过 journalctl 或在 /var/log/messages 中查看的系统日志中。将此信息保存到文件并将其附加到任何错误报告中,可以帮助开发人员缩短错误再现和调试时间。

要在驱动程序的运行时操作期间启用动态调试,请使用以下命令:

# echo "module ice +p" > /sys/kernel/debug/dynamic\_debug/control

有关详细信息,请参阅 Linux 内核说明中包含的动态调试文档。

### **"ethtool -S"不显示发送/接收数据包统计信息**

发出"ethtool -S"命令不会显示发送/接收数据包统计信息。这是惯例。请使用其他工具(如 ifconfig、ip)显示标准 netdev 统计信息,如发送/接收数据包统计信息。

### **光纤与自动协商**

根据 IEEE 规范,基于100GBASE-SR4、有源光缆 (AOC) 和有源铜缆 (ACC) 的模块不支持自动协商。要与这些模块建立链路, 必须关闭链路伙伴的交换机端口上的自动协商。

## **"ethtool -a"自动协商结果可能因驱动程序而异**

对于 4.6 或更高版本的内核, "ethtool -a"将显示播发和协商的 autoneg 设置。对于和版本低于 4.6 的内核,ethtool 将只报 告协商的链路状态。

这只是个表面问题,不影响功能。安装最新版本的ice驱动程序并将内核升级到 4.6 或更高版本将解决此问题。

## **AF\_XDP 无法分配缓冲区**

在 5.3 版本之前的内核中,如果在本地模式下启用 AF XDP,并且接收环大小大于 UMEM 填充队列,则在数据包处理期间可能 会发现不需要的 CPU 负载。这是内核中的一个已知问题导致的,在 5.3 中已修复。要解决这个问题,请将内核升级到 5.3 或更 高版本。

### **Geneve 隧道上没有指示 SCTP 校验和卸载**

对于通过 Geneve 隧道的 SCTP 流量, 即使 tx-checksum-sctp 开启, 也不会将 SCTP 校验和卸载到设备。这是 Linux 内核中的 限制造成的。但是,对于接收流量,如果 rx-checksumming 开启,则会验证 SCTP 校验和。对于发送和接收流量,可以将外部 UDP 校验和卸载到设备。

### **旧版 VF 驱动程序报告的链路速度不正确**

含有旧版 iavf 或 i40evf 驱动程序的 Linux 分发版(包括 Red Hat Enterprise Linux 8)可能会在 VF 接口上显示错误的链路速 度。这只是个表面问题,不影响 VF 功能。要解决此问题,请下载最新版本的 iavf 驱动程序。

### **在基于英特尔以太网控制器 800 系列的适配器上使用旧版本 VF 驱动程序**

在 Linux KVM 上,如果在基于英特尔以太网控制器 800 系列的 PF 上加载某些 Windows\* VF 22.9 或更旧版本驱动程序时,可 能会遇到错误。此时您可能会看到错误,而且 VF 可能无法加载。从以下 Windows VF 驱动程序开始,此问题不会再出现:

• v40e64、v40e65:版本 1.5.65.0 及更新版本

要解决此问题,请下载并安装最新的 iavf 驱动程序。

## **主机上 dmesg 中的"VF X failed opcode 24"错误消息**

在 Linux 主机上运行 Microsoft Windows Server 2019 客机时,您可能会在主机上的 dmesg 中看到"VF <虚拟机编号> failed opcode 24"错误消息。此错误是良性问题,不会影响流量。在客户机中安装最新版本的 iavf 驱动程序可以解决此问 题。

### **Linux 主机上的 Windows 客户机操作系统可能无法跨 VLAN 传递流量**

如果您使用负载平衡和故障转移 (LBFO) 在 Windows 客户机中配置 VLAN, 则 VF 不会感知到 VLAN 配置。使用 LBFO 在 VF 驱 动程序上配置的 VLAN 可能会导致无法传递流量。

## **在 VF 上创建最大数量的 VLAN 时 dmesg 中出现 MDD 事件**

在 VF 上创建最大数量的 VLAN 时,您可能会在主机上的 dmesg 中看到 MDD 事件。这是 iavf 驱动程序的异步设计造成的。对 于所有 VLAN 请求,它总是会报告成功,但这些请求可能稍后会失败。客户机操作系统可能尝试在 VF 上未配置的 VLAN 上发送 流量,这将在主机上的 dmesg 中导致恶意驱动程序检测 (MDD) 事件。

这是一个表面问题。您不需要重新加载 PF 驱动程序。

# **单端口 NIC 上有 245 个以上 VF 时,"ip address"或"ip link"命令会显示错误**

如果 Linux 主机上的单端口适配器配置了 245 个以上 VF, 使用"ip address"或"ip link"命令可能会遇到"Buffer too small for object (对象的缓冲区太小) "错误。这是 iproute2 工具中的一个已知问题造成的。请使用 ifconfig 而不是 iproute2。您可以通过 net-tools-deprecated 包安装 ifconfig。

# **iavf Linux 驱动程序**

# **iavf 概述**

i40evf 驱动程序已重命名为 iavf(英特尔自适应虚拟功能)驱动程序。这样做降低了对未来英特尔® 以太网控制器的影响。iavf 驱动程序允许您升级硬件,而无需升级在硬件上运行的每个虚拟机中的虚拟功能驱动程序。

## **iavf Linux 基础驱动程序支持的设备**

下列英特尔® 网络适配器与此驱动程序兼容:

- <sup>l</sup> 英特尔® 以太网 10G 4P X710-k bNDC
- <sup>l</sup> 英特尔® 以太网 10G 2P X710-k bNDC
- <sup>l</sup> 英特尔® 以太网 10G X710-k bNDC
- <sup>l</sup> 英特尔® 以太网融合网络适配器 X710
- <sup>l</sup> 英特尔® 以太网融合网络适配器 X710-T
- <sup>l</sup> 英特尔® 以太网 10G 4P X710/l350 rNDC
- <sup>l</sup> 英特尔® 以太网 10G 4P X710 SFP+ rNDC
- <sup>l</sup> 英特尔® 以太网 10G X710 rNDC
- <sup>l</sup> 英特尔® 以太网服务器适配器 X710-DA2(用于 OCP)
- <sup>l</sup> 英特尔® 以太网 10G 2P X710 OCP
- 英特尔® 以太网 10G 4P X710 OCP
- <sup>l</sup> 英特尔® 以太网 10G 2P X710-T2L-t OCP
- <sup>l</sup> 英特尔® 以太网 10G 4P X710-T4L-t OCP
- <sup>l</sup> 英特尔® 以太网 10G 2P X710-T2L-t 适配器
- <sup>l</sup> 英特尔® 以太网 10G 4P X710-T4L-t 适配器
- <sup>l</sup> 英特尔® 以太网 25G 2P XXV710 适配器
- <sup>l</sup> 英特尔® 以太网 25G 2P XXV710 夹层卡
- <sup>l</sup> 英特尔® 以太网 25G 2P E810-XXV OCP
- <sup>l</sup> 英特尔® 以太网 25G 2P E810-XXV 适配器
- <sup>l</sup> 英特尔® 以太网 40G 2P XL710 QSFP+ rNDC
- <sup>l</sup> 英特尔® 以太网融合网络适配器 XL710-Q2

# **构建和安装**

要在系统上启用 SR-IOV:

- 1. 确保虚拟化和 SR-IOV 都在 BIOS 启用。
- 2. 安装 Linux 操作系统。您可以键入以下文本以确认 KVM 驱动程序已加载:lsmod | grep -i kvm
- 3. 使用 modprobe 命令加载 Linux 基础驱动程序:modprobe i40e option max\_vfs=*xx*,yy

xx 和 yy 是要创建的虚拟功能的数目。必须为每个端口指定一个数字, 彼此用逗号分开。例如, xx 是端口 1 的虚拟功能 数; yy 是端口 2 的虚拟功能数。您可以为每个端口创建多达 63 个功能。

4. 为 SR-IOV 编译并安装 iavf 驱动程序。这将相对创建的虚拟功能加载。

■ 注意: 对于 VLAN, 1 个或多个虚拟功能最多可以共享 32 个 VLAN。

安装 Linux 驱动程序有三种方法:

- <sup>l</sup> [从源代码安装](#page-141-0)
- <sup>l</sup> 使用 [KMP](#page-141-0) RPM 安装
- <sup>l</sup> 使用 [KMOD](#page-142-0) RPM 安装

## <span id="page-141-0"></span>**从源代码安装**

要编译该驱动程序的二进制 RPM\* 包,运行 rpmbuild -tb <文件名.tar.gz>。用该驱动程序的具体文件名代替 <文件 名.tar.gz>。

- **注意:**
	- <sup>l</sup> 要使编译结果正确运行,极为重要的是当前运行的内核与安装的内核源的版本和配置相符。如果刚重新编译了内 核,现在则应重新启动系统。
	- <sup>l</sup> RPM 功能仅在 Red Hat 发布上测试过。
	- 1. 将基本驱动程序的 tar 文件下载到您选择的目录。例如,使用 "/home/username/iavf" 或 "/usr/local/src/iavf"。
	- 2. 解压缩该存档, 其中 <x.x.x> 是驱动程序 tar 文件的版本号:

```
# tar zxf iavf-<x.x.x>.tar.gz
```
3. 切换到驱动程序 src 目录下, 其中 <x.x.x> 是驱动程序 tar 文件的版本号:

# cd iavf-<x.x.x>/src/

4. 编译驱动程序模块:

```
# make install
```
#### 二进制文件将安装为:

/lib/modules/<内核版本>/kernel/drivers/net/iavf/iavf.ko

以上列出的安装位。各种 Linux 发布可能不同。有关更多信息,请参见驱动程序 tar 中的 ldistrib.txt 文件。

#### 5. 删除旧的驱动程序:

# rmmod iavf

6. 使用 modprobe 命令安装模块:

# modprobe iavf <parameter>=<value>

7. 更新系统映像:

dracut -f

- 8. 用下列命令指派 IP 地址至以太网接口卡并予以激活,其中,<ethx> 是接口卡名称:
	- # ifconfig <ethX> <IP\_address> netmask <netmask> up
- 9. 验证接口卡正常工作。输入以下命令。其中 <IP 地址>是与被测接口卡位于同一子网的另一台计算机的 IP 地址:

# ping <IP\_address>

### **使用 KMP RPM 安装**

KMP RPM 会更新系统上当前安装的现有 iavf RPM。这些更新由 SuSE 在 SLES 发行版中提供。如果系统上当前没有 RPM, KMP 不会安装。

RPM 针对支持的 Linux 分发版提供。所包含的 RPM 的命名常规是:

intel-<组件名>-<组件版本>.<体系结构类型>.rpm

例如, intel-iavf-1.3.8.6-1.x86 64.rpm:

- iavf 是组件名
- <sup>l</sup> 1.3.8.6-1 是组件版本
- x86 64 是架构类型

<span id="page-142-0"></span>KMP RPM 针对支持的 Linux 分发版提供。包含的 KMP RPM 的命名常规是:

intel-<组件名>-kmp-<内核类型>-<组件版本><内核版本>.<体系结构类型>.rpm

- 例如, intel-iavf-kmp-default-1.3.8.6\_2.6.27.19\_5-1.x86\_64.rpm:
	- iavf 是组件名
	- 默认为内核类型
	- <sup>l</sup> 1.3.8.6 是组件版本
	- <sup>l</sup> 2.6.27.19\_5-1 是内核版本
	- x86\_64 是架构类型

要安装 KMP RPM,键入以下两条命令:

- # rpm -i <rpm 文件名> # rpm -i <kmp rpm 文件名>
- 例如,要安装 iavf KMP RPM 包,请键入以下命令:

# rpm -i intel-iavf-1.3.8.6-1.x86\_64.rpm # rpm -i intel-iavf-kmp-default-1.3.8.6\_2.6.27.19\_5-1.x86\_64.rpm

### **使用 KMOD RPM 安装**

KMOD RPM 针对支持的 Linux 分发版提供。所包含的 RPM 的命名常规是:

kmod-<驱动程序名称>-<版本>-1.<架构类型>.rpm

例如: kmod-iavf-2.3.4-1.x86\_64.rpm:

- iavf 是驱动程序名称
- <sup>l</sup> 2.3.4 是版本号
- x86 64 是架构类型

要安装 KMOD RPM。转到 RPM 目录,并键入以下命令:

# rpm -i <rpm 文件名>

例如,要安装 iavf KMOD RPM 包,请键入以下命令:

# rpm -i kmod-iavf-2.3.4-1.x86\_64.rpm

# **命令行参数**

iavf 驱动程序不支持任何命令行参数。

## **其它配置**

### **查看链接消息**

如果该分发版限制系统消息,则链接消息将不显示至控制台。为能在控制台看到网络驱动器链接消息,输入以下命令将 dmesg 设为 8:

# dmesg -n 8

**《注意**: 这一设置重新启动后即告失效。

### **ethtool**

此驱动程序将 Ethtool 界面用于驱动程序配置和诊断,以及显示统计信息。这一功能要求最新版本的 ethtool。下载地 址: <https://kernel.org/pub/software/network/ethtool/>

## **设置 VLAN 标记剥离**

如果您的应用程序要求虚拟功能 (VF) 接收带有 VLAN 标记的数据包,则可以为 VF 禁用 VLAN 标记剥离。物理功能 (PF) 会处理 从 VF 发出的启用或禁用 VLAN 标记剥离的请求。请注意,如果 PF 已将 VLAN 分配给 VF, 那么来自该 VF 的设置 VLAN 标记剥 离的请求将被忽略。

要为 VF 启用/禁用 VLAN 标记剥离,请从运行 VF 的 VM 内部发出以下命令:

```
# ethtool -K <ethX> rxvlan on/off
```
或者:

# ethtool --offload <ethX> rxvlan on/off

## **IEEE 802.1ad (QinQ) 支持**

IEEE 802.1ad 标准(别称 QinQ)支持在一个以太网帧中使用多个 VLAN ID。VLAN ID 有时被称为"标记",因此多个 VLAN ID 被称为"标记栈"。标记栈具有支持 L2 隧道以及在特定 VLAN ID 内隔离流量等用途。

### **注意:**

- <sup>l</sup> 802.1ad (QinQ) 在 3.19 及更高版本的内核中受支持。
- <sup>l</sup> 802.1ad (QinQ) 数据包不支持接收校验和卸载和 VLAN 加速。

以下是如何配置 802.1ad (QinQ) 的示例:

# ip link add link eth0 eth0.24 type vlan proto 802.1ad id 24

# ip link add link eth0.24 eth0.24.371 type vlan proto 802.1Q id 371

其中"24"和"371"是 VLAN ID 示例。

### **应用程序设备队列 (ADQ)**

应用程序设备队列 (ADQ) 支持将一个或多个队列专用于特定的应用程序。这可以减少指定应用程序的延迟,并允许对每个应用 程序的发送流量进行限速。

要求:

- <sup>l</sup> 内核版本4.19.58或更高版本
- 使用某些底层 PF 设备时,如果启用了以下功能,则 ADQ 无法启用: 数据中心桥接 (DCB)、每端口多功能 (MFP) 或边带 过滤器。
- <sup>l</sup> 如果另一个驱动程序(例如 DPDK)设置了云过滤器,则无法启用 ADQ。

#### **要在接口上创建 TC:**

**■ 注意: 从 ../iproute2/tc/ 目录运行所有 TC 命令。** 

```
1.使用 tc 命令创建通信量类别 (TC)。每个接口最多可以创建 8 个 TC。
```
# tc qdisc add dev <ethX> root mqprio num tc <tcs> map <priorities> queues <count1@offset1 ...> hw 1 mode channel shaper bw\_rlimit min\_rate <min\_rate1 ...>
max\_rate <max\_rate1 ...>

其中,

- num\_tc <tcs>: 要使用的 TC 数量。
- map <priorities>: TC 的优先级映射。可以将多达 16 个优先级映射到 TC。
- <sup>l</sup> queues <count1@offset1 ...>:对于每个 TC,<num queues>@<offset>。所有 TC 的最大队列总数为核心数。
- hw 1 mode channel: "hw"设为 1 的 "channel"是 mqprio 中一种新的硬件卸载模式,它充分利用了 mqprio 选 项、TC、队列配置和 QoS 参数。
- shaper bw\_rlimit: 为每个 TC 设置最小和最大带宽速率。总和必须等于或小于端口速度。此参数是可选的,仅当设置发 送速率时需要设置。
- <sup>l</sup> min\_rate <min\_rate1>:设置每个 TC 的最小带宽速率限制。
- max\_rate <max\_rate1 ...>:设置每个 TC 的最大带宽速率限制。可以同时设置最小和最大速率。
- **注意:**有关更多信息,请参阅 mqprio 手册页和下面的示例。

2.使用 ifstat 或 sar -n DEV [间隔] [样本数] 等网络监视工具验证带宽限制

**/ 注意:** 使用 mqprio 配置 TC 时, 不支持通过 ethtool (ethtool -L) 设置通道。

#### 3.在接口上启用硬件 TC 卸载:

# ethtool -K <ethX> hw-tc-offload on

4.将 TC 应用于接口的入口 (接收) 流量:

# tc qdisc add dev <ethX> ingress

- **注意:**
	- <sup>l</sup> ADQ 中不支持隧道过滤器。在非隧道模式下,如果封装的数据包抵达,则将对内部标头进行过滤。例如,对于非 隧道模式下的 VXLAN 通信量,如果 PCTYPE 被标识为 VXLAN 封装数据包, 则忽略外部标头。因此, 内部标头 会进行比对。
	- 如果 PF 上的 TC 过滤器与 (该 PF 上的) VF 上的通信量匹配, 则该通信量将被路由到 PF 的相应队列, 而不会在 VF 上传递。此类通信量最终会在 TCP/IP 栈中的较上层位置被丢弃,因为它与 PF 地址数据不匹配。
	- 如果通信量与指向不同 TC 的多个 TC 过滤器匹配,则该通信量将被复制并发送到所有匹配的 TC 队列。当多个过 滤器匹配时,硬件交换机会将数据包镜像到一个 VSI 列表。

**示例:**

**《 注意:** 有关流量控制和 TC Flower 过滤器的更多信息, 请参阅 tc 和 tc-flower 手册页。

要设置两个 TC (tc0 和 tc1), 每个 TC 有 16 个队列, tc0 的优先级为 0-3, tc1 的优先级为 4-7, 而且 tc0 的最大发送速率设 置为 1Gbit, tc1 的最大发送速率设置为 3Gbit:

# tc qdisc add dev ens4f0 root mqprio num\_tc 2 map 0 0 0 0 1 1 1 1 queues 16@0 16@16 hw 1 mode channel shaper bw rlimit max rate 1Gbit 3Gbit

其中,

- map 0 0 0 0 1 1 1 1 : 为 tc0 设置优先级 0-3,并为 tc1 设置优先级 4-7
- queues 16@0 16@16: 在偏移 0 处为 tc0 分配 16 个队列,并在偏移 16 处为 tc1 分配 16 个队列

您可以在同一接口或不同接口上使用同一脚本(不需要额外的脚本资源)向设备添加多个过滤器。每个过滤器使用相同的字段进 行匹配,但可以有不同的匹配值。

tc filter add dev ethx protocol ip ingress prio 1 flower ip proto tcp dst port \$app port skip sw hw tc 1

### 例如:

# tc filter add dev ethx protocol ip ingress prio 1 flower ip proto tcp dst port 5555 skip\_sw hw\_tc 1

### **SR-IOV 管理程序管理接口**

### 下面的 sysfs 文件结构支持 SR-IOV 管理程序管理接口。

/sys/class/net/<ethX>/device/sriov(参见下文 1)

```
+-- [VF-id, 0 .. 255](参见下文 2)
```
- | +-- trunk
- | +-- vlan\_mirror
- | +-- egress\_mirror
- | +-- ingress\_mirror
- | +-- mac\_anti\_spoof
- | +-- vlan\_anti\_spoof
- | +-- loopback
- | +-- mac
- | +-- mac\_list
- | +-- promisc
- | +-- vlan\_strip
- | +-- stats
- | +-- link\_state
- | +-- max\_tx\_rate
- | +-- min\_tx\_rate
- | +-- spoofcheck
- | +-- trust

```
| +-- vlan
```
### **注意:**

- 1. 从"sriov"启动的 kobject 在现有内核 sysfs 中不可用,它必须使用设备驱动程序才能实现此接口。
- 2. SR-IOV 实例的最大数量是 256 个。实际创建的实例数取决于为 /sys/bus/devices/<device pci address>/sriov\_numvfs 设置的值

#### **SR-IOV 管理程序功能:**

- $\cdot$  trunk
	- 支持两种操作:
		- <sup>l</sup> add:将一个或多个 VLAN ID 添加到 VF VLAN 过滤中。
		- <sup>l</sup> rem:从 VF VLAN 过滤列表中移除 VLAN ID。
	- <sup>l</sup> 示例 1:通过 PF p1p2 在选定的 VF 1 上添加多个 VLAN 标记 VLAN 2、4、5、10-20 用于过滤并支持 sysfs: # echo add 2,4,5,10-20 > /sys/class/net/p1p2/device/sriov/1/trunk
	- 示例 2: 使用 sysfs 从 PF p1p2 VF 1 上移除 VLAN 5、11-13: # echo rem 5,11-13 > /sys/class/net/p1p2/device/sriov/1/trunk
	- 注意: 对于 rem 操作, 如果 VLAN ID 不在 VLAN 过滤列表中, VLAN ID 将被忽略。
- vlan mirror
	- <sup>l</sup> 支持入口和出口流量镜像。
	- 示例 1: 将 VLAN 2、4、6、18-22 上的流量镜像到 PF p1p1 的 VF 3。
		- # echo add 2,4,6,18-22 > /sys/class/net/p1p1/device/sriov/3/vlan\_mirror
	- 示例 2: 从目标 VF 3 处的流量镜像中移除 VLAN 4、15-17。 # echo rem 15-17 > /sys/class/net/p1p1/device/sriov/3/vlan\_mirror
	- 示例 3: 从 VF 3 处的镜像中移除所有 VLAN。

# echo rem 0 - 4095> /sys/class/net/p1p1/device/sriov/3/vlan\_mirror

- egress mirror
	- <sup>l</sup> 支持出口流量镜像。
	- 示例 1:在 PF p1p2 VF 1 上添加到 VF 7 的出口流量镜像。 # echo add 7 > /sys/class/net/p1p2/device/sriov/1/egress\_mirror
	- 示例 2: 在 PF p1p2 VF 1 上移除到 VF 7 的出口流量镜像。 # echo rem 7 > /sys/class/net/p1p2/device/sriov/1/egress\_mirror
- ingress mirror
	- <sup>l</sup> 支持入口流量镜像。
	- 示例 1: 将 PF p1p2 VF 1 上的入口流量镜像到 VF 7。 # echo add 7 > /sys/class/net/p1p2/device/sriov/1/ingress\_mirror
	- <sup>l</sup> 示例 2:显示当前入口镜像配置。
		- # cat /sys/class/net/p1p2/device/sriov/1/ingress\_mirror
- mac anti spoof
	- 支持启用/禁用 MAC 反欺骗。如果设置为 OFF,允许 VF 使用任何 SRC MAC 传输数据包,这对于某些 L2 应用 以及 VM 内的 vNIC 绑定都是必需的。
	- 示例 1:为 PF p2p1 VF 1 启用 MAC 反欺骗。 # echo ON /sys/class/net/p1p2/device/sriov/1/mac\_anti\_spoof
	- 示例 2: 为 PF p2p1 VF 1 禁用 MAC 反欺骗。 # echo OFF /sys/class/net/p1p2/device/sriov/1/mac\_anti\_spoof
- vlan anti spoof
	- 支持启用/禁用 VLAN 反欺骗。如果设置为 ON,则仅允许 VF 传输带有"trunk"设置中指定的 VLAN 标记的数 据包,同时不允许传输"未标记"数据包。发现违规时,tx\_spoof 统计计数器会递增。
	- 示例 1: 为 PF p2p1 VF 1 启用 VLAN 反欺骗。 # echo ON /sys/class/net/p1p2/device/sriov/1/vlan\_anti\_spoof
	- 示例 2: 为 PF p2p1 VF 1 禁用 VLAN 反欺骗。
		- # echo OFF /sys/class/net/p1p2/device/sriov/1/vlan\_anti\_spoof
- loopback
	- 支持启用/禁用 VEB/VEPA(本地回送)。
	- 示例 1: 允许在同一个 PF 上的多个 VF 之间切换流量。 # echo ON > /sys/class/net/p1p2/device/sriov/loopback
	- 示例 2: 向 PF 所连接的交换机发送发夹流量。 # echo OFF > /sys/class/net/p1p2/device/sriov/loopback
	- <sup>l</sup> 示例 3:显示回送配置。
		- # cat /sys/class/net/p1p2/device/sriov/loopback
- $\cdot$  mac
	- 支持设置默认 MAC 地址。如果使用此命令设置了 MAC 地址,PF 将不允许 VF 使用 MBOX 请求更改 MAC 地 址。
	- 示例 1:为 VF 1 设置默认 MAC 地址。 # echo "00:11:22:33:44:55" > /sys/class/net/p1p2/device/sriov/1/mac
	- 示例 2: 显示默认 MAC 地址。
		- # cat /sys/class/net/p1p2/device/sriov/1/mac
- mac list
	- <sup>l</sup> 支持向 VF 添加其他 MAC 地址。如果已配置,则默认 MAC 取自"ip link set p1p2 vf 1 mac 00:11:22:33:44:55"。否则, NIC 将为 VF 随机分配一个地址。如果 MAC 是使用 IP-LINK 命令配置的, 那么 VF 不能通过 MBOX/AdminQ 请求来更改 MAC 地址。
	- 示例 1: 将 mac 00:11:22:33:44:55 和 00:66:55:44:33:22 添加到 PF p1p2 VF 1。 # echo add "00:11:22:33:44:55,00:66:55:44:33:22" > /sys/class/net/p1p2/device/sriov/1/mac\_list
	- <sup>l</sup> 示例 2:从上述 VF 设备删除 mac 00:11:22:33:44:55。 # echo rem 00:11:22:33:44:55 > /sys/class/net/p1p2/device/sriov/1/mac\_list
	- 示例 3: 显示 VF MAC 地址列表。 # cat /sys/class/net/p1p2/device/sriov/1/mac\_list
- $\bullet$  promisc
	- <sup>l</sup> 支持设置/取消 VF 设备单播混杂模式和多播混杂模式。
	- 示例 1: 在 PF p1p2 VF 1 上设置多播混杂。 # echo add mcast > /sys/class/net/p1p2/device/sriov/1/promisc
	- 示例 2: 在 PF p1p2 VF 1 上设置单播混杂。 # echo add ucast > /sys/class/net/p1p2/device/sriov/1/promisc
	- 示例 3: 在 PF p1p2 VF 1 上取消多播混杂。 # echo rem mcast > /sys/class/net/p1p2/device/sriov/1/promisc
	- 示例 4: 显示当前混杂模式配置。
		- # cat /sys/class/net/p1p2/device/sriov/1/promisc
- vlan strip
	- 支持启用/禁用 VF 设备外部 VLAN 剥离
	- 示例 1: 在 VF 3 上启用 VLAN 剥离。 # echo ON > /sys/class/net/p1p1/device/sriov/3/vlan\_strip
	- 示例 2:禁用 VLAN 剥离 VF 3。 # echo OFF > /sys/class/net/p1p1/device/sriov/3/vlan\_strip
- stats
	- 支持获取 VF 统计数据
	- 示例 1: 显示 VF 1 的统计数据。

# cat /sys/class/net/p1p2/device/sriov/1/stats

- link state
	- <sup>l</sup> 设置/显示链路状态。
	- 示例 1: 在链路速度上显示链路状态。 # cat /sys/class/net/p1p2/device/sriov/1/link\_state
	- 示例 2: 将 VF 1 设置为跟踪 PF 链路的状态。 # echo auto > /sys/class/net/p1p2/device/sriov/1/link\_state
	- 示例 3: 禁用 VF 1。 # echo disable > /sys/class/net/p1p2/device/sriov/1/link\_state

## **已知问题**

### **软件问题**

**注意**:安装驱动程序之后,如果英特尔® 以太网网络连接不工作,请确保安装了正确的驱动程序。

### **虚拟功能绑定到基于英特尔® 以太网控制器 700 系列的设备时,Linux 绑定失败**

如果将虚拟功能 (VF) 绑定到基于英特尔® 以太网控制器 700 系列的设备,则当 VF 从设备变为活动从设备时,它们可能会失 败。如果 VF 的 MAC 地址由设备的 PF(物理功能)设置, 则在添加从设备或更改活动-备用从设备时, Linux 绑定会尝试将备用 从设备的 MAC 地址同步到与活动从设备相同的 MAC 地址。此时 Linux 绑定将失败。如果 PF 未设置 VF 的 MAC 地址,则不会 发生此问题。

### **VM 和客户端之间未传递流量**

如果虚拟功能(VF 或虚拟 NIC)未处于可信模式,并且 VF 上启用了欺骗检查,则可能无法在客户端系统与单独主机上运行的 虚拟机 (VM) 之间传递流量。请注意,这种情况可能发生在客户端、主机和客户机操作系统的任何组合中。有关反欺骗检查以及 如何将 VF 设置为可信模式的信息, 请参阅 PF 驱动程序的自述文件。

### **如果端口上绑定了带有活动 VM 的 VF,则不要卸载端口驱动程序**

**注意:**如果存在与其相关且带有活动虚拟机 (VM) 的虚拟功能 (VF),请勿卸载端口的驱动程序。因为这样做会导致端口显 示为挂起状态。当 VM 关机后, 或是释放了 VF, 将可完成此命令。

### **使用四个流量类别失败**

不要试图在iavf驱动程序中保留超过三个流量类别。这样做将无法设置任何流量类别,并将导致驱动程序向 stdout 写入错误。 最多使用三个队列可避免此问题。

### **移除 iavf 驱动程序时出现多个日志错误消息**

如果有多个 VF 并移除 iavf 驱动程序, 则会将以下日志错误的多个实例写入日志:

Unable to send opcode 2 to PF, err I40E\_ERR\_QUEUE\_EMPTY, aq\_err ok

Unable to send the message to VF 2 aq err 12

ARQ Overflow Error detected

### **虚拟机不能获取链接**

如果分配给虚拟机的虚拟端口不止一个,并且这些虚拟端口对应于不同的物理端口,则可能所有虚拟端口上都不能获取链接。以 下命令可能可以解决此问题:

# ethtool -r <ethX>

其中 <ethX> 是主机中的 PF 接口,例如: p5p1。您可能需要多次运行该命令以便在所有虚拟端口上获取链接。

### **虚拟功能的 MAC 地址意外更改**

如果在主机中没有分配虚拟功能的 MAC 地址,VF(虚拟功能)驱动程序将使用随机 MAC 地址。每次重新加载 VF 驱动程序 时,这个随机 MAC 地址都会改变。您可以在主机中分配一个静态 MAC 地址。此静态 MAC 地址不会随着 VF 驱动程序的重新 加载而改变。

### **编译驱动程序**

在试图运行 make install 以编译该驱动程序时,可能发生以下错误: Linux kernel source not configured - missing version.h (Linux 内核源未配置 – 缺少 version.h)

要解决此问题,创建 version.h 文件,方法是进入 Linux 源树并输入:

# make include/linux/version.h

## **同一个以太网广播网络上多个接口卡**

由于 Linux 上的默认 ARP 行为,一个系统在同一个以太广播域(不分区的交换机) 的两个 IP 网络上的表现不可能如预期一样。 所有以太网的接口将对指定给系统的任何 IP 地址的 IP 通信作出响应。这将导致不平衡的接收通信。

如果服务器上有多个接口,输入以下命令启动 ARP 过滤:

# echo 1 > /proc/sys/net/ipv4/conf/all/arp\_filter

这种方法只在内核版本高于 2.4.5 时才有用。

**注意**:这一设置重新启动后即告失效。要对配置做出永久性更改,请将以下行添加到 file /etc/sysctl.conf:

net.ipv4.conf.all.arp\_filter = 1

或者,在不同的广播域(在不同的交换机中,或在被分区到 VLAN 上的交换机中)安装接口。

### **Rx 页面分配错误**

使用内核 2.6.25 及更高版本时, 在压力下可能会发生"页面分配失败。顺序: 0"错误。这是由 Linux 内核报告此种压力情况的 方式所致。

### **在 VF 在客机中处于活动状态时移除 PF 后,主机可能会重新启动**

使用低于 3.2 版的内核,不要在 VF 处于活动状态时移除 PF。这么做会导致 VF 停止工作,直至您重新加载 PF 驱动程序,并可 能导致自行重新启动系统。

在卸载 PF 驱动程序之前,必须先确保所有 VF 都不处于活动状态。关闭所有 VM 并卸载 VF 驱动程序,以达到此目的。

### **SR-IOV 虚拟功能在 RHEL8 中具有相同的 MAC 地址**

在 Red Hat Enterprise Linux 8 上创建多个 SR-IOV 虚拟功能时,VF 可能具有相同的 MAC 地址。只有一个 VF 可以通过流量, 具有相同 MAC 地址的其他 VF 上的所有流量都将失败。此问题与 /usr/lib/systemd/network/99-default.link 中的 "MACAddressPolicy=persistent"设置有关。

要解决此问题,请编辑 /usr/lib/systemd/network/99-default.link 文件并将 MACAddressPolicy 行更改为 "MACAddressPolicy=none"。有关更多信息,请参阅 systemd 文档。

# **VMWare ESX 驱动程序和支持**

# **驱动程序类型**

英特尔为 VMware ESX 提供了以下类型的驱动程序:

- 本地模式驱动程序是 VMware ESX 环境的默认驱动程序。它们由中断驱动,并使用 VMware 本地模式 API 开发。
- <sup>l</sup> 增强型网络栈 (ENS) 驱动程序旨在用于 VMware NSX-T 部署。这些驱动程序是轮询模式驱动程序。
- <sup>l</sup> 统一驱动程序同时支持中断和轮询模式操作。根据部署模式的不同,驱动程序会自动利用相应的模式。

此版本包含以下本地、ENS 和统一驱动程序:

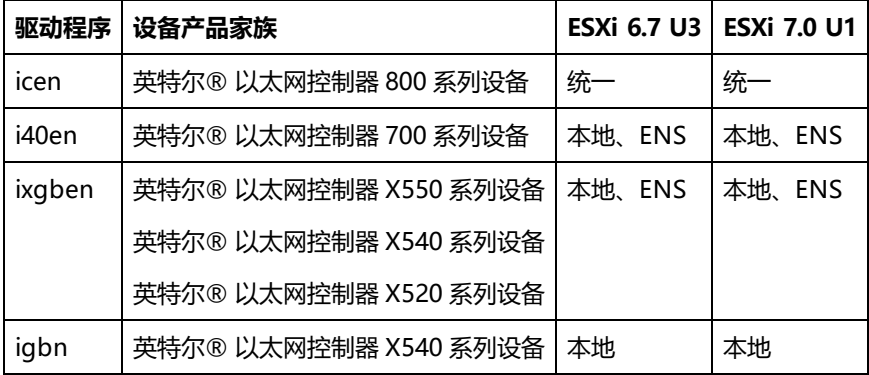

您可以访问 <http://www.vmware.com/resources/compatibility/search.php> 查看硬件兼容性

# **安装和配置**

有关详细的安装信息,请参阅随驱动程序附带的自述文件和发行说明文件。

有关 VMware ENS 配置的信息,请参阅 VMware 文档中增强型网络堆栈 (ENS) 或增强型数据路径主题下的内容。要使用支持 Intel ENS 的驱动程序, 必须在托管适配器的系统上安装 VMware NSX-T。然后, 必须使用 VMware 的 NSX 管理器来创建逻 辑交换机,并将支持 ENS 的驱动程序附加到适配器端口。

**注意:**要安装 ENS 驱动程序,必须先安装本机驱动程序。您必须保留本地驱动程序的安装,ENS 驱动程序才能发挥作 用。

# **远程启动**

<span id="page-151-0"></span>远程启动允许您仅使用以太网适配器启动系统。您连接到包含操作系统映像的服务器,使用它启动您本地的系统。

# **闪存映像**

"闪存"是非易失 RAM (NVRAM)、固件和 option ROM (OROM) 的一个统称。取决于设备,它可以位于网卡,或在系统主板 上。

**注意:**您无法在"重新启动待处理"状态下更新设备的闪存。在尝试更新设备的闪存之前,重新启动您的系统。

## **从 Linux 更新闪存**

BootUtil 命令行实用程序可以在英特尔以太网网络适配器上更新闪存。用下列命令行选项运行 BootUtil 可在所有支持的英特尔 网络适配器上更新闪存。例如,输入以下命令行:

bootutil64e –up=efi –all

BootUtil 只能用于编程插入式英特尔网络适配器。LOM (主板内置 LAN) 网络适配器不能用 UEFI 网络驱动程序 option ROM 编程。

参阅 bootutil.txt 文件了解使用 BootUtil 的详细信息。

## **从 UEFI shell 安装 UEFI 网络驱动程序 Option ROM**

命令行实用程序 BootUtil 可在英特尔网络适配器的 Option ROM 上安装 UEFI 网络驱动程序。当 UEFI 网络驱动程序安装在 option ROM 上时,该网络驱动程序将在系统 UEFI 启动时自动加载。例如,用下列命令行选项运行 BootUtil 可在所有支持的 英特尔网络适配器上安装 UEFI 网络驱动程序:

FS0:\>bootutil64e –up=efi –all

BootUtil 只能用于编程插入式英特尔®以太网网络适配器。LOM(主板内置 LAN)网络适配器不能用 UEFI 网络驱动程序 option ROM 编程。

参阅 bootutil.txt 文件了解使用 BootUtil 的详细信息。

# **启用远程启动**

如果客户端计算机已经装有英特尔®台式机适配器,则该适配器已配有闪存 ROM 设备,无需进一步的安装。对英特尔服务器适 配器,可以使用 BootUtil 来启用闪存 ROM。例如,从命令行键入:

BOOTUTIL -E BOOTUTIL -NIC=1 -FLASHENABLE

第一行将枚举您系统上可用的端口。选择端口。然后键入第二行,选择您要启用的端口。有关更多信息,请参阅 bootutil.txt 文 件。

# **启动菜单中的英特尔适配器**

启动管理器的"启动菜单"部分会将基于英特尔® X710 的适配器上启用了 PXE 的端口报告为 40G 端口, 如下图所示。而 X710 适配器上的端口实际上是 10G 端口。

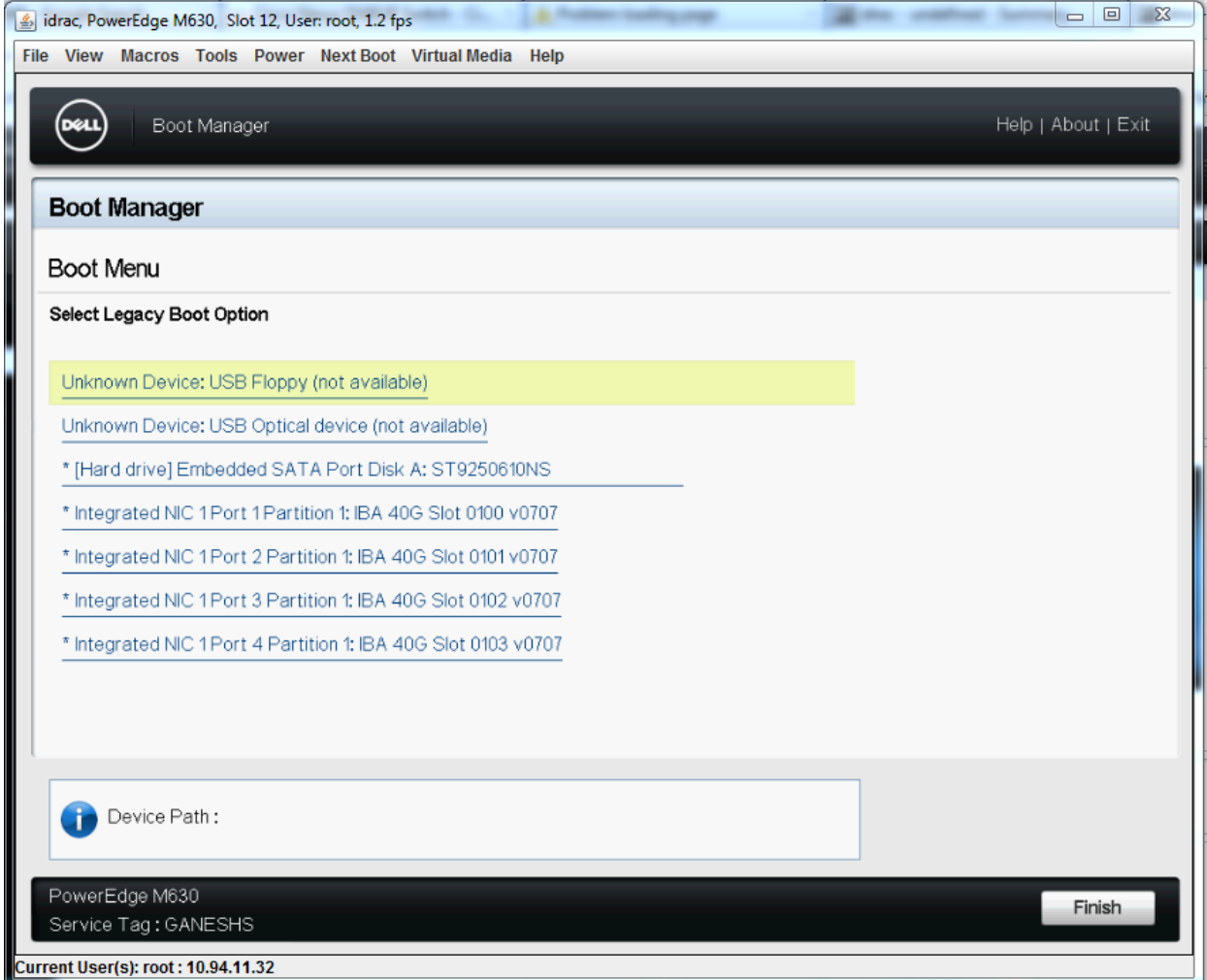

英特尔适配器在启动管理器启动菜单中被作如下标示:

- <sup>l</sup> X710 控制的适配器:"IBA 40G"
- 其它 10G 适配器: "IBA XE"
- <sup>l</sup> 1G 适配器:"IBA 1G"

# **英特尔® Boot Agent 配置**

## **Boot Agent 客户端配置**

可以从 HII 启用和配置 Boot Agent。

**注意:如果在交换机端口上启用 Spanning Tree Protocol(生成树协议)并且端口通过该协议尝试使用 PXE,则端 口开始转发数据包之前的延迟可能会造成 DHCP 超时。或者禁用"生成树协议",或者启用允许端口立即开始 (Cisco 转换器的"port fast learning")(而不是等待"生成树"发现完成之后才开始)传送信息包的功能。**

# **英特尔® Boot Agent 目标/服务器设置**

### **概述**

要使英特尔® Boot Agent 软件正常工作,同一网络中必须有一台服务器被设置为客户端计算机。该服务器必须识别 英特尔® Boot Agent 软件使用的 PXE 或 BOOTP 启动协议并对其做出反应。

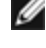

**注意:**当英特尔® Boot Agent 软件作为早期版本的启动 ROM 的更新版本进行安装时, 其相应的服务器端软件不一定会 与更新的英特尔® Boot Agent 兼容。请与您的系统管理员联系,以决定服务器是否需要任何更新。

## **Linux\* 服务器设置**

咨询您的 Linux\* 销售商,以获取设置 Linux 服务器的信息。

## **Windows\* Deployment Services(Windows 部署服务)**

除了在媒体上提供的标准驱动程序文件外不需要其他软件。Microsoft\* 对 Windows 部署服务的程序和相关说明有拥有权。有 关 Windows 部署服务的更多信息,可在 <https://docs.microsoft.com/zh-cn/documentation/> 搜索 Microsoft 的相关文章。

## **英特尔® Boot Agent 消息**

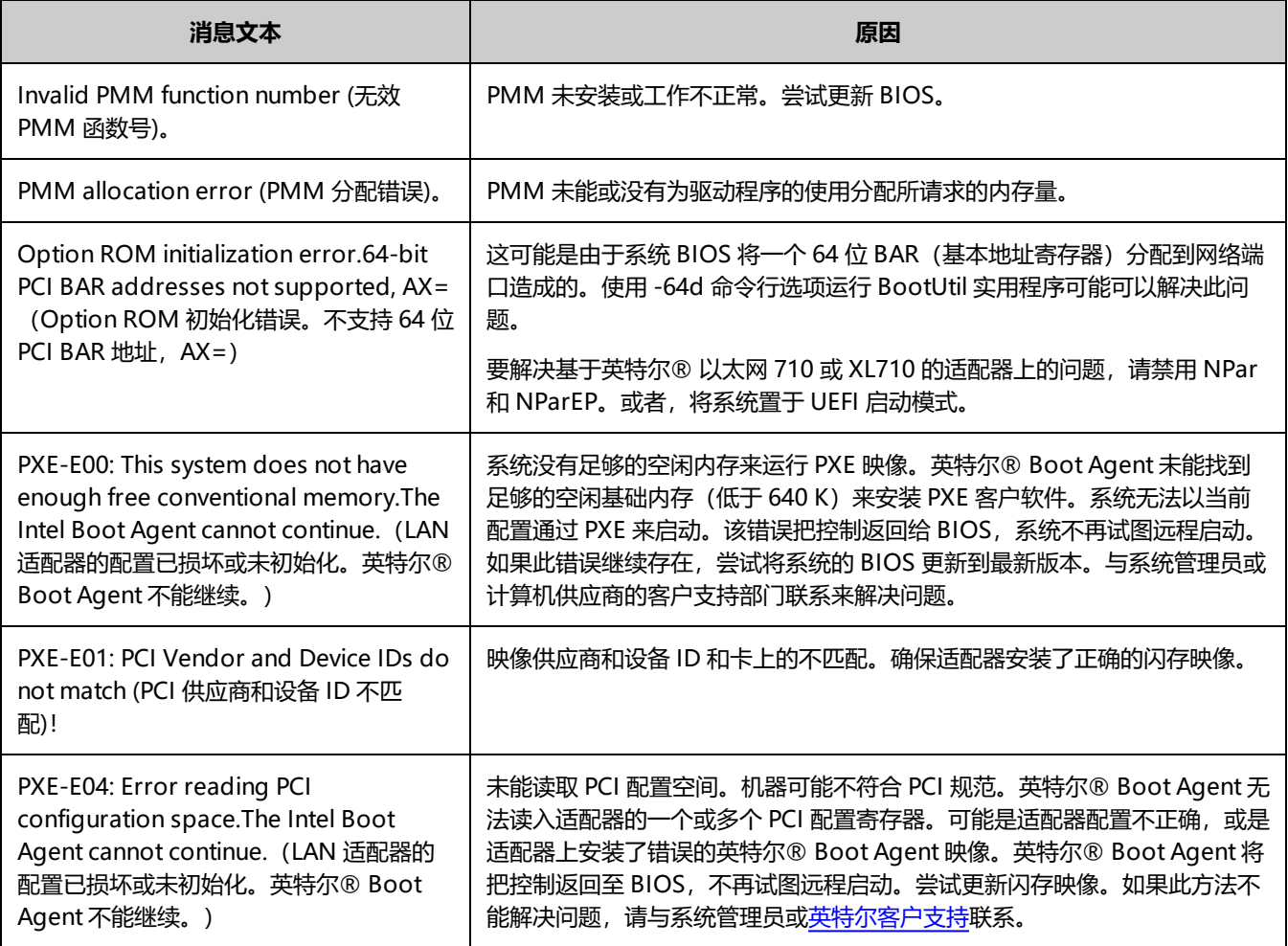

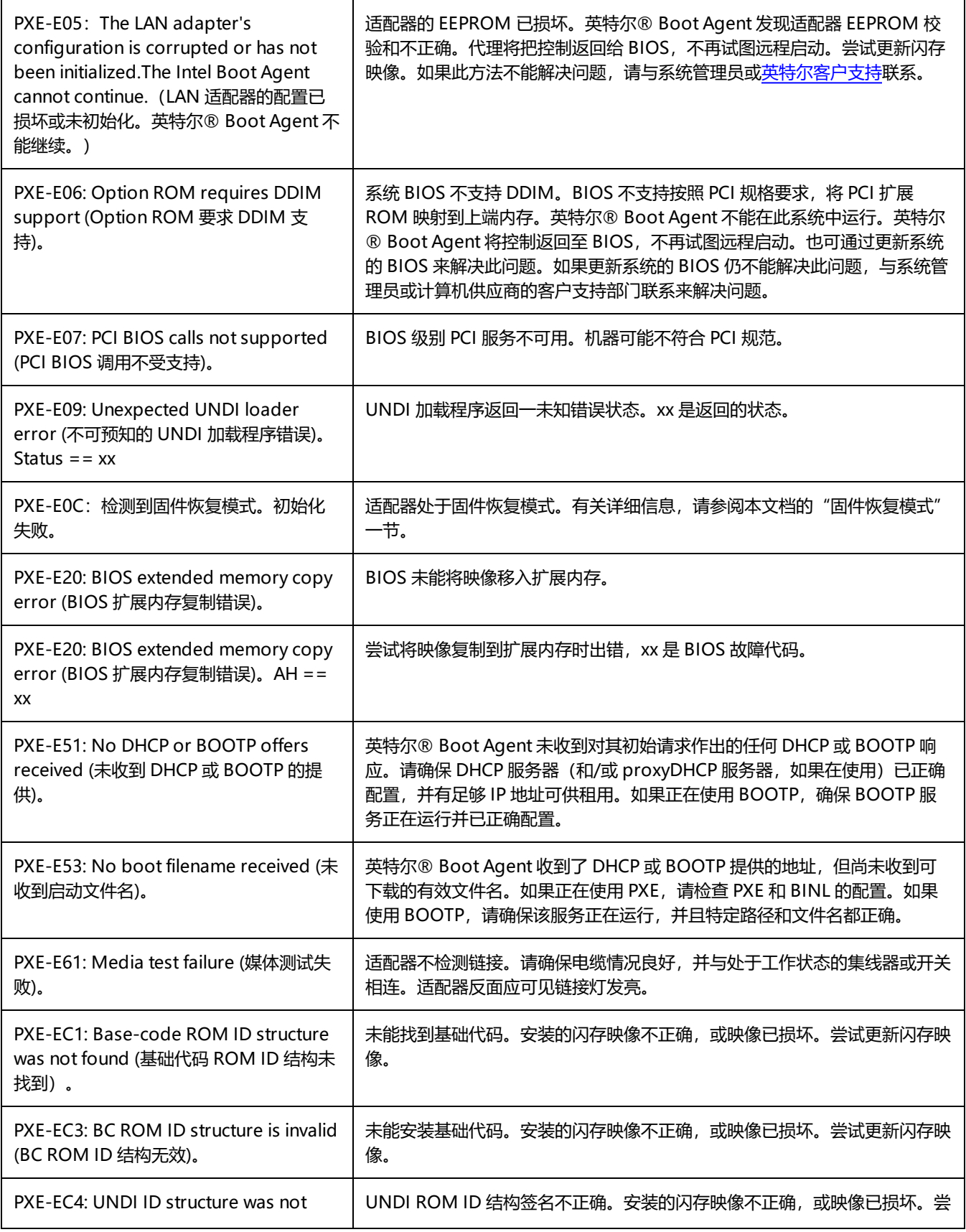

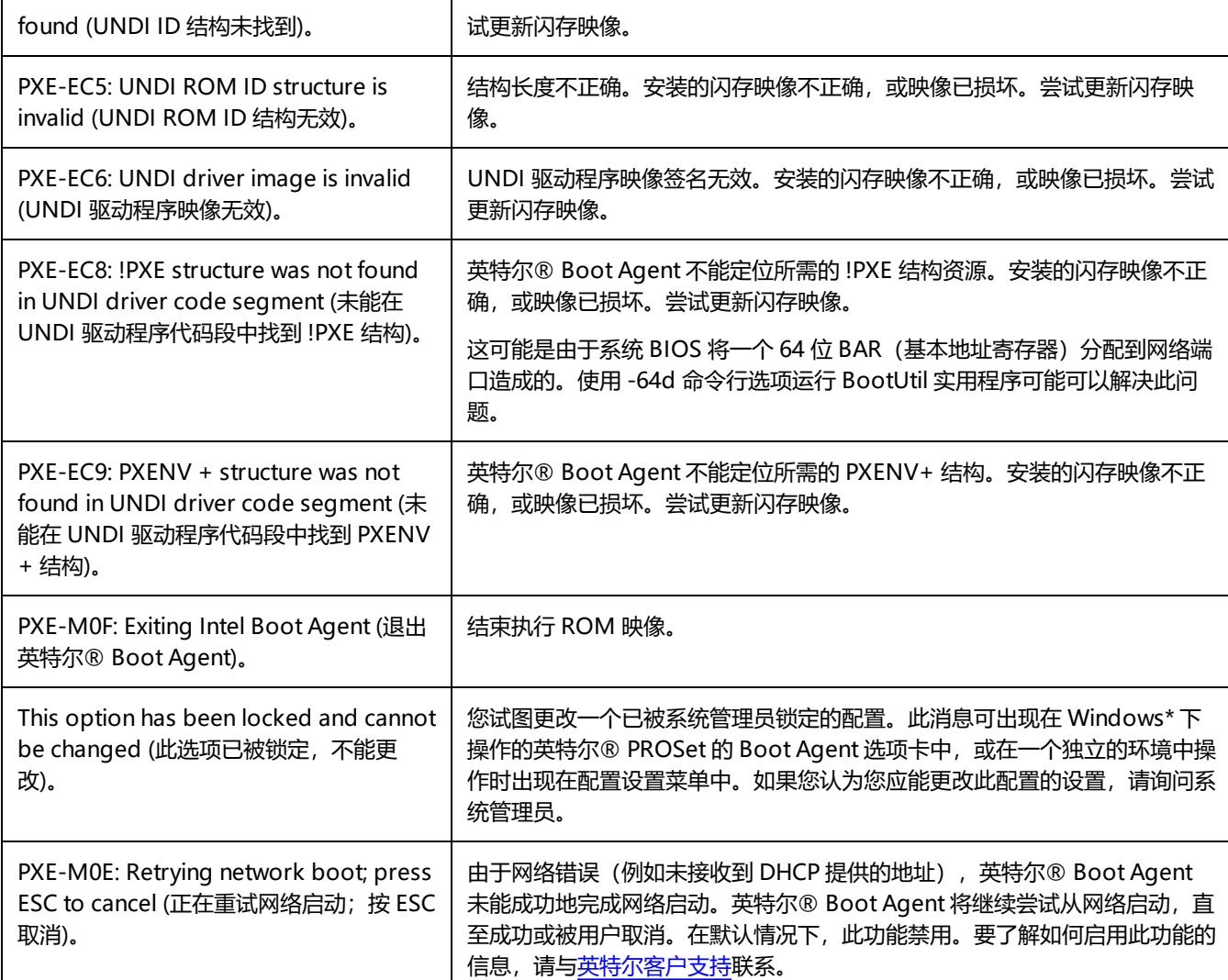

# **英特尔 Boot Agent 故障排除程序**

## **常见问题**

以下是您在使用英特尔 Boot Agent 时可能会遇到的一些典型问题及其相关的解决方法。

### **我的计算机在启动后出现问题**

在英特尔® Boot Agent 产品完成其唯一的任务 (远程启动) 后,它不再对客户端计算机的操作有任何影响。因此,在启动过程 完成后出现的任何问题有极大可能与英特尔 Boot Agent 产品无关。

如果本地(客户端计算机)或网络操作系统出现问题,请与操作系统制造商联系以获得帮助。如果某个应用程序出现问题,请与 应用程序制造商联系以获得帮助。如果计算机硬件或 BIOS 有问题,请与计算机系统制造商联系以获取帮助。

### **无法改变启动顺序**

如果您习惯于通过主板 BIOS 设置程序来重定义计算机的启动顺序,英特尔 Boot Agent 设置程序的默认设置会覆盖那个设置。 要改变启动顺序,必须首先覆盖英特尔® Boot Agent 设置程序的默认设置。配置设置菜单出现,允许设置英特尔 Boot Agent 的配置值。要改变计算机的启动顺序设置,参见在预启动 PXE 环境中配置 Boot Agent。

#### **我的计算机不能完成 POST**

如果您的计算机在安装了适配器的情况下启动失败,却在您卸下适配器时能成功启动,尝试将该适配器移到另一个计算机并使用 BootUtil 来禁用闪存 ROM。

如果此操作无效,问题可能发生于英特尔® Boot Agent 软件开始操作之前。如果这样,您的计算机 BIOS 可能存在问题。请与 计算机制造商的客户支持小组联系,以帮助您解决问题。

#### **启动过程出现配置/操作问题**

如果 PXE 客户端计算机收到一个 DHCP 地址,但却启动失败,可知 PXE 客户端计算机工作正常。检查网络或 PXE 服务器配置 以排除故障。如果您需要更多帮助,请接洽[英特尔客户支持](http://www.intel.com/support/)。

#### **在最后"发现"周期方面,PXE 选项 ROM 未遵守 PXE 规格**

为了避免较长等待期,选项 ROM 不再包括最后 32 秒发现周期。 (如果在之前的 16 秒周期中没有响应,几乎可以确定最后 32 秒周期中也没有响应)。

### **已知问题**

#### **引导选项菜单中的端口号不正确**

在某些平台上,传统 PXE 选项"ROM 引导选项菜单"中的某些设备条目预先挂起并具有相同的端口号信息(来自 BIOS 的字符 串的第一部分)。这不是选项 ROM 问题。要在平台上初始化的第一个设备选项 ROM 会公开设备的所有引导选项。这被 BIOS 误解了。来自选项 ROM 的字符串的第二部分表示正确的插槽(端口)号。

# **iSCSI 启动配置**

## **iSCSI 发起方设置**

## **在 Microsoft\* Windows\* 客户端发起方上配置英特尔® 以太网 iSCSI Boot**

### **要求**

- 1. 确保 iSCSI 发起方系统启动 iSCSI Boot 固件。此固件应该配置正确、可以连接到 iSCSI 目标方和检测启动磁盘。
- 2. 您将需要支持集成软件启动的 Microsoft\* iSCSI 软件发起方。发起方的这一启动版本可[从此处](http://www.microsoft.com/downloads/details.aspx?familyid=12cb3c1a-15d6-4585-b385-befd1319f825&displaylang=en)获得。
- 3. 要启用[崩溃转储支持](#page-162-0),遵照崩溃转储支持中的步骤操作。

## **在 Linux\* 客户端发起方上配置英特尔® 以太网 iSCSI Boot**

1. 安装 Open-iSCSI 发起方实用程序。

```
#yum -y install iscsi-inititator-utils
```
- 2. 请参阅 README 文件, 网址为 [https://github.com/mikechristie/open-iscsi。](https://github.com/mikechristie/open-iscsi)
- 3. 配置 iSCSI 阵列以允许访问。
	- a. 在 /etc/iscsi/initiatorname.iscsi 中查看 Linux 主机发起方名称。
	- b. 使用此主机发起方名称更新卷管理器。
- 4. 将 iscsi 设置为启动时启动。

#chkconfig iscscd on #chkconfig iscsi on 5. 启动 iSCSI 服务(192.168.x.x 为目标方 IP 地址)。

```
#iscsiadm -n discovery -t s -p 192.168.x.x
```
观察 iscsi 发现返回的目标方名称。

6. 登录到目标方(-m XXX -T 为 XXX -l XXX -)。

iscsiadm -m node -T iqn.2123-01.com:yada:yada: -p 192.168.2.124 -1

### <span id="page-157-0"></span>**iSCSI Boot POST 设置**

英特尔® 以太网 iSCSI Boot 具有一个设置菜单, 允许一个系统的两个网络端口作为 iSCSI Boot 设备启用。要配置英特尔® iSCSI Boot,打开或重置系统,并在"Press <Ctrl-D> to run setup...(按 <Ctrl-D> 运行设置)"消息显示时按 Ctrl-D 组合键。按下 Ctrl-D 组合键后,将进入英特尔® iSCSI Boot 端口选择设置菜单。

**注意**:当从本地磁盘启动操作系统时,应对所有网络端口禁用英特尔® 以太网 iSCSI 启动。

### **Intel® Ethernet iSCSI Boot Port Selection Menu(英特尔® 以太网 iSCSI 启动端口选择菜单)**

英特尔® iSCSI Boot 设置菜单的第一个屏幕显示具有英特尔® iSCSI Boot 功能的适配器列表。该列表显示与各个适配器端口相 关联的 PCI 设备 ID、PCI 总线/设备/功能的位置以及一个表明英特尔® 以太网 iSCSI 启动状态的字段。端口选择菜单可显示最 多 10 个具有 iSCSI Boot 功能的的端口。如果还有更多具有英特尔® iSCSI Boot 功能的适配器,则它们不会列在设置菜单中。

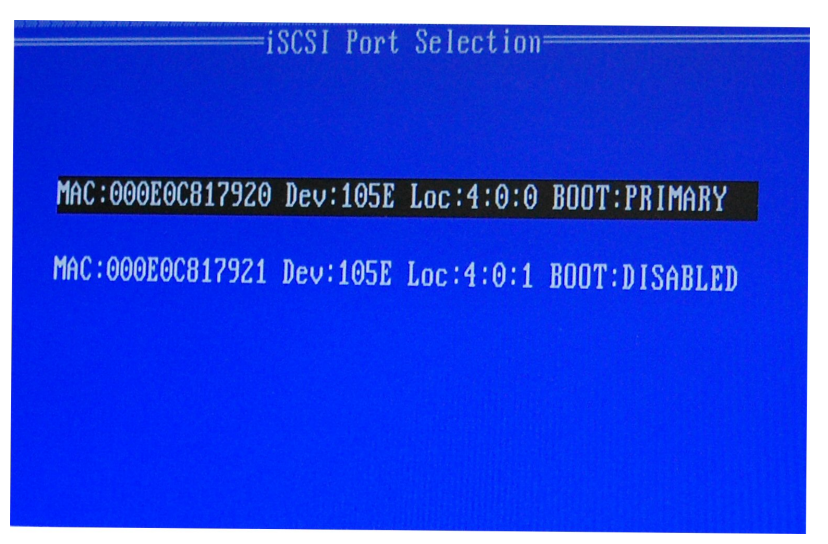

以下是此菜单用法说明:

- 可在突出显示系统中的一个网络端口时按 P 键将其选作主启动端口。主启动端口将是英特尔® 以太网 iSCSI Boot 在连 接到 iSCSI 目标方时使用的第一个端口。仅可将一个端口选作主启动端口。
- 可在突出显示系统中的一个网络端口时按 S 键将其选作次启动端口。次启动端口仅在主启动端口无法建立连接的情况下 被用来连接到 iSCSI 目标方磁盘。仅可将一个端口选作次启动端口。
- 在突出显示一个网络端口时按 D 键将禁用该端口上的英特尔® 以太网 iSCSI Boot。
- 在突出显示一个网络端口时按 B 键将使该端口上的 LED 闪烁。
- 按 Esc 键以离开此屏幕。

iSCSI Port Configuration **iSCSI Boot Configuration iSCSI CHAP Configuration** Discard changes and Exit Save changes and Exit

**Intel® Ethernet iSCSI Boot Port Specific Menu(英特尔® 以太网 iSCSI Boot 端口特定菜单)**

端口专用的 iSCSI 设置菜单有四个选项:

- <sup>l</sup> **Intel® iSCSI Boot Configuration(英特尔® iSCSI Boot 配置)** 选择此选项将带您进入 iSCSI Boot 配置设置菜 单。SCSI Boot [Configuration](#page-158-0) Menu (iSCSI Boot 配置菜单) 在以下一节中详细描述, 它将允许您针对选定的网络端 口配置 iSCSI 参数。
- <sup>l</sup> **CHAP Configuration(CHAP 配置)** 选择此选项将带您进入 CHAP 配置屏幕。CHAP [Configuration](#page-160-0) Menu (CHAP [配置菜单\)](#page-160-0) 在以下章节中详细说明。
- <sup>l</sup> **Discard Changes and Exit(丢弃更改并退出)** 选择此选项将丢弃在 iSCSI Boot 配置和 CHAP 配置设置屏幕中所做 出的所有更改,并返回到 iSCSI Boot 端口选择菜单。
- <sup>l</sup> **Save Changes and Exit(保存更改并退出)** 选择此选项将保存在 iSCSI Boot 配置和 CHAP 配置设置屏幕中所做出 的所有更改。选择此选项后,您即返回到 iSCSI Boot 端口选择菜单。

### <span id="page-158-0"></span>**Intel® iSCSI Boot Configuration Menu(英特尔® iSCSI Boot 配置菜单)**

英特尔® iSCSI Boot 配置菜单允许您为特定端口配置 iSCSI Boot 和因特网协议 (IP) 参数。iSCSI 设置可以手动配置也可以从 DHCP 服务器上动态检索。

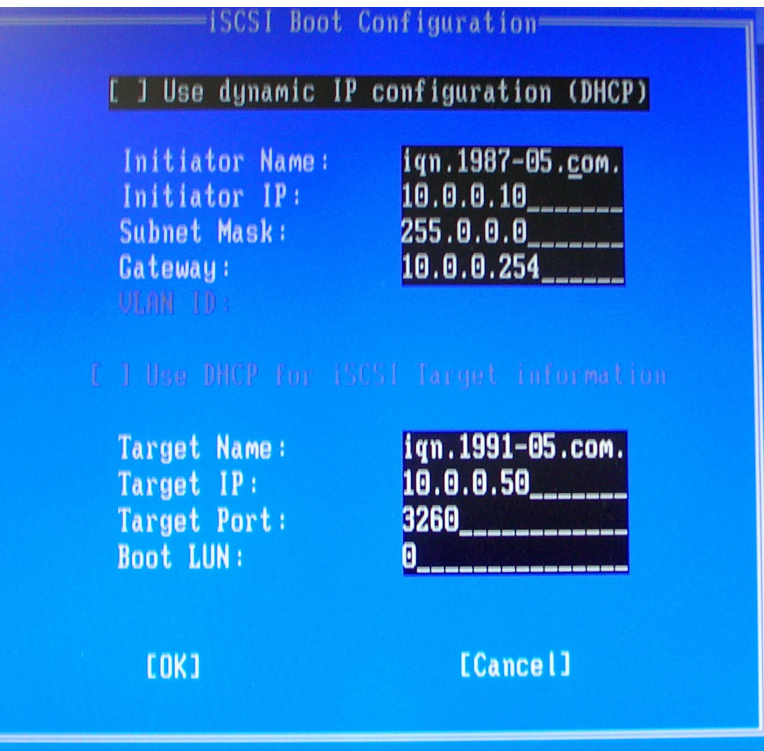

以下列出英特尔® iSCSI Boot 配置菜单中的选项:

- <sup>l</sup> **Use Dynamic IP Configuration (DHCP)(使用动态 IP 配置 (DHCP))** 选择此复选框将使 iSCSI Boot 试图从 DHCP 服务器获取客户端 IP 地址、子网掩码和网关 IP 地址。如果此复选框被启用,则这些字段将不可见。
- **Initiator Name(发起方名称)** 输入 iSCSI 发起方名称,由英特尔® iSCSI Boot 在连接到 iSCSI 目标方时使用。在 此字段输入的值为全域性,由系统上所有启用了 iSCSI Boot 的端口使用。如果启用了"Use DHCP For Target Configuration"(将 DHCP 用于目标方配置)复选框, 则可将此字段留作空白。有关如何从 DHCP 服务器动态检索 iSCSI 发起方名称的信息,可参阅DHCP [服务器配置](#page-161-0)章节。
- Initiator IP (发起方 IP) -输入客户端的 IP 地址, 作为此字段的静态 IP 配置用于此端口。此 IP 地址将在整个 iSCSI 会话过程中被此端口使用。如果 DHCP 未被启用,则此选项可见。
- **· Subnet Mask (子网掩码)** 在此字段输入 IP 子网掩码。这应该是选定的端口为 iSCSI 而将连接的网络上使用的 IP 子 网掩码。如果 DHCP 未被启用, 则此选项可见。
- <sup>l</sup> **Gateway IP(网关 IP)** 在此字段输入网络网关的 IP 地址。如果 iSCSI 目标方位于与选定的英特尔® iSCSI Boot 端 口所不同的一个子网络上,则必须使用此字段。如果 DHCP 未被启用,则此选项可见。
- <sup>l</sup> **Use DHCP for iSCSI Target Information(使用 DHCP 获取 iSCSI 目标方信息)** 选中此复选框将使英特尔® iSCSI Boot 试图从网络上的一个 DHCP 服务器获取 iSCSI 目标方的 IP 地址、IP 端口号码、iSCSI 目标方名称和 iSCSI LUN ID。有关如何使用 DHCP 配置 iSCSI 目标方参数的信息,请参阅 DHCP [服务器配置章](#page-161-0)节。此复选框被启用时,这 些字段将不可见。
- <sup>l</sup> **Target Name(目标方名称)** 在此字段输入 iSCSI 目标方的 IQN 名称。如果用于 iSCSI 目标方的 DHCP 未被启用, 则此选项可见。
- <sup>l</sup> **Target IP(目标方 IP)** 在此字段输入 iSCSI 目标方的目标 IP 地址。如果用于 iSCSI 目标方的 DHCP 未被启用,则此 选项可见。
- <sup>l</sup> **Target Port(目标方端口)** TCP 端口号码。
- <sup>l</sup> **Boot LUN(启动 LUN)** 在此字段输入 iSCSI 目标方上的启动磁盘的 LUN ID。如果用于 iSCSI 目标方的 DHCP 未被 启用, 则此选项可见。

### <span id="page-160-0"></span>**iSCSI CHAP Configuration(iSCSI CHAP 配置)**

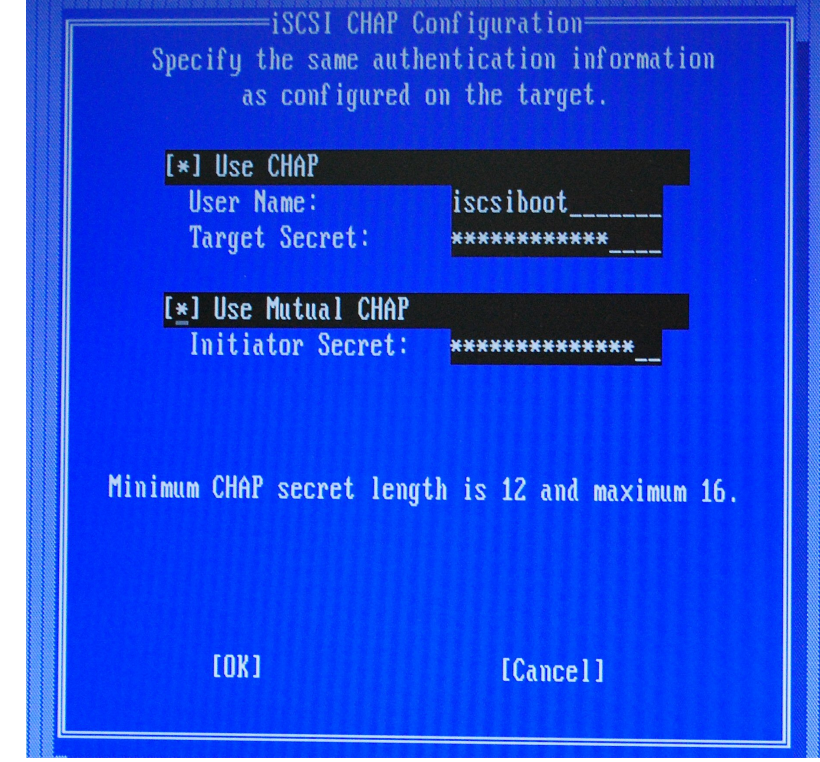

英特尔® iSCSI Boot 支持与 iSCSI 目标方进行单向 CHAP MD5 验证。英特尔® iSCSI Boot 使用由 RSA Data Security, Inc. 开 发的 MD5 信息摘要算法。

iSCSI CHAP 配置菜单有以下支持 CHAP 验证的选项:

- <sup>l</sup> **Use CHAP(使用 CHAP)** 选中此复选框将启用此端口的 CHAP 验证。CHAP 允许目标方对发起方进行验证。启用 CHAP 验证之后,必须输入用户名和目标方密码。
- <sup>l</sup> **User Name(用户名)** 在此字段输入 CHAP 用户名。此用户名必须与在 iSCSI 的 CHAP 用户名相同。
- <sup>l</sup> **Target Secret(目标方密码)** 在此字段输入 CHAP 密码。此密码必须与在 iSCSI 目标方上配置的 CHAP 密码相同, 其长度必须在 12-16 个字符之间。此密码不能与**Initiator Secret (发起方密码)**相同。
- <sup>l</sup> **Use Mutual CHAP(使用相互 CHAP)** 选中此复选框将启用此端口的相互 CHAP 验证。相互 CHAP 允许发起方对目 标方进行验证。启用相互 CHAP 验证后,必须输入发起方密码。仅在选用了 Use CHAP 情况下方能选用 Mutual CHAP。
- **Initiator Secret (发起方密码)** 在此字段输入Mutual CHAP 密码。此密码必须与在 iSCSI 的密码相同, 其长度必须 在 12-16 个字符之间。此密码不能与**Target Secret (目标方密码)**相同。

此产品的 CHAP 验证功能要求以下认可:

此产品包括由 Eric Young [\(eay@cryptsoft.com](mailto:eay@cryptsoft.com)) 编写的加密软件。此产品包括由 Tim Hudson ([tjh@cryptsoft.com\)](mailto:tjh@cryptsoft.com) 编写的软 件。

本产品包括由 OpenSSL Project 开发用于 OpenSSL Toolkit 的软件。[\(http://www.openssl.org/\)](http://www.openssl.org/)。

### **英特尔® PROSet**

英特尔® iSCSI 引导端口选择设置菜单的许多功能还可通过 Windows 设备管理器或英特尔® PROSet 适配器配置实用程序进行 配置或修改。打开适配器的属性页,并选择 **Data Options(数据选项)**选项卡。您必须安装最新版本的英特尔® 以太网适配 器驱动程序方能访问它。

## **iSCSI Boot 目标方配置**

有关如何配置 iSCSI 目标方系统和磁盘卷的具体信息,请参阅系统或操作系统供应商提供的指示。以下列出的是设置英特尔® 以太网 iSCSI 启动,使其与绝大多数 iSCSI 目标方系统协同工作所需的基本步骤。各个供应商的具体步骤各不相同。

**注意:**

- 要支持 iSCSI Boot,目标需要支持来自同一个发起方的多个会话。iSCSI Boot 固件发起方和 OS High Initiator 需要同时建立一个 iSCSI 会话。这两个发起方都使用相同的发起方名称和 IP 地址连接和访问操作系统磁盘,但是 它们建立不同的 iSCSI 会话。为了使目标方支持 iSCSI Boot,目标方必须能支持多个会话和客户端登录。
- 如果将客户端设置为 BIOS 启动模式,并且目标启动服务器是 Linux 目标,则客户端可能无法启动并显示错误 "找不到合适的阶段 1 设备 (Fail to find a suitable stage 1 device)"。将客户端设置为 UEFI 启动模式, 或者将 以下命令添加到 iSCSI 目标服务器内核命令行中: rd.net.timeout.carrier=15
- 1. 在 iSCSI 目标方系统上配置一个磁盘卷。记录此磁盘卷的 LUN ID 以用于配置英特尔® 以太网 iSCSI 启动固件设置。
- 2. 记录 iSCSI 目标方的 iSCSI 合格名称 (IQN),看上去应与以下相似:

iqn.1986-03.com.intel:target1

在配置发起方系统的英特尔® 以太网 iSCSI Boot 固件时,此值将用作 iSCSI 目标方名称。

- 3. 配置 iSCSI 目标方系统接受来自 iSCSI 发起方的 iSCSI 连接。这通常要求列出发起方的 IQN 名称或 MAC 地址,使发起 方得到准许访问磁盘卷。参阅[固件设置](#page-157-0)一节, 以了解如何设定 iSCSI 发起方名称。
- 4. 可选择启用单向验证协议,以实现安全通信。通过在 iSCSI 目标方系统上配置用户名/密码启用"挑战握手验证协议" (CHAP)。有关在 iSCSI 发起方上设置 CHAP 的信息,请参阅[固件设置一](#page-157-0)节。

## **从大于 2TB 的目标系统上启动**

您可以从一个大于 2TB 的目标 LUN 启动, 或与其连接; 限制条件如下:

- 目标上的块大小必须为 512 字节
- <sup>l</sup> 支持以下操作系统:
	- VMware\* ESXi 6.0 或更高版本
	- Red Hat\* Enterprise Linux\* 6.3 或更新版本
	- SUSE\* Enterprise Linux 11SP2 或更新版本
	- Microsoft\* Windows Server\* 2012 R2 或更高版本
- <sup>l</sup> 您仅可以在第一个 2 TB 中访问数据。

<span id="page-161-0"></span>■ 注意: 崩溃转储不支持大于 2TB 的 LUN。

### **DHCP 服务器配置**

如果您在使用"动态主机配置协议"(DHCP),则需要配置 DHCP 服务器以向 iSCSI 发起方提供 iSCSI 启动配置。您必须设置 DHCP 服务器指定 Root Path (路径选项) 17 和 Host Name (主机名称) 12 以向 iSCSI 发起方回应 iSCSI 目标信息。取决于 网络配置,可能需要 DHCP 选项 3,路由器列表。 **DHCP 根路径选项 17:**

iSCSI 根路径选项配以下格式:

iSCSI<服务器名称或 IP 地址>:<协议>:<端口>:<LUN>:<目标方名称>

- <sup>l</sup> **Server name(服务器名称):**DHCP 服务器名称或有效的 IPv4 地址文字。 例如:192.168.0.20
- **· Protocol (协议): ISCSI** 使用的传输协议。默认是 TCP (6)。 目前不支持其他协议。
- <sup>l</sup> **Port(端口):**iSCSI 目标的端口号码。如果此字段为空白,则使用默认值 3260。
- <sup>l</sup> **LUN**:iSCSI 目标系统上配置的 LUN ID。默认值为 0。
- 目标方名称: iSCSI 目标方名称, 以 IQN 格式独特地标识一个 iSCSI 目标方。 例如:iqn.1986-03.com.intel:target1

#### **DHCP 主机名选项 12:**

以 iSCSI 发起方的主机名配置选项 12。

#### **DHCP 选项 3,路由器列表:**

如果 iSCSI 发起方和 iSCSI 目标方处于不同的子网,以网关或路由器 IP 地址配置选项 3。

### **为 iSCSI 目标方创建一个可启动的目标方映像**

在 iSCSI 目标方上创建可启动映像

- <sup>l</sup> 直接安装到 iSCSI 存储阵列中的硬盘上(远程安装)。
- 安装到本地磁盘驱动器上,然后将此磁盘驱动器或 OS 映像传输到 iSCSI 目标方(本地安装)。

### **Microsoft\* Windows\***

Microsoft\* Windows Server\* 本身就支持安装至不带本地磁盘的 iSCSI 目标方,也本身支持操作系统 iSCSI boot。参阅 Microsoft 的安装说明和 Windows 部署服务文档了解详情。

#### **SUSE\* Linux Enterprise Server**

为最方便地在 iSCSI 目标方上安装 Linux,您应该使用 SLES10 或更新版本。SLES10 提供对 iSCSI 启动和安装的本地支持。这 意味着除了使用英特尔® 以太网服务器适配器安装到 iSCSI 所必需的安装程序步骤以外不需要任何其他步骤。请参阅 SLES 文 档,了解安装到 iSCSI LUN 的说明。

#### **Red Hat Enterprise Linux**

为最方便地在 iSCSI 目标方上安装 Linux,您应该使用 RHEL 5.1 或更新版本。RHEL 5.1 提供对 iSCSI 启动和安装的本地支持。 这意味着除了使用英特尔® 以太网服务器适配器安装到 iSCSI 所必需的安装程序步骤以外不需要任何其他步骤。请参阅 RHEL 文档,了解安装到 iSCSI LUN 的说明。

### <span id="page-162-0"></span>**Microsoft Windows Server iSCSI 崩溃转储支持**

崩溃转储文件的生成在 iSCSI 启动 Windows Server 2008 x64 中通过英特尔 iSCSI 崩溃转储驱动程序受支持。为确保创建完整 的内存转储:

- 1. 需要将 page 文件大小设为等于或大于系统中安装的 RAM 大小,以实现完全的内存转储。
- 2. 确保硬盘的可用空间大小足以处理系统中安装的 RAM 大小。

### 要设置崩溃转储支持,遵照一下步骤:

- 1. 设置 Windows iSCSI Boot。
- 2. 如果您尚未执行这一操作,请安装最新版本的英特尔以太网适配器驱动程序和英特尔 PROSet。
- 3. 打开"用于 Windows 设备管理器的英特尔® PROSet"或"英特尔® PROSet 适配器配置实用程序",然后选择 "Boot Options(引导选项)"选项卡。
- 4. 在目标方,选择 ISCSI Boot Crash Dump 以及 Value Enabled,并单击"确定"。

# **iSCSI 故障诊断**

以下表格列出使用英特尔® 以太网 iSCSI 启动时可能发生的问题。提供了针对每个问题的可能原因和解决方案。

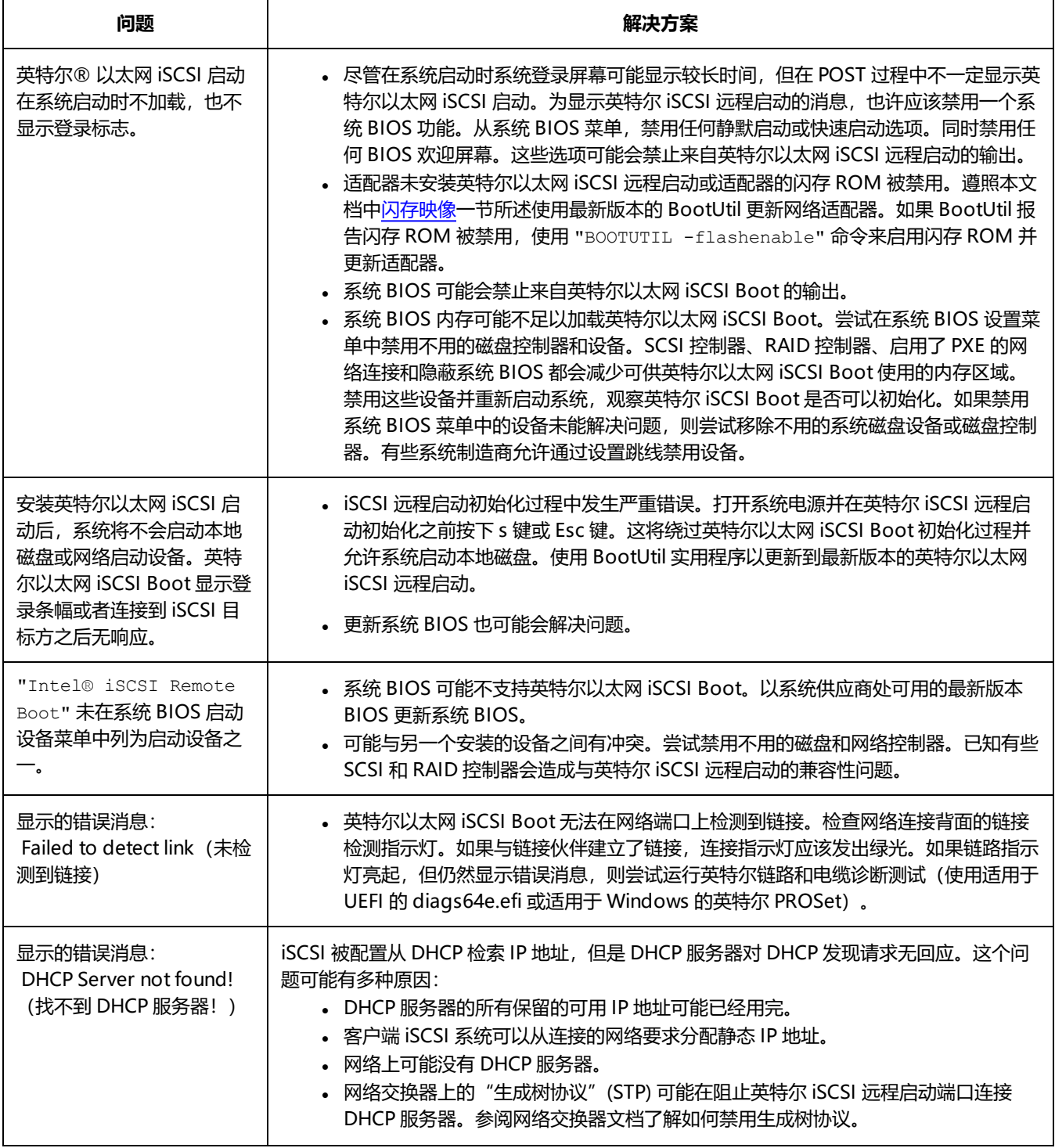

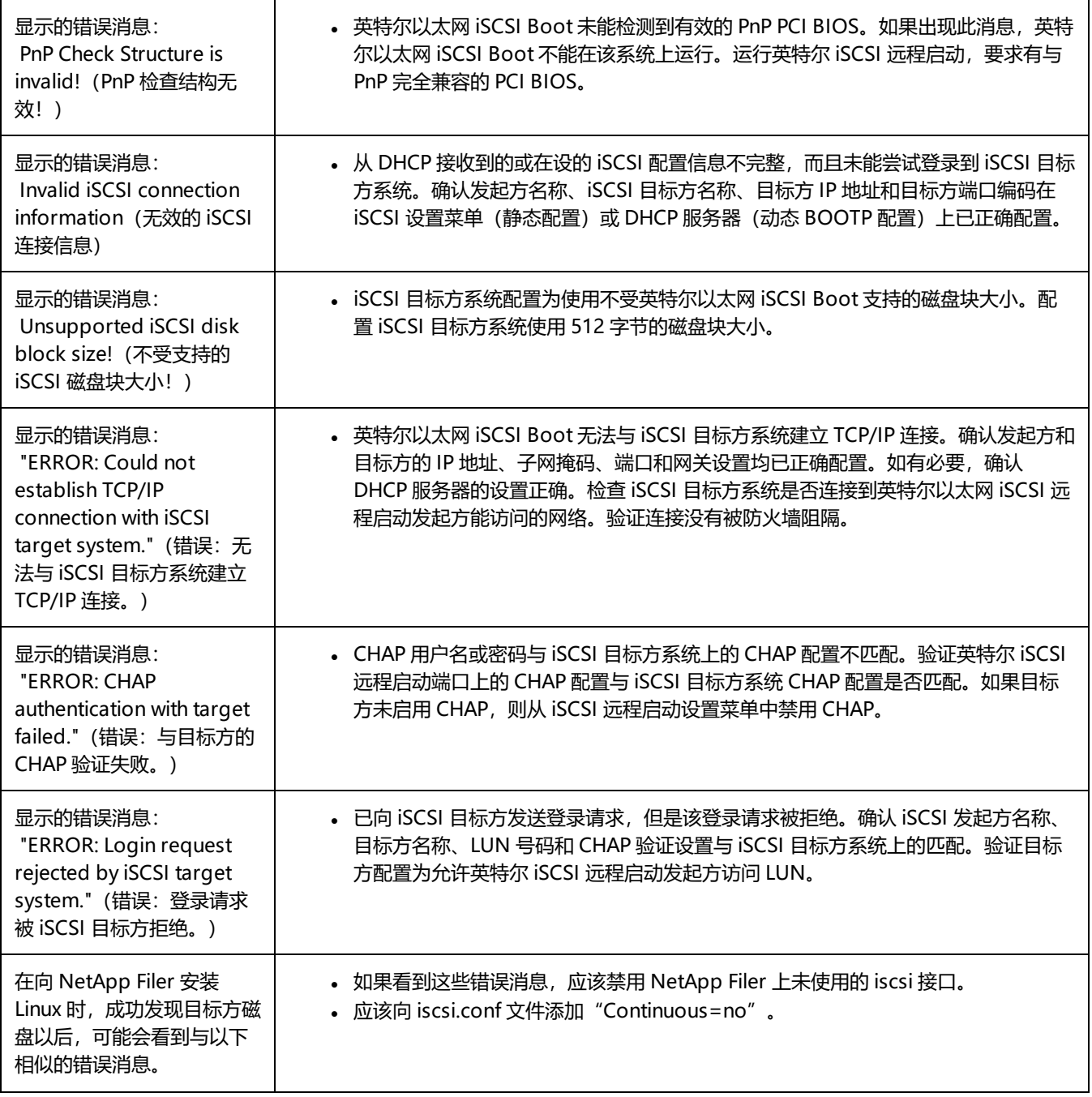

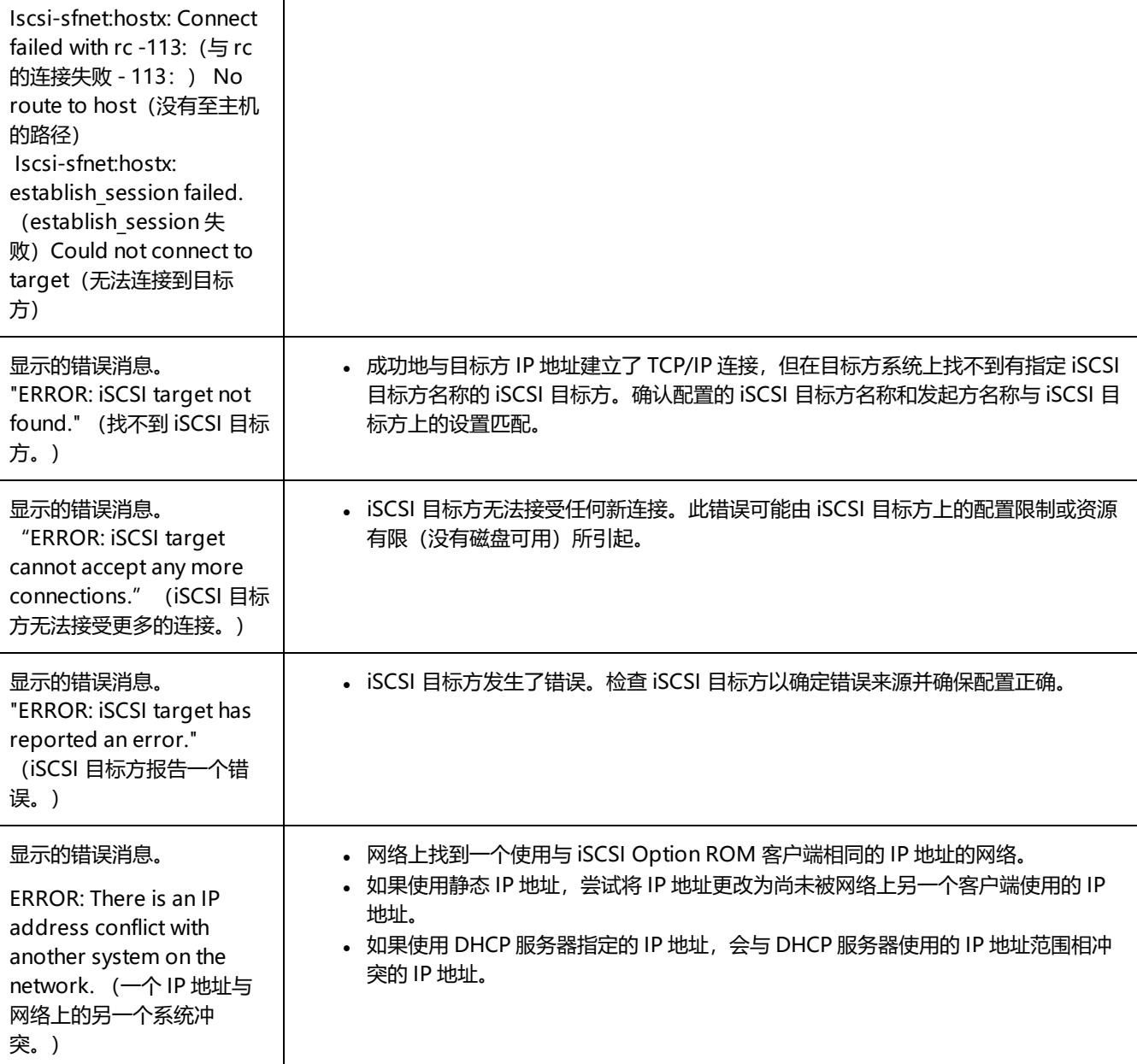

远程启动

## **iSCSI 已知问题**

#### **设备不在 Lifecycle Controller - "网络设置"菜单中**

当英特尔® 以太网 iSCSI Boot 设备是在传统型 BIOS 启动模式下连接到 iSCSI LUN 时,该设备将不会显示在 Lifecycle Controller - "网络设置"菜单中。

### **未创建 QoS 过滤器,并且 iSCSI 流量标记有优先级 0**

在基于英特尔® 以太网控制器 X710 并且已启用 NPAR 的设备上,如果您将该设备连接到已启用 DCBx 的交换机, 则不会为 NPAR 分区创建 QoS 过滤器,并且 iSCSI 流量会标记有优先级 0 而非优先级 4。重新启动系统可解决此问题。

#### **如果将设备配置为 iSCSI 主端口或辅助端口,则无法卸载设备。**

禁用 iSCSI 主端口也会禁用辅助端口。要从辅助端口启动,可将它更改为主端口。

#### **iSCSI 远程启动:使用 Broadcom LOM 背靠背连接到目标**

通过 Broadcom LOM 将 iSCSI 启动主机连接到目标可能偶尔导致连接失败。在主机和目标之间使用交换机可避免此问题。

#### **iSCSI 远程启动固件可能在 DHCP 服务器 IP 地址字段中显示 0.0.0.0**

在 Linux 基础 DHCP 服务器中, iSCSI 远程启动固件在 DHCP 服务器 IP 地址字段中显示 0.0.0.0。iSCSI 远程启动固件 DHCP 从 响应包中 Next-Server(下一个服务器)字段中查看DHCP 服务器 IP 地址。但是,Linux 基础 DHCP 服务器默认情况下可能未 设置该字段。在 dhcpd.conf 中添加"Next-Server <IP Address>;"以显示正确的 DHCP 服务器 IP 地址。

## **Microsoft Windows iSCSI Boot 问题**

#### **Microsoft Initiator 在启动端口无链接时不启动:**

将英特尔® 以太网 iSCSI Boot 系统配置为两个端口连接到目标方,并成功启动系统之后,如果以后试图仅连接到目标方的次启 动端口启动系统, Microsoft Initiator 将持续重新启动系统。

以下步骤是对待这一局限的变通办法:

1. 使用注册表编辑器,展开以下注册表项:

\System\CurrentControlSet\Services\Tcpip\Parameters

2. 创建一个 DisableDHCPMediaSense 的 DWORD 值,并将其值设为 0。

#### **平台由 UEFI iSCSI 本地发起方启动**

从 2.2.0.0 版本起,iSCSI 崩溃转储驱动程序将能支持通过受支持的英特尔网络适配器使用本地 UEFI iSCSI 发起方启动的平台。 此支持在 Microsoft Windows Server 操作系统上可用。

由于 UEFI 平台上的网络适配器可能不提供传统 iSCSI option ROM,DMIX boot options (启动选项)选项卡可能不提供启用 iSCSI 崩溃转储驱动程序的设置。如果遇到这种情况,可创建以下注册表项:

```
HKLM\SYSTEM\CurrentControlSet\Control\Class\{4D36E97B-E325-11CE-BFC1-
08002BE10318}\<InstanceID>\Parameters
DumpMiniport REG_SZ iscsdump.sys
```
#### **将 iSCSI 适配器移到另一个插槽:**

在 Windows\* 安装中,如果在安装了驱动程序和 MS iSCSI 远程启动发起方的情况下将 iSCSI 适配器移到与其所在 PCI 插槽不 同的另一个插槽, 则可能会在 Windows 欢迎屏幕显示的时候发生系统错误。如果将适配器移回其原始 PCI 插槽, 错误便会消 失。建议不要移动安装 iSCSI 启动时使用的适配器。这是一个已知的操作系统问题。

如果必须将适配器移动到另一个插槽,则执行以下步骤:

- 1. 启动操作系统,再移除旧的适配器
- 2. 将新适配器安装至另一个插槽
- 3. 为 iSCSI Boot 设置新适配器
- 4. 通过先前适配器执行 iSCSI 启动至操作系统
- 5. 将新适配器设置为可通过 iSCSI 启动至操作系统
- 6. 重新启动
- 7. 将旧适配器移到另一个插槽
- 8. 对刚移动的旧适配器,重复步骤 2 至 5

#### **卸载驱动程序会导致蓝屏**

如果通过系统管理器卸载 iSCSI Boot 使用的设备的驱动程序,Windows 会在重新启动时出现蓝屏,并且需要重新安装操作系 统。这是一个已知的操作系统问题。

#### **以 iSCSI 映像刷新的适配器在卸载时不从设备管理器移除**

在卸载过程中,其他所有的英特尔网络连接软件都被移除。

**I/OAT 分载会因安装了英特尔® 以太网 iSCSI Boot 或 Microsoft Initiator 而停止**

解决此问题的一个变通方法是将以下的注册表值改为 0。

HKEY\_LOCAL\_MACHINE\SYSTEM\CurrentControlSet\Services\IOATDMA\Start

仅在启用了 iSCSI Boot 而且需要 I/OAT 分载的情况下才更改此注册表值。如果 iSCSI Boot 未启用而将此设置改为 0,则会出 现蓝屏。如果 iSCSI Boot 被禁用、或者重新启动时出现蓝屏,则必须将此值重新设置为 3。

**在启用 iSCSI Boot 的端口上设定 LAA (Locally Administered Address 本地管理地址)将造成下次重新启动时发生系统故障**

不要在启用 iSCSI Boot 的端口设定 LAA。

#### **英特尔® 以太网 iSCSI Boot 版本和 DMIX 上显示的版本及启动过程中滚动文本的版本不匹配**

如果设备不是被设为主设备,则 BIOS 将依然使用该设备版本的 iSCSI Boot。因此,用户可能使用旧于预期版本的英特尔® 以 太网 iSCSI Boot。解决方案是确保系统的所有设备必须具有相同版本的 iSCSI Boot。要做到这一点,用户应该转到 Boot Options (启动选项) 选项卡中,将设备的闪存更新到最新版本。

#### **IPv6 iSCSI 使用巨帧登录到 Dell EqualLogic 阵列**

若要使用 IPv6 和巨帧与 Dell EqualLogic 阵列建立一个 iSCSI 会话,则必须禁用英特尔 iSCSI 适配器的 TCP/UDP 检验和分载。

## **Microsoft Windows iSCSI/DCB 已知问题**

#### **为 DCB 自动创建 iSCSI 通信量过滤器仅在使用 IPv4 寻址的网络上受支持**

数据中心桥接 (DCB) 的 iSCSI 功能使用服务质量 (QOS) 通信量过滤器标记具有优先级的出站数据包。英特尔 iSCSI Agent 根据 网络需要使用 IPv4 寻址动态地创建这些通信量过滤器。

#### **IPv6 iSCSI 使用巨帧登录到 Dell EqualLogic 阵列**

若要使用 IPv6 和巨帧与 Dell EqualLogic 阵列建立一个 iSCSI 会话,则必须禁用英特尔 iSCSI 适配器的 TCP/UDP 检验和分载。

### **Linux 已知问题**

#### **Channel Bonding(信道绑定)**

Linux Channel Bonding 对 iSCSI Boot 有基本的兼容问题,不应使用。

#### **LRO 与 iSCSI 不兼容**

LRO (大量接收分载) 与 iSCSI 目标或发起方通信量不兼容。当通过启用 LRO 的 ixgbe 驱动程序接收到 iSCSI 通信量时,可能 发生错乱。驱动程序应使用以下命令构建和安装:

# make CFLAGS\_EXTRA=-DIXGBE\_NO\_LRO install

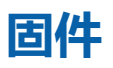

固件是指编程到设备内存中的软件层。它为设备提供底层功能。大多数情况下,您根本不会注意到设备上的固件。固件错误状态 通常是由于更新失败导致的。

# **固件安全**

英特尔或设备制造商偶尔会发布固件安全补丁。我们建议您将固件更新到设备可用的最新版本,以利用这些安全补丁。英特尔以 太网设备的固件更新将具有安全修订号 (SRev)。

## **最低安全修订版强制执行**

如果在设备上安装以前版本的固件,则可以撤消固件安全更新。英特尔固件版本包括最低安全修订版 (MinSRev) 强制执行功 能。这意味着您可以阻止某人在设备上安装较低版本的固件。这将限制设备的回滚功能。如果提供的固件的安全修订号 (SRev) 低于设备上当前加载的固件的 MinSRev 值,则固件更新进程将阻止更新。仅当确定不需要将固件回滚到以前的版本时,才可更 新 MinSRev 值。

您可以在固件更新过程中,使用 -optinminsrev 命令行选项来更新 MinSRev 值,从而将当前安全版本锁定为新的 MinSRev 基 线。

**小心:决不能降低设备上的 MinSRev 值。增加 MinSRev 值后,尝试安装低于当前 MinSRev 的安全修订号 (SRev) 的 NVM 降级将被设备拒绝。想要降级固件而不考虑安全修订号的用户不应使用此功能。**

这适用于基于以下控制器的设备:

- <sup>l</sup> 英特尔® 以太网控制器 800 系列
- 英特尔® 以太网控制器 700 系列
- <sup>l</sup> 英特尔® 以太网控制器 X550

## **示例**

### **查看设备当前的最低安全修订版**

使用以下步骤可查看卡上设置的最低安全修订版。

- 1. 系统引导期间,按 F2 键进入**系统设置**菜单。
- 2. 在**系统设置主菜单**下,选择**设备设置**。
- 3. 从列表中选择适配器,进入**设备配置菜单**。
- 4. 在**主配置页**下,选择**固件映像属性**。
- 5. 查看**最低安全修订版**属性。

### **更新设备的 MinSRev**

要更新设备的 MinSRev, 必须首先从 FW DUP 提取 nvmupdate。在 Windows 中, 在 GUI 模式下启动固件 DUP 后单击"提 取"可完成此操作。在 Linux 中, 可以在命令行中使用"--extract <path>"参数来完成此操作。提取包后, 从命令行执行更 新,具体如以下示例所示:

Windows: nvmupdatew64e -u -optinminsrev -l update.log -o update.xml -c nvmupdate.cfg

Linux: nvmupdate64e -u -optinminsrev -l update.log -o update.xml -c nvmupdate.cfg

其中,

-u -- 将 nvmupdate 设置为更新模式。

-optinminsrev -- 告诉工具更新 MinSRev 值。

-l update.log -- 指定日志文件的名称。

-o update.xml -- 指定结果文件的名称。这是一个包含清单/更新结果的 XML 文件。

-c nvmupdate.cfg -- 指定配置文件的名称。这是一个文本文件,其中包含网络设备的描述以及这 些设备的固件版本。

# **固件回滚模式**

端口处于固件回滚模式时,它的功能可能会减少。通常,当固件更新未正确完成时,设备会进入固件回滚模式。重新启动系统或 关闭再开启系统电源可能会允许端口使用先前的固件。您可能需要重新应用固件更新以重新获得设备上的全部功能。使用适当的 NVM 更新包更新设备固件。从供应商支持网站下载最新 NVM 更新包,并按照更新包中的说明执行操作。恢复 NVM 映像后, 可能需要关闭再开启系统的交流电源。

# <span id="page-169-0"></span>**固件恢复模式**

如果设备检测到问题并且该问题要求对固件进行重新编程,设备将进入固件恢复模式。当设备处于固件恢复模式时,将不允许传 输流量或执行任何配置操作;您只能尝试恢复设备固件。

## **受影响的产品**

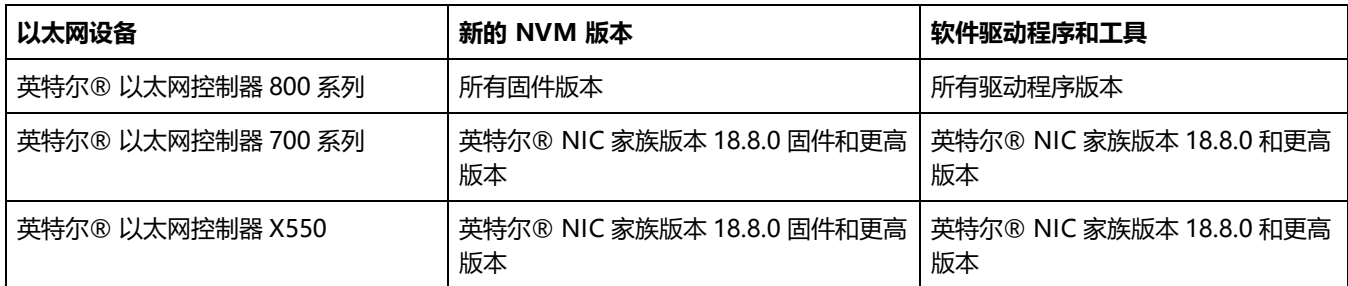

## **恢复模式检测**

在初始化过程中,如果设备固件检测到 LAN 设备存在问题并且该问题要求进行 NVM 重新编程以恢复正常运行,则设备会进入 恢复模式。对 NVM 执行全面的内部测试 (通常耗费少于 10 分钟, 但在某些情况下需要耗费更长时间) 后, NIC 将进入恢复模 式。

## **固件恢复模式错误和消息**

当设备处于固件恢复模式时,设备驱动程序、预启动软件和实用程序可能会记录或显示类似以下内容的消息:

- <sup>l</sup> **检测到固件恢复模式。正在限制功能。有关固件恢复模式的详细信息,请参阅《英特尔® 以太网适配器和设备用户指 南》。**
- <sup>l</sup> **检测到固件恢复模式。底层硬件已停用。有关固件恢复模式的详细信息,请参阅《英特尔® 以太网适配器和设备用户指 南》。**
- <sup>l</sup> **检测到固件恢复模式。初始化失败。**
- <sup>l</sup> **检测到固件恢复模式。正在限制功能。**
- **由于固件反复重置,初始化失败。**此消息通常表示设备即将进入恢复模式。设备也许不经干预就能恢复正常功能。这可 能需要几分钟时间。除非设备进入恢复模式,否则不需要执行任何操作。

## **解决固件恢复模式问题**

如果设备处于固件恢复模式,您可以按照以下子节中所述的过程解决固件恢复模式问题,以将设备恢复为出厂默认设置。

### **NVM 自检**

此过程在打开电源或重新启动后开始。此时, 固件将执行测试以评估设备 NVM 映像是否受到损坏或破坏。

### **操作:**

- <sup>l</sup> 如果**未**检测到 NVM 映像损坏或破坏,则设备将初始化并正常运行。无需执行进一步的操作。
- <sup>l</sup> 如果**已**检测到 NVM 映像损坏或破坏,则设备不会初始化。继续执行下文"恢复模式"下列出的其他恢复步骤。

### **恢复模式**

设备 NVM 映像已出现损坏或破坏。

### **操作:**

- 1. 等待 10 分钟,直到 NVM 自检过程完成。如果在此期间能够实现正常运行,则设备将初始化并正常运行。无需执行进一 步的操作。
- 2. 如果 10 分钟后仍无法实现正常运行:
	- a. 检查 Windows 操作系统的系统事件日志或驱动程序消息以及基于 Linux 和 ESXi 的分发版的内核日志。如果存 在上文"固件恢复模式错误和消息"一节中列出的消息条目/日志条目,则证明处于恢复模式。
	- b. 重新启动系统,然后继续执行下文"NVM 映像恢复"下列出的其他恢复步骤。
- **注意:**
	- (对于 Windows 操作系统)当处于恢复模式时,在设备管理器中单击该适配器可能会显示一个对话框,指明固 件恢复模式处于活动状态。
		- <sup>l</sup> 关闭该对话框后,虽然设备看似正常工作,但实际上它只能启用 NVM 映像恢复。
	- 如果重新启动(而非电源重启)系统,驱动程序状态可能不会按预期显示代码 10/黄色感叹号状态。请参阅 Windows 操作系统的系统事件日志或驱动程序消息以及基于 Linux 和 ESXi 的分发版的内核日志中记录的事件, 以准确评估适配器状态。
	- 当适配器处于恢复模式时,链路 LED 将不会亮起,而且该适配器不会出现在以下位置:
		- F2 System Setup (系统设置) > Device Settings (设备设置)
		- 系统 BIOS, 因为用于 PXE 引导的 NIC 处于 UEFI 引导模式
		- Lifecycle Controller > Network Settings (网络设置)
		- iDRAC Web GUI > Firmware Inventory (固件清单)

### **NVM 映像恢复**

此时,设备处于固件恢复模式,并且仅具有恢复 NVM 图像的功能。

### **操作:**

1. 启动设备恢复之前,必须验证主机操作系统、设备驱动程序和固件实用程序的完整性,并根据需要重新安装它们。要执 行设备恢复,需要完全正常运行的操作系统、设备驱动程序和工具。有关如何扫描和修复可能损坏的系统文件,请参阅 特定于您的操作系统的说明。

- 2. 如果设备处于固件恢复模式,您可以使用适用于英特尔适配器固件 (FW-DUP) 的最新 Dell EMC 更新包或英特尔 NIC 家 族 ESXi 固件更新包将设备恢复为出厂默认设置。从 Dell 支持网站下载适用于英特尔适配器固件 (FW-DUP) 的最新 Dell EMC 更新包或英特尔 NIC 家族 ESXi 固件更新包,并按照这些更新包中的说明执行操作。必须在操作系统中执行适用于 英特尔适配器固件 (FW-DUP) 的 Dell EMC 更新包以恢复设备,而不能在 Dell Lifecycle Controller 或 iDRAC 中执行。
- 3. 恢复 NVM 映像后,对系统执行交流电源重启。下文的**其他一般注释**一节提供了此操作的详细信息。
- **注意:**
	- 对清单执行 Dell DUP 软件包时,如果设备处于恢复模式,固件家族版本 (FFV) 将显示 "0.0.0"。这是预期行 为。
	- 在恢复模式下运行 FW-DUP 时,不会更新 Option ROM。执行交流电源重启并重新运行 FW-DUP 可纠正此问 题。
	- 在恢复模式下运行 FW-DUP 后,固件版本不正确。通过 Dell Lifecycle Controller 或 iDRAC 更新固件可解决 此问题。
	- 用户配置的设置(即,iSCSI 目标信息、用户定义的端口/备用 MAC 地址)将不会恢复为进入恢复模式之前的 值。

### **其他一般注释**

**注意:**

- <sup>l</sup> 要执行交流电源重启,请执行以下操作:
	- 如果系统已打开电源, 则关闭系统。
	- <sup>l</sup> 从系统上拔下所有交流电源线。
	- 在未插上交流电源线的情况下等待 15 秒,以使系统电源完全放电。
	- <sup>l</sup> 将交流电源线插到系统上。
- 恢复系统时,如果已启用 NPAR,则即使 HII 报告已禁用 NPAR,您也可能会继续在操作系统中看到 NIC 分区。 在这种情况下,您可能还会看到一些分区在操作系统中不能正常工作。要修复此问题,请按照下文所述,在 HII 中重新启用 NPAR:
	- 1. 在系统启动过程中,按 F2 以进入"System Setup" (系统设置), 选择"Device Settings" (设备设 置),然后选择所需的设备。
	- 2. 选择 "Device Level Configuration (设备级别配置) ",然后在 "Virtualization Mode (虚拟化模 式)"菜单中打开 NPAR。
	- 3. 保存更改,此时系统将重新启动。

# **故障检修**

# **常见问题与解决方法**

有许多与网络故障相关的简单、易修复的问题。查看每个问题后再继续。

- <sup>l</sup> 查看最近对硬件、软件或网络的更改,这些可能导致中断通信。
- <sup>l</sup> 检查驱动程序软件。
	- 确保为适配器使用了 Dell [支持网站](https://www.dell.com/support/home/)上提供的最新相应驱动程序。
	- <sup>l</sup> 禁用(或卸载),然后重新启用(重新加载)驱动程序或适配器。
	- <sup>l</sup> 检查冲突的设置。禁用高级设置,以查看是否纠正了问题。
	- <sup>l</sup> 重新安装驱动程序。
- <sup>l</sup> 检查电缆。使用尽可能最好的线缆,以获得预期的数据速率。
	- <sup>l</sup> 检查电缆是否已牢固连接到两端。
	- <sup>l</sup> 长度不超出规格。
	- <sup>l</sup> 执行电缆测试。
	- <sup>l</sup> 更换电缆。
- <sup>l</sup> 检查链接伙伴(交换机、集线器等)。
	- <sup>l</sup> 确保链接伙伴已激活并且可以发送和接收流量。
	- 确保适配器与链接伙伴设置彼此匹配, 或设置为"自动协商"。
	- <sup>l</sup> 确保端口已启用。
	- <sup>l</sup> 重新连接到另一个可用端口或另一个链接伙伴。
- <sup>l</sup> 查找适配器硬件问题。
	- <sup>l</sup> 重新插入适配器。
	- <sup>l</sup> 将适配器插放到另一个插槽。
	- <sup>l</sup> 检查是否有冲突或不兼容的硬件设备和设置。
	- <sup>l</sup> 更换适配器。
- 查看 Dell [支持网站](https://www.dell.com/support/home)上是否记录了相关问题。
	- <sup>l</sup> 从适配器家族列表中选择您的适配器。
	- <sup>l</sup> 检查常见问题解答部分。
	- <sup>l</sup> 检查知识库。
- <sup>l</sup> 检查您的进程监视器和其他系统监视器。
	- 检查有没有足够的处理器和内存容量来执行联网活动。
	- <sup>l</sup> 查找任何异常活动(或缺少活动)。
	- <sup>l</sup> 使用网络测试程序检查基本连接。
- <sup>l</sup> 检查您的 BIOS 版本和设置。
	- <sup>l</sup> 使用适合您的计算机的最新 BIOS。
	- <sup>l</sup> 确保设置适合您的计算机。

以下故障排除表假定您已经查看了常见问题和解决方法。

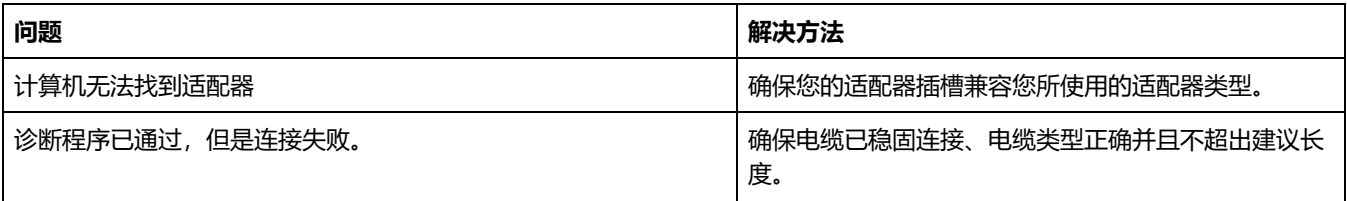

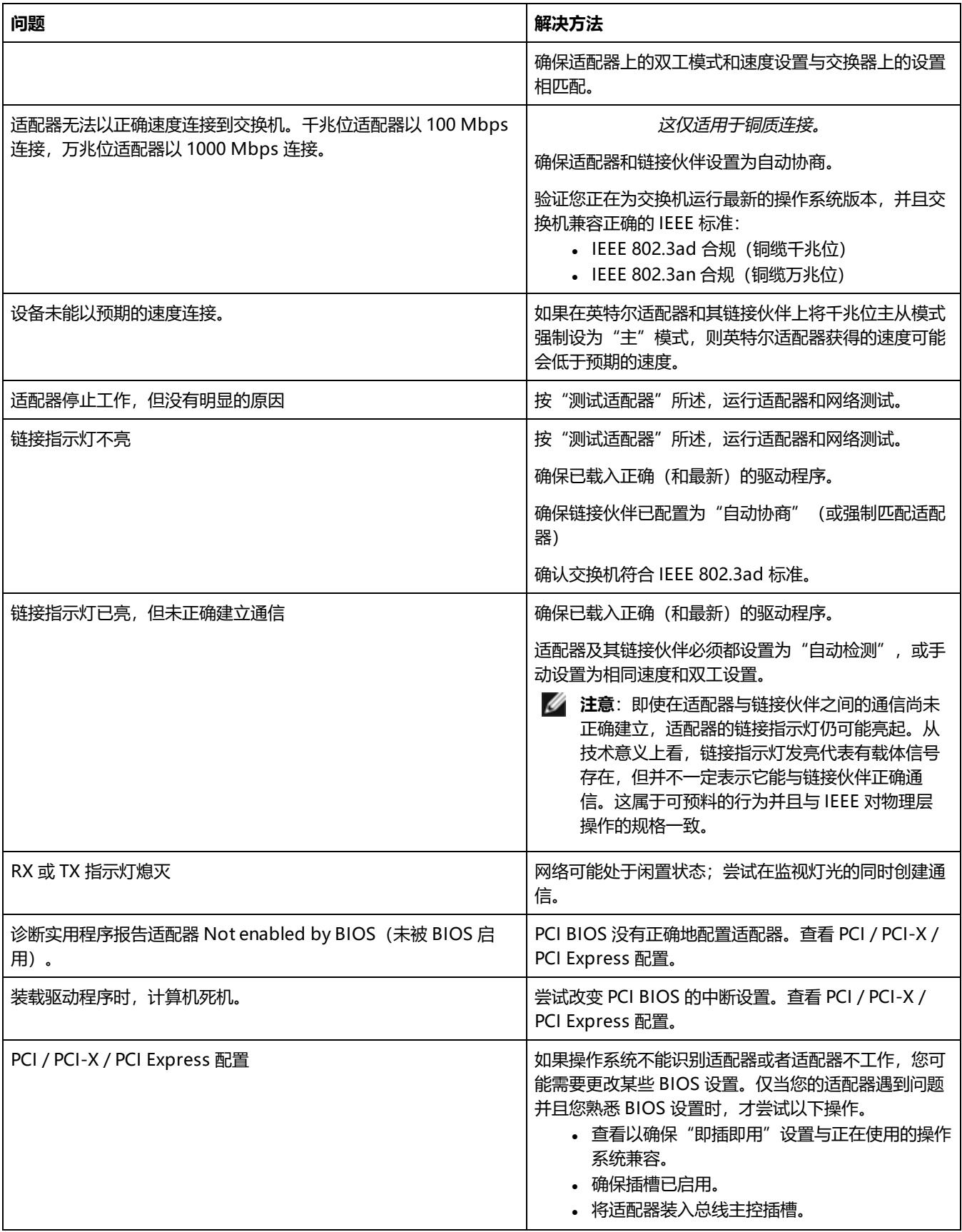

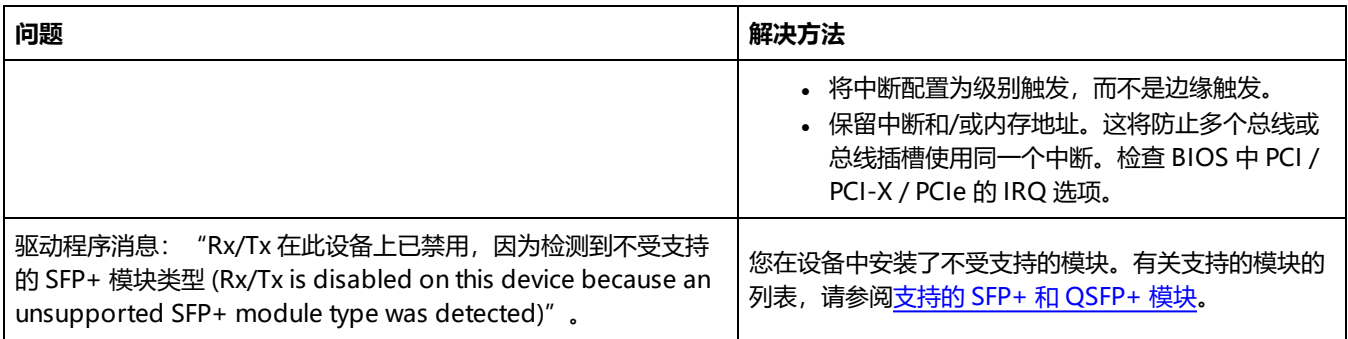

# **多个适配器**

配置多适配器环境时,必须将计算机中的所有英特尔适配器都升级为最新的软件。

如果计算机无法检测到所有英特尔适配器,考虑下列因素:

- · 如果在两个以上适配器启用了局域网唤醒 (WOL), 局域网唤醒功能可能过度消耗系统的辅助电源, 导致无法启动系统及 其它不可预料的问题。对多个台式机/管理适配器,建议一次安装一个适配器,并使用 IBAUtil 实用程序 (位于 \APPS\BOOTAGNT 中的 ibautil.exe) 在不需要 WoL 功能的适配器上禁用 WoL 功能。在服务器适配器上, WOL 功能 默认禁用。
- 启用了英特尔® Boot Agent 的适配器要求将有限的初始内存的一部分用于每个启用的适配器。在不需要启动预启动 PXE 环境的适配器上禁用服务。

# **安全模式**

基于英特尔® 以太网控制器 800 系列的适配器需要使[用动态设备个性化](#page-13-0) (DDP) 包文件来启用高级和高性能功能。如果驱动程序 检测到 DDP 包文件缺失或不兼容,驱动程序将进入安全模式。安全模式仅支持基本流量和最基础的功能,例如更新 NVM 或下 载新的驱动程序或 DDP 包。

**注意:**

- <sup>l</sup> 安全模式仅适用于受影响的物理功能,不影响任何其 他 PF。
- [固件恢复模式](#page-169-0)的优先级高于安全模式。

# **安全模式错误和消息**

驱动程序处于安全模式时,设备驱动程序和实用程序可能会记录或显示消息以帮助开展故障排除。以下情况可能导致驱动程序进 入安全模式:

- <sup>l</sup> 找不到或无法读取 DDP 包文件。
- <sup>l</sup> DDP 包文件的版本号、签名或其他元数据无效或不被驱动程序支持。
- <sup>l</sup> 加载 DDP 包时出现未知错误。
- <sup>l</sup> 驱动程序无法加载 DDP 包文件,因为设备上已存在一个兼容的 DDP 包。
- <sup>l</sup> 设备上有一个不受驱动程序支持的 DDP 包。

## **解决安全模式问题**

设备驱动程序和实用程序可能会根据潜在的原因,显示脱离安全模式所需采取的行动。可能采取的行动包括:

- <sup>l</sup> 等待设备重置。
- <sup>l</sup> 安装最新的驱动程序。
- <sup>l</sup> 下载新的 DDP 包。
- <sup>l</sup> 重新启动适配器。如果问题仍然存在,请安装最新的驱动程序。
- <sup>l</sup> 重新启动系统。如果问题仍然存在,请更新 NVM。

您可以前往 Dell [支持网站](https://www.dell.com/support/home)下载最新驱动程序和 DDP 包。

# **PF 消息队列溢出**

设备驱动程序可以检测某些类型的异常行为。检测到这些异常行为后,它会记录 VF MAC 地址和关联的 PF MAC 地址。根据这 些信息,您可以检查正在使用相关 VF MAC 地址的虚拟机 (VM),以确保虚拟机正常运行。

# **以太网端口可能配置错误**

您可能会看到一条信息性消息,告知您检测到了以太网端口可能配置错误。这是为了提醒您设备的利用率不足。如果有意如此设 计,则可以忽略此消息。例如,将英特尔® 以太网 100G 2P E810-C 适配器设为 2x2x25 是有效的,但是这样无法利用该设备 的全部功能。如果看到此消息,而且配置并非有意如此设计,则可使用以太网端口配置工具 (EPCT) 更正配置。

# **其他性能问题**

许多组件需要以峰值效率运行才能获得最佳速度。其中的一些组件列出如下:

- <sup>l</sup> **电缆质量和长度** 不要超过针对您的电缆类型推荐的最大长度。长度越短,通常效果越好。检查接头是否松动或损坏。 检查电缆是否有扭结或损坏的部分。
- <sup>l</sup> **总线速度和通信量** PCI 总线速度需适应安装的速度最低的 PCI 卡。查看是否有某个卡正在降低您系统的速度。
- <sup>l</sup> **处理器和内存** 检查您的性能监视程序以观察通信量是否受到了处理器速度、可用内存或其他进程的影响。
- <sup>l</sup> **传输帧大小** 您的网络性能可通过调整或最大化传输帧大小来增强。操作系统、交换机和适配器会对最大帧大小做出不 同的限制。参阅有关您的操作系统的巨帧的讨论.
- **操作系统** 网络功能实施因操作系统版本而异, 如分载和多处理器线程。

## **测试适配器**

英特尔的诊断软件可用来测试适配器,以查看适配器硬件、电缆或网络连接是否存在问题。

## **在 Windows 中测试**

英特尔 PROSet 提供三种类型的诊断测试:

- 连接测试: 此项测试通过 Ping DHCP 服务器、WINS 服务器和网关来验证网络连接
- <sup>l</sup> 电缆测试:这些测试提供有关电缆属性的信息。
	- **注意:**并非所有适配器都支持电缆测试,并且不对直接连接线缆 (DAC) 或光纤运行电缆测试。电缆测试仅可在受支持的适配器上进行。
- 硬件测试: 是否工作正常。

**注意**:如果将适配器配置为 iSCSI Boot,硬件测试将失败。

要访问这些测试,在 Windows 设备管理器中选择适配器,然后单击**链接**选项卡,再单击**诊断程序**。"诊断程序"窗口显示各个 测试类型的选项卡。单击合适的选项卡运行测试。

在英特尔® PROSet ACU 中,使用"诊断"面板。

这些测试的可用性取决于适配器和操作系统。在以下条件下可能禁用测试:

- <sup>l</sup> iSCSI Boot 已在端口上启用。
- <sup>l</sup> 该端口用作可管理性端口。
- <sup>l</sup> 测试从虚拟机中运行。

■ 注意: 目前, 基于英特尔以太网控制器 I225 的端口不支持 Windows 诊断, 因此使用此诊断会失败。

# **从 Windows PowerShell 中测试\***

英特尔提供了两个 [PowerShell](#page-56-0) cmdlet 用于测试您的适配器。

- <sup>l</sup> Test-IntelNetDiagnostics 在指定设备上运行指定的测试套件。参阅 PowerShell 内部的 Test-IntelNetDiagnostics 帮 助以了解更多信息。
- <sup>l</sup> Test-IntelNetIdentifyAdapter 在指定设备上闪烁 LED。

## **Linux 诊断程序**

该驱动程序利用 ethtool 界面进行驱动程序配置和诊断,以及显示统计信息。此功能要求 ethtool 版本 1.6 或以上。

最新版本的 ethtool 位于: http://sourceforge.net/projects/gkernel

**之 注意**: ethtool 1.6 仅支持数目有限的一组 ethtool 选项。将 ethtool 升级到最新版本可实现对更完整的一套 ethtool 功 能的支持。

# **Windows\* 事件日志**

## **Windows 事件日志服务名称**

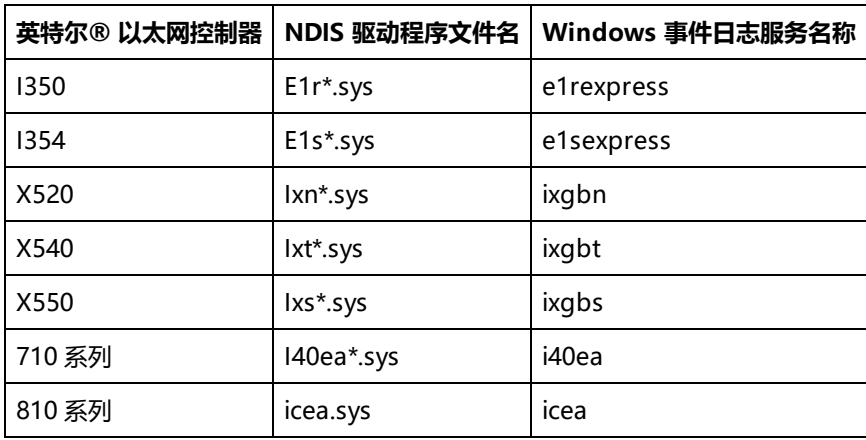

## **英特尔® 网络适配器消息**

以下是出现在 Windows 事件日志中针对英特尔® 以太网适配器的自定义事件消息列表:

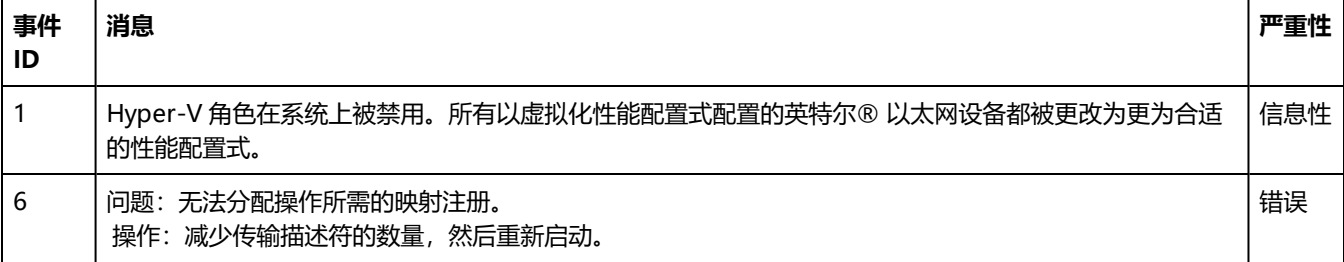

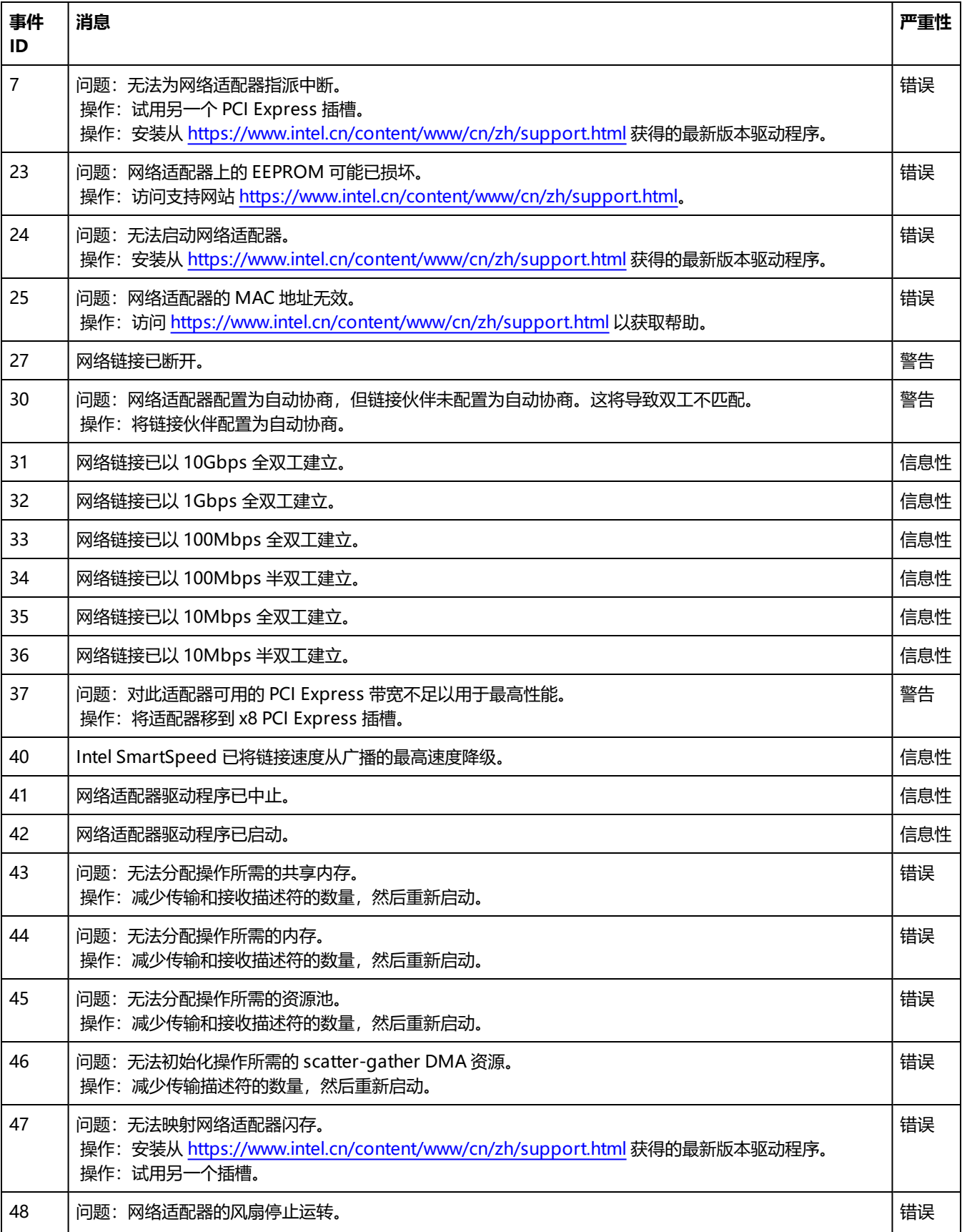

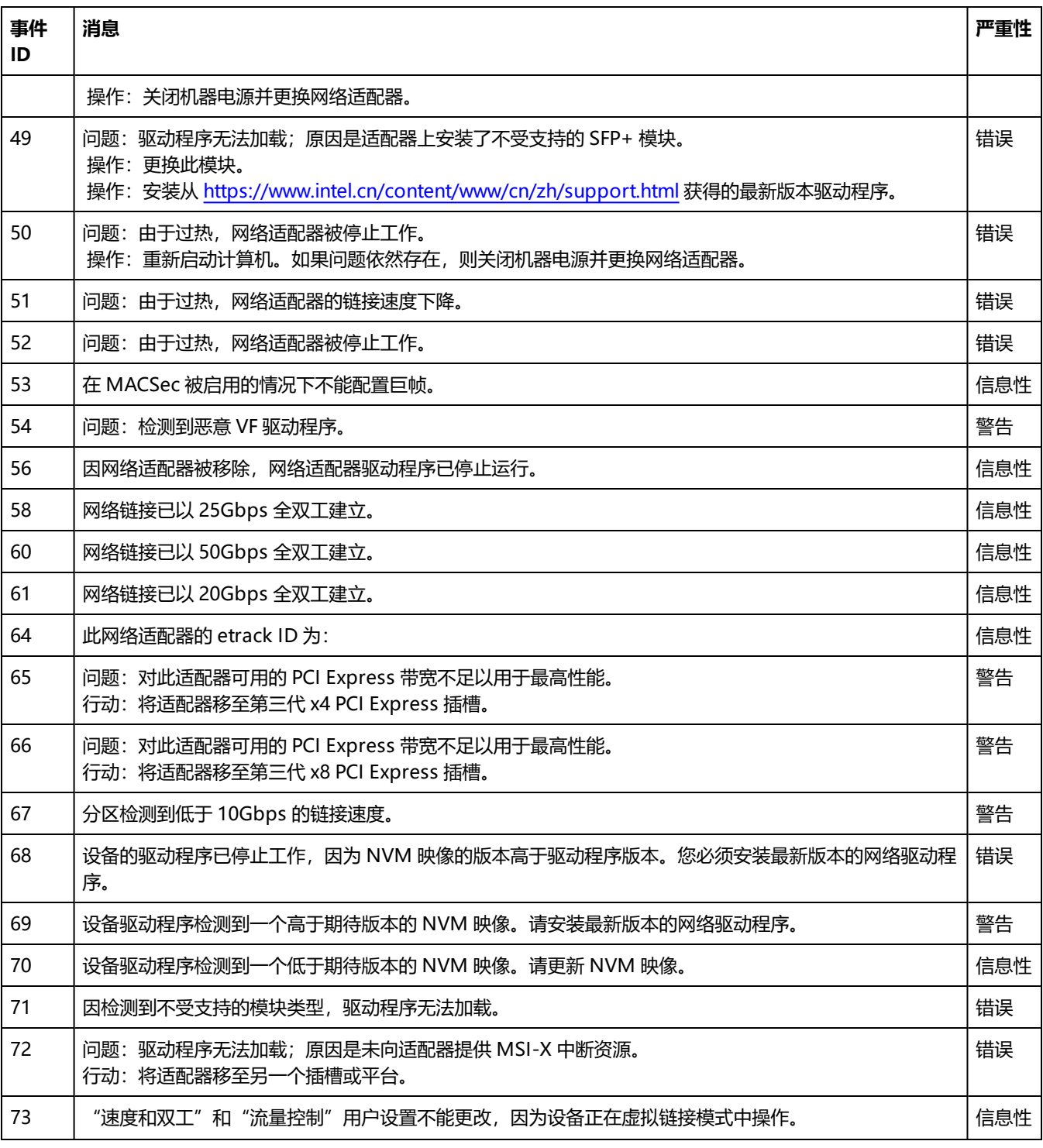

# **英特尔 DCB 消息**

以下是出现在 Windows 事件日志中的中级驱动程序自定义事件消息列表:

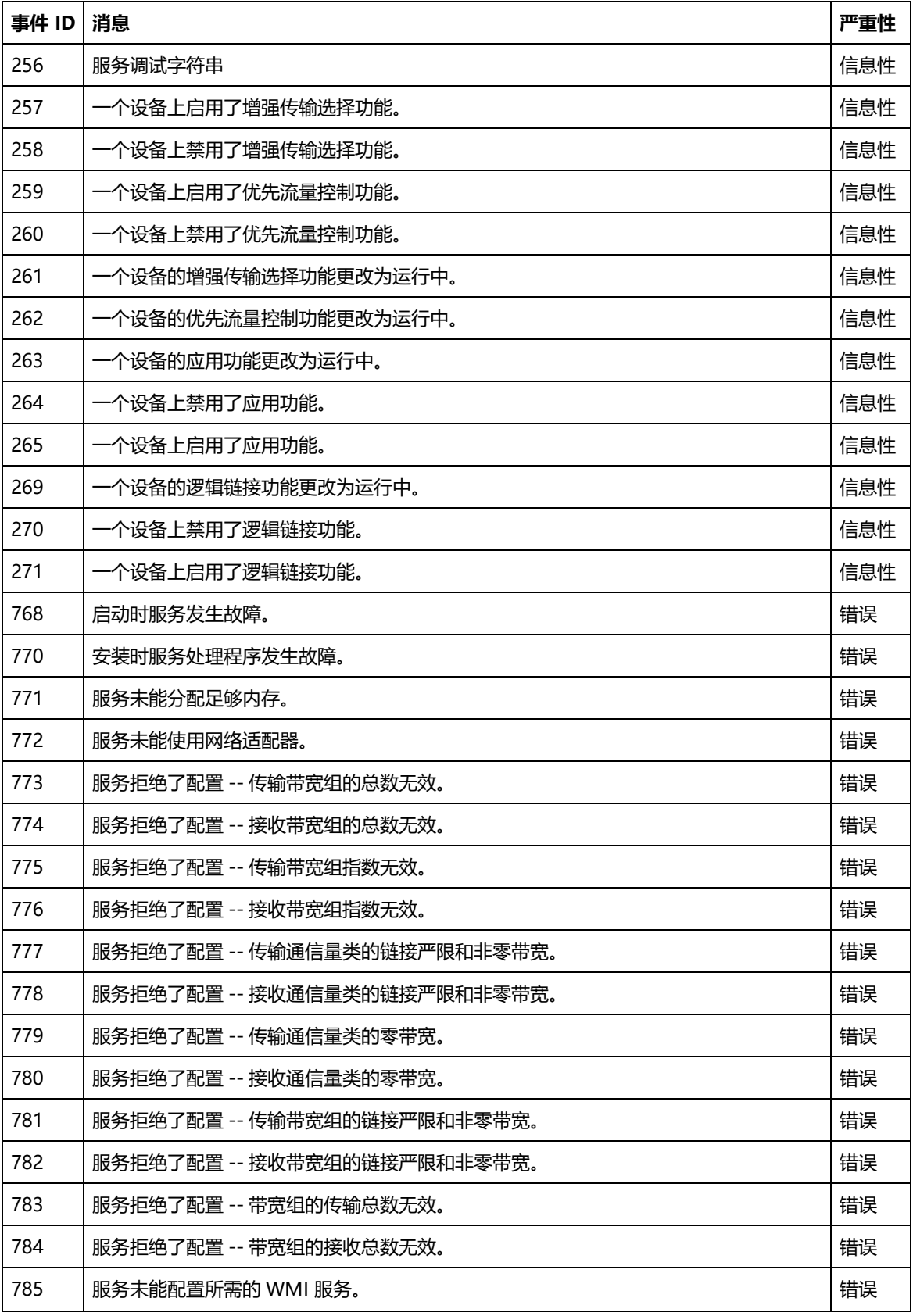
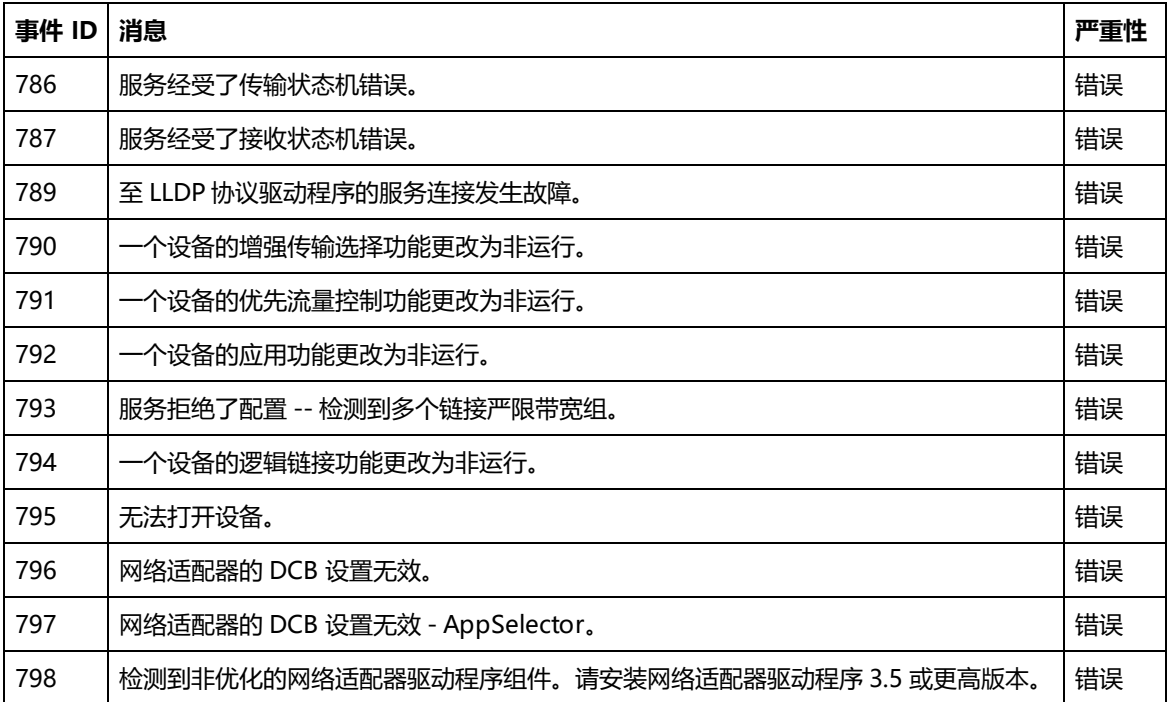

## **英特尔® iSCSI DCB 消息**

以下是出现在 Windows 事件日志中的中级驱动程序自定义事件消息列表:

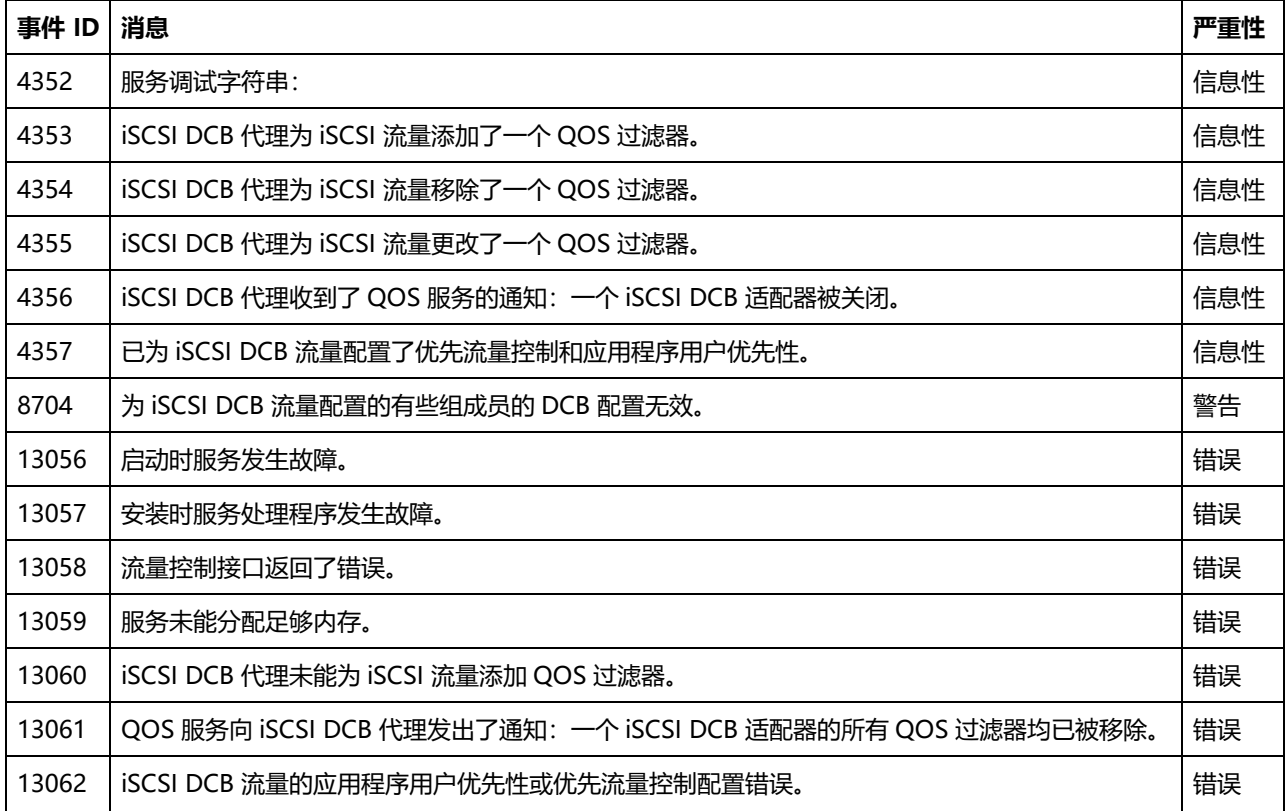

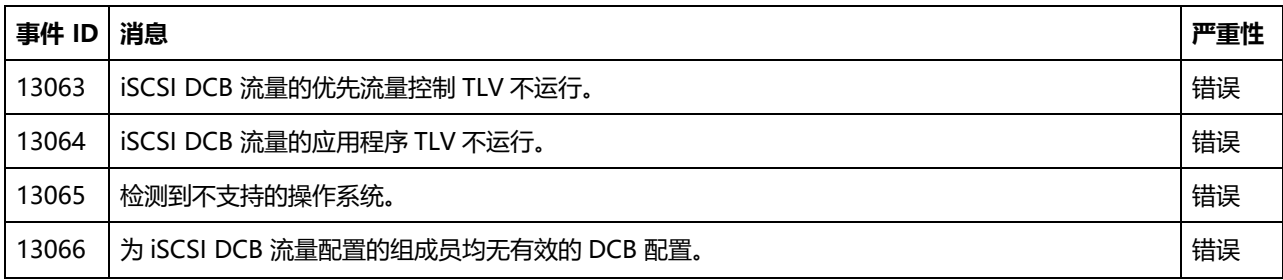

# **指示灯**

英特尔服务器和台式机网络适配器的适配器背板上配有指示灯,用于指示活动和适配器主板状态。下表定义了每种适配器主板的 指示灯可能处于什么状态以及各种状态所表示的含义。

## **双端口 QSFP+ 适配器**

**英特尔® 以太网融合网络适配器 XL710-Q2** 有以下指示灯:

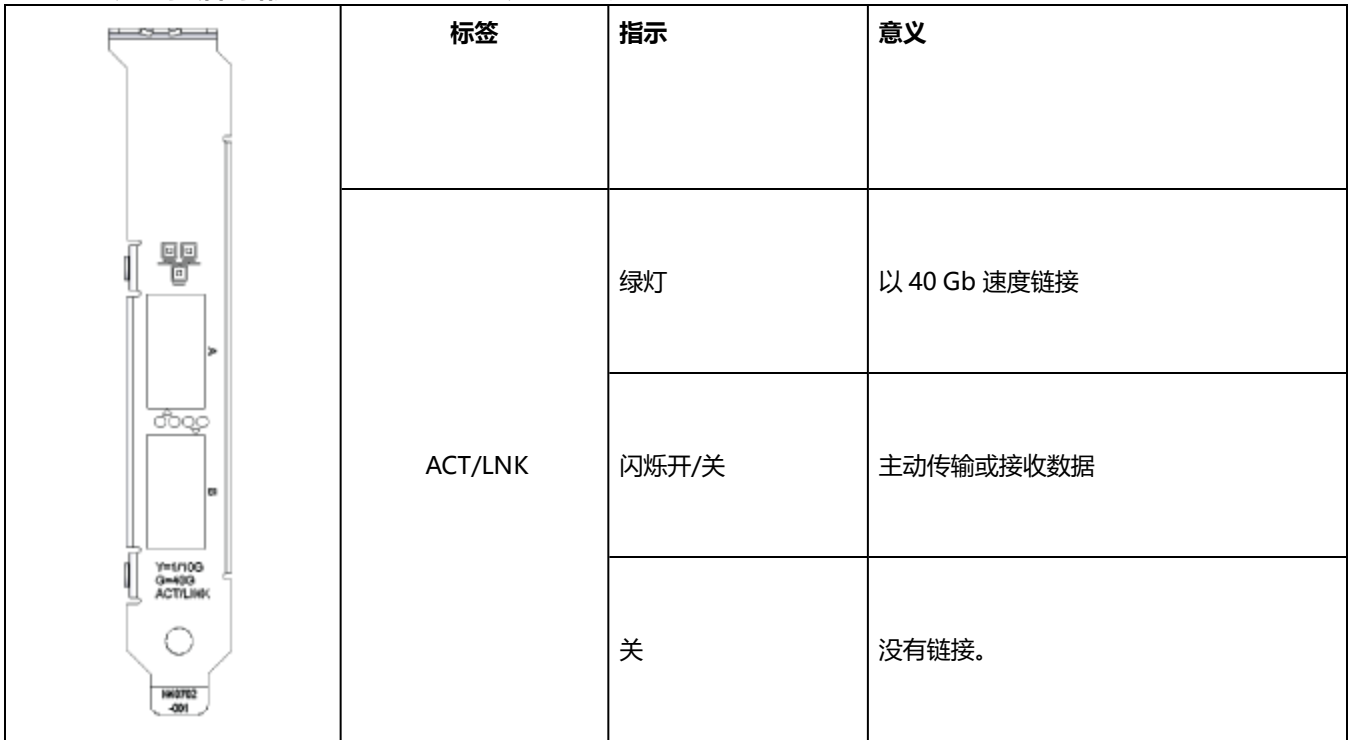

## **双端口 SFP28 适配器**

**英特尔® 以太网 25G 2P E810-XXV 适配器**和**英特尔® 以太网 25G 2P XXV710 适配器**有以下指示灯:

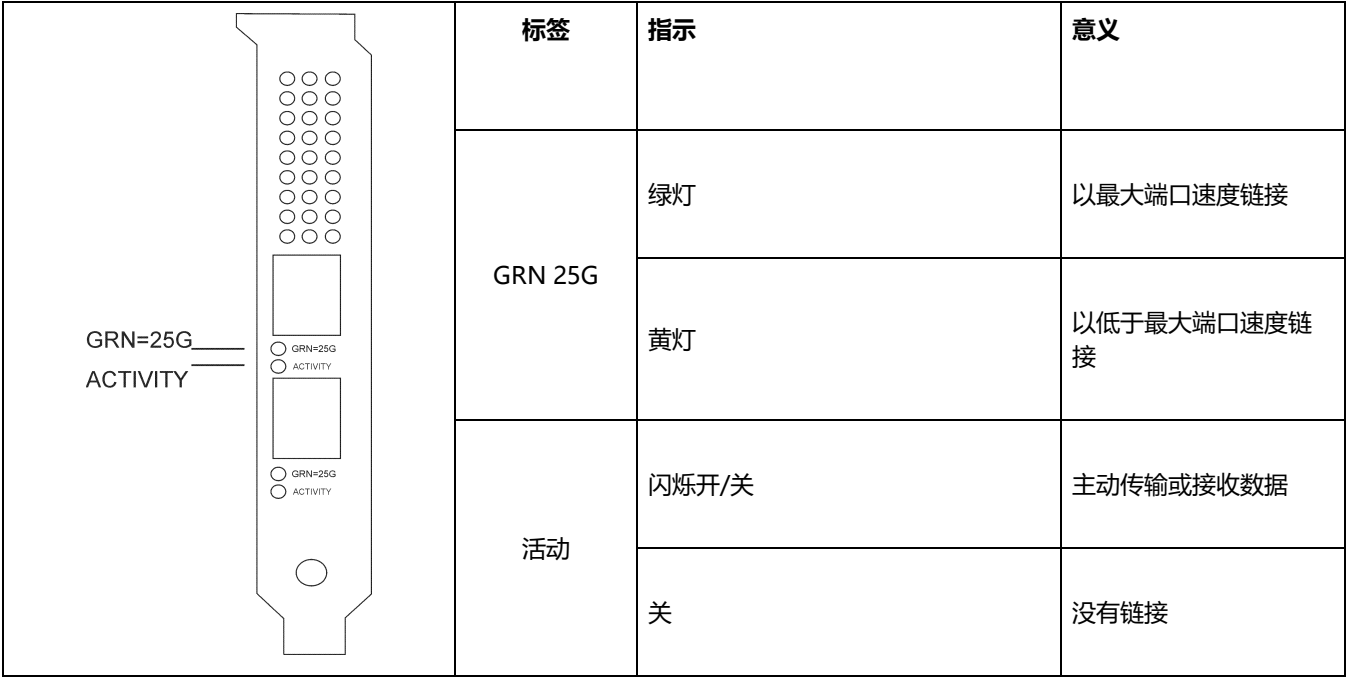

#### **英特尔® 以太网 25G 2P E810-XXV OCP** 有以下指示灯:

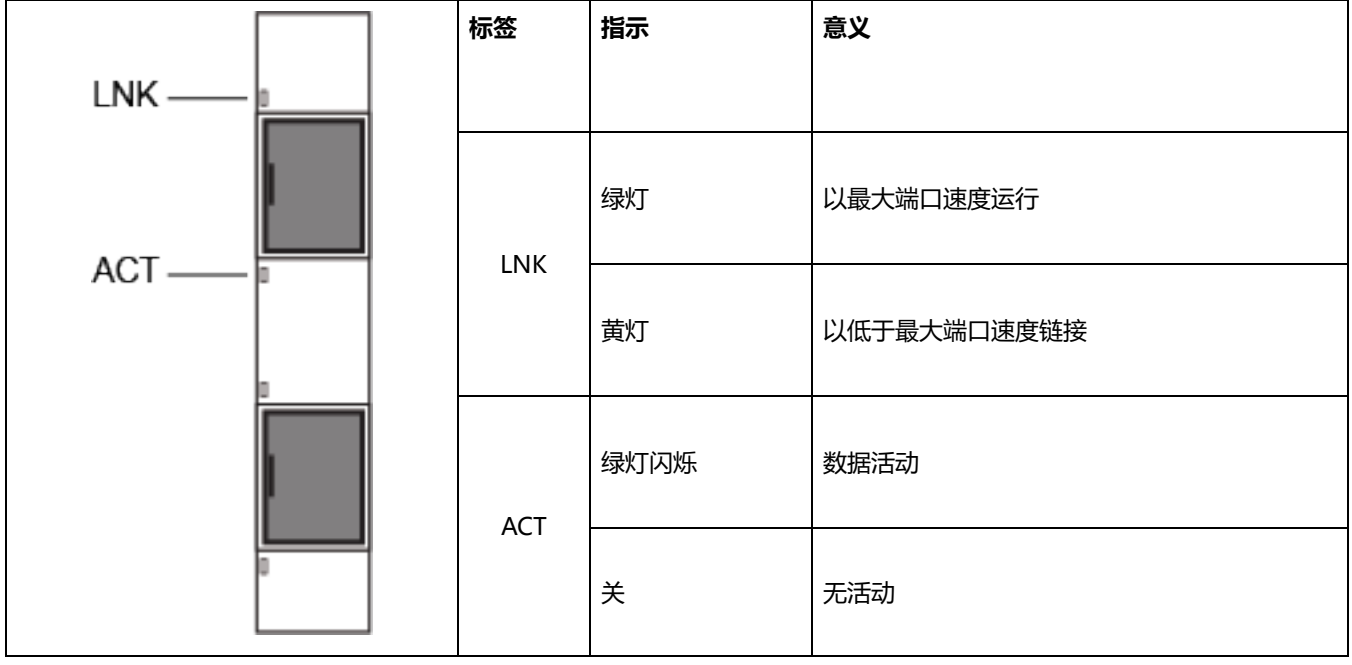

### **双端口 SFP/SFP+ 适配器**

**英特尔® 以太网 10G 2P X710 OCP** 有以下指示灯:

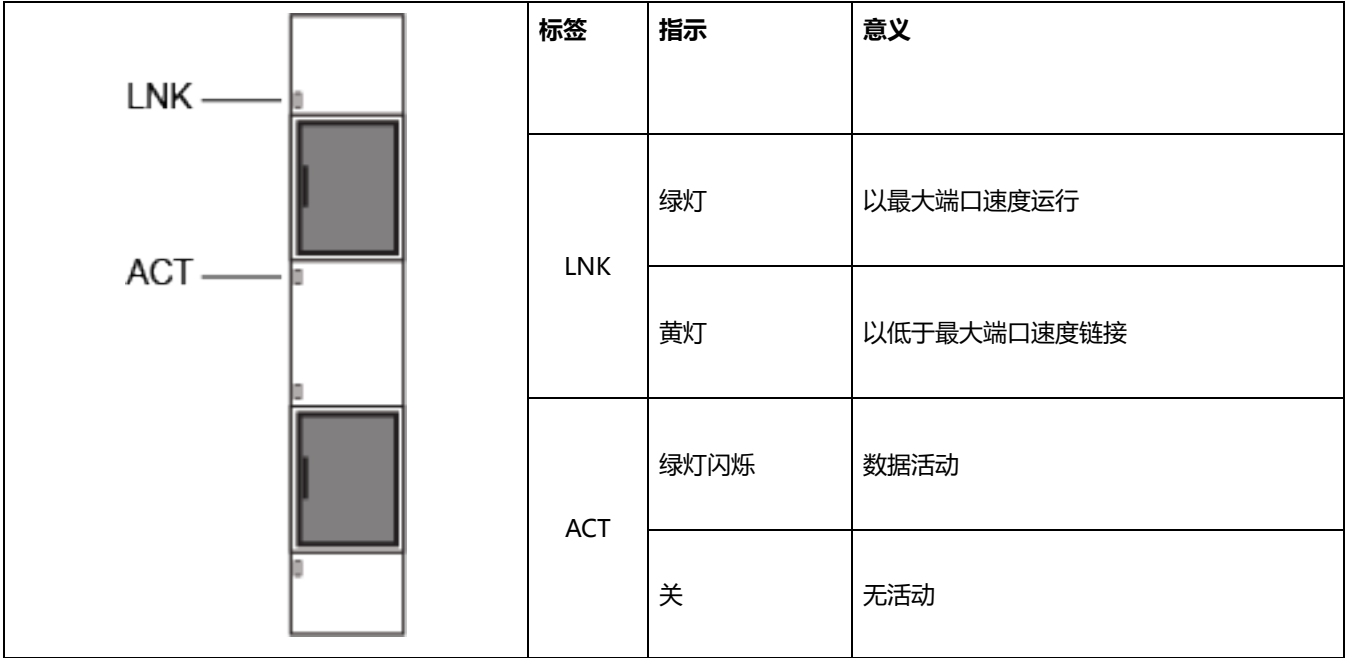

#### **英特尔® 以太网融合网络适配器 X710** 有以下指示灯:

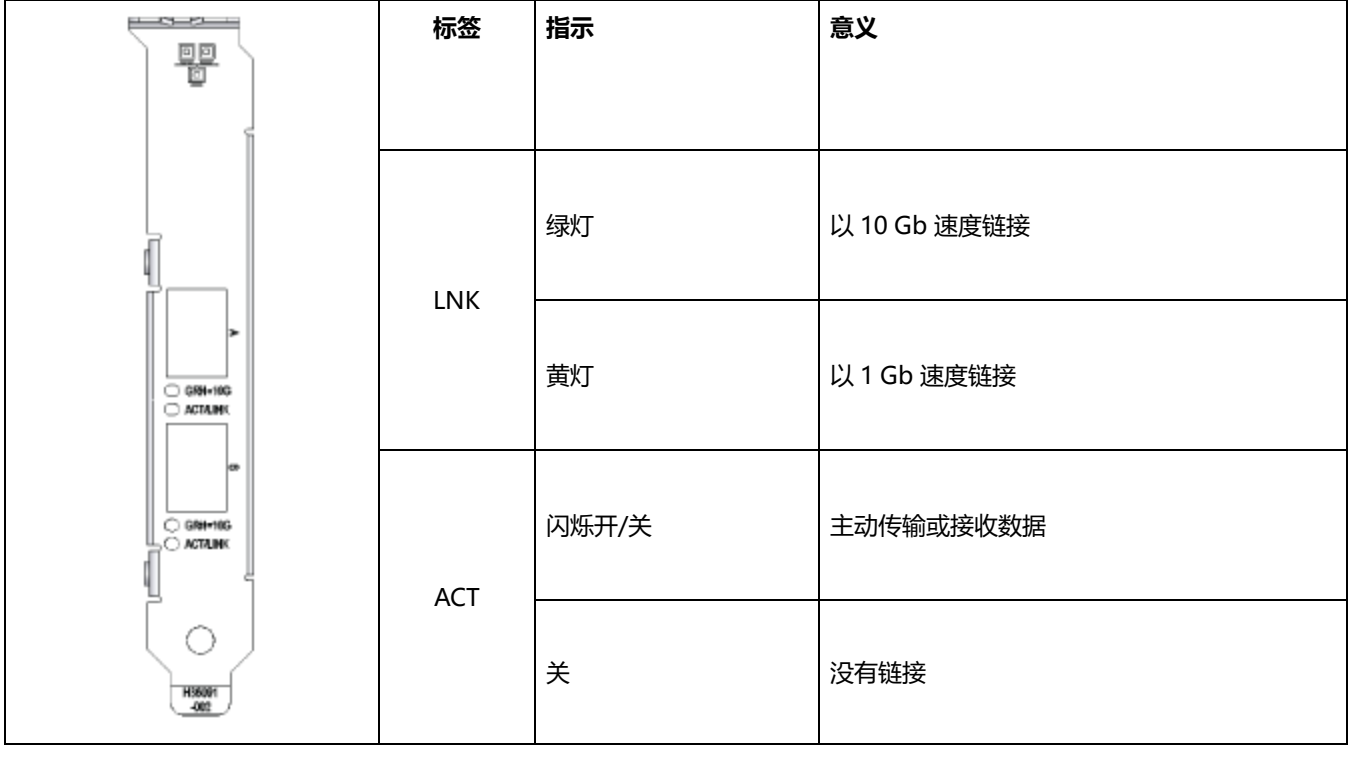

#### **英特尔® 10G 2P X520 适配器**有以下指示灯:

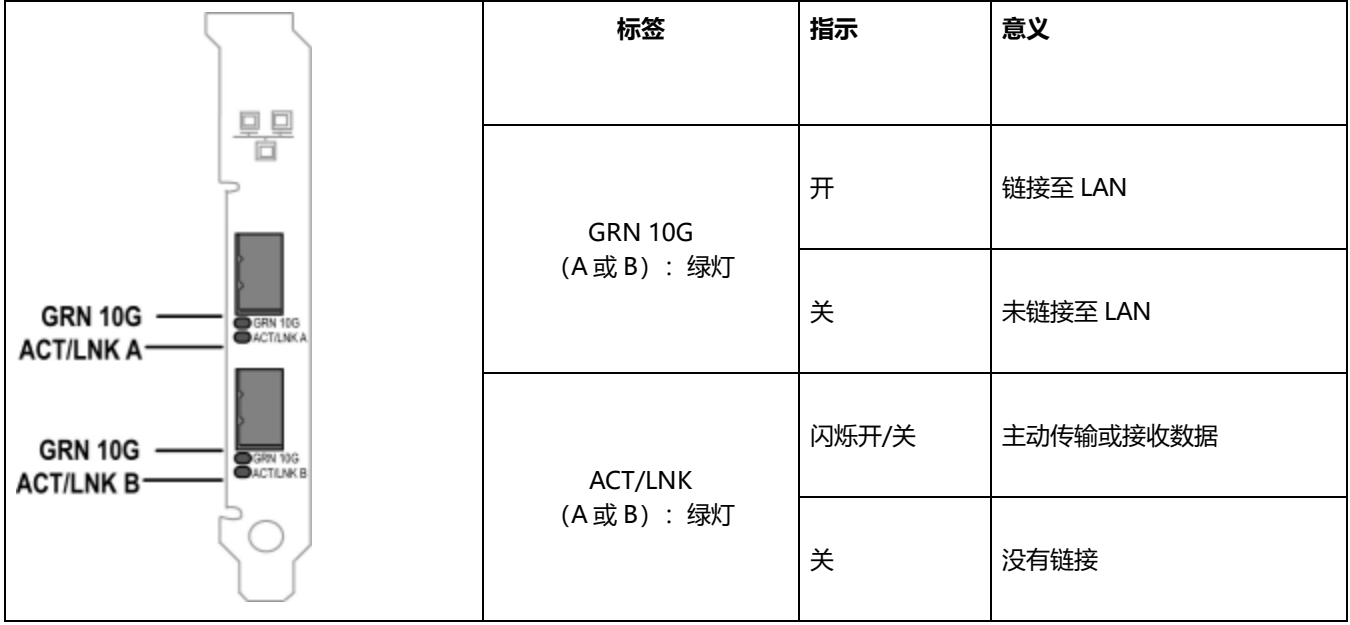

## **四端口 SFP/SFP+ 适配器**

**英特尔® 以太网 10G 4P X710 OCP** 有以下指示灯:

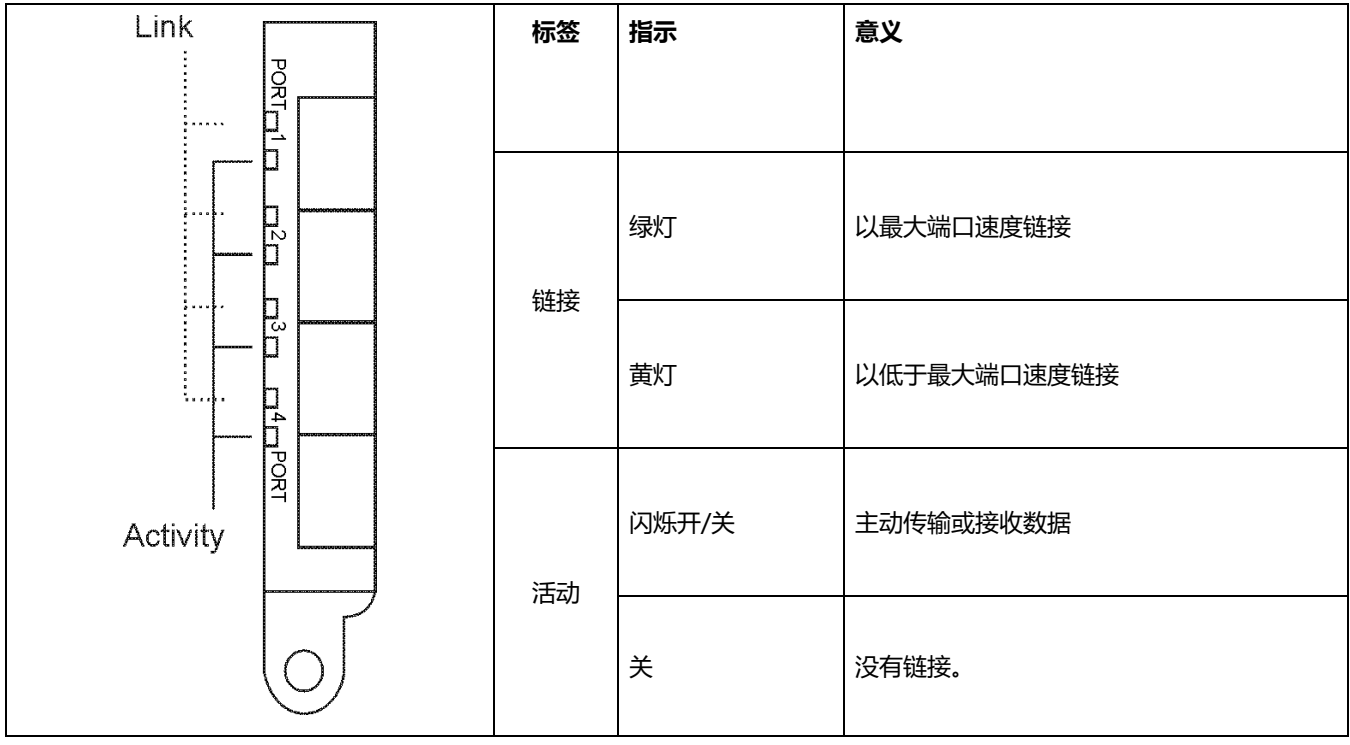

## **双端口铜质适配器**

**英特尔® 以太网 10G 2P X710-T2L-t OCP** 有以下指示灯:

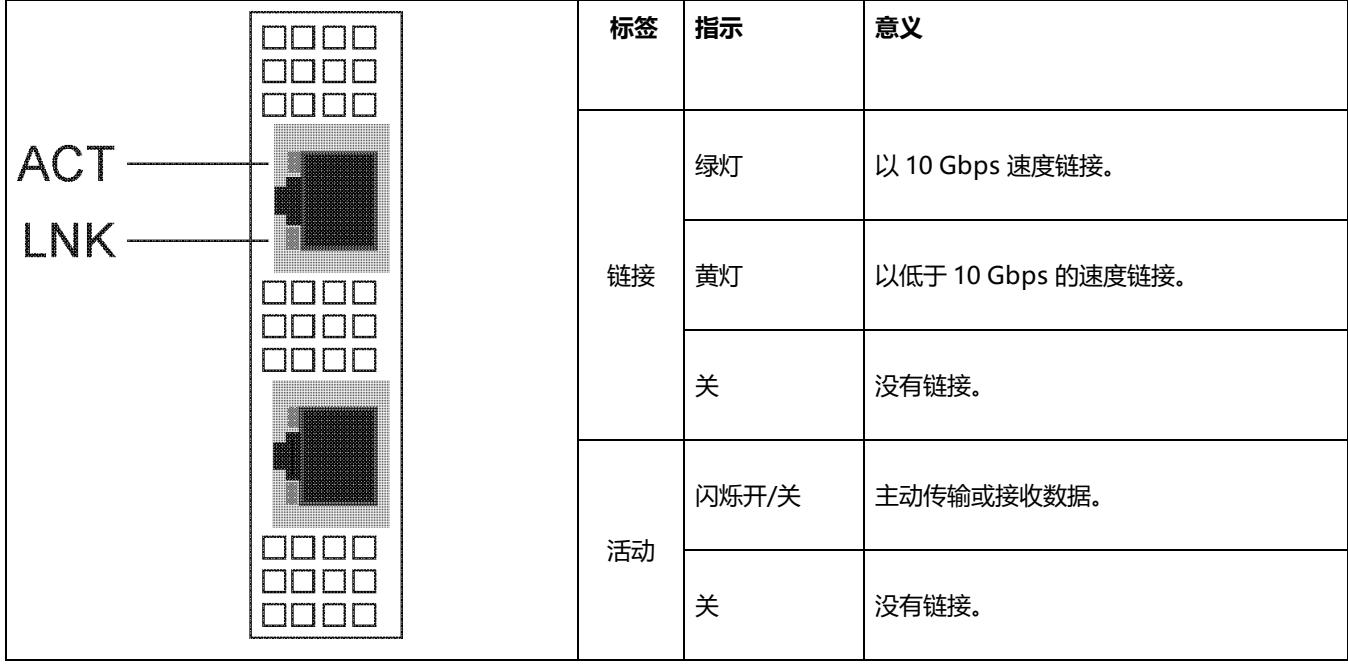

#### **英特尔® 以太网 10G 2P X710-T2L-t 适配器**有以下指示灯:

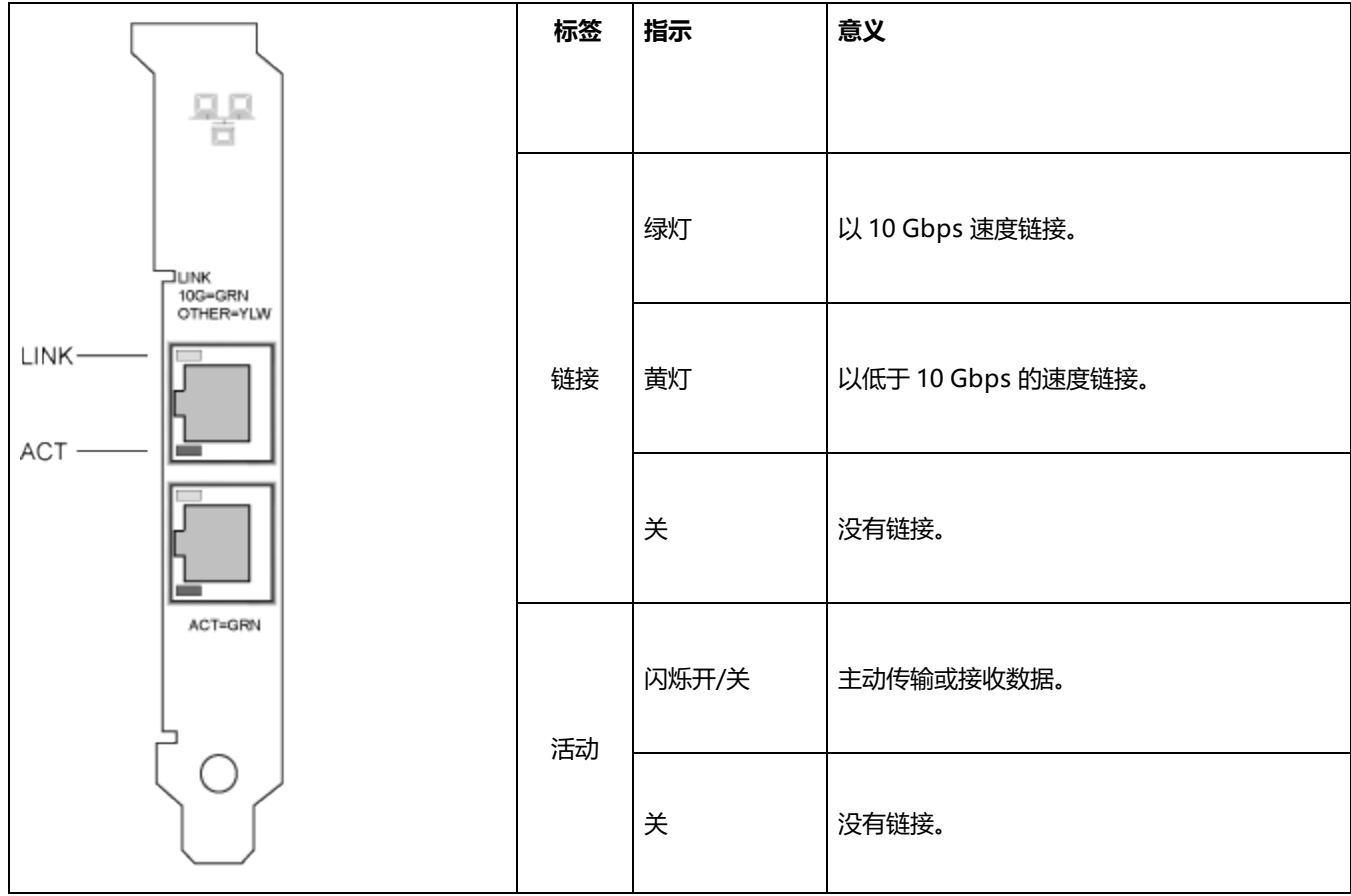

#### **英特尔® 以太网 10G 2P X550-t 适配器**有以下指示灯:

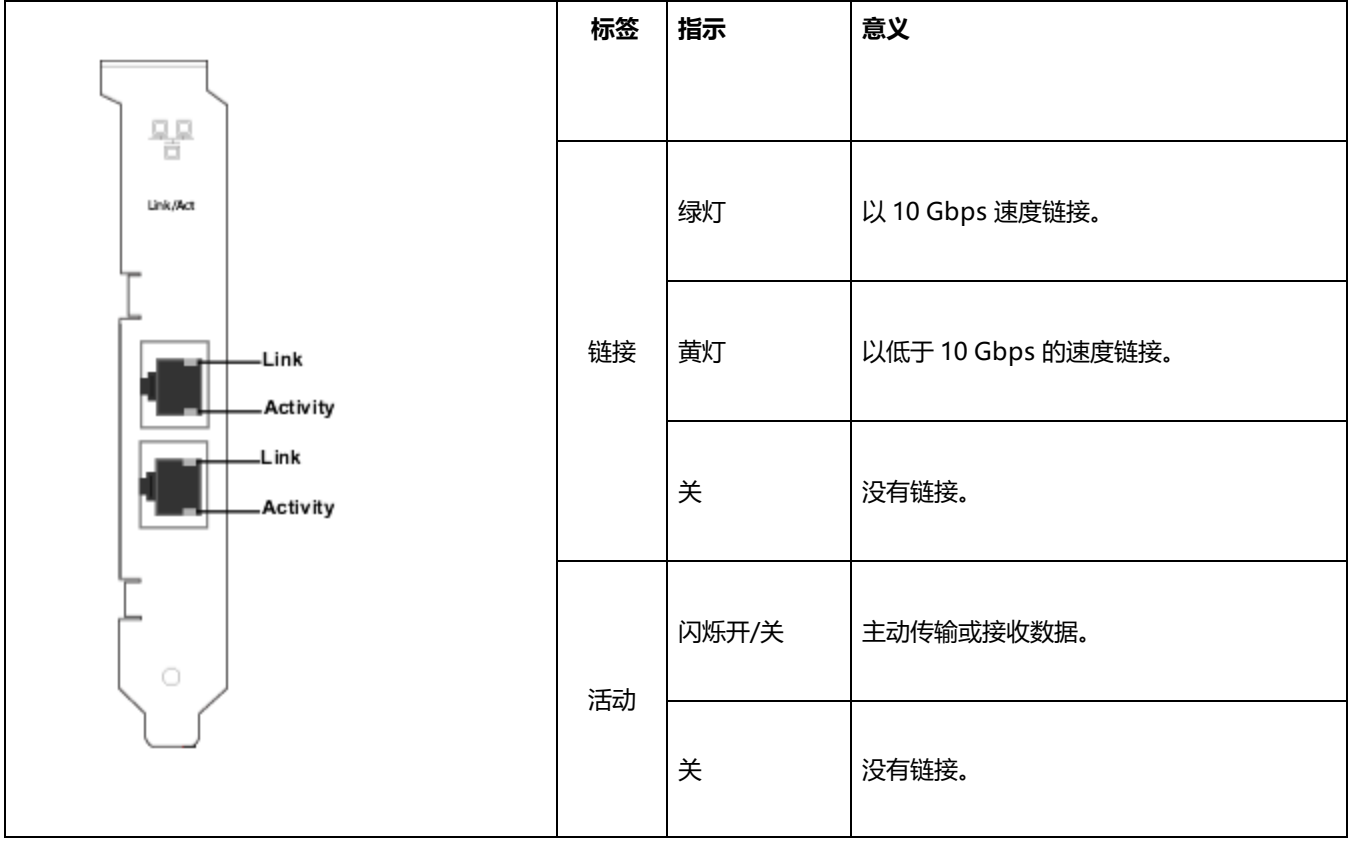

#### **英特尔® 以太网 10G 2P X540-t 适配器**有以下指示灯:

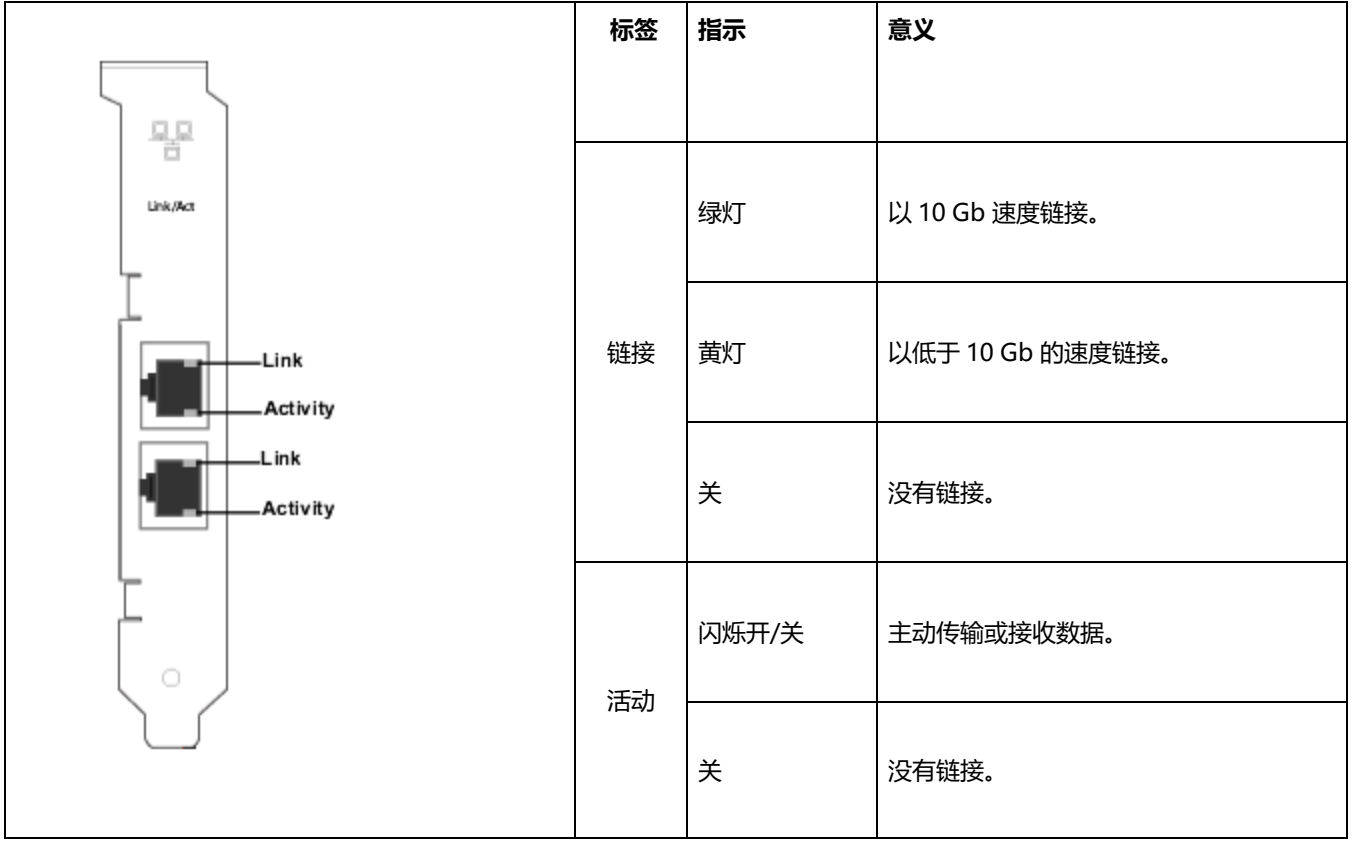

#### **英特尔® 千兆位 2P I350-t 适配器**有以下指示灯:

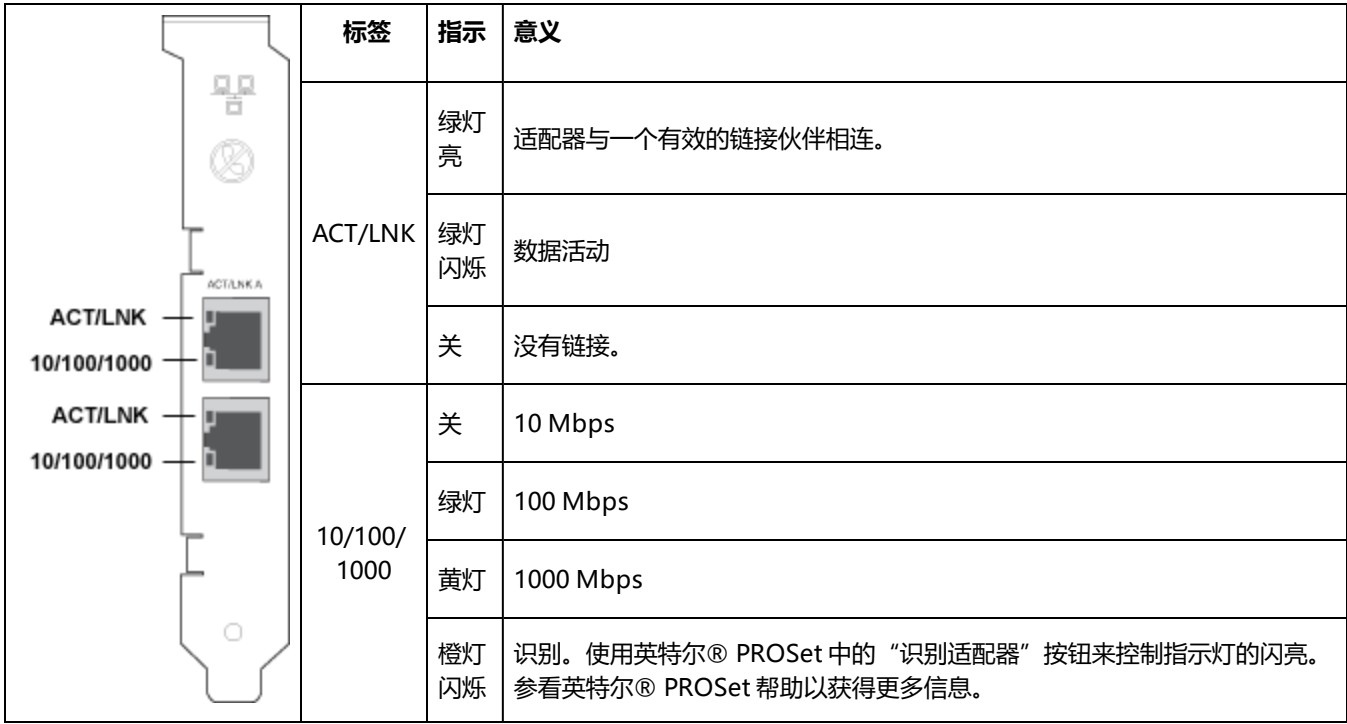

## **四端口铜质适配器**

**英特尔® 以太网 10G 4P X710-T4L-t OCP** 有以下指示灯:

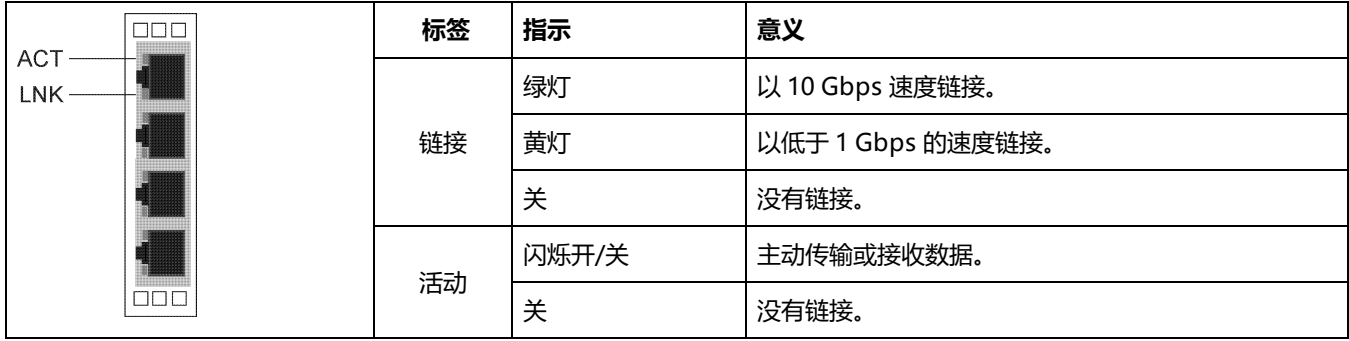

#### **英特尔® 以太网 10G 4P X710-T4L-t 适配器**有以下指示灯:

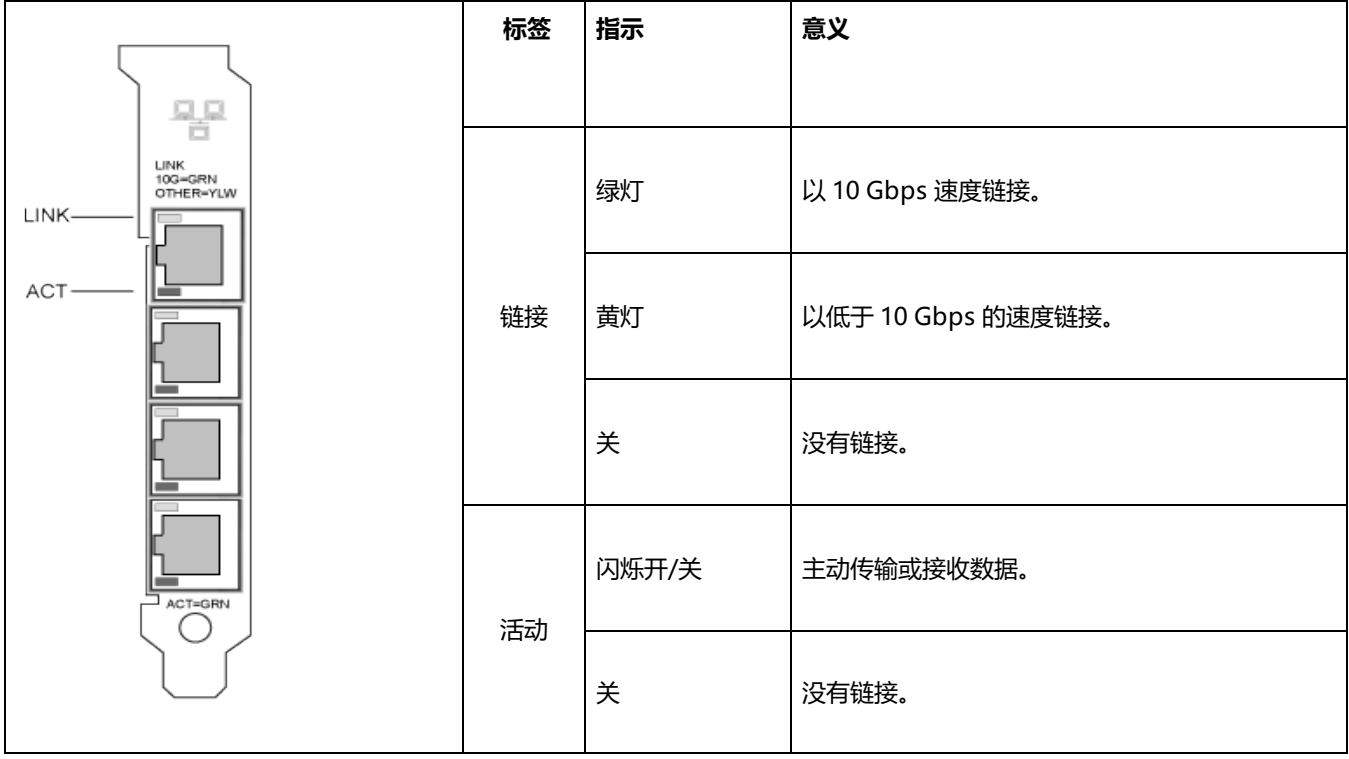

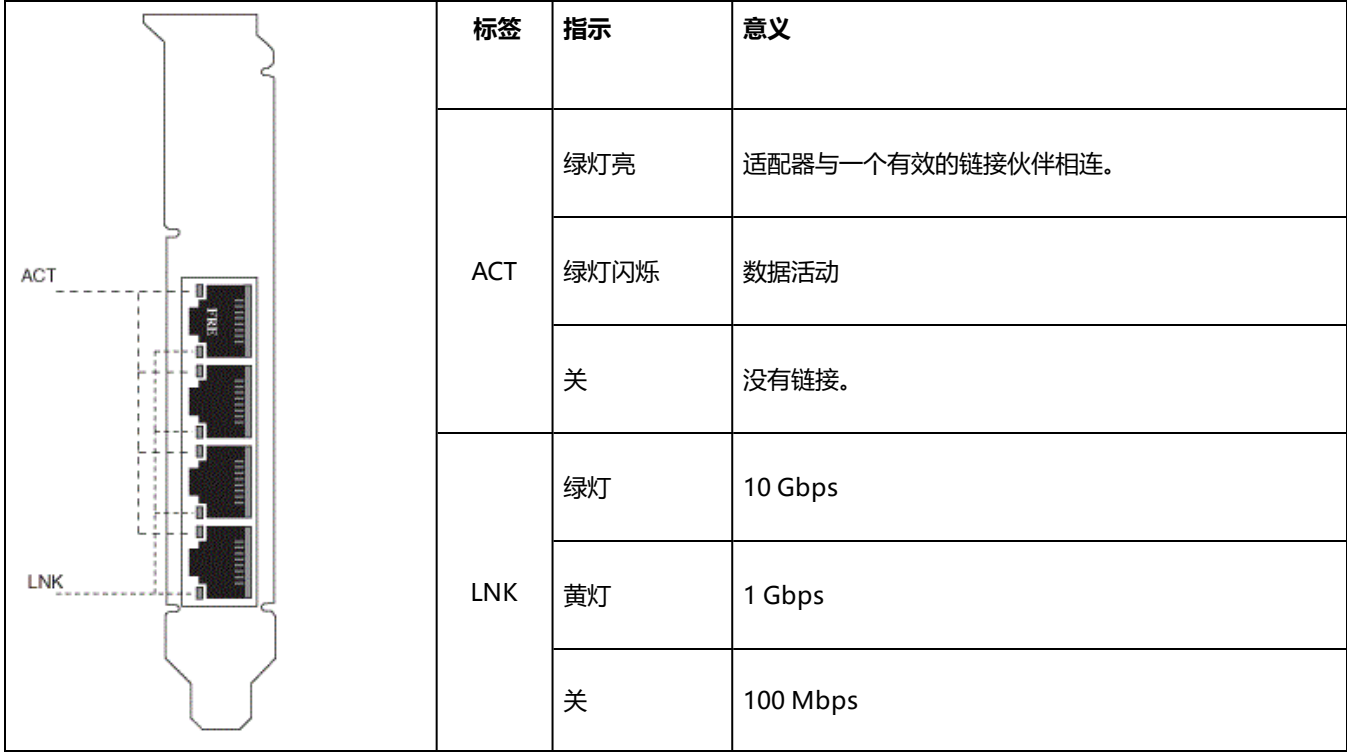

**英特尔® 以太网融合网络适配器 X710** 和**英特尔® 以太网融合网络适配器 X710-T** 有以下指示灯:

### **英特尔® 千兆位 4P I350-t 适配器**有以下指示灯:

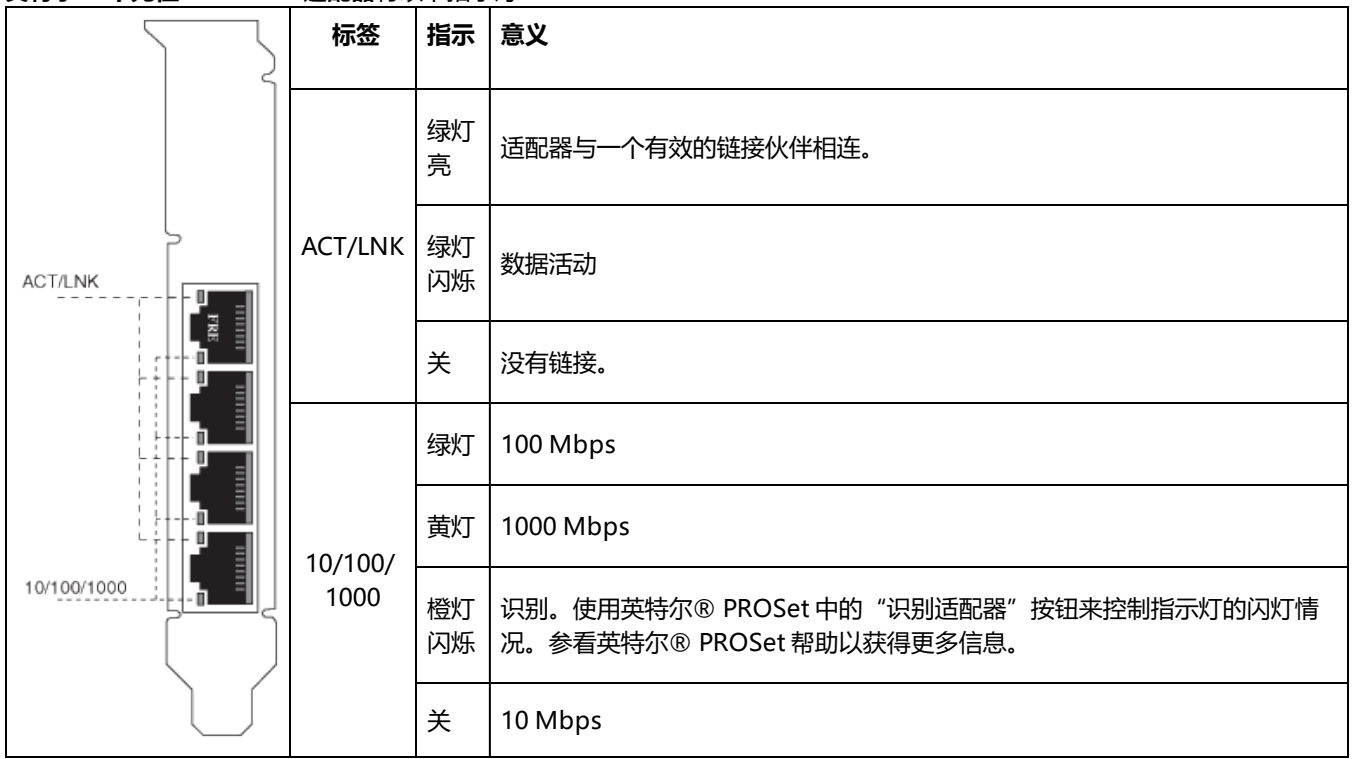

# **rNDC(机架网络子卡)**

**英特尔® 以太网 40G 2P XL710 QSFP+ rNDC** 有以下指示灯:

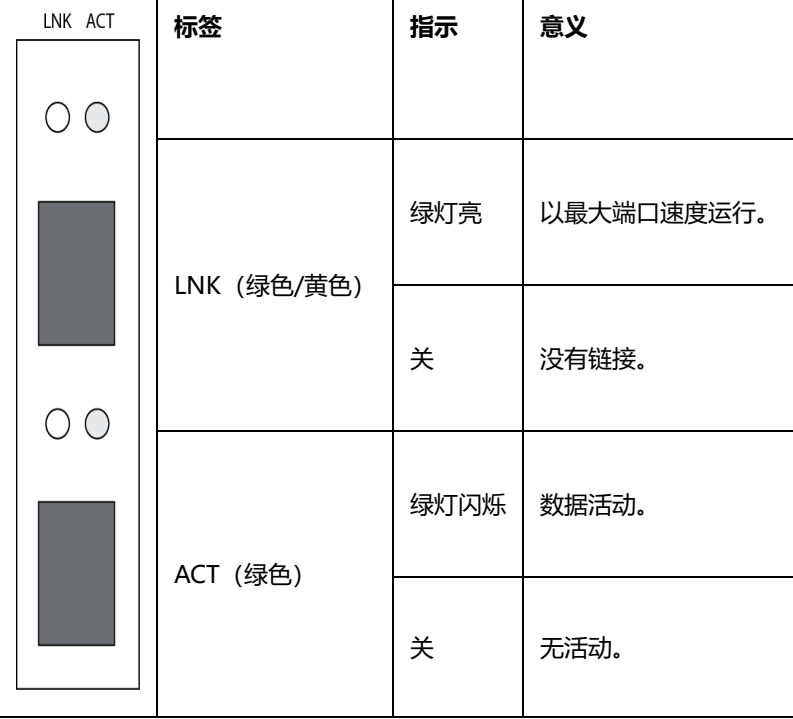

**英特尔® 以太网 1G 4P I350-t OCP、英特尔® 以太网 10G 4P X550/I350 rNDC、英特尔® 千兆位 4P X550/I350 rNDC、英特尔® 以太网 10G 4P X550 rNDC、英特尔® 以太网 10G 4P X540/I350 rNDC、英特尔® 千兆位 4P X540/I350 rNDC** 和**英特尔® 千兆位 4P I350-t rNDC** 有以下指示灯:

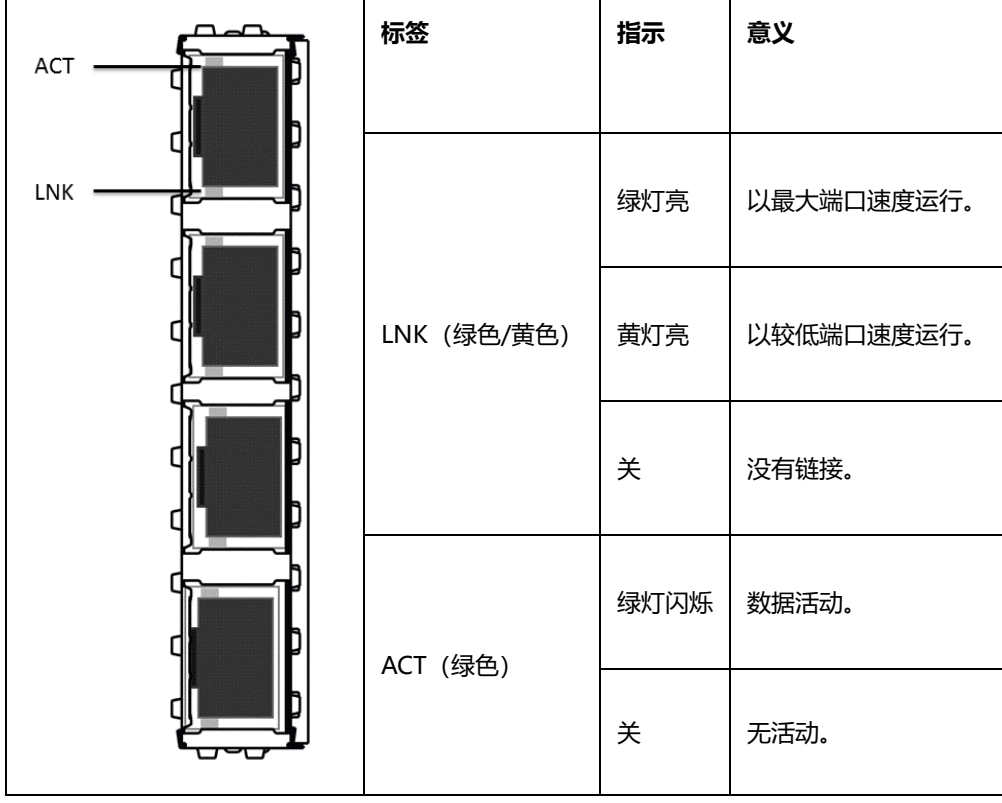

**英特尔® 以太网 10G 4P X520/I350 rNDC、英特尔® 千兆位 4P X520/I350 rNDC、英特 尔® 以太网千兆位 4P x710/I350 rNDC** 和**英特尔® 10G 4P X710/I350 rNDC** 有以下指示 灯:

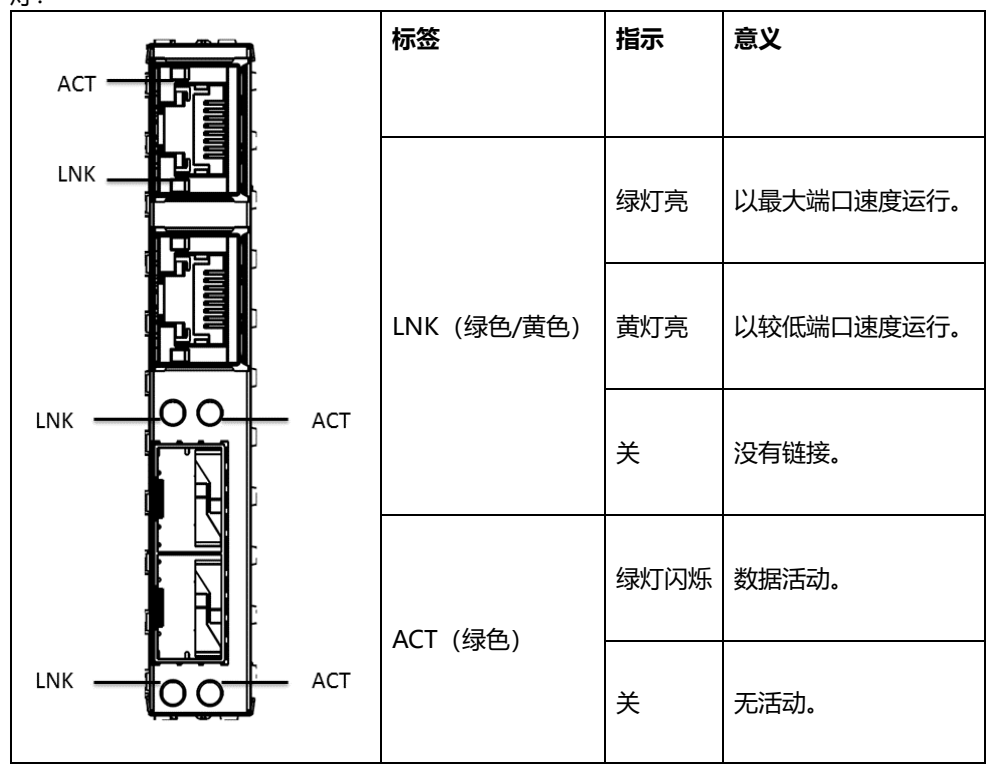

# **从 i40evf 转换为 iavf**

# **概述**

英特尔开发了英特尔® 自适应虚拟功能 (Adaptive Virtual Function, iavf) 驱动程序,用来为英特尔® 以太网控制器提供统一、 不会过时的虚拟功能 (Virtual Function, VF) 接口。以前,当升级网络硬件时,每台虚拟机 (VM) 中的驱动程序会替换为能够访问 新硬件提供的新 VF 设备的新驱动程序。使用 iavf 驱动程序后,您无需更新现有 VM 中的 VF 驱动程序便可升级网络硬件。

对自适应虚拟功能的支持最初添加到 Microsoft\* Windows Server\* 和 Linux\* 操作系统的现有 i40evf 驱动程序中。英特尔已将 驱动程序从 i40evf 重命名为 iavf, 以阐明 iavf 驱动程序将是 i40e 驱动程序支持的设备除外的未来设备的 VF 驱动程序。发行版 18.8.0 是最后一个包含 i40evf 的发行版。发行版 19.0.0 是第一个包含 iavf 的发行版。

# **支持的设备**

iavf 驱动程序支持基于英特尔® 以太网控制器 800 系列和英特尔® 以太网控制器 700 系列的设备。

## **支持的操作系统**

- Novell\* SUSE\* Linux Enterprise Server (SLES) 15 SP1 及更高版本
- <sup>l</sup> Red Hat\* Enterprise Linux\* (RHEL) 7.6 及更高版本
- <sup>l</sup> RHEL 8.0 及更高版本
- Microsoft\* Windows Server\* 2016
- Microsoft\* Windows Server\* 2019 (x64 版)

# **在 Linux 操作系统上从 i40evf 转换为 iavf**

**注意:**

- 不要使用 i40evf 设备作为主要接口来访问 VM。您必须使用其他方法与 VM 交互,以避免禁用 i40evf 驱动程序 时断开连接。
- 如果您使用不包含 iavf 的内核/分发版并更新内核/分发版, 请确保更新后仍加载了 iavf。

## **更新内核**

如果您仅使用内核或分发版中的驱动程序,则在更新到包含 iavf 驱动程序的内核或分发版之前不需要执行任何操作。更新到包 含 iavf 驱动程序的内核或分发版之后,您需要更新任何按名称调用驱动程序的脚本。

如果从 kernel.org 进行更新,您将自动获取 iavf 驱动程序。

## **使用 Linux RPM**

- 1. 将 iavf 驱动程序 tar 文件复制到 VM 映像。
- 2. 卸载以前的驱动程序。

rmmod i40evf

3. 编译驱动程序模块。

```
rpmbuild -tb /path/to/the/driver/file/iavf-[version].tar.gz
```
- 4. 安装驱动程序。
	- a. RHEL:

```
rpm -i /root/rpmbuild/RPMS/x86_64/iavf-[version]-1.x86_64.rpm
```
b. SLES:

```
rpm -i /usr/src/packages/RPMS/x86_64/iavf-[version]-1.x86_64.rpm
```
5. 加载新的驱动程序模块。

modprobe iavf

## **使用 Linux tarball 进行安装**

- 1. 将 iavf 驱动程序 tar 文件复制到 VM 映像。
- 2. 解压缩该文件。

tar zxf iavf-<x.x.x>.tar.gz

其中,

<x.x.x> 是驱动程序 tar 文件的版本号。

- 3. 切换到解压缩的文件所在的 src 目录。
- 4. 编译驱动程序模块。

make

make install

5. 确保先从内核中移除任何旧版 i40evf 驱动程序,然后再加载新模块。

rmmod i40evf

6. 加载新的驱动程序模块

modprobe iavf

- **《注意: "make install" 命令将执行以下操作:** 
	- 创建包含 blacklist i40evf 的 /etc/modprobe.d/iavf-blacklisti40evf.conf。
	- <sup>l</sup> 将行 "alias i40evf iavf" 添加到 modprobe 配置。

## **Linux 问题**

#### **我仅使用内核/分发版收件箱驱动程序。我是否必须执行什么操作?**

在升级 VM 中的操作系统之前,您不需要执行任何操作。如果将 VM 内核/分发版更新为包含 iavf 的内核/分发版,则您需要更 新任何调用驱动程序的脚本。

#### **如果我要保留 i40evf 并且仅将 PF 驱动程序更新为最新版本,该怎么办?**

这种配置不受支持。更新 PF 驱动程序时,请将驱动程序转换为 iavf。发行版 18.8.0 是最后一个支持 i40evf 驱动程序的发行 版。

#### **如果我要保留旧 PF 并且仅将 VM 转换为 iavf,该怎么办?**

此方案应该不会出现问题。如果您遇到问题,则更新 PF 驱动程序也许可以解决问题。

#### **我的脚本按名称引用 VF 驱动程序,是否必须更改脚本?**

是。您必须更改脚本中的驱动程序名称,而不能使用别名。

#### **如果我决定不转换为新的 iavf 驱动程序,英特尔为旧版 i40evf 驱动程序提供修复的期限是多长?**

英特尔已将 i40evf 驱动程序的名称更改为 iavf。将来的所有更新和修复将发布到 iavf 驱动程序。

#### **我是否需要卸载 i40evf 驱动程序?**

并非绝对必要,但我们确实建议卸载 i40evf 驱动程序。

#### **是否可能会出现冲突或两种驱动程序存在于一个系统中的情况?**

可以在系统中安装两种驱动程序。安装 iavf 驱动程序会通知系统应该使用 iavf 驱动程序而非 i40evf 驱动程序。因此当系统探测 新设备并找到受 i40evf 驱动程序和 iavf 驱动程序支持的设备时,会通知系统应该始终使用 iavf 驱动程序。

# **在 Microsoft Windows 操作系统上从 i40evf 转换为 iavf**

### **注意:**

- <sup>l</sup> 不要使用 i40evf 设备作为主要接口来访问 VM。您必须使用其他方法与 VM 交互,以避免禁用 i40evf 驱动程序 时断开连接。
- 1. 将 iavf 安装程序包复制到 VM 映像。
- 2. 使用"添加/删除程序"移除 i40evf 驱动程序。
- 3. 运行 iavf 安装包以安装 iavf 驱动程序。

如果 i40evf 驱动程序未显示在"添加/删除程序"中,则使用设备管理器从所有虚拟 NIC 设置移除该驱动程序:

- 1. 打开设备管理器。
- 2. 在"网络适配器"下,选择虚拟 NIC 设备。
- 3. 右键单击并选择"卸载"。
- 4. 在弹出窗口中,选择选项**删除此设备的驱动程序软件**。
- 5. 单击"确定"。

### **Windows 问题**

#### **如果我要保留 i40evf 并且仅将 PF 驱动程序更新为最新版本,该怎么办?**

这种配置不受支持。更新 PF 驱动程序时, 请将驱动程序转换为 iavf。发行版 18.8.0 是最后一个支持 i40evf 驱动程序的发行 版。

**如果我要保留旧 PF 并且仅将 VM 转换为 iavf,该怎么办?**

此方案应该不会出现问题。如果您遇到问题,则更新 PF 驱动程序也许可以解决问题。

#### **现有 i40evf 注册表项是否会被替换?或者是否会使用 iavf 驱动程序名称为同一个端口创建新的注册表?**

i40evf 注册表项会被替换。

#### **system32 中的 i40evf 驱动程序文件会出现什么情况?这些文件是否会被删除?**

不会全部删除。部分文件将保留。

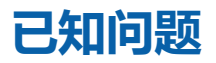

**《注意: iSCSI [已知问题](#page-165-0)在本手册中位于各自的章节。** 

### **光纤与自动协商**

根据 IEEE 规范,基于 100GBASE-SR4、40GBASE-SR4、25GBASE-SR 有源光缆 (AOC) 和有源铜缆 (ACC) 的模块不支持自动 协商。要与这些模块建立链路,必须关闭链路伙伴的交换机端口上的自动协商。

### **速度超过 10 Gbps 时的链路问题**

如果链路速度超过 10 Gbps 时出现链路问题 (包括无链路), 请检查交换机配置和/或规格。许多光纤连接和直连电缆要求在连 接速度超过 10 Gbps 时使用 RS-FEC。采取下列措施之一可能有助于解决此问题:

- 将交换机配置为使用 RS-FEC 模式。
- <sup>l</sup> 指定 10 Gbps 或更慢的链路速度连接。
- 如果想以 25 Gbps 的速度连接,请尝试使用 SFP28 CA-S 或 CS-N 直连电缆。这些电缆不需要使用 RS-FEC。
- 如果交换机不支持 RS-FEC 模式,请咨询交换机供应商了解是否提供软件或固件升级。

### **get-netadaptervmq PowerShell cmdlet 显示的接收队列数将少于预期**

安装 Dell 更新包 (Dell Update Package, DUP) 后,get-netadaptervmq PowerShell cmdlet 将为每个端口报告 31 个队列。 这是预期行为。DUP 会将队列池默认设置从两个一对更改为四个一组。安装 DUP 之前, 队列将以两个为一对放入池中。安装 DUP 之后,队列将以四个为一组放入池中。这可以减少 get-netadaptervmq cmdlet 显示的队列数。

### **在 Linux 内核 4.16 或更高版本上,NVM 更新实用程序退出并显示错误**

在 Linux 内核 4.16 或更高版本上,如果更新 ixgbe、igb 或 i40e 驱动程序,然后运行任何 NVM 更新实用程序 (NVMUpdate、NVMCheck 或 Bootutil),该实用程序可能会退出并显示错误"The selected adapter cannot be updated due to strict MMIO memory settings in the kernel (无法更新所选适配器, 因为内核中的 MMIO 内存设置为 'strict')"。要修复此错误,请将 iomem 内核参数设置为 "relaxed"(即,iomem=relaxed)并重新启动系统,然后重新 运行该工具。在内核 4.16 或更高版本上,默认情况下 iomem 参数设置为 "strict",这会阻止 NVM 更新实用程序访问设备的 MMIO。

### **在基于 X550 的设备上无法将固件降级至 v18.0.x 或更低版本**

在基于 X550 的设备上,将固件降级至 18.0.x 或更低版本的操作将会失败,并可能导致 NVM 和 Option ROM 版本不兼容的问 题。要修复此问题,请更新至最新固件版本。

### **使用 FW 17.5.0 在英特尔® 以太网 10G 2P X550-t 适配器上更新模块时出错**

如果使用 FW DUP(Dell EMC 更新包)v17.5.0 降级英特尔® 以太网 10G 2P X550-t 适配器上的固件,DUP 可能会报告"An error occurred when updating a module(更新模块时出错)"。请忽略此错误消息。固件已成功降级。

### **POST 期间出现"Rx/Tx 在此设备上被禁用,因为该模块不符合热要求。"错误**

导致出现该错误的原因在于:要安装到基于 X710 的设备中的模块不符合该设备的热要求。要解决此问题,请安装符合设备热要 求的模块。请参阅本文中的"SFP+ 与 [QSFP+](#page-6-0) 设备"一节。

### **POST 期间出现"Rx/Tx 在此设备上被禁用,因为检测到一个不支持的 SFP+ 模块类型。"错 误**

导致出现该错误的原因在于: 要安装到基于 X710/XL710 的设备中的模块不受支持。您将无法在此设备上发送或接收流量。要 解决此问题,请安装支持的模块。请参阅本文中的"SFP+ 与 [QSFP+](#page-6-0) 设备"一节。

### **在 VMWare ESX 中缺少虚拟功能端口**

如果您在相同设备上启用 NPar 和 SR-IOV, 则在 lspci 中启用或显示的虚拟功能数可能为 8 个或更少。ESX 将虚拟功能数限制 为每台设备 8 个。此外,由于 ESXi 限制,创建的虚拟功能数可能少于请求的数量。参阅 ESXi 文档了解详细信息。

[http://pubs.vmware.com/](http://pubs.vmware.com/vsphere-55/index.jsp?topic=%2Fcom.vmware.vsphere.networking.doc%2FGUID-DA8506CE-7813-4B4C-BE14-9B42C36637BA.html)

### **Windows 设备管理上出现代码 10 黄色感叹号错误**

在运行 Microsoft Windows Server 2016 的系统上,内有一个运行 Microsoft Windows Server 2016 或 Windows Server 2012 R2 的虚拟机, 则 Windows 设备管理器中的英特尔以太网连接可能出现代码 10 黄色感叹号错误。安装包含 Microsoft KB3192366 和 KB3176936 的累积更新将可以解决此问题。

#### **热替换后吞吐量降低**

如果英特尔干兆位适配器在极端使用的情况下进行热替换,吞吐量可能显著降低。这可能是由于热插拔软件的 PCI 属性配置。 发生此种情况时,重新启动系统可使吞吐量复原。

#### **CPU 利用率高于预期**

将 RSS Queues (RSS 队列) 设定为大于 4 的值只适合有多个处理器的大型服务器。RSS Queues 的值大于 4 可能使 CPU 利用 率升高至无法接受的对系统性能有其他负面影响。

#### **系统无法识别支持的 SFP 或 SFP+ 模块**

如果试图安装不支持的模块,该端口可能不再能安装任何后续的模块,不论该模块是否受支持。发生此问题时,在 Windows 设 备管理器中,该端口将显示黄色惊叹号,而在系统日志中将添加事件 id 49(不支持的模块)。要解决此问题,必须完全断开系 统的电源。

## **Windows 已知问题**

#### **无法关闭虚拟机**

多个 VF 故障转移事件可能会使 VM 处于不稳定状态。此时可能无法关闭 VM。重新启动主机将解决此问题。

#### **流量不通过 VXLAN 隧道传输**

在运行 Microsoft\* Windows Server\* 2016 的系统上, 流量可能无法通过 VXLAN 隧道传输。为适当的流量类型启用传输校验 和卸载将解决此问题。例如,将"TCP 校验和卸载 (IPv4)"设置为"发送已启用"或"接收和发送已启用"

#### **Windows Server 系统中的 Linux 客户机上出现 hv\_vmbus 探测错误**

如果某个系统在主机上运行 Microsoft Windows Server 2019 或 Windows Server 2016,或者在 VF 中运行 Linux,则在该系 统上将 vSwitch 从 VMQ 更改为 SRIOV 后, 您可能会在 dmesg 中看到 "hv\_vmbus: probe failed for device X (hv\_vmbus: 设备 X 探测失败) "错误。这是由于操作系统中存在已知的定时问题。它不会造成功能损失,而且 VF 将在探测失败几次后成功 启动。

#### **事件日志中显示的品牌字符串不完整**

有些品牌字符串太长,无法完整地显示在事件日志中。对于这种情况,系统会截断品牌字符串,并为字符串加上端口的 PCI 总 线/设备/功能信息。例如,Intel® Ethernet Converged Network Ad...[129,0,1]。

#### **PcieLinkSpeed 未知**

在 PCI Gen 4 插槽中安装英特尔® 以太网控制器 800 系列设备时,操作系统可能会将 PcieLinkSpeed 报告为未知。这不会影响 设备操作。

#### **无法通过 Web 控制台的"应用和功能"菜单卸载开箱即用的驱动程序**

您无法使用 Microsoft Windows Server 2016 Web 控制台的"应用和功能"菜单卸载开箱即用的驱动程序。而必须使用 Windows 控制面板中的"程序和功能"选项。

#### **端口从 Lifecycle 控制器中丢失:网络设置**

如果为 iSCSI 启动配置了某个端口,并且该端口成功连接到其启动目标,则您不能在 Lifecycle Controller 中修改端口设置。

#### **安装和升级驱动程序和实用程序的步骤**

英特尔不建议通过网络连接安装或升级英特尔® PROSet 软件。建议从每一台计算机安装或升级驱动程序和实用程序。

#### **在通信运行时,Advanced Properties Settings(高级属性设置)改变**

当网络负载很重时,不应更改英特尔® PROSet 的 Advanced Properties(高级属性)。否则,可能需要重新启动以使更改生 效。

#### **在 Microsoft Hyper-V 环境中,将虚拟机绑定到 NPAR 分区,虚拟机将不会相互通信**

在 Microsoft Hyper-V 环境中,如果您针对某个端口启用了 NPAR,并将虚拟机 (VM) 绑定到该端口上的分区,虚拟机可能无 法相互通信。发生这种情况的原因是 Hyper-V 内部的虚拟交换机会将数据包发送到该物理端口,这会将数据包发送到与端口连 接的交换机。物理交换机可能未配置为进行反射式转发(也称为发夹模式),因此它可能不会在从中接收数据包的相同连接上将 数据包送回。将端口连接到具有虚拟以太网端口聚合 (VEPA) 功能的交换机将解决此问题。

#### **在配置 Microsoft Hyper-V 功能之前,必须使用 Dell EMC 更新包安装英特尔驱动程序**

在配置 Microsoft\* Hyper-V 功能之前,必须由 Dell EMC Update Package 安装英特尔® NIC 驱动程序。如果事先已在英特 尔® X710 设备上某个不受支持的 NIC 分区中配置了 Microsoft\* Hyper-V 功能, 那么, 在使用 Dell EMC 更新包安装英特尔® NIC 驱动程序时,驱动程序安装可能无法完成。要进行恢复,必须先卸载 Microsoft\* Hyper-V, 并从"程序和功能"中卸载 "英特尔® 网络连接",然后使用 Dell EMC 更新包安装英特尔® NIC 驱动程序。

#### **事件日志中的应用程序错误事件 ID 789 和 790**

如果启用了数据中心桥接(DCB),而启用的端口丢失了连接,事件日志将记录以下三个事件:

- 事件 ID 789: 一个设备的增强传输选择功能更改为不可运行
- 事件 ID 790: 一个设备的优先流量控制功能更改为不可运行

启用了 DCB 的端口丢失链接是可预见的行为。一旦链接重新建立,DCB 便会立即开始工作。端口在多种情况下会丢失链接: 如 电缆被断开连接,驱动程序或软件包被更新,或者链接伙伴停机以及其他原因。

#### **卸装 PROSet 的过程中来自 Norton AntiVirus(防毒软件)的"Malicious script detected"(检测到恶意脚 本)警告。**

英特尔 PROSet 卸装进程有一部分使用 Visual Basic 脚本。Norton 防病毒软件和其他病毒扫描软件可能会错误地将其标记为恶 意或危险脚本。让该脚本运行将使卸装进程正常完成。

#### **意外的连接丢失**

如果在"电源管理"选项卡上取消选择"Allow the computer to turn off this device to save power (允许计算机关闭此设置 以节省电源)"框,在退出睡眠状态时,连接可能会丢失。必须禁用、再启用 NIC 已解决此问题。安装用于 Windows 设备管 理器的英特尔® PROSet 也可解决此问题。

#### **RSS 负载均衡配置文件高级设置**

将"RSS load balancing profile(RSS 负载均衡配置文件)"高级设置设为"ClosestProcessor"可能显著降低 CPU 利用 率。但是,在有些系统配置(如以太网端口比处理器内核多的系统)里, "ClosestProcessor"设置可能导致传输和接收失 败。将此设置更改为"NUMAScalingStatic"将解决问题。

#### **打开 Windows 设备管理器属性页时比预期时间长**

Windows 设备管理器属性页可能需要 60 秒或更长时间才能打开。驱动程序必须发现所有英特尔以太网设备,在初始化它们之 后才能打开属性页。此数据已高速缓存,这样后面打开属性页时通常更快。

## **Linux 已知问题**

基于 82599 的适配器不支持 HeaderDataSplit。

#### **配置不同分发版本上的驱动程序**

将网络驱动程序配置为系统启动(0=legacy、1=MSI、2=MSI-X)时正确加载因分发版本而异。典型情况是配置进程在 /etc/modules.conf 中增加一行 alias(别名)行,以及编辑其它系统启动脚本和(或)配置文件。很多流行 Linux 发行版本提 供工具帮您执行这一更改。要了解为您的系统配置网络设备的正确方法,参阅您的分发版本的文档。

#### **使用 Ethtool 和 BootUtil 在 Linux 中启用 WOL**

默认情况下,禁用 WOL。在 Linux 环境中,WOL 通过使用 ethtool 而被启用,在某些情况下,还需要使用 BootUtil。只有端 口 A (端口 0) 可通过 ethtool 启用, 而不需使用 BootUtil。要在其他端口上使用 ethtool 启用 WOL, 必须先使用 BootUtil 启 用 WOL。

#### **脱机安装 Linux 操作系统期间,链路指示灯可能会熄灭**

脱机安装 SUSE Linux Enterprise Server 15(即在 NIC 没有连接到有效网络的情况下安装)时,即使插入了以太网电缆,操作 系统中也会禁用 PHY 链路。禁用 PHY 链路是因为英特尔驱动程序为了省电,会在网络未使用时禁用链路。安装期间或之后配置 网络设置将恢复链路指示灯。

## **电源管理已知问题**

#### **英特尔® 以太网控制器 X710 系列设备在多播模式下不支持局域网唤醒**

基于英特尔® 以太网控制器 X710 的设备在多播模式下不支持局域网唤醒 (WOL)。

#### **系统无法链接唤醒**

在仅驱动程序安装中,如果您将 Wake on Link Settings(链接唤醒设置)更改为 Forced(强制),并且将 Wake on Magic Packet (魔包唤醒)和 Wake on Pattern Match (模式匹配唤醒)更改为 Disabled (已禁用), 系统可能无法按预期唤醒。 为了成功"链接唤醒",请检查 Power Management (电源管理)选项卡, 确保选中 Allow this device to wake the computer (允许此设备唤醒计算机) 。您可能还需要将 Wake on Magic Packet (魔包唤醒) 或 Wake on Pattern Match (模式匹配唤醒)更改为 Enabled (已启用)。

#### **定向数据包无法唤醒系统**

在某些系统上,四端口服务器适配器在配置为定向数据包唤醒时无法唤醒。如果您使用定向数据包唤醒遇到问题,您必须配置适 配器使用魔包\*。

#### **电源管理选项不可用或缺失**

如果您只安装基础驱动程序,后来安装了用于 Windows\* 设备管理器的英特尔® PROSet, 然后删除英特尔 PROSet, 适配器属 性页上的电源管理选项卡上的设置可能不可用或完全消失。您必须重新安装英特尔 PROSet 以解决问题。

#### **系统从已删除的 VLAN 唤醒**

如果系统进入待机模式,向已删除 VLAN 的 IP 地址发送定向数据包时,系统将唤醒。出现此情况,是因为定向数据包绕过了 VLAN 过滤。

#### **在过渡到待机模式时英特尔适配器忽略了连续唤醒信号**

在系统进入待机时,有时候会在系统完成过渡到待机模式之前收到唤醒数据包。当发生此情况时,系统会忽略连续唤醒信号并保 留为待机模式,直到使用鼠标、键盘或电源按钮启动电源。

# **其他英特尔 10GbE 网络适配器已知问题**

### **系统 H/W 库存 (iDRAC) 指示嵌入式 NIC 上禁用自动协商,但是启用其他位置的链路速度和 双攻自动协商**

如果将光模块插入 PowerEdge-C6320 上的英特尔® 以太网 10G X520 LOM 中, 系统 H/W 库存 (iDRAC) 将指示已禁用自动 协商。但是, Windows 设备管理器和 HII 会指示已启用链路速度和双工自动协商。这是因为此驱动程序中包含允许 LOM 以 10 Gbps 或 1 Gbps 的速度和 SFP 合作伙伴链接的算法。这会报告给 Windows 设备管理器和 HII, 但是它不是真正的自动协商。 iDRAC 可以识别设备的固件,但不了解这种算法,所以会报告已禁用自动协商。

### **ETS 带宽分配与设置不相匹配**

当与 10GbE 以太网适配器配套的巨帧设置为 9K 时,90%/10% ETS 通信分流其实不会达到任何特定端口,尽管已在 DCB 交换 机上设定。当 ETS 被设为 90%/10% 分流时,更有可能观察到的实际上是 70%/30% 分流。

### **在启用巨帧的 10GbE 设备上链接丢失**

如果在英特尔® 10GbE 设备上启用了巨帧, 切勿将 Receive\_Buffers 或 Transmit\_Buffers 降低至 256 以下。否则可能导致链 接丢失。

### **从基于英特尔® 以太网 X520 的设备发出连续的 PFC 暂停帧**

如果您有一台基于英特尔® 以太网 X520 的设备连接到交换机端口,并且修改了该交换机端口上的 DCB 带宽设置,英特尔® 以 太网 X520 设备可能不断发送暂停帧,从而导致流量爆发,并且因此无法在使用的存储目标之间传输数据。要修复此问题,请禁 用 X520 端口,重新启用这些端口,然后重新连接到 iSCSI 目标卷。为避免该问题,如果需要更改 DCB 带宽设置,请执行以下 操作之一:

- 关闭包含英特尔® 以太网 X520 设备的服务器的电源,然后再修改 DCB 带宽设置。
- <sup>l</sup> 禁用连接到英特尔 X520 设备的交换机端口。
- <sup>l</sup> 确保英特尔 X520 设备中无运行流量。

### **英特尔® 以太网 10G 2P/4P X710-k bNDC 无链路,且不在 Windows 设备管理器中显示**

如果在 Dell EMC PowerEdge M630/M830 刀片服务器上安装一个英特尔® 以太网 10G 2P X710-k bNDC 或英特尔® 以太网 10G 4P X710-k bNDC, 并将该刀片服务器安装到 M1000e 机箱中, bNDC 可能会无链路并在 Windows 设备管理器中显示黄 色感叹号,也可能在 Windows 设备管理器中根本不显示。只有 M1000e Midplane 版本 1.0 才会存在此限制。

### **如果选择了 1.0 Gbps 全双工,则英特尔® 以太网 10G X520 LOM 的链路速度为 10 Gbps**

如果使用直接连接电缆连接,英特尔® 以太网 10G X520 LOM 将始终以 10 Gbps 的速度连接。

### **英特尔® X540-t 和 Dell\* Force10 在通过手动设置两端时无法以全双工 100 Mbps 建立链 接**

对于与 Force10 组件连接的基于 X540-t 的适配器, 要以 100Mbps 的速度运行, 两个组件的属性必须设置为 Auto-Negotiation ON(启用自动协商)。

### **在尝试识别适配器时,活动 LED 闪烁并且链接 LED 常亮**

如果您对以下适配器使用"识别适配器"功能,活动 LED 将闪烁,而不是链接 LED 闪烁。即使网络链接不存在,对于 10G 端 口,链接 LED 也可能显示稳定绿光。

- 所有英特尔® 以太网 X520 10GbE 设备
- 所有英特尔® 以太网 X540 10GbE 设备
- 所有英特尔® 以太网 X550 10GbE 设备
- <sup>l</sup> 某些英特尔® 千兆位 I350 LOM 设备

# **英特尔® 以太网控制器 700 系列设备已知问题**

有些基于英特尔® X710 的设备将报告子设备 ID 0x0000,并可能显示通用品牌字符串。端口 0 将报告正确的子供应商 ID,并 显示正确的品牌字符串。

基于英特尔® X710 的设备只要通电,无论设备或系统的电源状态如何,都可能在任一和所有端口上保持链接。

#### **在 Windows 应用程序事件日志中出现意外的 IntelDCB 错误**

在升级 X710 驱动程序时,您可能在 Windows 应用程序事件日志中看到多个 IntelDCB 错误。这些错误是不正确的,可以忽 略。

#### **基于 X710/XL710 的设备中的吞吐量低于预期**

如果您在一个四 CPU 插槽系统中安装了基于 X710 或 XL710 的设备,接收和发送的流量可能显著低于预期。将您的中断率设为 高可以缓解此问题。

#### **使用 Broadcom BCM84886 收发器时无法执行电缆测试**

端口上安装了 Broadcom BCM84886 收发器时, 电缆诊断测试可能不可用。该收发器不支持 TDR 诊断。请参见 BCM84886 数据表 (84886-DS103; 2017 年 10 月 27 日修订) 。该问题影响以下设备:

- <sup>l</sup> 英特尔® 以太网融合网络适配器 X710-T
- <sup>l</sup> 英特尔® 以太网 25G 2P XXV710 夹层卡
- <sup>l</sup> 英特尔® 以太网 10G 2P X710-T2L-t 适配器
- <sup>l</sup> 英特尔® 以太网 10G 4P X710-T4L-t 适配器
- <sup>l</sup> 英特尔® 以太网 10G 2P X710-T2L-t OCP
- <sup>l</sup> 英特尔® 以太网 10G 4P X710-T4L-t OCP

#### **局域网唤醒在 iDRAC/racadm 中可用,这是错误行为**

英特尔® 以太网融合网络适配器 X710-2 仅在端口 1 上支持 WoL。如果已启用 NPAR,则仅在端口 1 的第一个分区上支持 WoL。如果您通过 iDRAC/racadm 查看 WoL 状态, WoL 可能会错误地显示为在其他端口和分区上可用。

# **英特尔® 千兆位 4P I350-t 适配器已知问题**

#### **降档**

当通过一对双绞线损坏的故障 5 类电缆连接到干兆位交换机,适配器不能从 1 Gig 降档到 100Mbps。适配器要降档,它必须在 线缆中确定有两对损坏的双绞线。

### **系统不启动**

当您安装四个以上的四端口服务器适配器时,您的系统可能用完了 I/O 资源, 而无法启动。将适配器移到不同的插槽或再平衡 系统 BIOS 中的资源,可能可以解决该问题。该问题影响以下适配器:

<sup>l</sup> 英特尔® 千兆位 4P I350-t 适配器

# **符 合 管 制 声 明**

# **FCC A 类 产 品**

### **4 万 兆 位 以 太 网 产 品**

- 英特尔® 以太网 40G 2P XL710 QSFP+ rNDC
- 英特尔® 以太网融合网络适配器 XL710-Q2

## **25 千 兆 位 以 太 网 产 品**

- 英特尔® 以太网 25G 2P E810-XXV OCP
- 英特尔® 以太网 25G 2P XXV710 夹层卡
- 英特尔® 以太网 25G 2P XXV710 适配器

## **万 兆 位 以 太 网 产 品**

- 英特尔® 以太网 X520 10GbE 双端口 KX4-KR 夹层卡
- 英特尔® 以太网 10G 2P X540-t 适配器
- 英特尔® 以太网 10G 2P X550-t 适配器
- 英特尔® 以太网 10G 4P X550 rNDC
- 英特尔® 以太网 10G 4P X550/I350 rNDC
- 英特尔® 以太网 10G 4P X540/I350 rNDC
- 英特尔® 以太网 10G 4P X520/I350 rNDC
- 英特尔® 以太网 10G 2P X520-k bNDC
- 英特尔® 以太网 10G 4P X710-k bNDC
- 英特尔® 以太网 10G 2P X710-k bNDC
- 英特尔® 以太网 10G X710-k bNDC
- 英特尔® 以太网融合网络适配器 X710
- 英特尔® 以太网融合网络适配器 X710-T
- 英特尔® 以太网 10G 4P X710/l350 rNDC
- 英特尔® 以太网 10G 4P X710 SFP+ rNDC
- 英特尔® 以太网 10G X710 rNDC
- 英特尔® 以太网服务器适配器 X710-DA2(用于 OCP)
- 英特尔® 以太网 10G 2P X710 OCP
- 英特尔® 以太网 10G 4P X710 OCP
- 英特尔® 以太网 10G 2P X710-T2L-t OCP
- 英特尔® 以太网 10G 4P X710-T4L-t OCP

## **千 兆 位 以 太 网 产 品**

- 英特尔® 以太网 1G 4P I350-t OCP
- 英特尔® 干兆位 4P X550/I350 rNDC
- 英特尔® 干兆位 4P I350-t rNDC
- 英特尔® 干兆位 4P X540/I350 rNDC
- 英特尔® 干兆位 4P X520/I350 rNDC
- 英特尔® 千兆位 4P I350-t 夹层卡
- <sup>l</sup> 英特尔® 千兆位 4P X710/l350 rNDC
- <sup>l</sup> 英特尔® 千兆位 4P I350 bNDC

# **FCC B 类产品**

## **25 千兆位以太网产品**

<sup>l</sup> 英特尔® 以太网 25G 2P E810-XXV 适配器

### **万兆位以太网产品**

- <sup>l</sup> 英特尔® 以太网 10G 2P X710-T2L-t 适配器
- <sup>l</sup> 英特尔® 以太网 10G 4P X710-T4L-t 适配器
- 英特尔® 以太网 10G 2P X520 适配器
- <sup>l</sup> 英特尔® 以太网 10G X520 LOM

## **千兆位以太网产品**

- 英特尔® 千兆位 2P I350-t 适配器
- 英特尔® 千兆位 4P I350-t 适配器

# **符合安全性**

以下安全标准适用于以上列出的所有产品:

- UL 60950-1, 第 2 版, 2011-12-19 (信息技术设备 安全 第 1 部分: 一般要求)
- UL 62368-1, 第 2 版 (信息技术设备 安全要求)
- <sup>l</sup> CSA C22.2 No. 60950-1-07,第 2 版,2011-12(信息技术设备 安全 第 1 部分:一般要求)
- 依据 62368-1-14 的 CAN/CSA C22.2 欧洲集团差异和国家差异 音频/视频,信息与通信技术设备 第 1 部分:安全要 求
- <sup>l</sup> EN 60950-1:2006/A11:2009/A1:2010/A12:2011(欧盟)
- IEC 60950-1:2005 (第 2 版) ; Am 1:2009 (国际)
- EU LVD 指令 2006/95/EC

# **符合 EMC**

可能适用下列标准。

## **A 类产品**

- FCC Part 15 Radiated & Conducted Emissions (美国)
- CAN ICES-3(A)/NMB-3(A) Radiated & Conducted Emissions (加拿大)
- CISPR 22 Radiated & Conducted Emissions (国际)
- EN55022: 2010 Radiated & Conducted Emissions (欧盟)
- EN55024: 2010 +A1:2001+A2:2003 Immunity (欧盟)
- EN55032: 2015 A 类辐射和传导发射要求 (欧盟)
- EMC 指令 2004/108/EC (欧盟)
- VCCI (Class A)– Radiated & Conducted Emissions (日本)
- CNS13438 辐射和传导干扰 (台湾)
- AS/NZS CISPR 22:2009 + A1:2010 A 类和 CISPR 32:2015 辐射和传导发射要求(澳大利亚/新西兰)
- NRRA No. 2012-13 (2012.06.28), NRRA Notice No. 2012-14 (2012.06.28) (韩国)

## **B 类产品**

- FCC Part 15 (Class B) Radiated & Conducted Emissions (美国)
- CAN ICES-3(B)/NMB-3(B) Radiated & Conducted Emissions (加拿大)
- CISPR 22 Radiated & Conducted Emissions (国际)
- EN55022: 2010 Radiated & Conducted Emissions (欧盟)
- EN55024: 2010 Immunity (欧盟)
- EN55032: 2015 B 类辐射和传导发射要求 (欧盟)
- EMC 指令 2004/108/EC (欧盟)
- VCCI (Class B)– Radiated & Conducted Emissions (日本) (不包括光纤)
- CNS13438 (Class B)-2006 辐射和传导干扰(台湾) (不包括光纤)
- AS/NZS CISPR 22:2009 + A1:2010 B 类和 CISPR 32:2015 辐射和传导发射要求 (澳大利亚/新西兰)
- <sup>l</sup> KN22; KN24 韩国排放和豁免
- NRRA No. 2012-13 (2012.06.28), NRRA Notice No. 2012-14 (2012.06.28) (韩国)

# **有害物质合规性**

可能适用下列标准:

- EU REACH 指令
- EU WEEE 指令
- EU RoHS 指令
- 中国 RoHS 指令
- BSMI CNS15663: 台湾 RoHS

# **符合法规标记**

如果需要,将随这些产品一起提供以下产品证书标记:

- UL 承认标记 (美国和加拿大)
- $l$  CE 标记
- EU WEEE 标识
- FCC 标记
- . VCCI 标记
- 澳大利亚 C-Tick 标记
- 韩国 MSIP 标记
- 台湾 BSMI 标记
- 中华人民共和国"EFUP"标记

# **FCC A 类用户信息**

以上所列的 A 类产品符合 FCC 法规第 15 部分。操作时必须符合以下两个条件:

- 1. 此设备不得导致有害干扰。
- 2. 此设备必须接受收到的任何干扰,包括可能导致意外操作的干扰。

Ø **注意**:此设备经检测,符合 FCC 规则第 15 部分中关于 A 级数字设备的限制规定。这些限定旨在针对在商业环境中操 作该设备时产生的有害干扰提供合理的防护。本设备会产生、使用和辐射射频能量,如果不按说明安装和使用,可能会 对无线电通信产生有害干扰。在住宅区使用此设备有可能造成有害干扰,在这种情况下,要求用户自行承担费用消除此 类干扰。

■ 注意: 未经英特尔认可而擅自对该设备进行更换或修改, 将导致您失去操作此设备的权利。

## **加拿大规定 (加拿大工业部)**

CAN ICES-3(A)/NMB-3(A)

### **VCCI A 类声明**

この装置は、クラスA情報技術装置です。この装置を家庭環境で使用すると電波妨害 を引き起こすことがあります。この場合には使用者が適切な対策を講ずるよう要求され ることがあります。  $V C C I - A$ 

### **BSMI A 类声明**

警告使用者:

此為甲類資訊技術設備,於居住環境中使用時, 可能會造成射頻擾動,在此種情況下,使用者會 被要求採取某些適當的對策。

## **KCC 通知 A 类(仅韩国)**

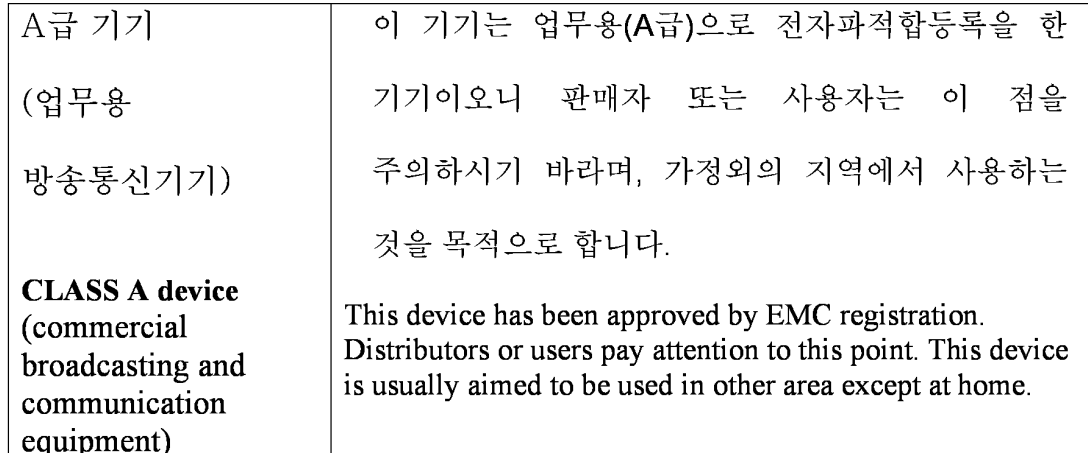

## **BSMI A 类通知(台湾)**

警告使用者: 此為甲類資訊技術設備,於居住環境中使用時, 可能會造成射頻擾動,在此種情況下,使用者會 被要求採取某些滴當的對策。

# **FCC B 类用户信息**

此设备经检测,符合 FCC 规则第 15 部分中关于 B 级数字设备的限制规定。这些限制用于针对设备在居民区安装时产生的有害 干扰提供合理保护。本设备会产生、使用和辐射射频能量,如果不按说明安装和使用,可能会对无线电通信产生有害干扰。不 过,不保证在某一特殊安装中不会出现干扰。

如果该设备的确造成对收音机和电视机接收信号的干扰(可以通过打开和关闭设备来检测),用户可以尝试用下列的一种或多种 方法来消除干扰:

- <sup>l</sup> 重新定向或定位接收天线。
- <sup>l</sup> 增加设备与接收器之间的距离。
- <sup>l</sup> 将设备连接至不同于接收器使用的电路插座。
- <sup>l</sup> 咨询销售商或有经验的无线电/电视机技术员以取得帮助。

■ 注意: 未经英特尔认可而擅自对该设备进行更换或修改, 将导致您失去操作此设备的权利。

**《 注意**: 本设备符合 FCC 规定的第 15 部分标准。操作时必须符合以下两个条件: (1) 设备不能引起有害的干扰; (2) 设备 必须能够接受包括可能引起非预期操作的干扰。

### **电磁兼容性通告**

### **FCC 一致性声明公告**

以下产品经测试符合 FCC 家庭或办公室使用标准:

PRO/1000 PT、PRO/1000 GT、Gigabit PT、Gigabit ET、I210-T1、I340-T2/T4 和 I350-T2/T4。

### **加拿大规定 (加拿大工业部)**

CAN ICES-3 (B)/NMB-3 (B)

# **VCCI B 类声明(日本)**

この装置は、クラスB情報技術装置です。この装置は、家庭環境で使用することを目 的としていますが、この装置がラジオやテレビジョン受信機に近接して使用されると、 受信障害を引き起こすことがあります。 取扱説明書に従って正しい取り扱いをして下さい。  ${\rm V}\,{\rm C}\,{\rm C}$ I $-{\rm B}$ 

## **KCC 通知 B 类(仅韩国)**

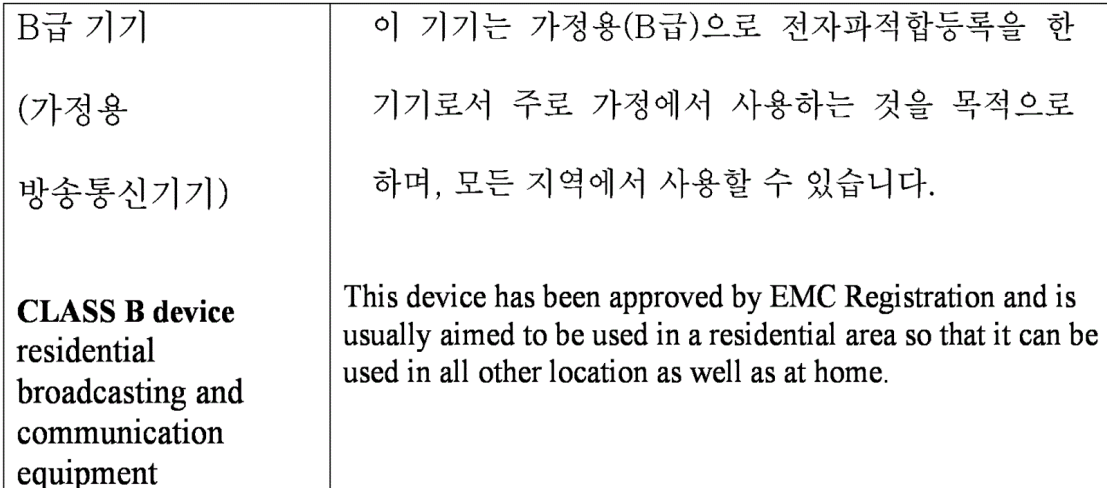

## **EU WEEE 标识**

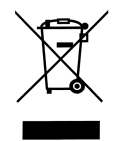

**制造商公告欧洲共同体**  $\epsilon$ 

**制造商公告**

英特尔公司声明本文档中所述设备符合下面所列欧洲理事会规程的要求:

- <sup>l</sup> 低电压指令 2006/95/EC
- EMC 指令 2004/108/EC
- RoHS 指令 2011/65/EU

这些产品符合欧洲指令 1999/5/EC 的规定。

Dette produkt er i overensstemmelse med det europæiske direktiv 1999/5/EC.

Dit product is in navolging van de bepalingen van Europees Directief 1999/5/EC.

Tämä tuote noudattaa EU-direktiivin 1999/5/EC määräyksiä.

Ce produit est conforme aux exigences de la Directive Européenne 1999/5/EC.

Dieses Produkt entspricht den Bestimmungen der Europäischen Richtlinie 1999/5/EC.

Þessi vara stenst reglugerð Evrópska Efnahags Bandalagsins númer 1999/5/EC.

Questo prodotto è conforme alla Direttiva Europea 1999/5/EC.

Dette produktet er i henhold til bestemmelsene i det europeiske direktivet 1999/5/EC.

Este produto cumpre com as normas da Diretiva Européia 1999/5/EC.

Este producto cumple con las normas del Directivo Europeo 1999/5/EC.

Denna produkt har tillverkats i enlighet med EG-direktiv 1999/5/EC.

此公告基于以上所列的 A 类产品符合以下标准: EN 55022:2010 (CISPR 22 Class A) 射频发射控制。 EN 55024:2010 (CISPR 24) 抗电磁干扰。 EN 60950-1:2006/A11:2009A1:2010/A12:2011 信息技术设备- 安全- 第 1 部分:一般要求。 EN 50581:2012 - 评估电子电气产品有害物质限制方面的技术文档。

此公告基于以上所列的 B 类产品符合以下标准: EN 55022:2010 (CISPR 22 Class B) 射频发射控制。 EN 55024:2010 (CISPR 24) 抗电磁干扰。 EN 60950-1:2006/A11:2009/A1:2010/A12:2011 信息技术设备- 安全- 第 1 部分:一般要求。 EN 50581:2012 - 评估电子电气产品有害物质限制方面的技术文档。

**▲ 警告: 在居家环境中, A 类产品可能会造成无线电干扰, 因而可能会要求用户采取适当的措施。** 

#### **责任方**

英特尔公司, Mailstop JF3-446 5200 N.E.Elam Young Parkway Hillsboro, OR 97124-6497 电话 1-800-628-8686

# **中国 RoHS 声明**

### 关于符合中国《电子信息产品污染控制管理办法》的声明 Management Methods on Control of Pollution From **Electronic Information Products** (China RoHS declaration)

产品中有毒有害物质的名称及含量

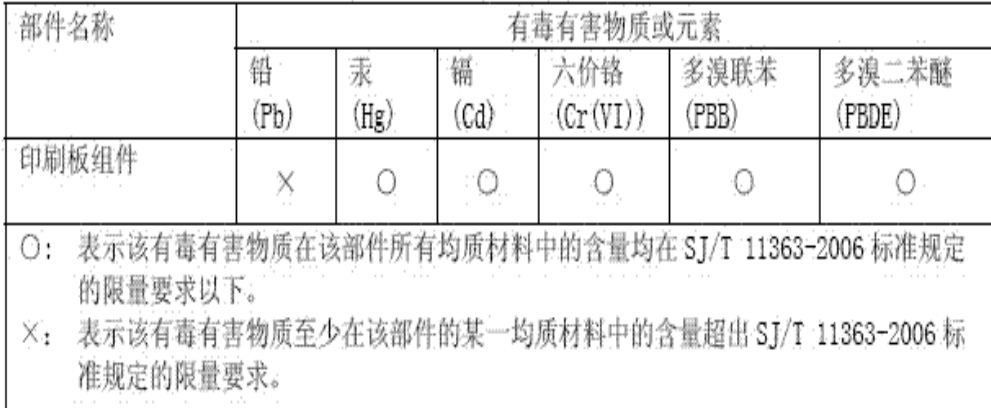

# **1 类激光产品**

以上所列的服务器适配器可能包含用于通信的激光设备。这些设备符合对 1 类激光产品的要求,可安全地用于规定的用途。正 常操作下,这些激光设备的输出量未超出眼睛的承受极限,不会造成伤害。

为保证在异常环境下继续安全操作,在产品已接通电源时,请务必将附带的激光连接器盖安装到位,或者正确连接兼容的光纤电 缆。

激光设备仅可以由负责维修的制造商进行维修!否则,不得进行任何调整、维修或维护。

■ 注意: 使用未在本文指定的控制、调节或执行步骤可能会导致有害的辐射曝露。

## **这些 1 类激光设备:**

符合 FDA/CDRH per CFR21, subchapter J。 符合 IEC 60825-1:2007

# **产品寿命周期末期/产品重复使用**

产品重复使用和产品寿命周期末回收系统及有关要求各国不同。

请联系此产品的零售商和分销商了解有关产品重复使用和/或回收的信息。

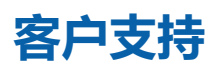

# **Web 和互联网站点**

<http://support.dell.com/>

# **客户支持技术人员**

如果本文档中的故障排除步骤无法解决问题,请与 Dell, Inc. 联系以获得技术帮助(参阅系统说明文档中的"获得帮助"部 分)。

## **在您拨号前...**

请坐在正在运行该软件的计算机前面并备妥产品的说明文档。

技术人员可能会请您提供以下信息:

- · 您的地址和电话号码
- 您要求支持的产品名称和型号
- 产品的序列号和服务标签
- 您操作产品所用的软件名称和版本号
- 您使用的操作系统名称和版本号
- <sup>l</sup> 计算机类型(制造商和型号)
- <sup>l</sup> 计算机中的扩展板或添加式插卡
- <sup>l</sup> 计算机的内存容量

# **适配器规格**

# **英特尔® 4 万兆位网络适配器规格**

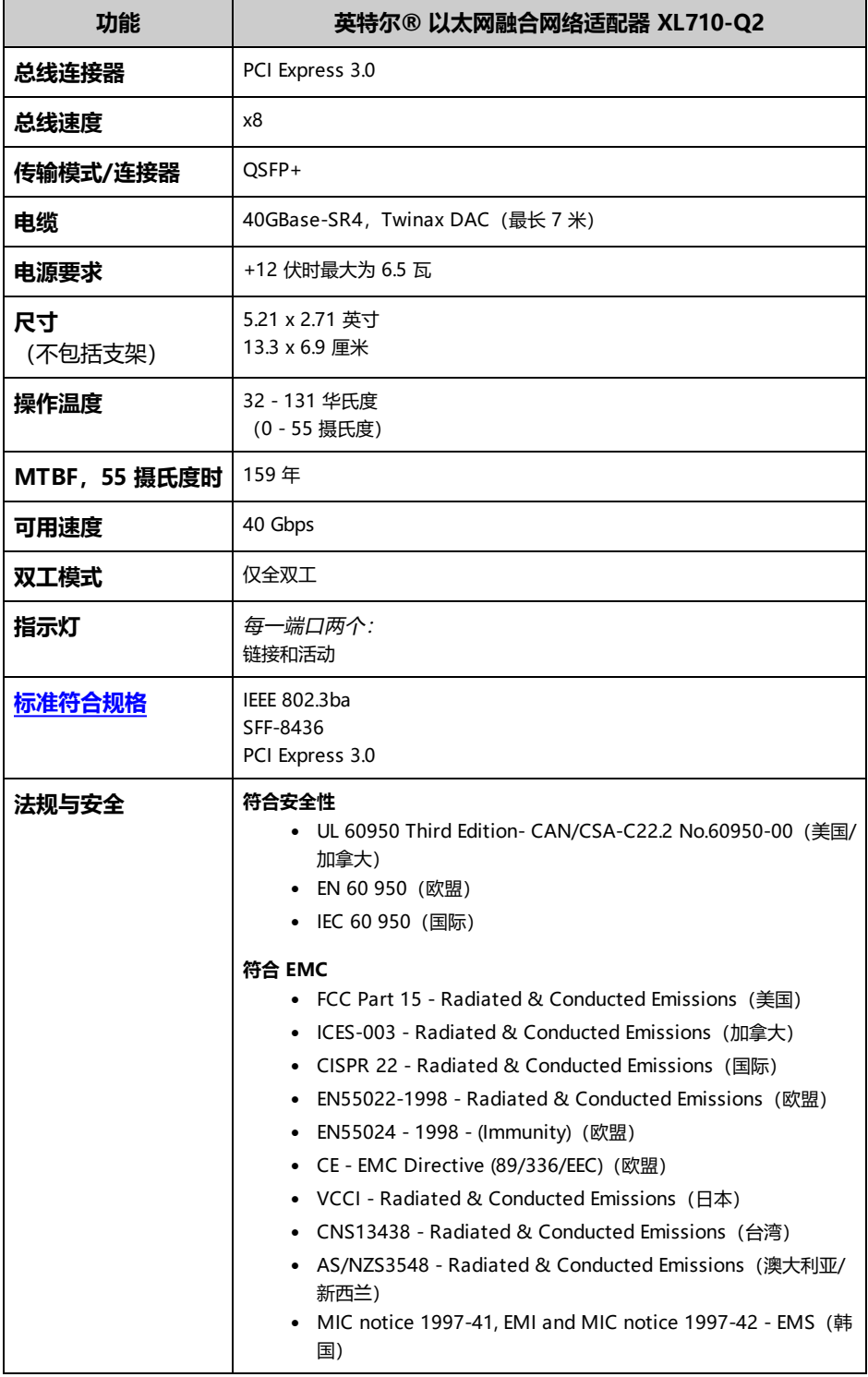

# **英特尔® 40GbE 网络子卡 (NDC) 规格**

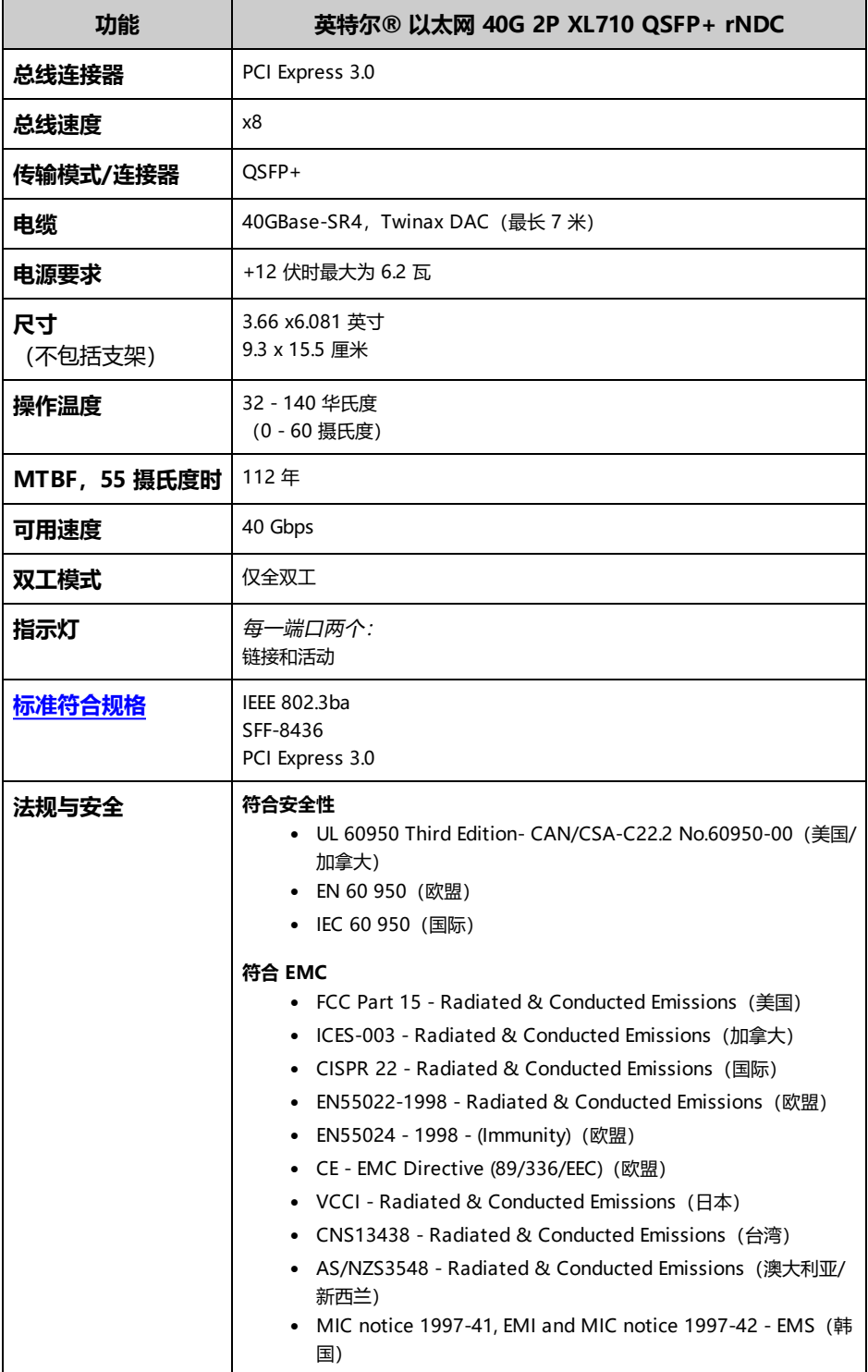
# **英特尔® 25 千兆位网络适配器规格**

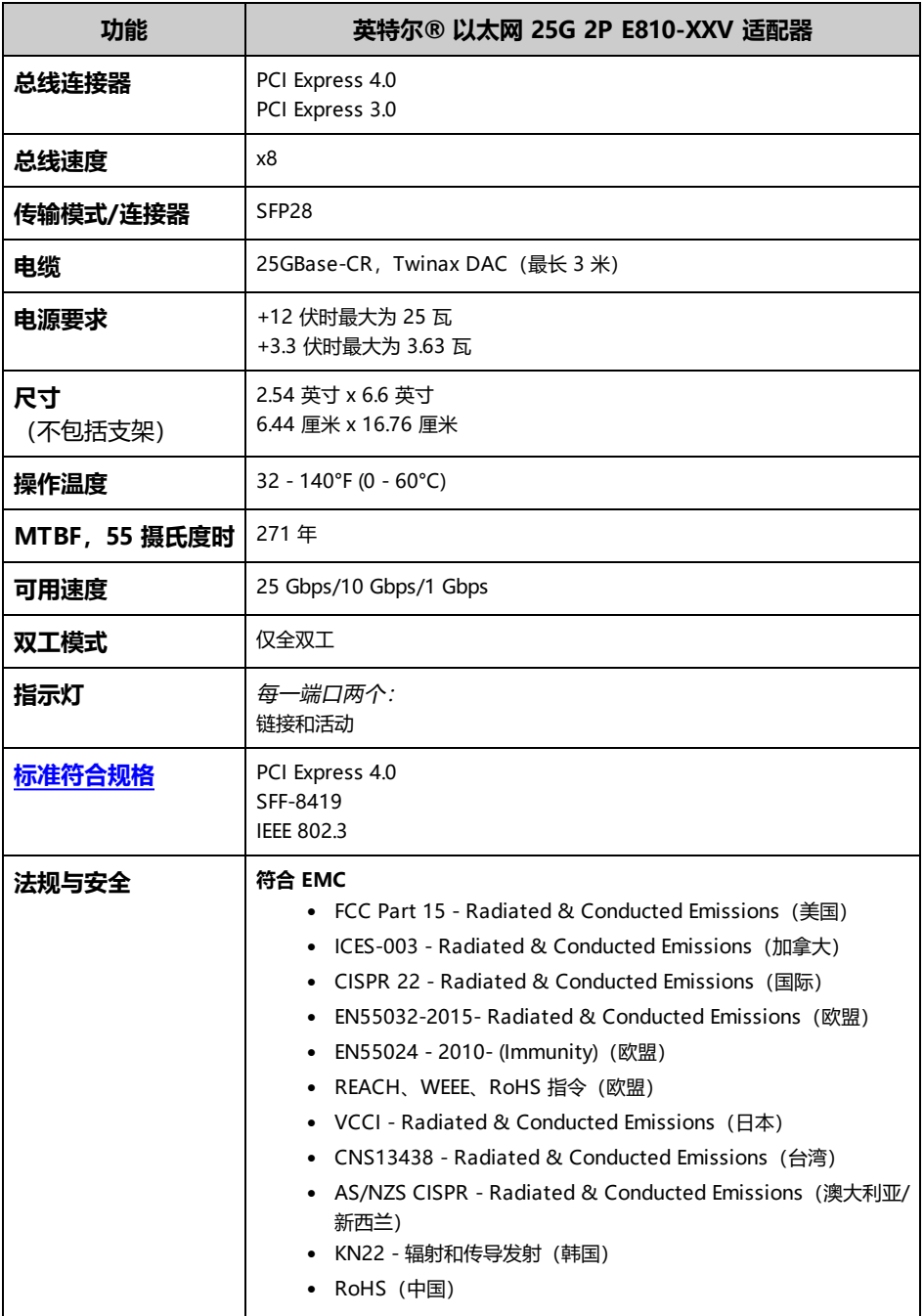

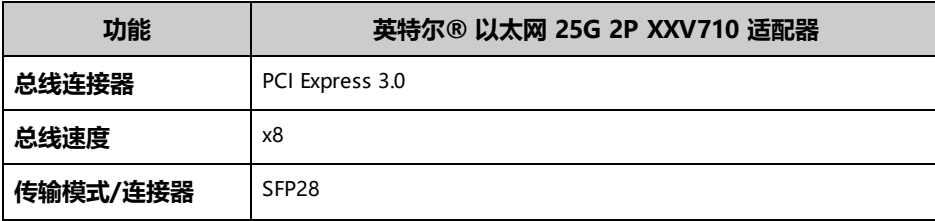

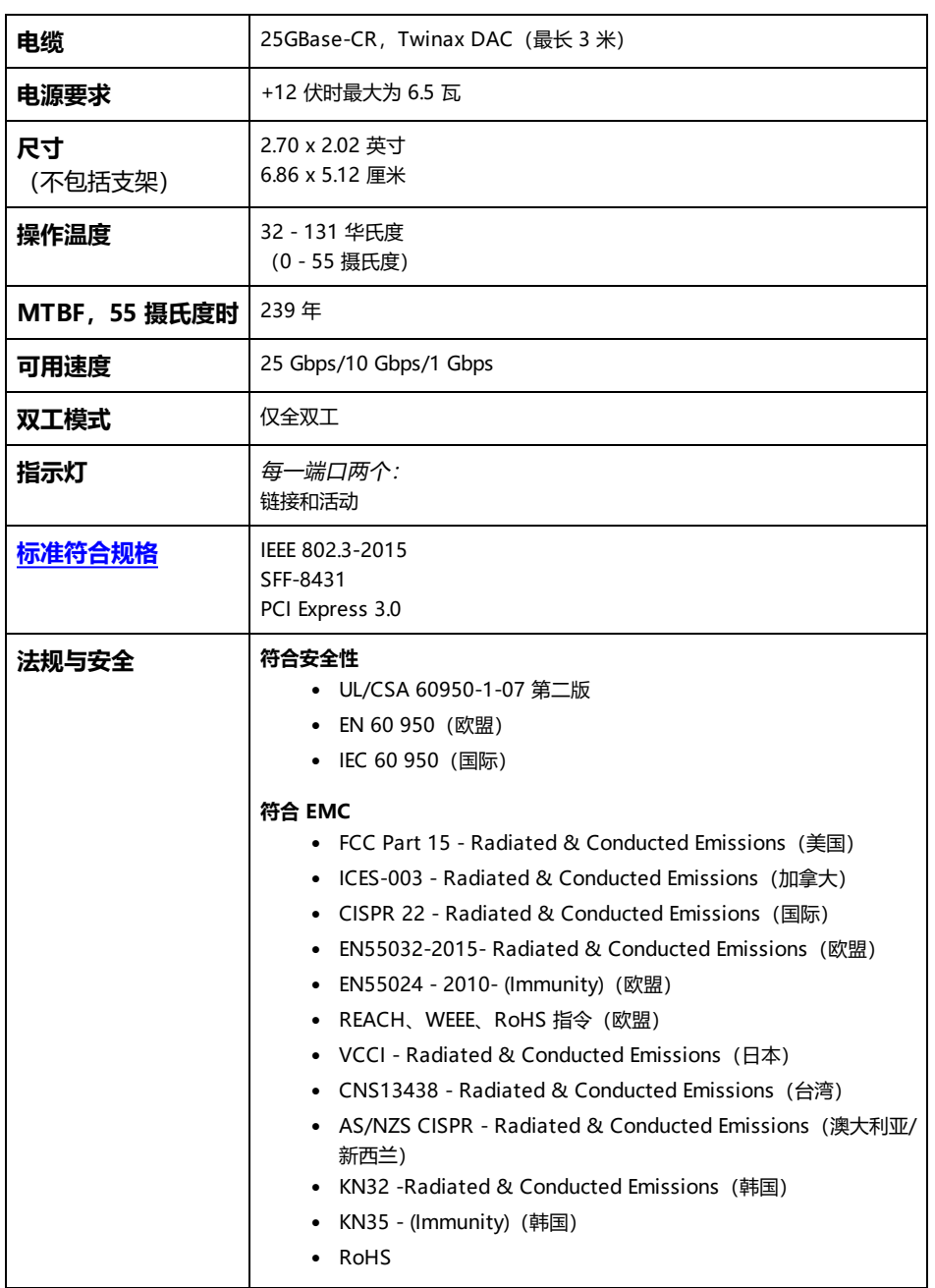

# **英特尔® 25 千兆位网络夹层卡规格**

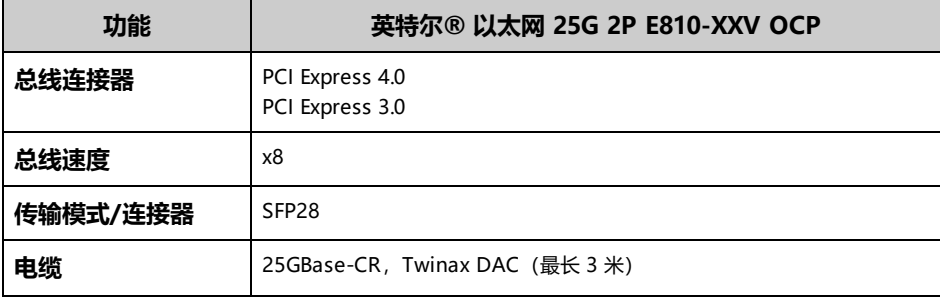

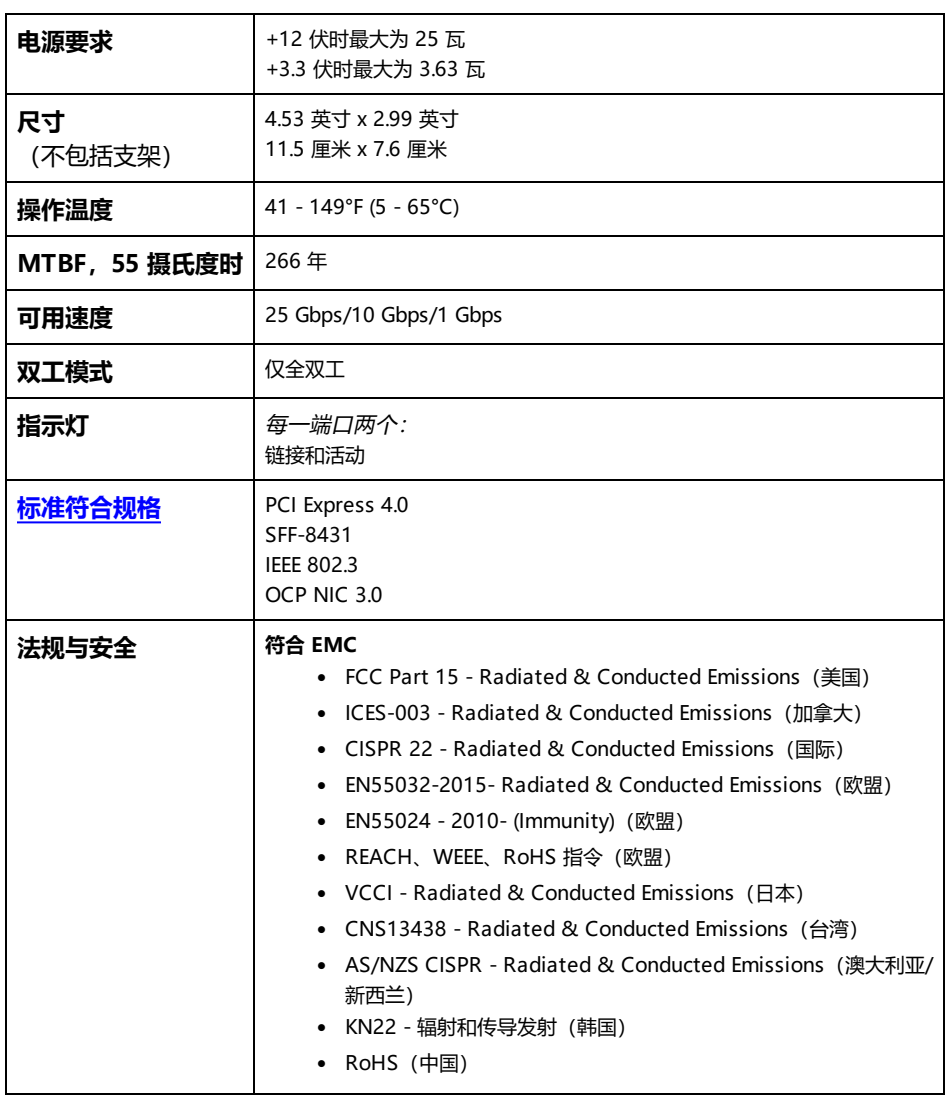

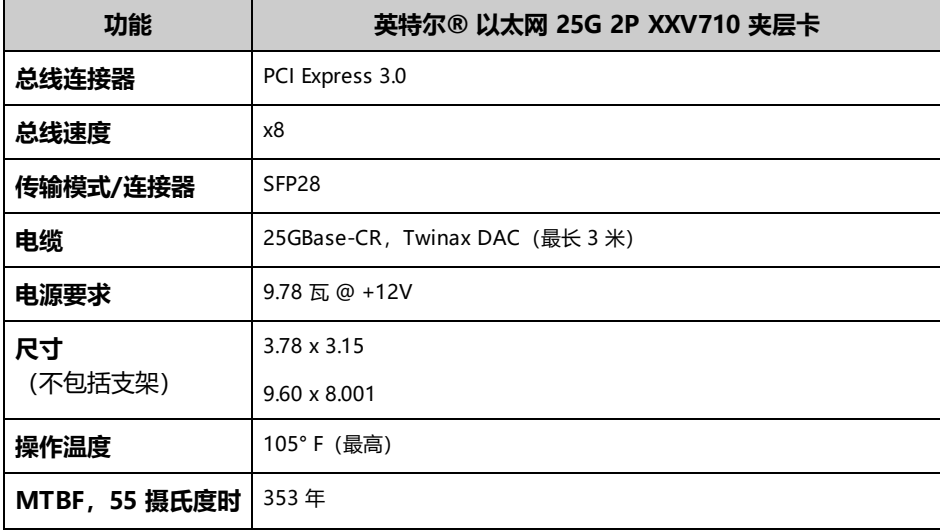

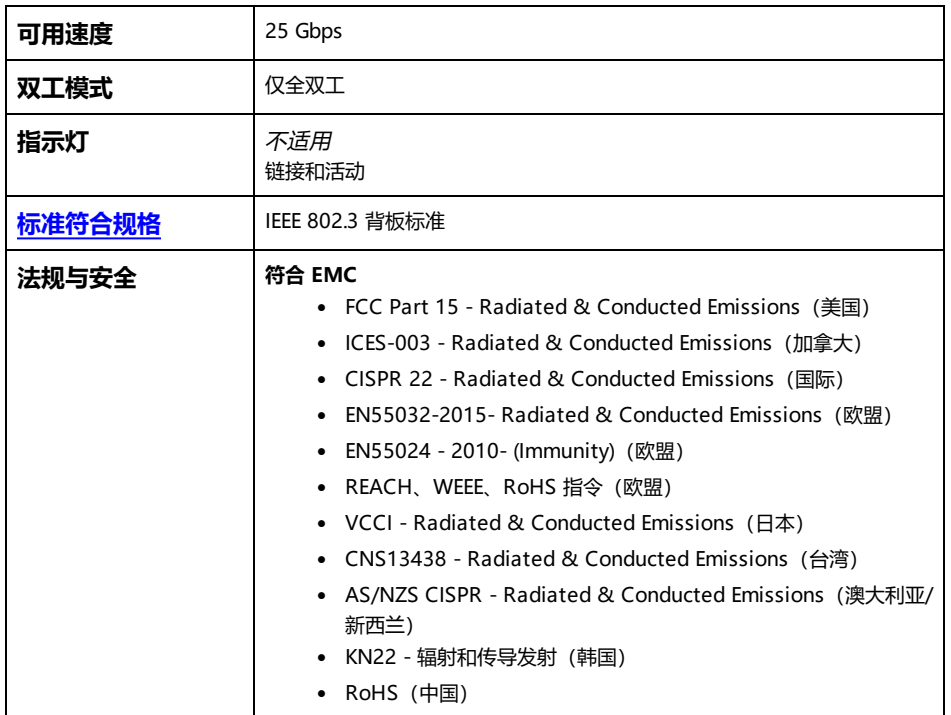

## **英特尔® 万兆位网络适配器规格**

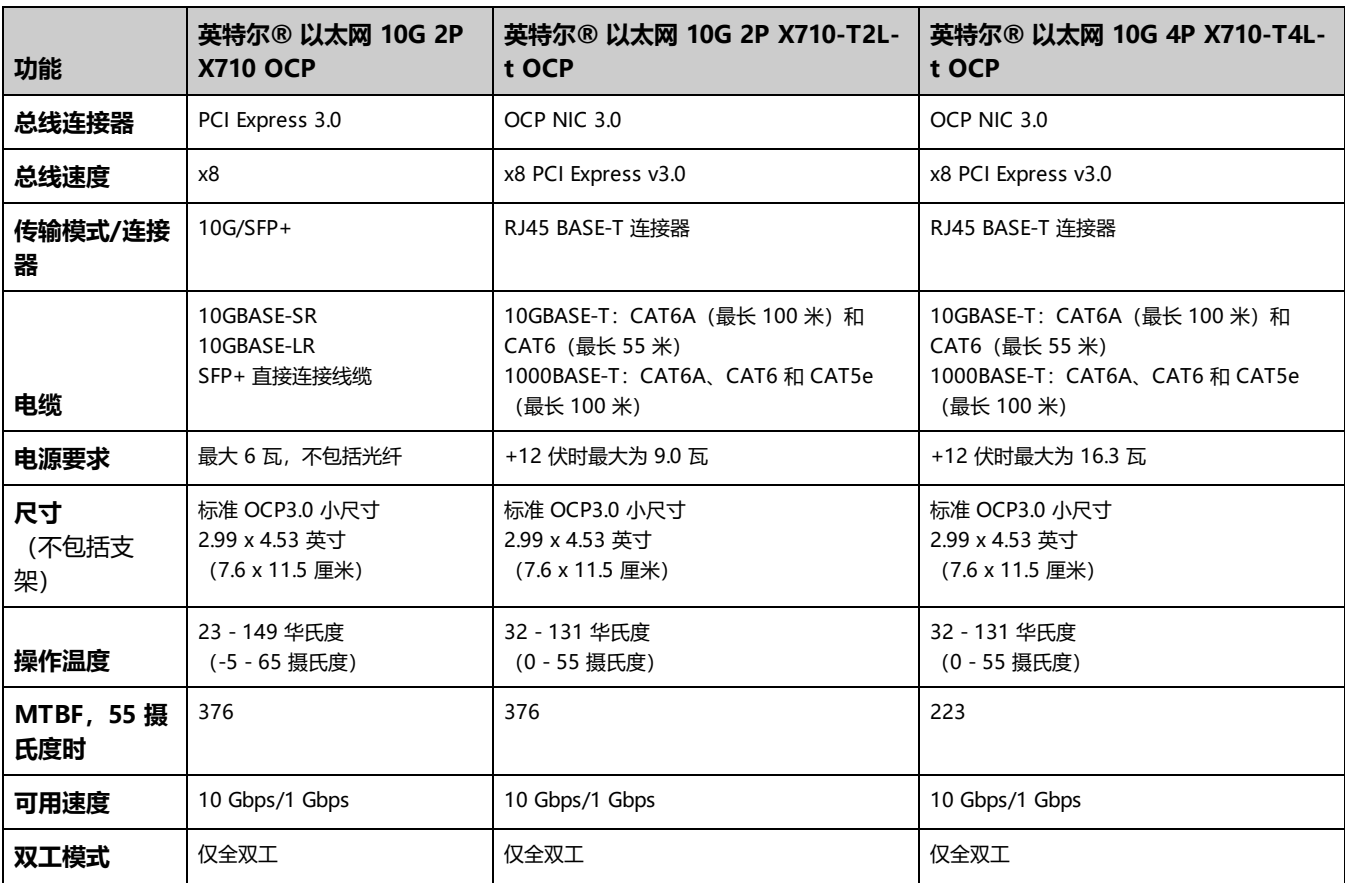

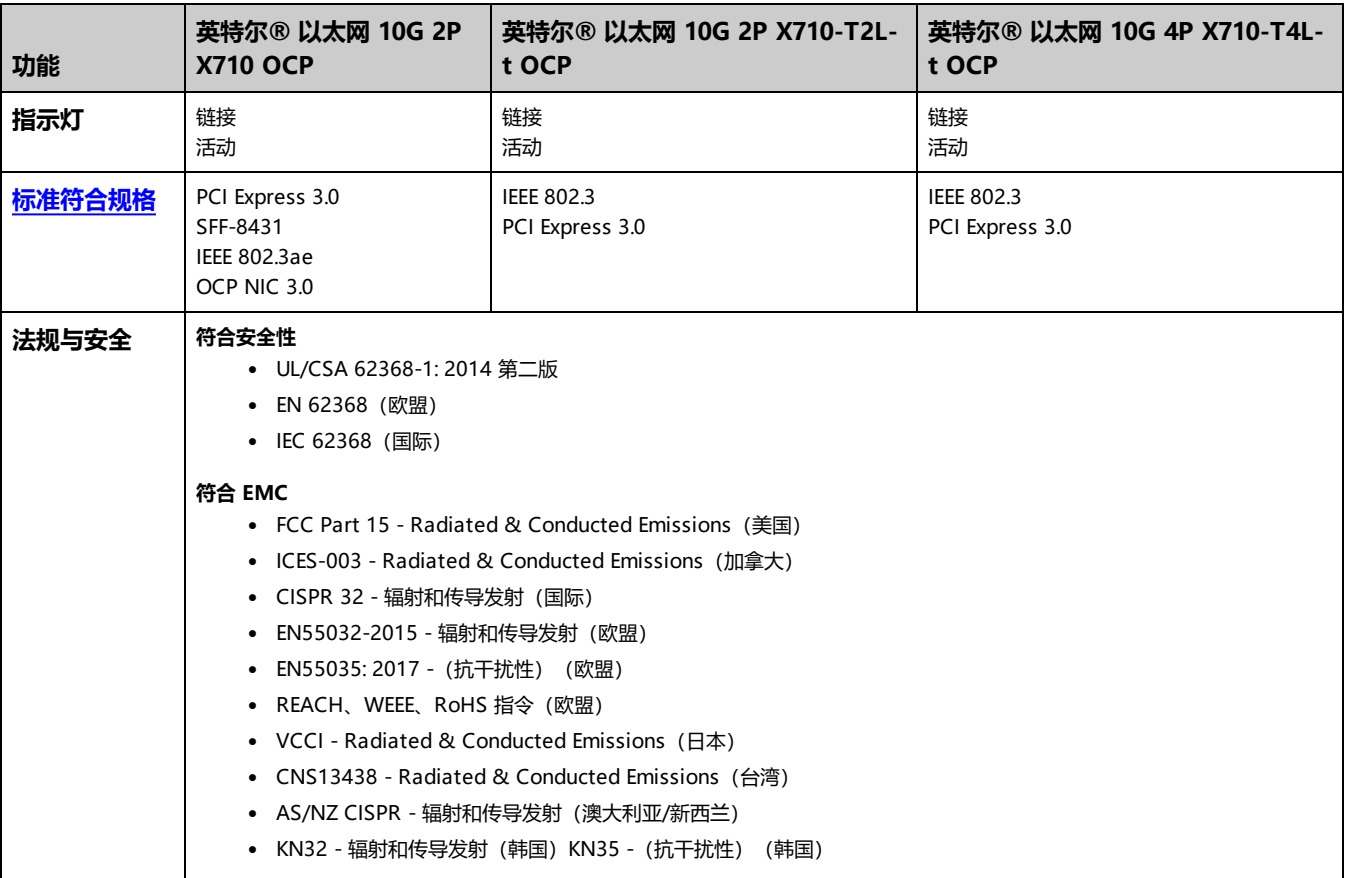

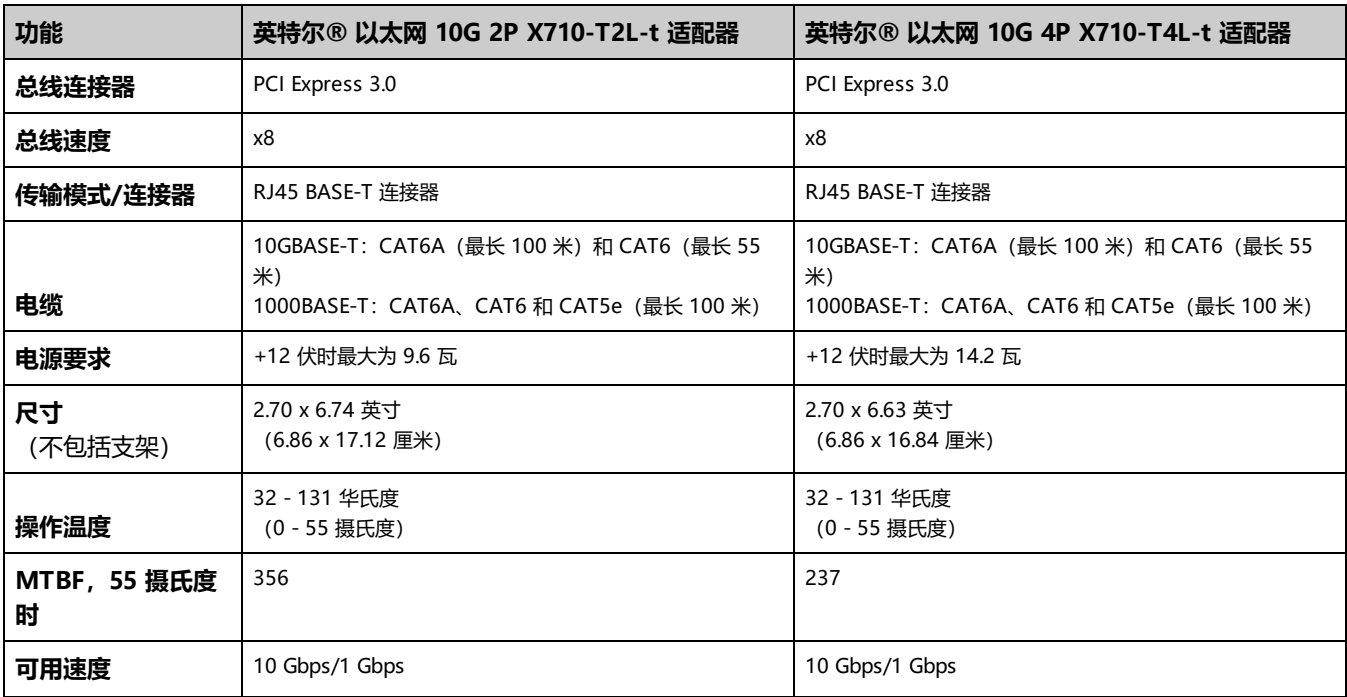

### 适配器规格

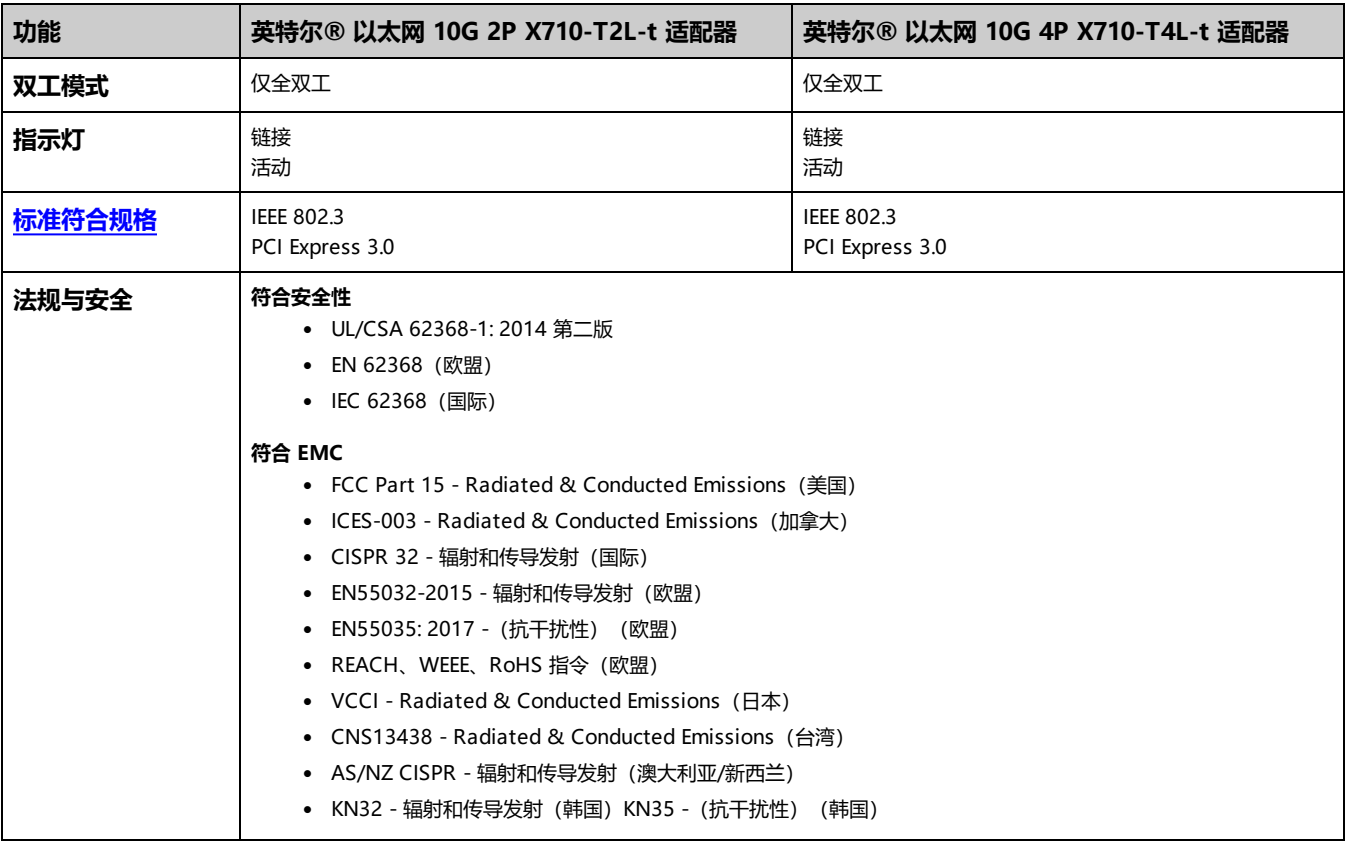

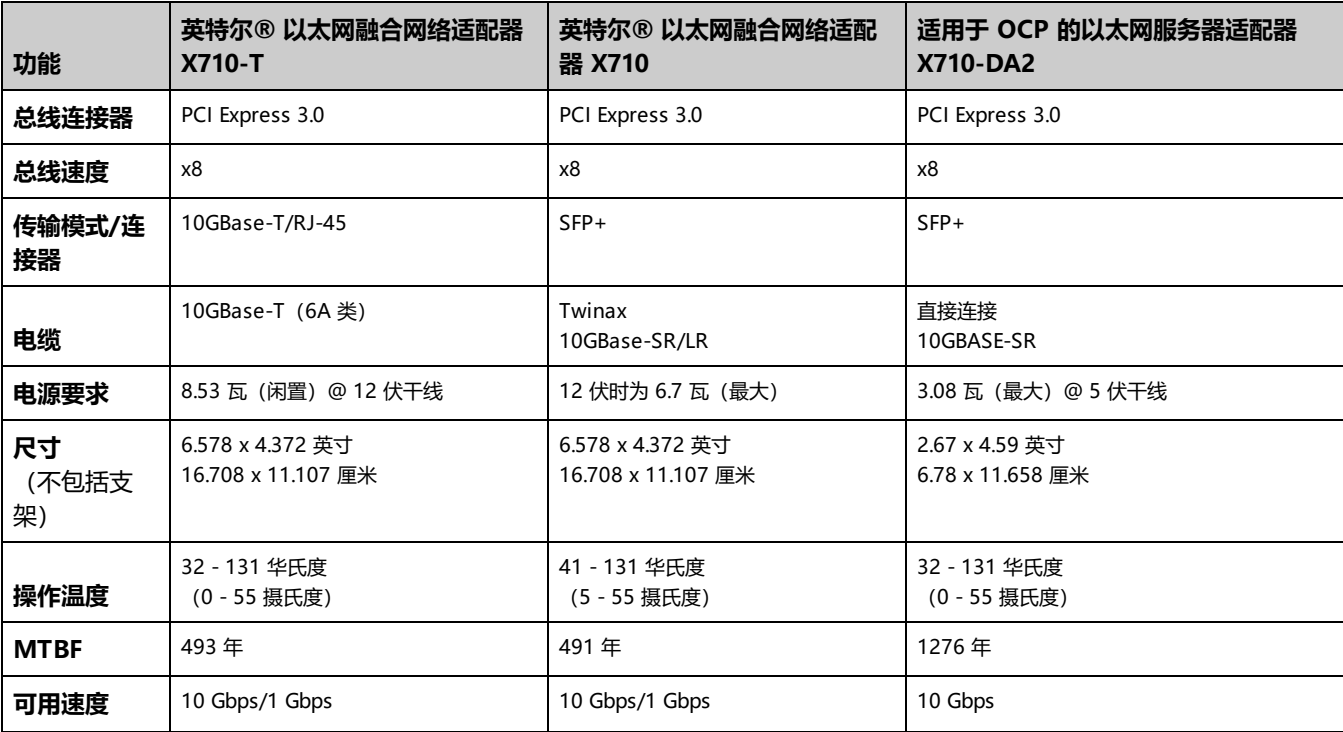

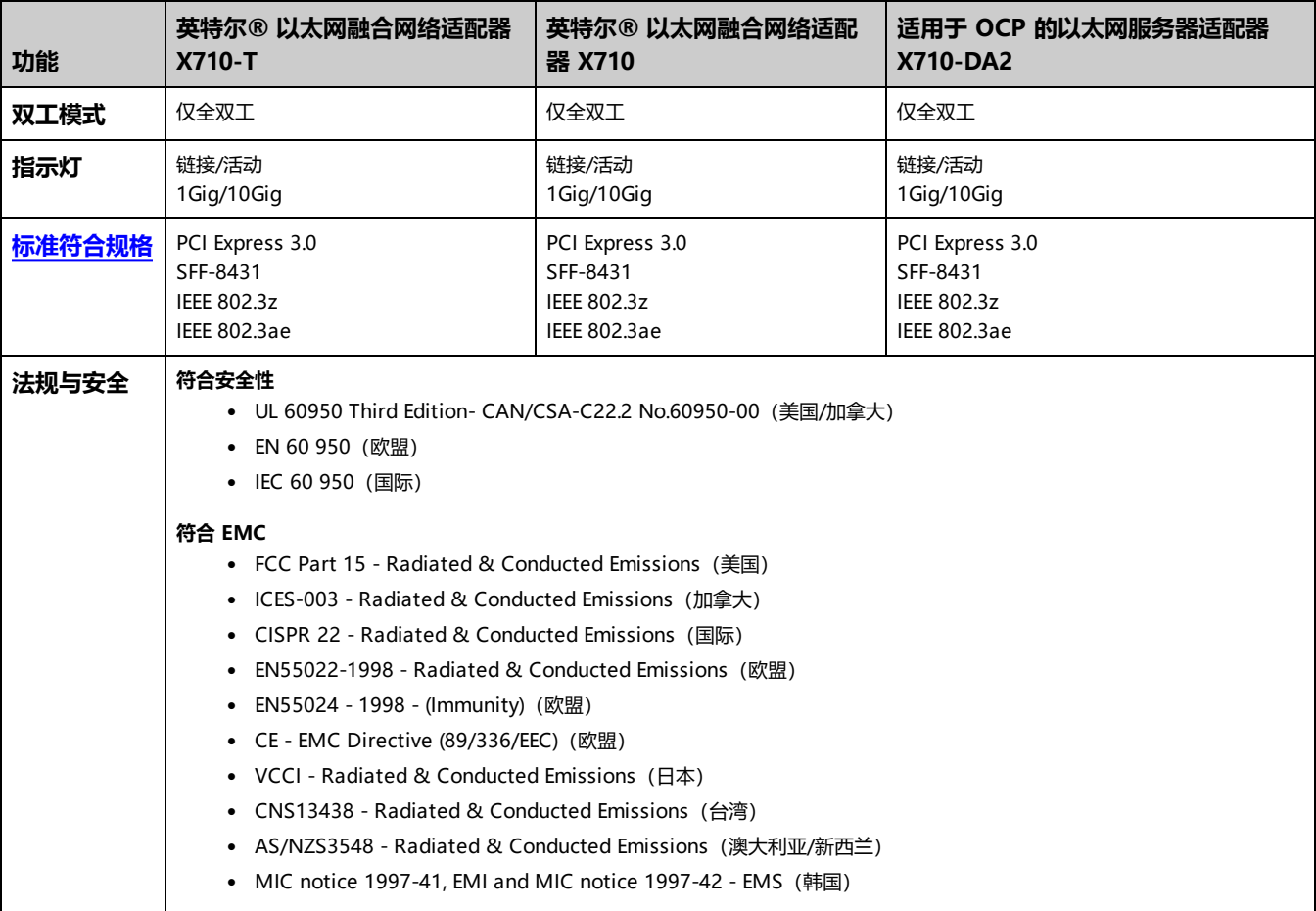

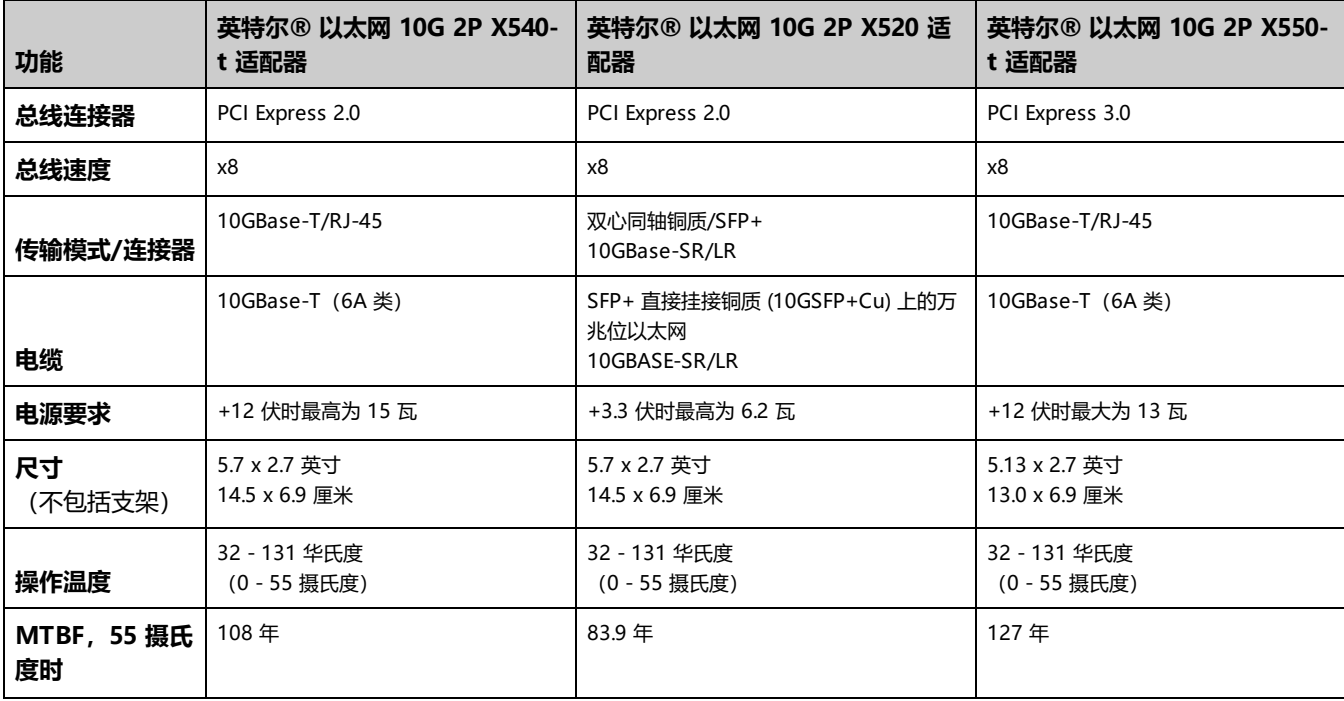

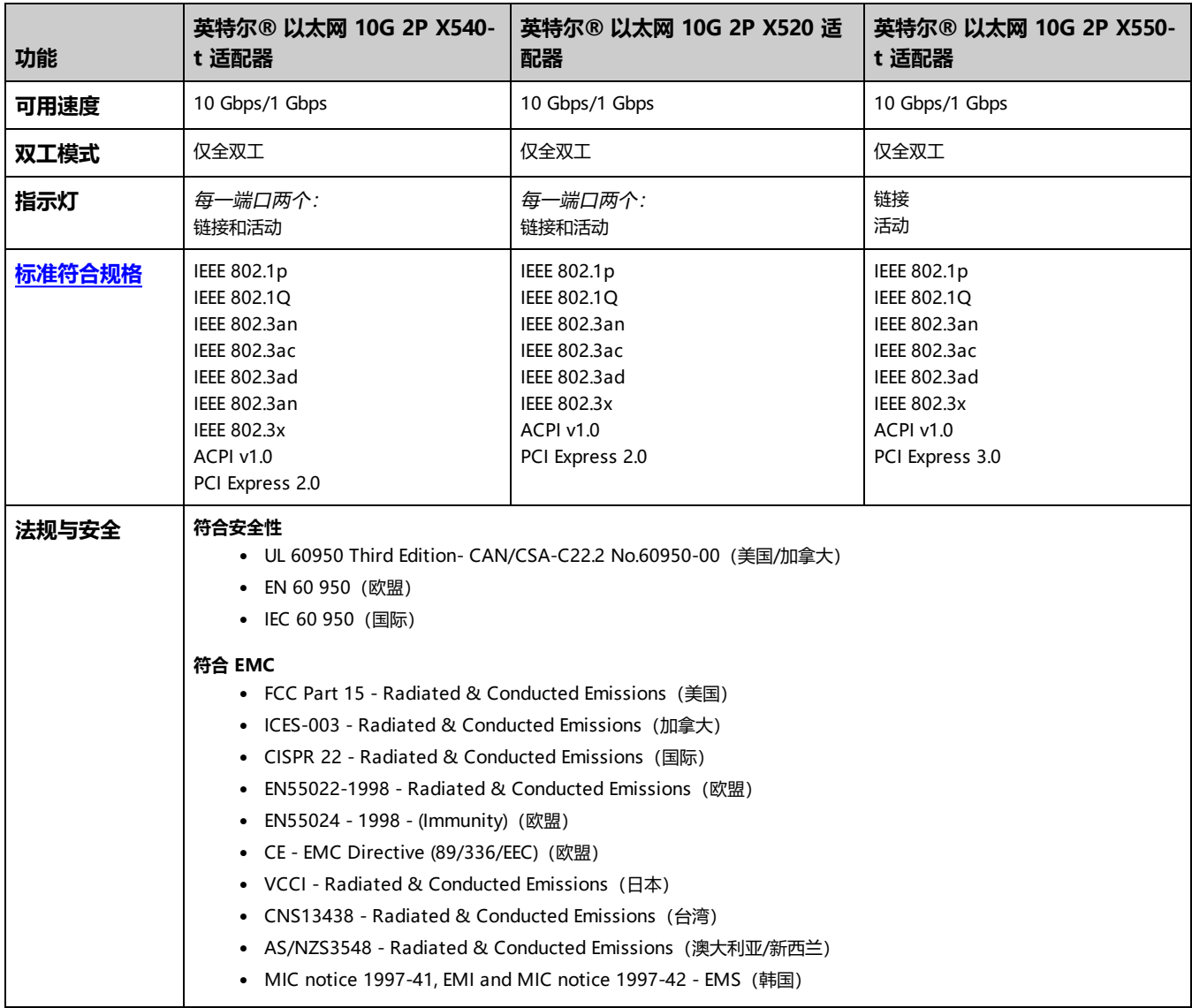

# **英特尔® 万兆位网络夹层卡规格**

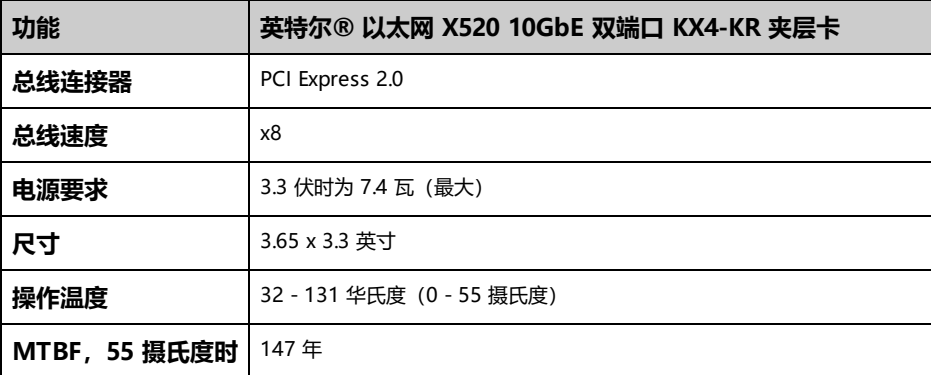

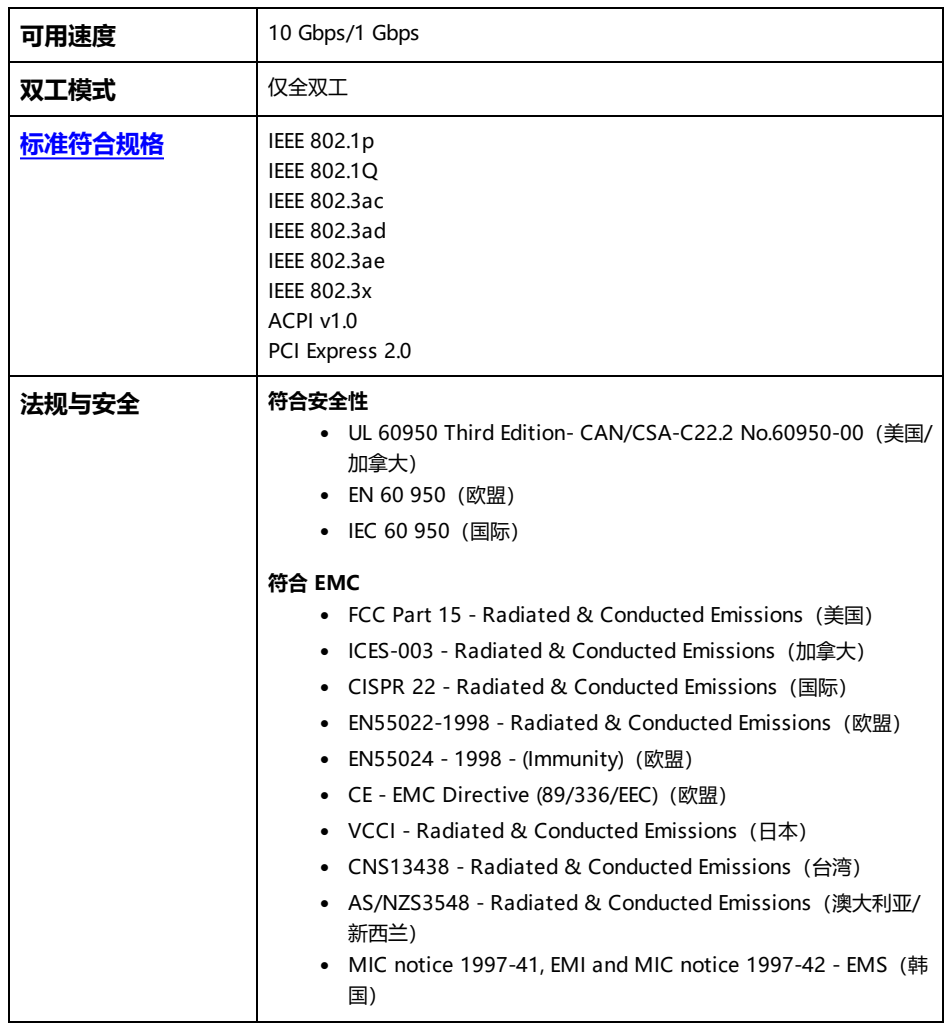

# **英特尔® 10GbE 网络子卡规格**

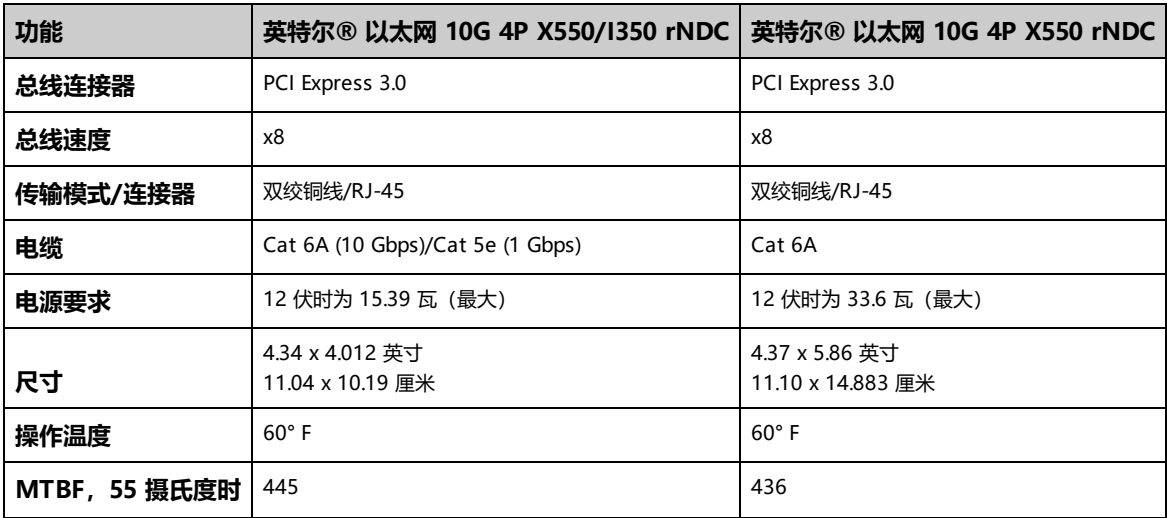

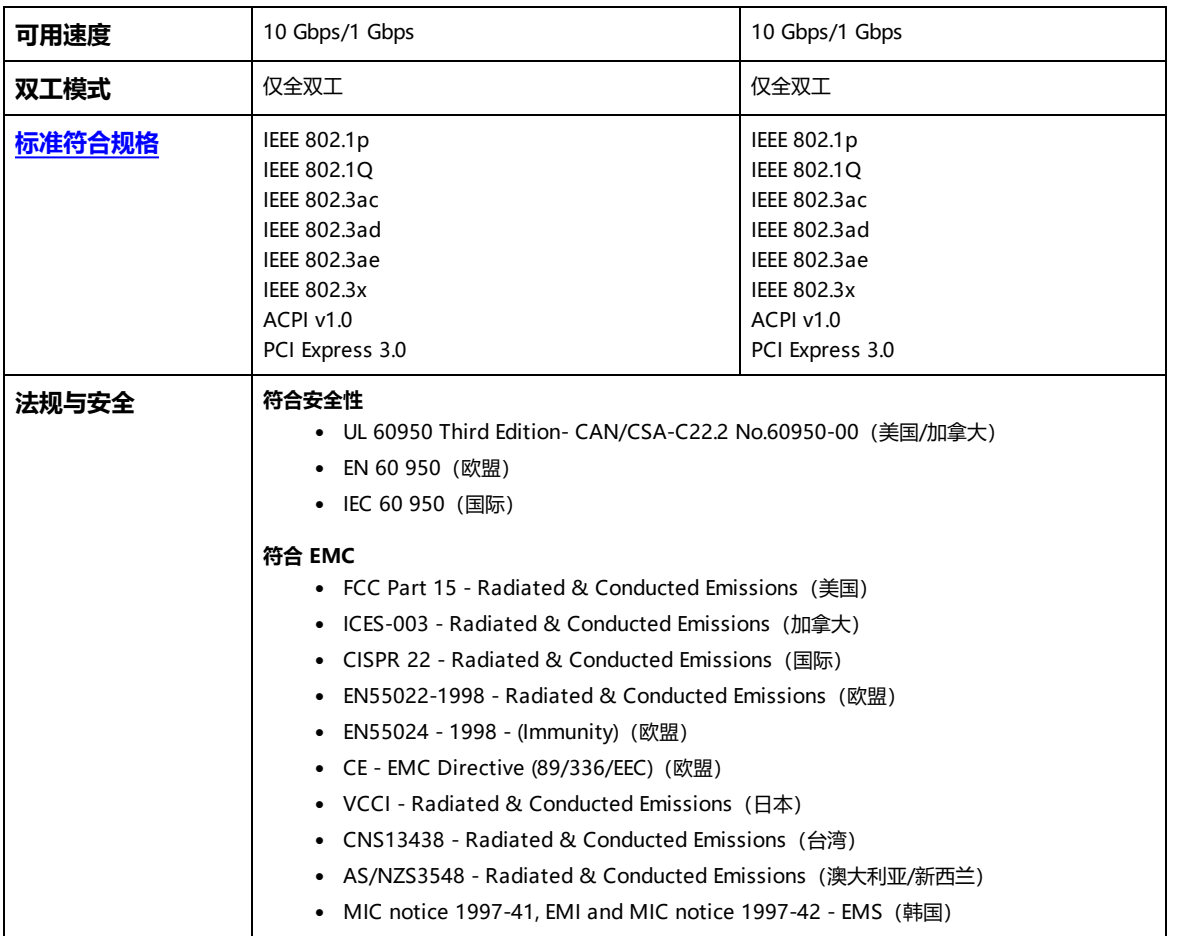

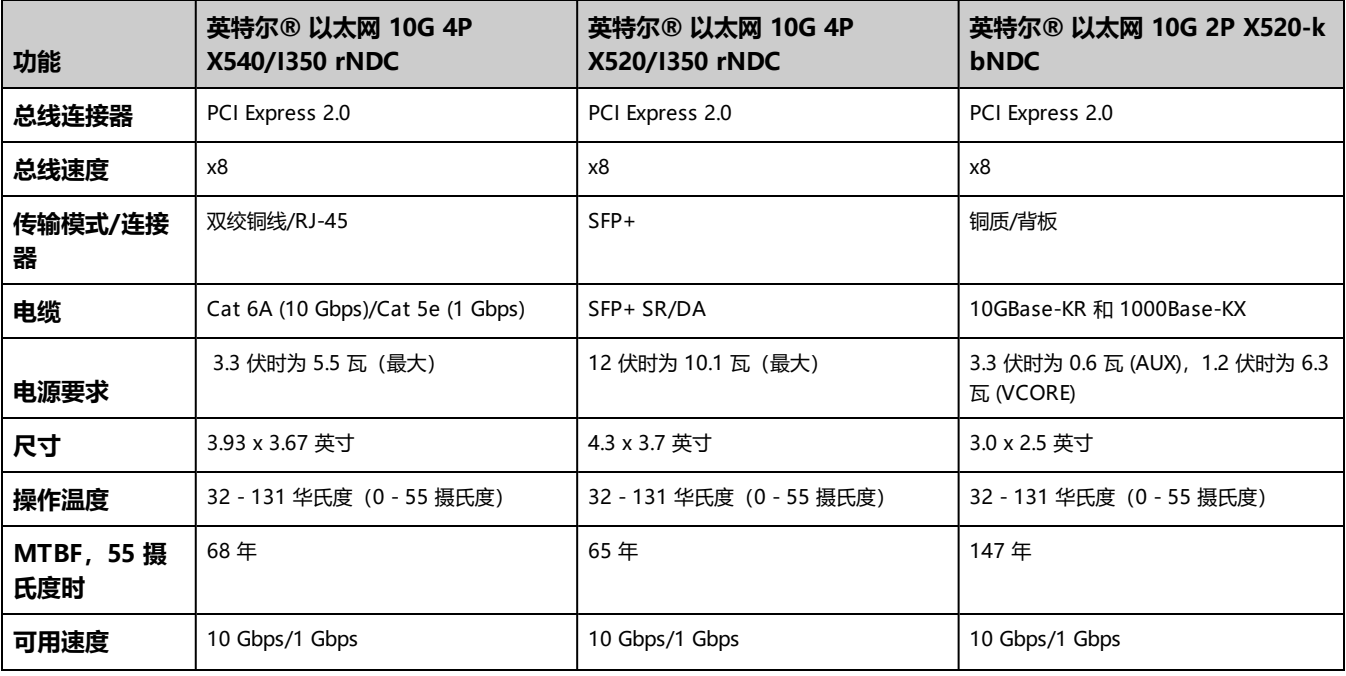

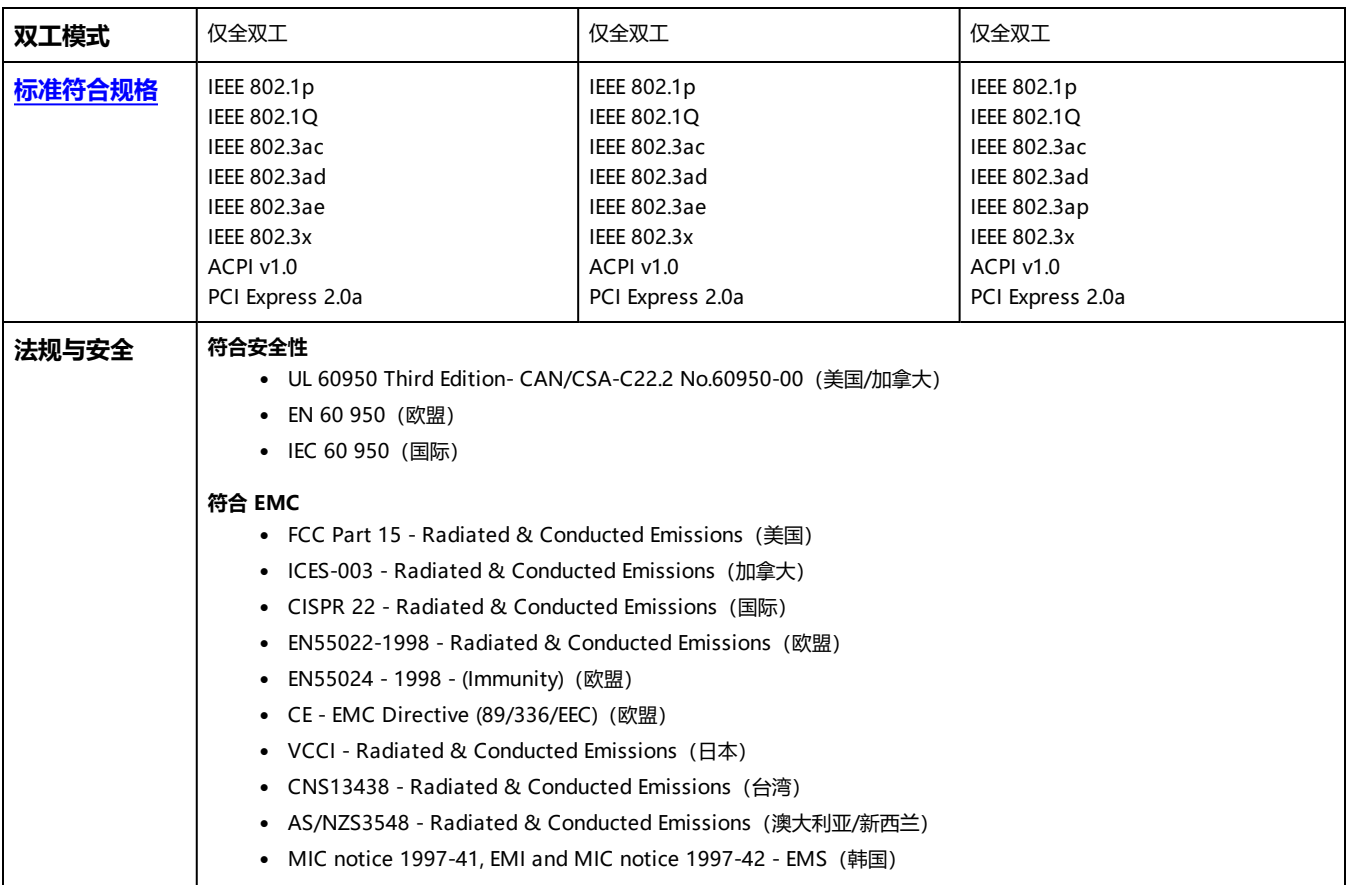

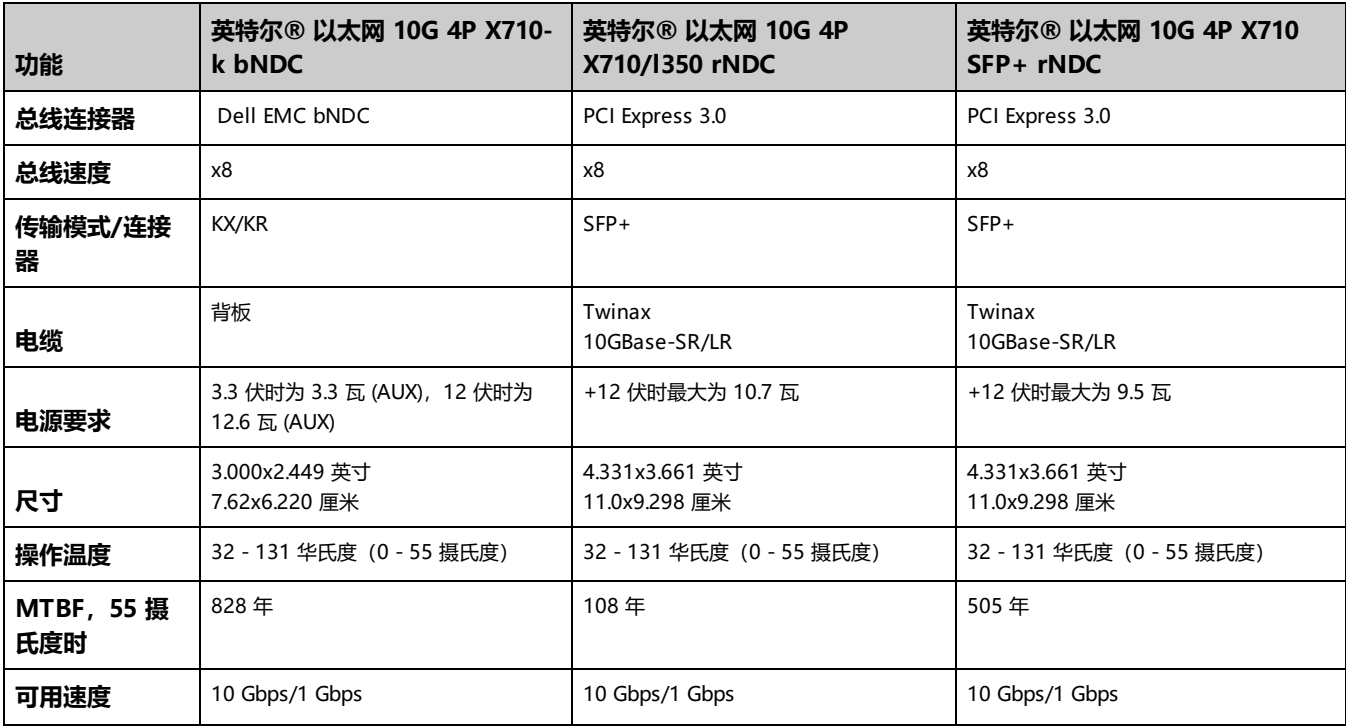

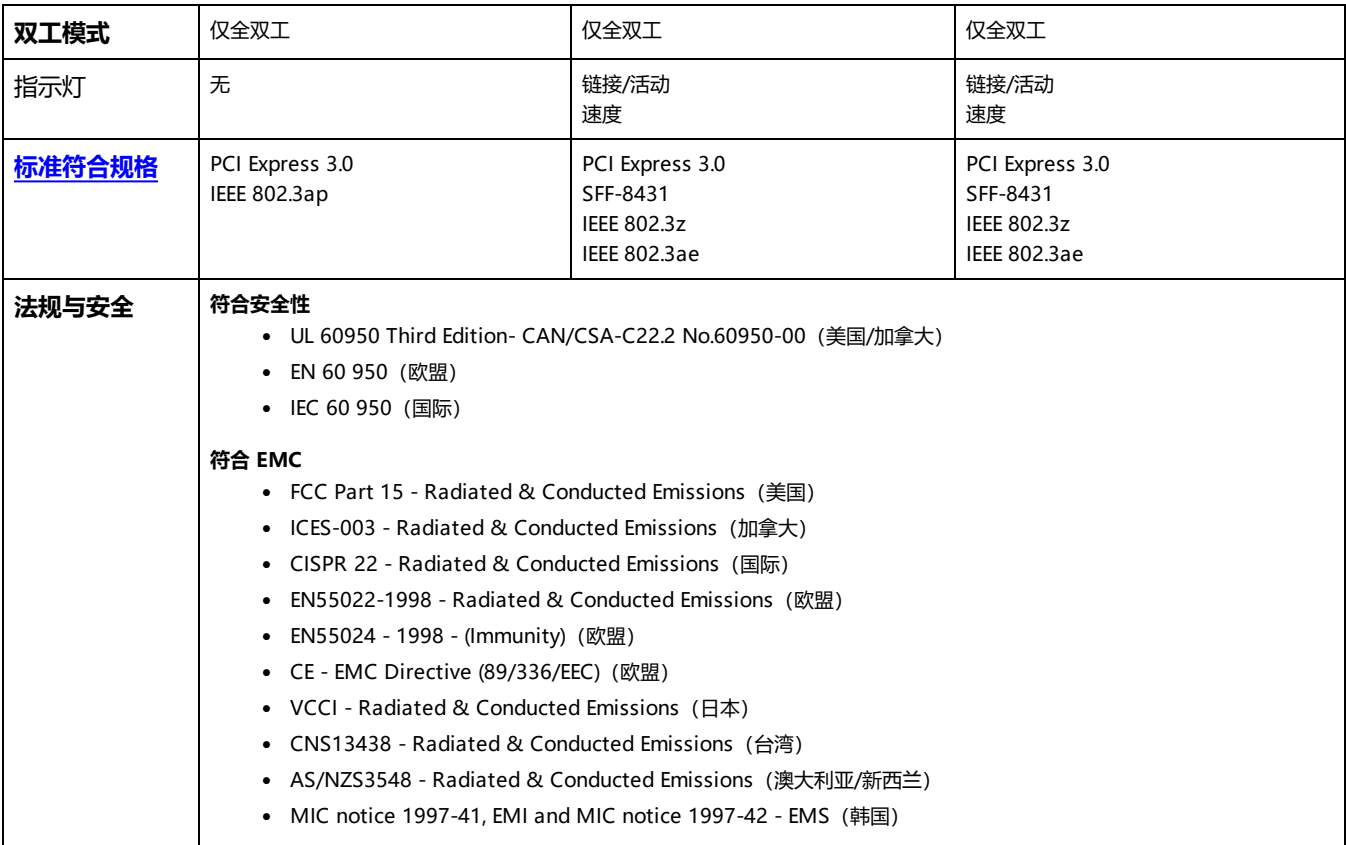

# **英特尔® 千兆位网络适配器规格**

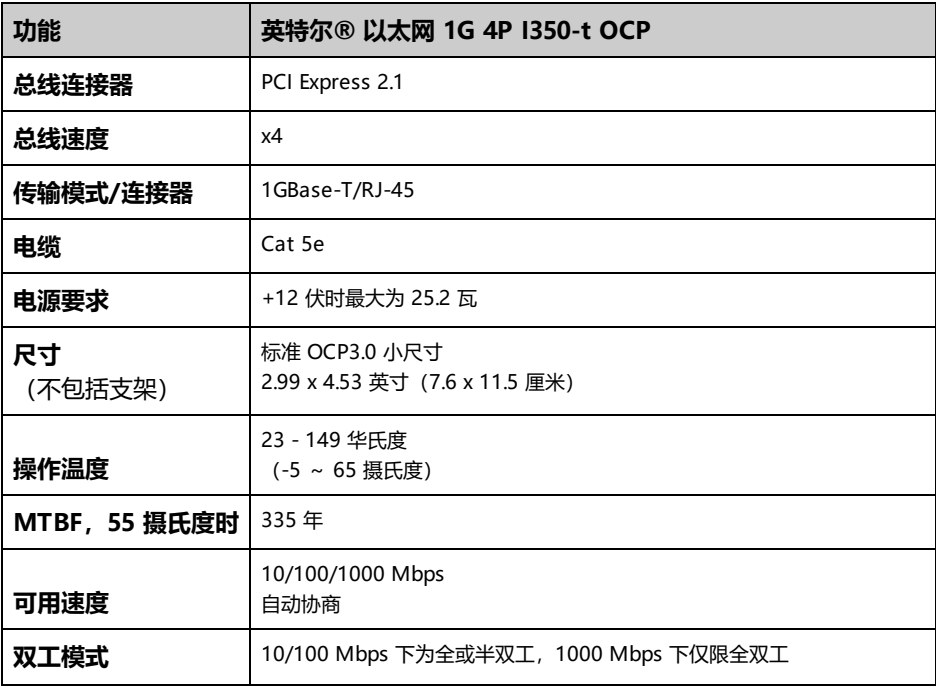

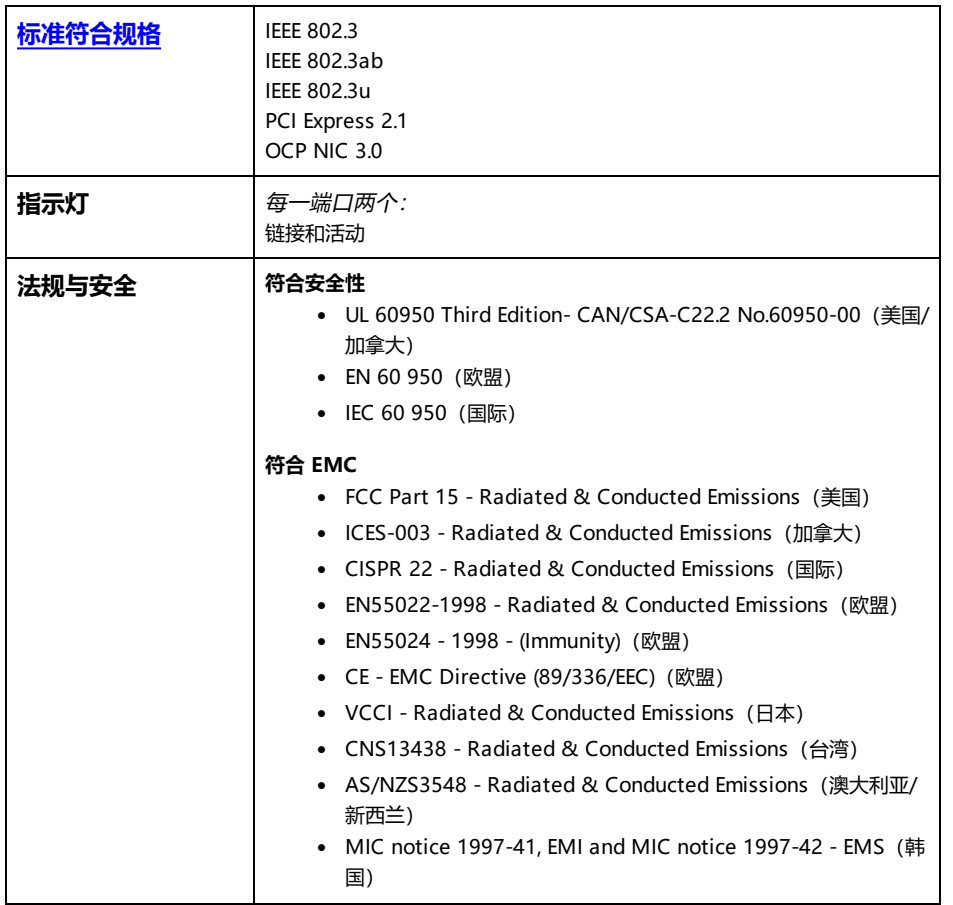

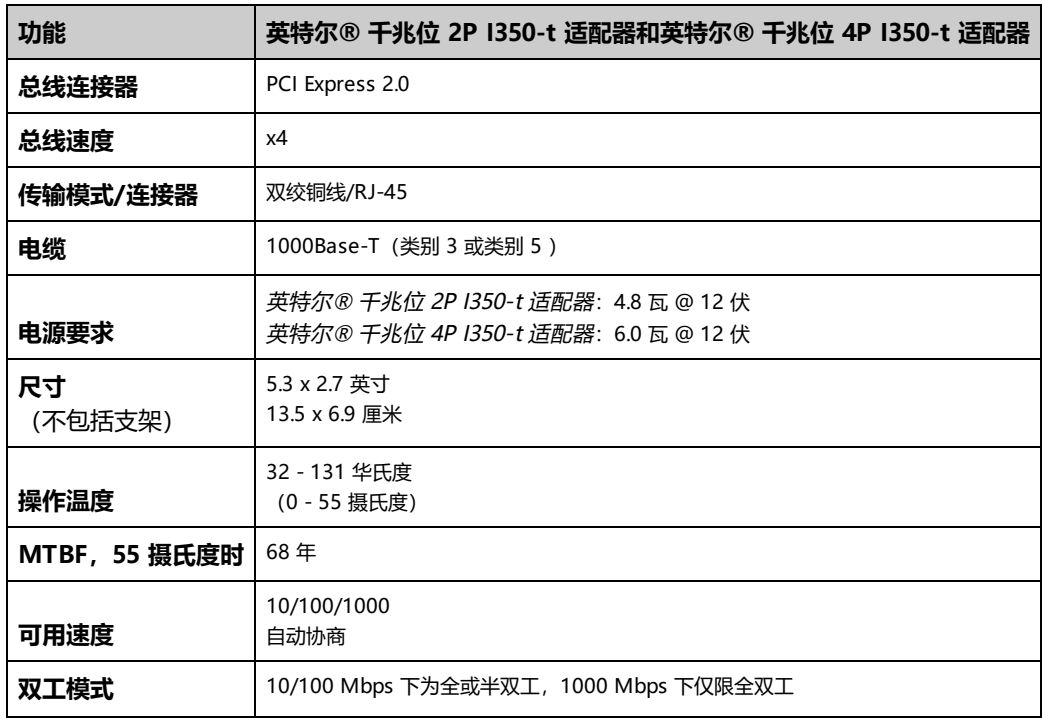

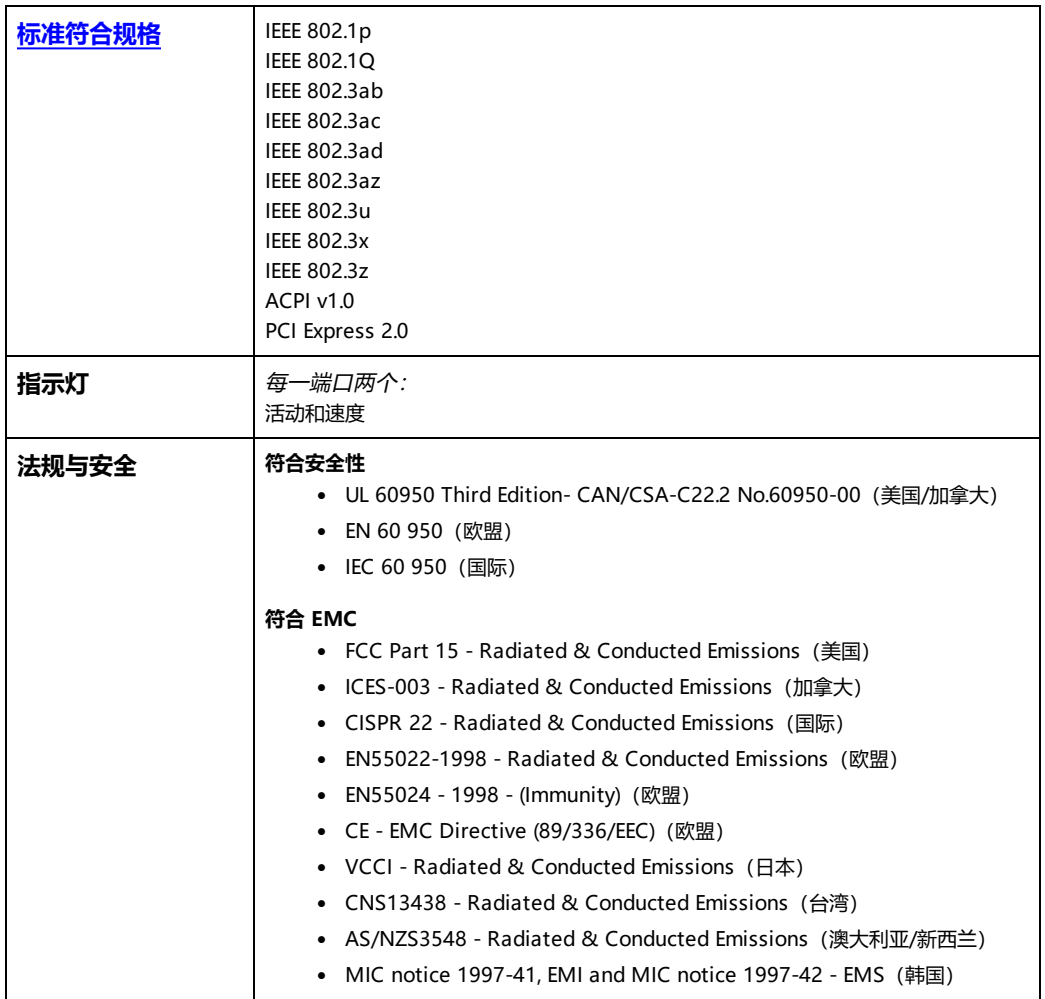

# **英特尔® 千兆位网络夹层卡规格**

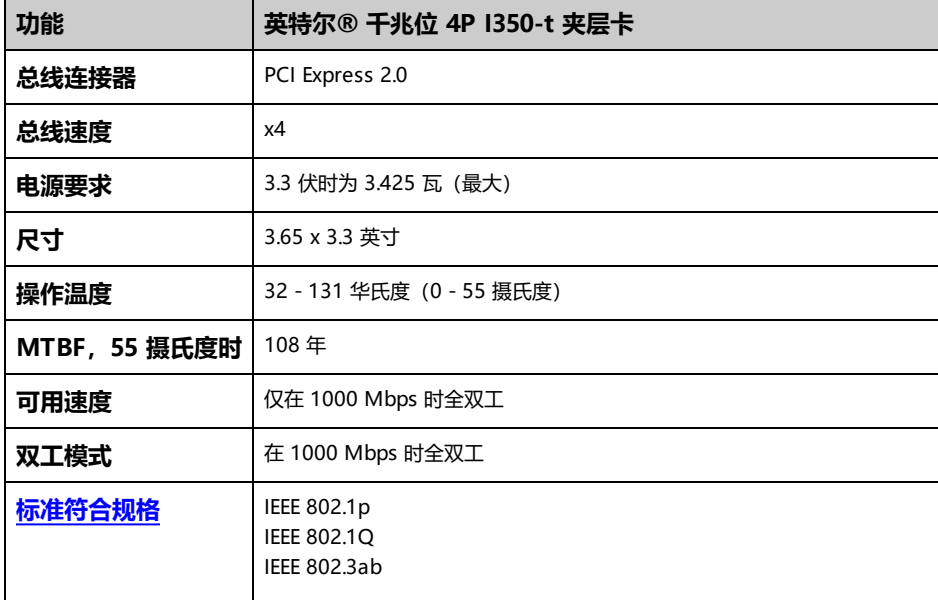

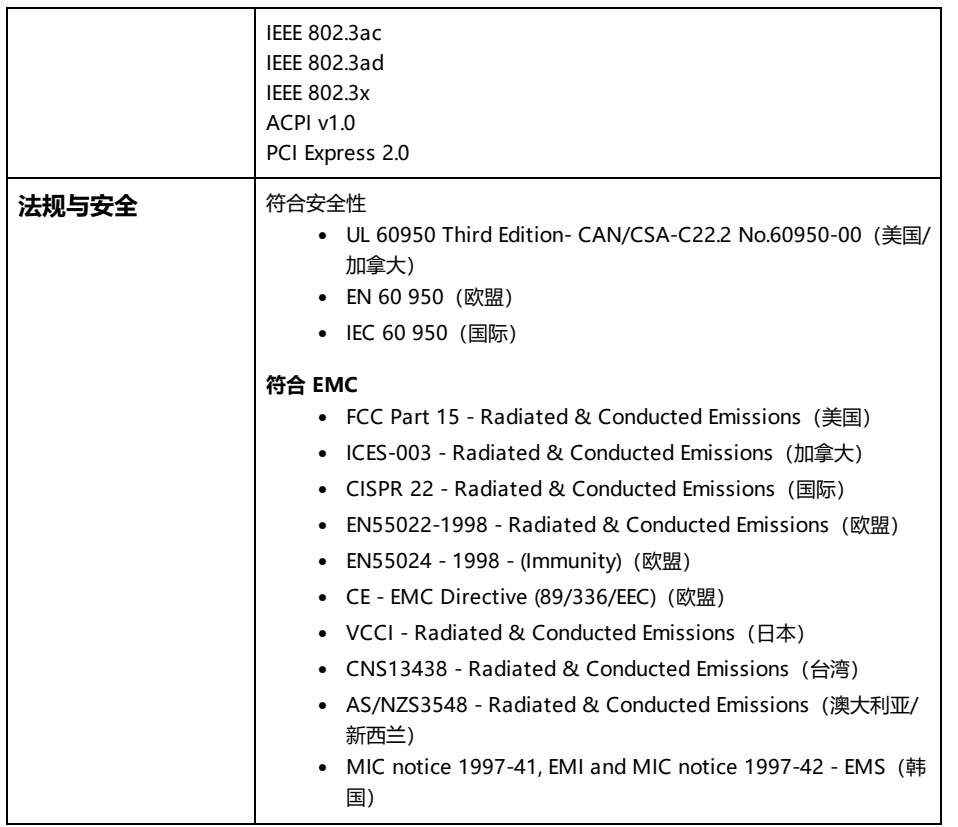

# **英特尔® 千兆位网络子卡规格**

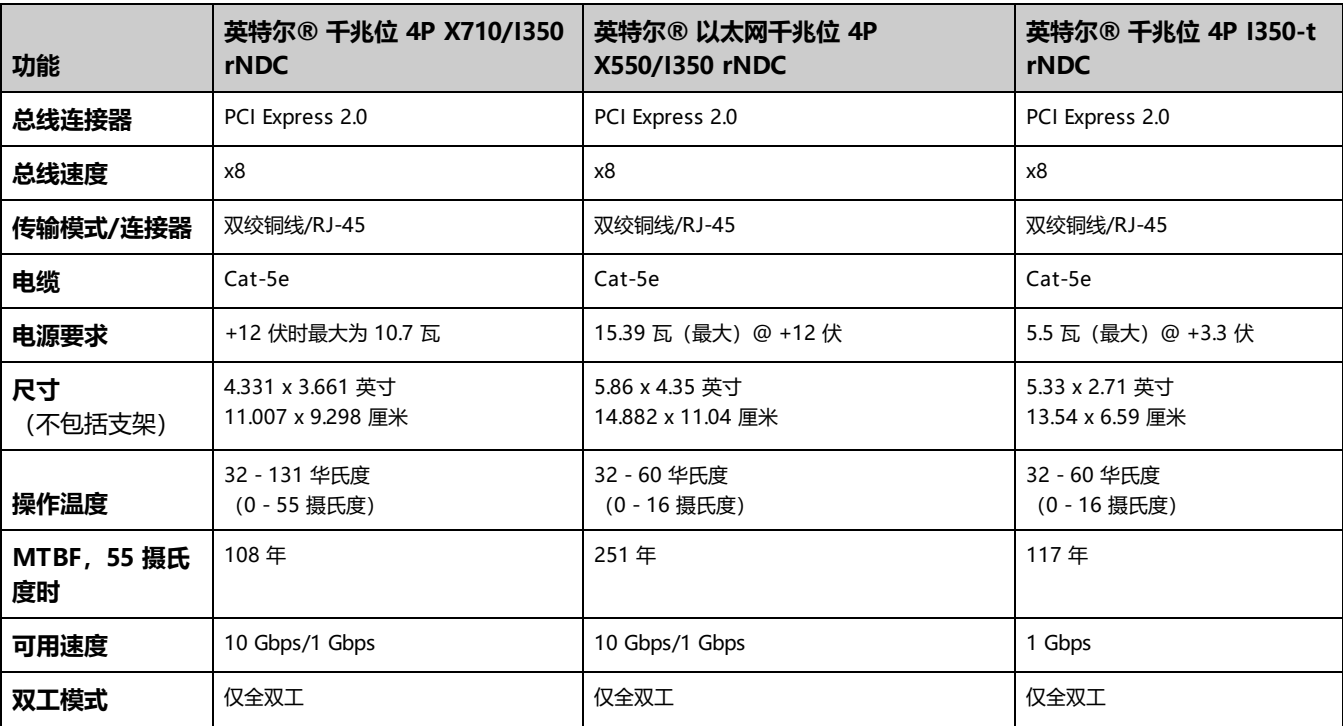

### 适配器规格

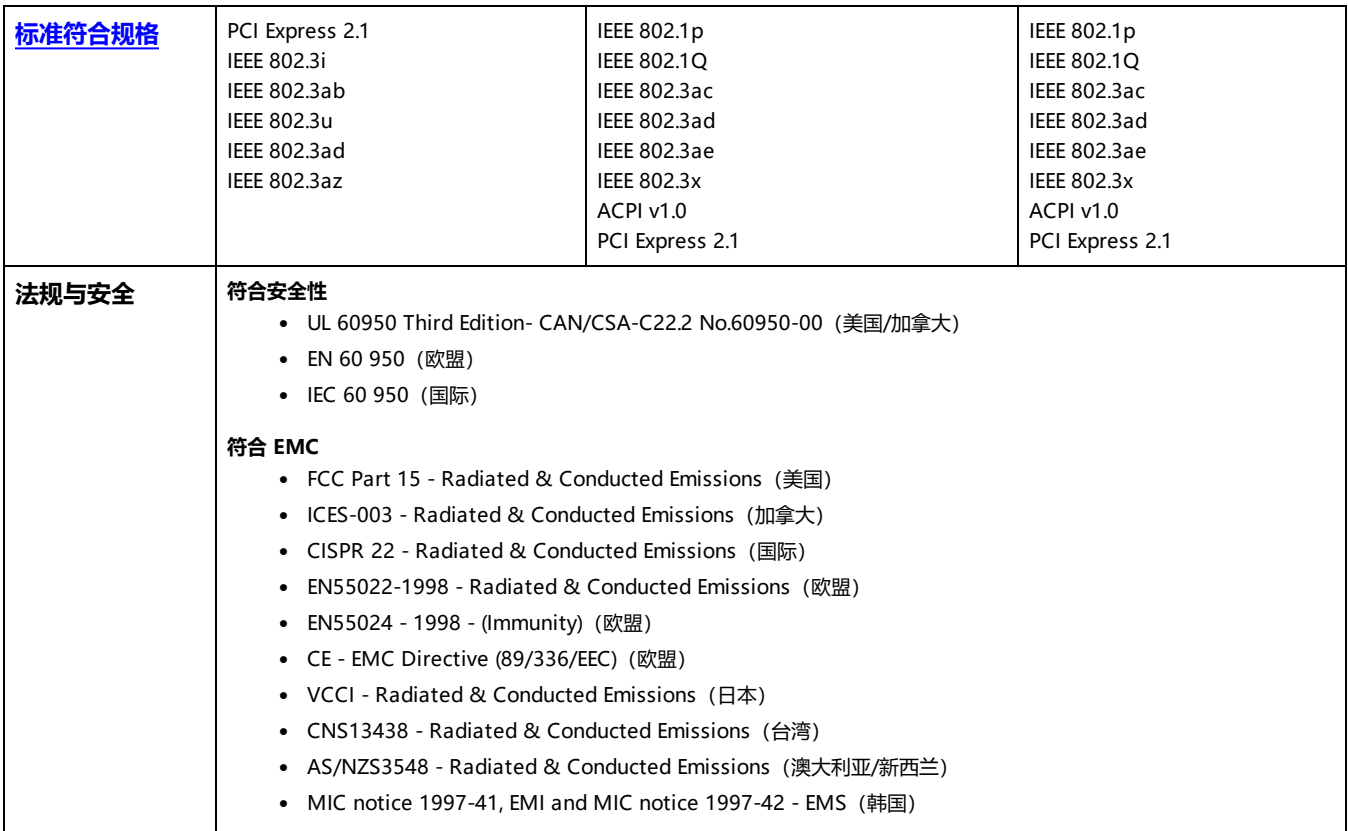

# <span id="page-232-0"></span>**标准**

- IEEE 802.1p: 优先性列队 (通信优先性) 和服务质量级别
- IEEE 802.1Q: 虚拟 LAN 标识
- IEEE 802.3ab: 铜质干兆位以太网
- IEEE 802.3ac: 标记
- IEEE 802.3ad: SLA (FEC/GEC/链接聚合 静态模式)
- IEEE 802.3ad: 动态模式
- IEEE 802.3ae: 10 Gbps 以太网
- IEEE 802.3an: 10GBase-T 10 Gbps 非屏蔽式双绞电缆
- <sup>l</sup> IEEE 802.3ap:背板以太网
- IEEE 802.3u: 快速以太网
- <sup>l</sup> IEEE 802.3x:流量控制
- IEEE 802.3z: 光纤干兆位以太网
- <sup>l</sup> ACPI:高级配置与电源管理
- PCI Express: 系统总线规格: 32/64 位, x1, x2, x4, x8, x16

有关 IEEE 802 标准的更多信息,可从 [http://www.ieee802.org](http://www.ieee802.org/) 获得。

IEEE 802.3ac VLAN:

VLAN 需要具有 VLAN 功能的交换机,或是隐含此功能(仅交换机),或是明确包括此功能(IEEE 802.3ac)。IEEE 802.3ac VLAN 允许在每个适配器上运行多个 VLAN,因为交换机和适配器都在数据包标头中使用标记对 VLAN 进行排序。

英特尔®千兆位和万兆位网络适配器完全支持明确的和隐含的 VLAN。

# **X-UEFI 属性**

本节包含关于 X-UEFI 属性及其预期值的信息。

## **多控制器设备列表**

下列适配器包含的控制器数量不止一个。在这些适配器上,配置基于控制器的设置将不会影响所有端口。只有绑定到相同控制器的端口才会受影响。

以下设置适用于指定控制器上的所有端口:

- 虚拟化模式
- NParEP 模式
- <sup>l</sup> 已广告的 PCI 虚拟功能

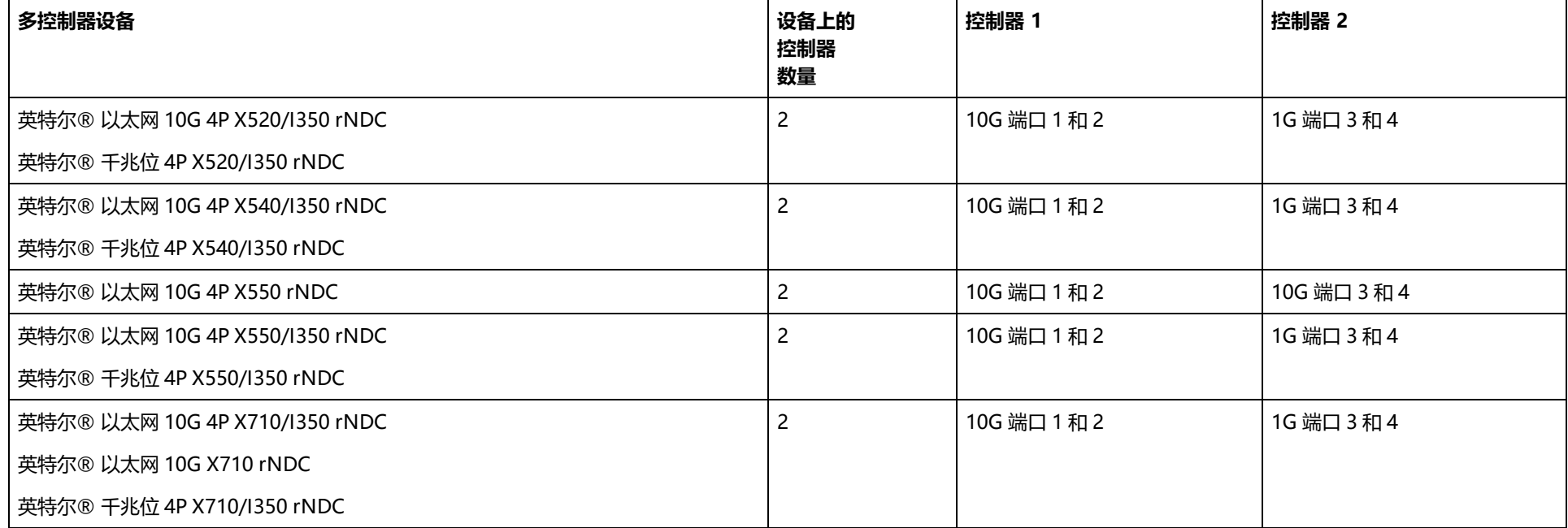

## **X-UEFI 属性表**

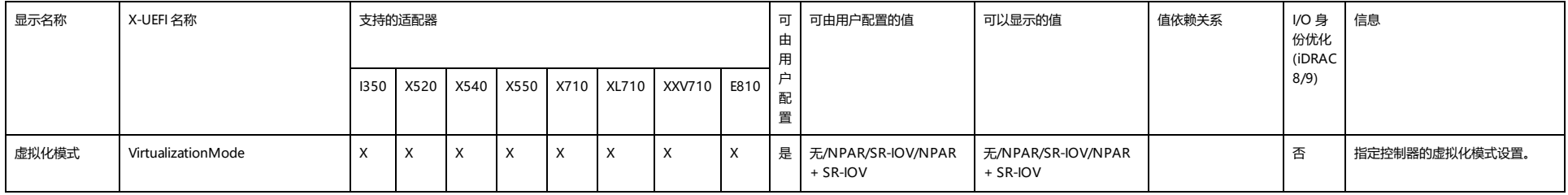

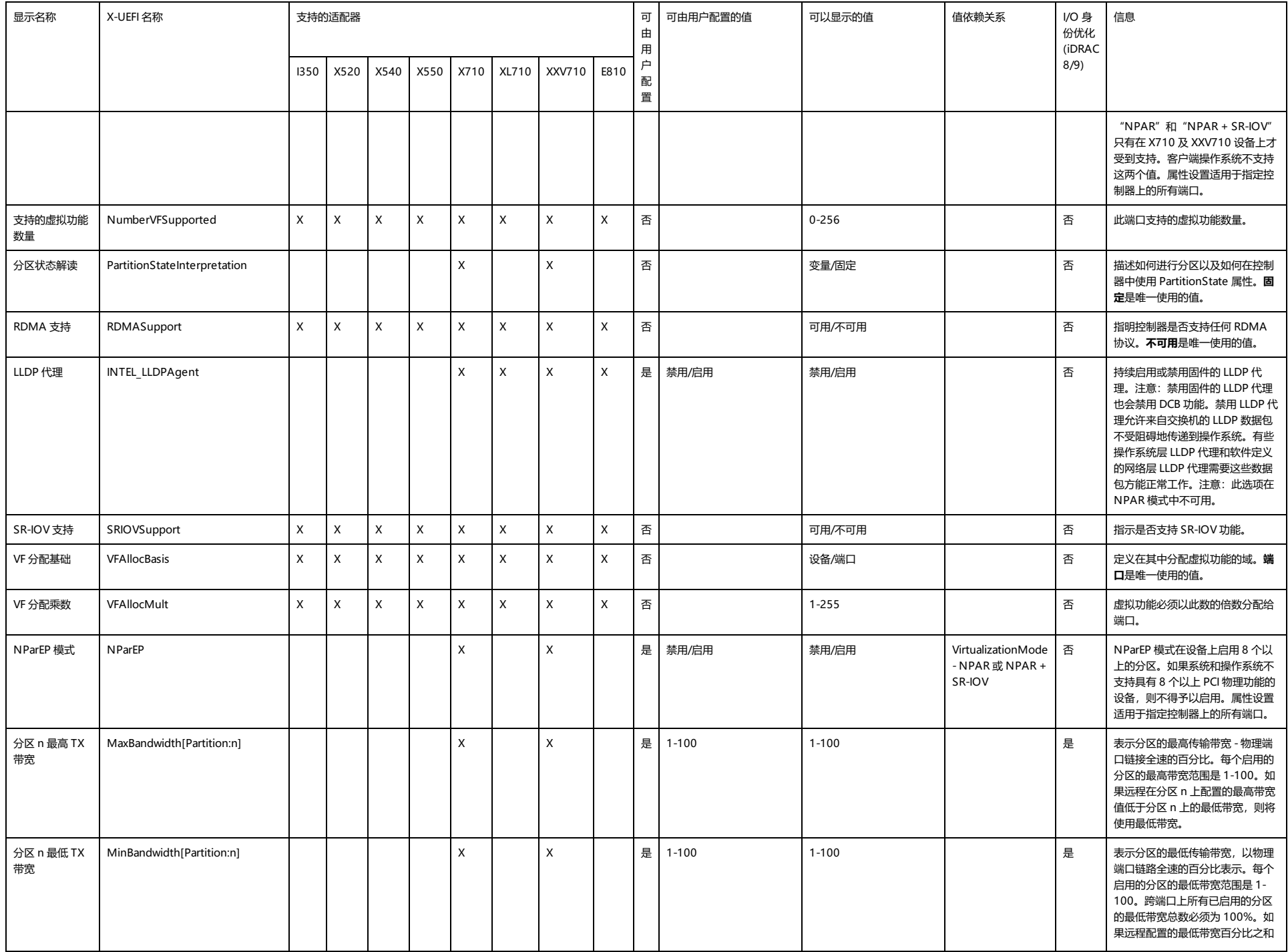

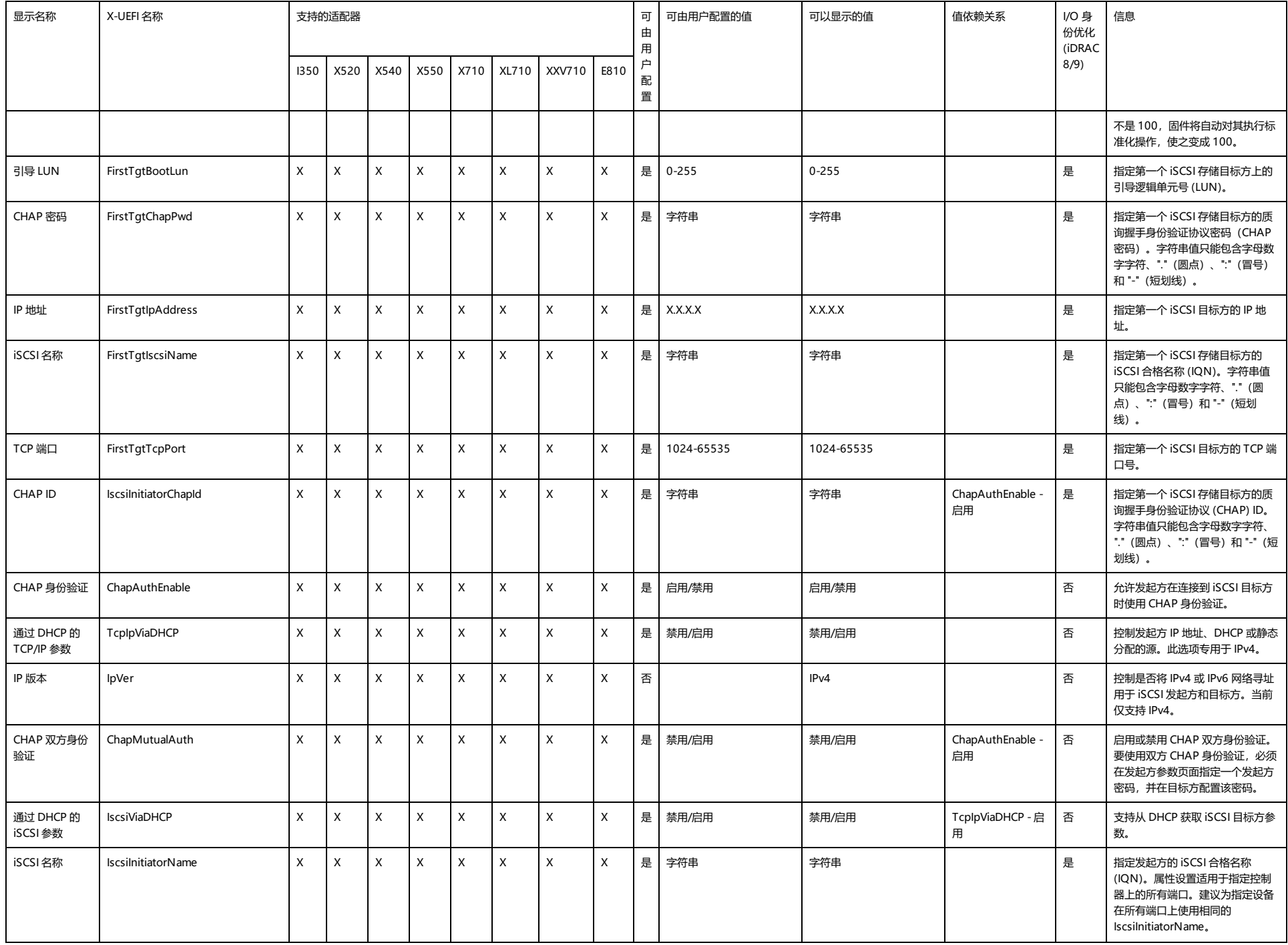

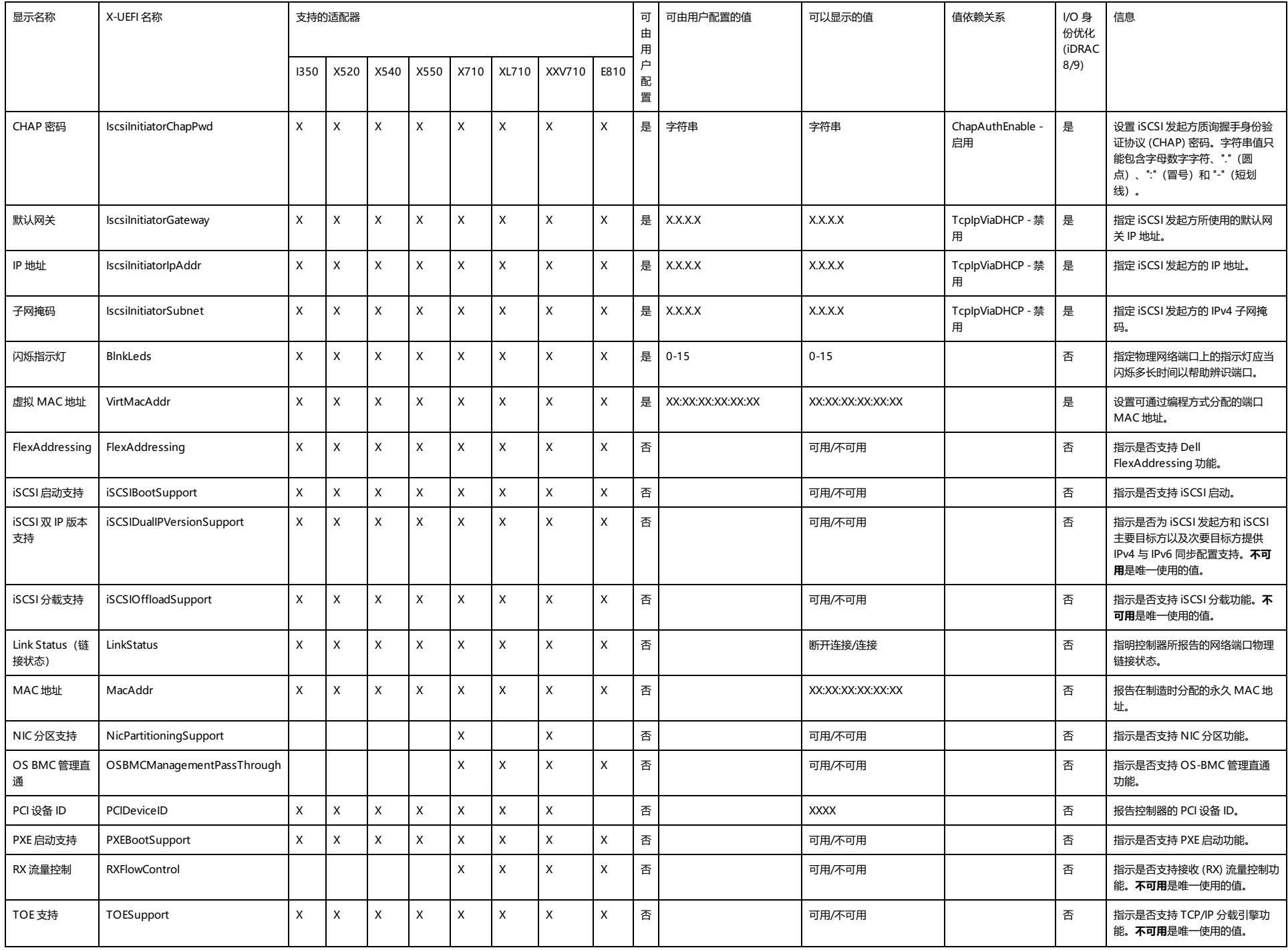

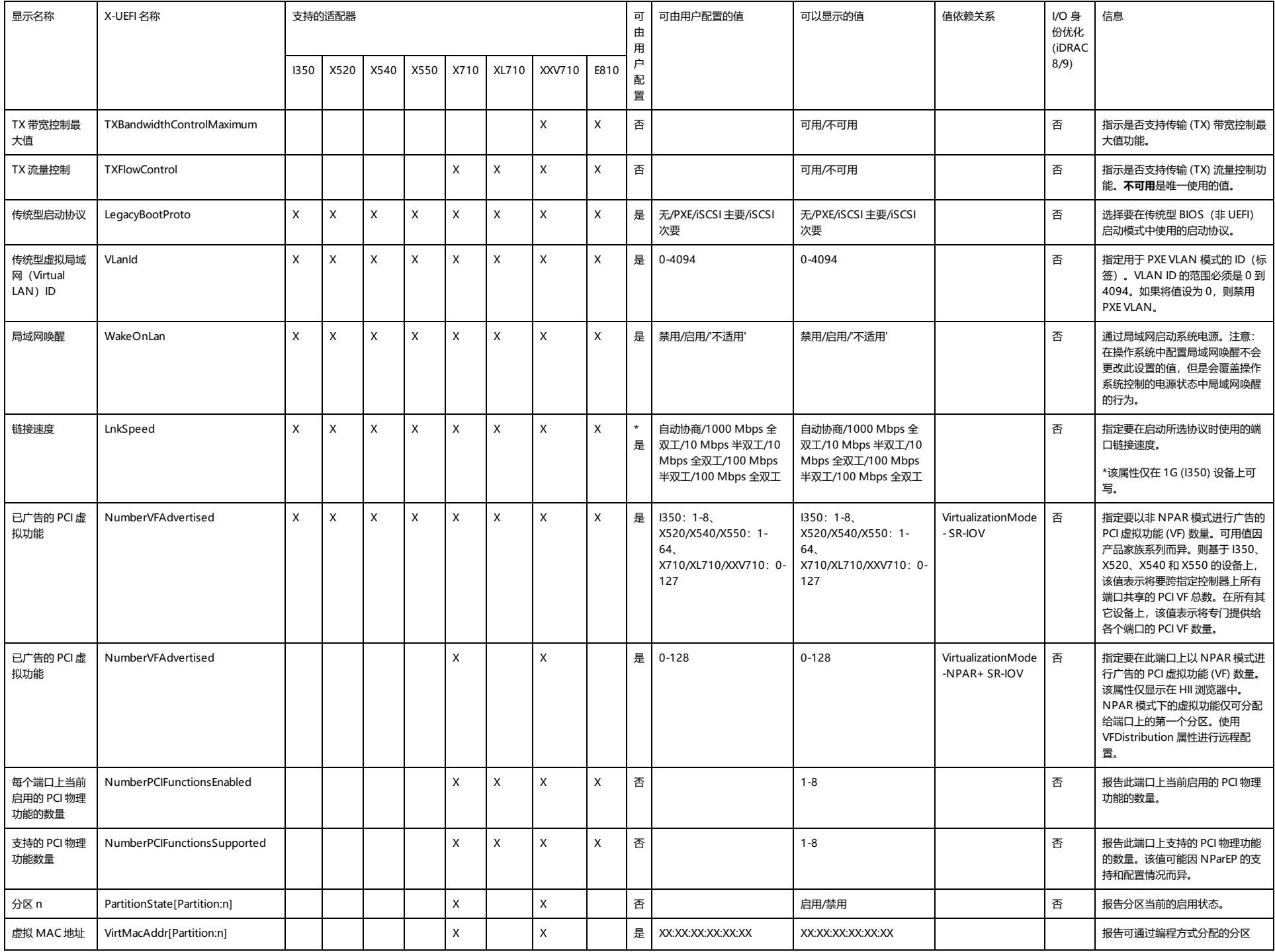

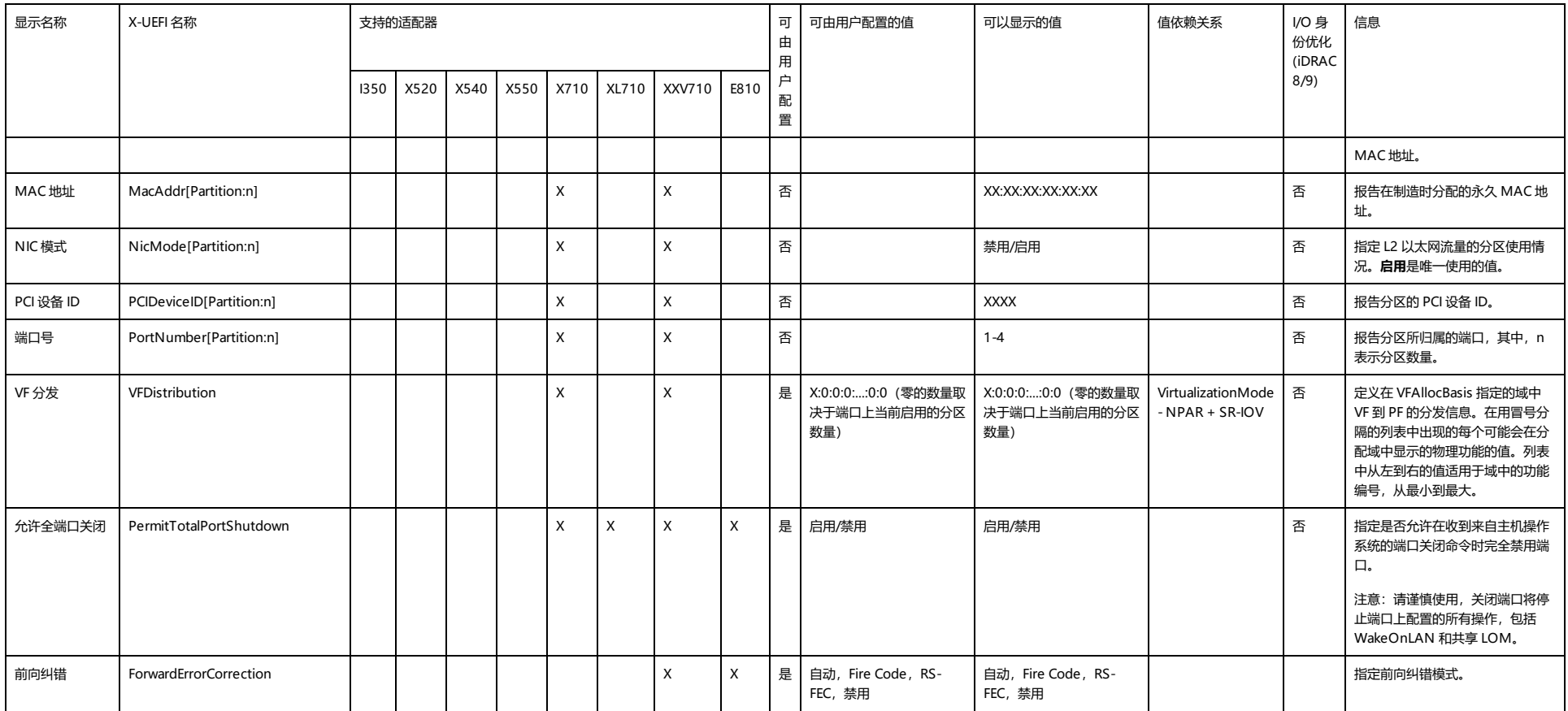

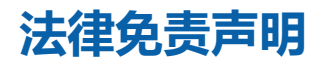

## **软件许可证协议**

#### **英特尔软件许可证协议(最终许可证)**

#### **重要 - 在复制、安装或使用前请先阅读本协议**。

**在认真阅读以下条款之前不得使用或装载本软件及其相关材料(统称"软件")。装载或使用本软件表示您已同意本协议的条 款。如果您不同意本协议的条款,请勿安装或使用本软件。**

#### **许可证**

请注意:

- 如果您是网络管理员,下面的"站点许可证"将适用于您。
- 如果您是最终用户,下面的"单一用户许可证"将适用于您。

**站点许可证。**您可以将本软件复制到贵组织的计算机上以供组织使用,您也可以制作合理数目的本软件备份,条件是:

- 1. **本软件的使用授权仅限于配合英特尔组件产品的使用。与非英特尔组件产品一起使用本软件,在此不获授权。**
- 2. 除本协议规定之外,您不得复制、修改、出租、出售、分发或转让本软件的任何部分,您并且同意防止他人未经授权而 拷贝本软件。
- 3. 您不得逆向工程、反编译或反汇编本软件。
- 4. 您不会转授权或允许由一个以上的用户同时使用本软件。
- 5. 本软件可能包括根据此处所载之外的条款提供的部分,这些部分需遵从其相应的许可证条款。

**单用户许可证。**您可以将本软件复制到单台计算机上供个人使用,您也可以制作本软件的一个备份,条件是:

- 1. **本软件的使用授权仅限于配合英特尔组件产品的使用。与非英特尔组件产品一起使用本软件,在此不获授权。**
- 2. 除本协议规定之外,您不得复制、修改、出租、出售、分发或转让本软件的任何部分,您并且同意防止他人未经授权而 拷贝本软件。
- 3. 您不得逆向工程、反编译或反汇编本软件。
- 4. 您不会转授权或允许由一个以上的用户同时使用本软件。
- 5. 本软件可能包括根据此处所载之外的条款提供的部分,这些部分需遵从其相应的许可证条款。

**软件所有权和版权。**本软件所有副本的所有权归英特尔或其供应商所有。本软件拥有版权,且受美国、其它国家和国际条约规定 的法律保护。您不得从本软件中删除任何版权声明。英特尔可能在未作通知的情况下,在任何时间更改本软件或在此引用的项 目,但没有支持或更新本软件的义务。除非另有明确说明,否则英特尔不授予从属于英特尔专利、版权、商标或其它知识产权的 任何明确或隐含权利。只有在受让方同意完不保留本软件的任何副本时,您才可以转让本软件。

**有限介质保证。**如果本软件由英特尔以物理介质的形式提供,英特尔保证该介质在英特尔提供九十天的时期内在材料上无实际瑕 疵。如果发现此类缺陷,请将介质退回英特尔,以便英特尔选择替换或另外交付本软件。

**排除其他保证。除上述保证之外,本软件"按原样"提供而无任何种类的任何明确或隐含保证,包括商业性、不侵权或适用于特 定目的的保证。**英特尔对本软件中包括的任何信息、文字、图形、链接或其它项目的准确性或完整性不作担保,也不承担责任。

**赔偿责任限制。在任何情况下,对于由于使用此软件或不能使用此软件而引起的任何损害(包括但不限于利润损失、业务中断或 信息丢失),即使英特尔已被通知发生这类损害的可能性,英特尔或其供应商概不负责。有些法律管辖区禁止排除或限制对隐含 担保或间接性、偶发性损失的赔偿责任,因此上述限制可能对您不适用。您可能还具有因管辖区而各异的其它法律权利。**

**本协议的终止。**如果您违反了本协议的条款,英特尔可随时终止本协议。协议终止时,您必须立即销毁本软件或将软件的所有副 本退还英特尔。

**适用法律。**本协议引起的任何索赔应受加州法律管辖,排除适用法律冲突原则及货物销售合同联合国公约。您不得违反有关出口 法规而将本软件出口至国外。英特尔不对任何其它协议负责,除非它们是由英特尔授权代表所签署的书面形式。

**政府的有限权利。**本软件以"限制的权利"提供。政府使用、复制或公开此软件须遵守 FAR52.227-14 和 DFAR252.227-7013 及以下各项或其后续规定。政府对本软件的使用即构成其对本协议指出的英特尔专有权的承认。订约人或生产厂商为英特尔。

### **第三方许可协议**

本发行版中可能包含依据以下许可分发的软件。

#### **Open Toolkit 库 (OpenTK)**

The Open Toolkit 库许可

版权所有 (c) 2006 - 2009 The Open Toolkit Library。

特此授予获取本软件副本及相关文档文件("软件")的任何人士及被提供软件的人士免费且不受限制地处理软件的许可,包括 但不限于使用、复制、修改、合并、发布、分发、再授权,和/或销售软件副本的许可,但须遵循下列条件

上述版权声明及本许可声明应在软件所有副本或主要部分载明。

本软件"按原样"提供,不包含任何明示或暗示性的担保,其中包括但不限于对适销性、适合特定用途及非侵害性的担保。在任 何情况下,无论因合同行为、民事侵权行为,还是由软件或因使用软件或以其它方式处理软件所引起、衍生或与之有关的行为而 产生的任何诉讼、损害赔偿或者其他责任,作者和版权所有者概不负责。

#### 第三方

\* The Open Toolkit 库中包含 Mono 类库的部分内容,后者须遵守以下许可:

版权所有 (c) 2004 Novell, Inc.

特此授予获取本软件副本及相关文档文件("软件")的任何人士及被提供软件的人士免费且不受限制地处理软件的许可,包括 但不限于使用、复制、修改、合并、发布、分发、再授权,和/或销售软件副本的许可,但须遵循下列条件:

上述版权声明及本许可声明应在软件所有副本或主要部分载明。

本软件"按原样"提供,不包含任何明示或暗示性的担保,其中包括但不限于对适销性、适合特定用途及非侵害性的担保。在任 何情况下,无论因合同行为、民事侵权行为,还是由软件或因使用软件或以其它方式处理软件所引起、衍生或与之有关的行为而 产生的任何诉讼、损害赔偿或者其他责任,作者和版权所有者概不负责。

\* Half-to-Single 与 Single-to-Half 的权限转换须遵守以下许可:

版权所有 (c) 2002, Lucas Digital Ltd. LLC 子公司 Industrial Light & Magic。保留所有权利。

在满足以下条件的情况下,允许以源码和二进制的形式进行再次分发或使用(作修改或不作修改):

- <sup>l</sup> 再次分发源码必须保留上述版权声明、此条件列表以及下述免责声明。
- <sup>l</sup> 若以二进制形式再次分发,必须在文档和/或其他随分发内容提供的材料中保留上述版权声明、此条件列表以及下述免责 声明。
- 未经事先书面许可,不得将 Industrial Light & Magic 的名字和其献助者的名称用于背书或推广由本软件所衍生的产 品。

本软件由版权持有者和献助者按"原样"提供,绝不提供其他任何明确或隐含的担保,其中包括但不限于对商品适销性和/或适 用于特定目的适用性的担保。在任何情况下,由于使用此软件造成的任何直接、间接、连带、特殊、惩戒或因此而造成的损害 (包括但不限于:获得替代品及服务,无法使用、丢失数据、损失盈利或业务中断),无论此类损害是如何造成的,基于何种责 任推断,是否属于合同范畴、严格赔偿责任或民事侵权行为(包括疏忽或其他原因),即使预先被告此类损害可能发生,版权所 有者和献助者均不承担任何责任。

### **RSA Data Security-MD5 Message**

RSA Data Security

版权所有 (C) 1991-2, RSA Data Security, Inc. 1991 年创造。保留所有权利。

授予复制和使用本软件的许可的前提是,在所有提到或者引用本软件或此功能的资料中将其标识为"RSA Data Security, Inc. MD5 消息摘要算法"。

此外,授予创作和使用衍生作品的许可的前提是,在所有提到或者引用衍生作品的资料中将此类作品标识为"RSA Data Security, Inc. MD5 消息摘要算法"。

RSA Data Security, Inc. 并未就本软件的适销性或本软件适用于任何特定目的的适用性做任何声明。本软件按"原样"提供, 不 提供任何明示或暗示性担保。

本文档和/或软件的任何完整版或非完整版内容的副本中都必须保留这些声明。

## **限制和免责声明**

**本文件中的信息如有更改,恕不另行通知。 版权所有 © 2008-2021,英特尔公司。保留所有权利。**

本文中所用的商标: Dell EMC和 Dell EMC 标志是 Dell, Inc. 的商标;英特尔是英特尔公司或其子公司在美国和/或其他国家与 地区的商标。

\* 本文档可能使用其它商标和商业名称来提及声称拥有该商标和名称的实体或其产品。英特尔公司对非其所有的商标和商业名称 无任何产权利益。

### **限制和免责声明**

本文所含的信息,包括所有说明、警告以及管制性认可和证书,均由供应商提供,未经 Dell 独立证实或测试。Dell EMC 对因遵 照或未遵照这些说明而造成的损失概不负责。

关于本文所提部件的属性、功能、速度或合格性的一切陈述和声称均由供应商而非 Dell EMC 提供。Dell EMC 特别指出对以上 声明的准确性、完整性或可靠性无所知悉。有关以上陈述或声明的任何问题或意见应向供应商提出。

### **出口法规**

客户确认:这些产品(可能包含技术和软件)受美国(U.S.)海关和出口控制法律及规定的制约,并且可能也受这些产品生产和 (或)接收所在国的海关和出口控制法律及规定的制约。客户同意遵守上述法律和规定。同时,按照美国法律,此产品不得向受 限制的终端用户或受限制的国家出售、出租或以其他方式转让。此外,本产品不得向从事与大规模杀伤武器有关的活动(包括, 但不限于,与设计、开发、生产或使用核武器、核材料或核设施、导弹或对导弹项目的支持,以及化学或生物武器有关的活动) 的终端用户出售、出租或以其他方式转让,或让其使用。

2021 年 1 月 11 日